### **UNIVERSIDAD NACIONAL AUTÓNOMA DE MÉXICO**

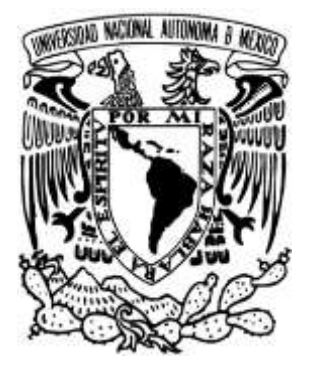

### FACULTAD DE INGENIERÍA DIVISION DE INGENIERÍA MECÁNICA E INDUSTRIAL

"Diseño y fabricación de un prototipo Router para aplicaciones de maquinado convencional (RIBS)."

T E S I S

PARA OBTENER EL TÍTULO DE

INGENIERO MECATRÓNICO

PRESENTA:

IVAN BALDERAS SERRANO

DIRECTOR

DR. JESÚS VICENTE GONZÁLEZ SOSA

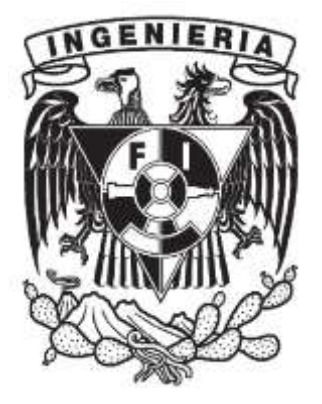

CIUDAD UNIVERSITARIA 2015

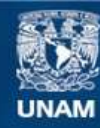

Universidad Nacional Autónoma de México

**UNAM – Dirección General de Bibliotecas Tesis Digitales Restricciones de uso**

#### **DERECHOS RESERVADOS © PROHIBIDA SU REPRODUCCIÓN TOTAL O PARCIAL**

Todo el material contenido en esta tesis esta protegido por la Ley Federal del Derecho de Autor (LFDA) de los Estados Unidos Mexicanos (México).

**Biblioteca Central** 

Dirección General de Bibliotecas de la UNAM

El uso de imágenes, fragmentos de videos, y demás material que sea objeto de protección de los derechos de autor, será exclusivamente para fines educativos e informativos y deberá citar la fuente donde la obtuvo mencionando el autor o autores. Cualquier uso distinto como el lucro, reproducción, edición o modificación, será perseguido y sancionado por el respectivo titular de los Derechos de Autor.

### **DEDICATORIA**

<span id="page-2-0"></span>Dedico este trabajo a mi familia que siempre ha estado a mi lado en las buenas y en las malas, a mi papá, mi mamá que siempre me ha orientado y me ha apoyado en la toma de mis decisiones, que me ha permitido crecer como persona y me ha enseñado que siempre hay que luchar por lo que uno quiere ser en la vida y que nunca hay que rendirse.

A mi papá y mamá que hicieron hasta lo imposible para que yo continuara y terminara mis estudios universitarios, que me aconsejaron y me enseñaron con el ejemplo a realizar las cosas de la forma correcta. Y a mis hermanos que siempre me cuidaron y apoyaron en todas las etapas de mi vida.

A mi familia que me enseñó a ser humilde, siempre hacer lo correcto, por esto y muchas otras cosas más, dedico y doy gracias a mi familia.

### **AGRADECIMIENTOS**

#### <span id="page-3-0"></span>Dr. Jesús Vicente González Sosa

Por su apoyo, consejos, enseñanzas; pero sobre todo por la confianza que siempre me ha brindado. Le doy las gracias por ayudarme a la obtención del grado como Ingeniero Mecatrónico.

Al Director de la Facultad de Ingeniería:

Gracias por el esfuerzo y compromiso que realiza día a día para hacer de la facultad de ingeniería una institución de calidad.

A mis amigos:

 Porque creyeron y me apoyaron en los momentos difíciles de la carrera. Sobre todo a mis amigos: José Lauro San Román Morales y Víctor Manuel Blancas Martínez, quienes me han acompañado en este recorrido, en los buenos y malos momentos de mi vida, que sin importar lo apartados que estemos siempre me ha hecho sentir que los tengo mi lado con sus consejos y buenos deseos. Porque desde que los conocí nunca me han abandonado, ayudándome a seguir adelante sin importar lo difícil que sean las cosas.

A la UNAM:

Porque me acogió desde la preparatoria y me ha dado muchas alegrías, le agradezco por permitirme ser parte de la F.I, la que considero mi segunda casa.

### **CONTENIDO**

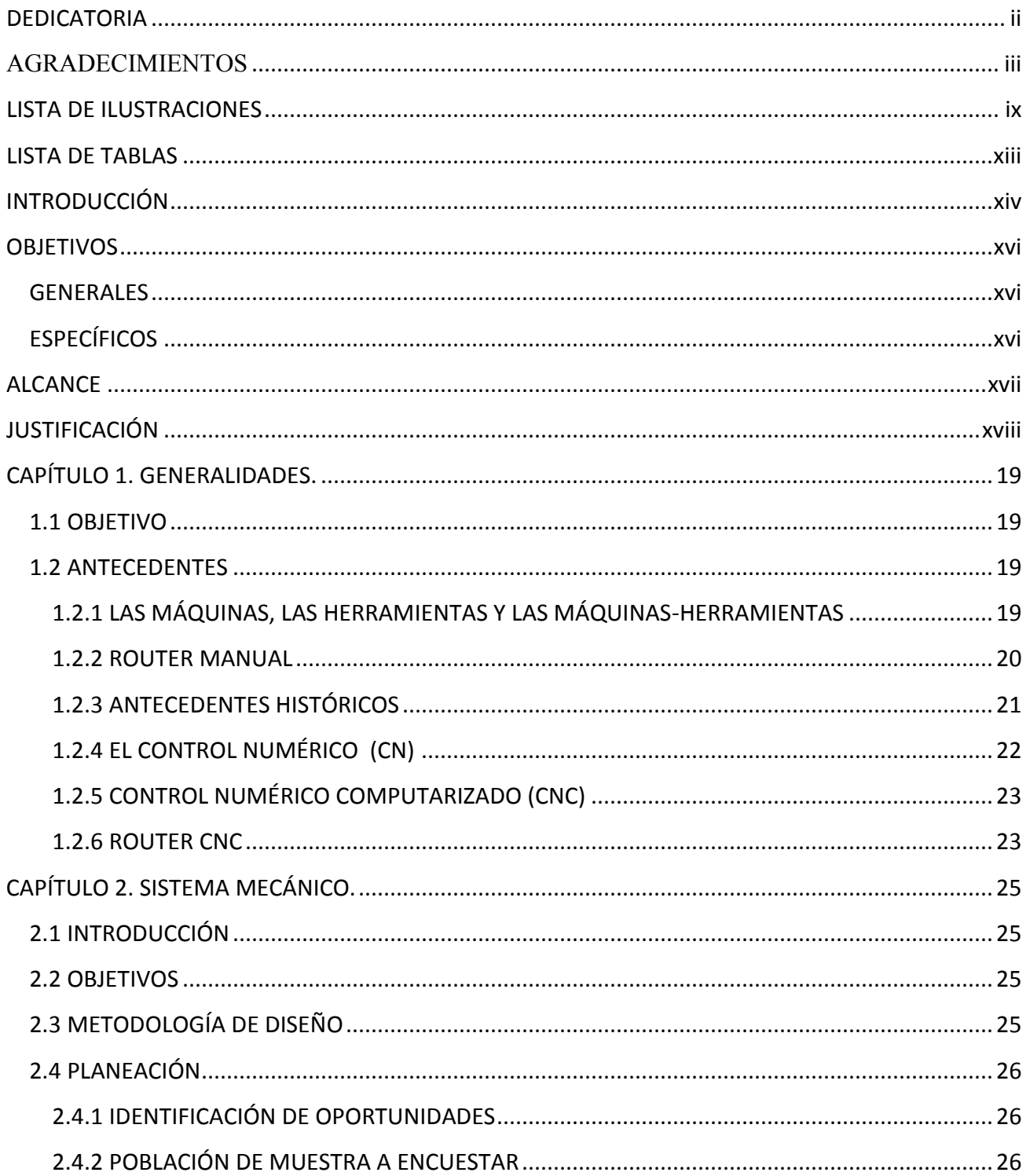

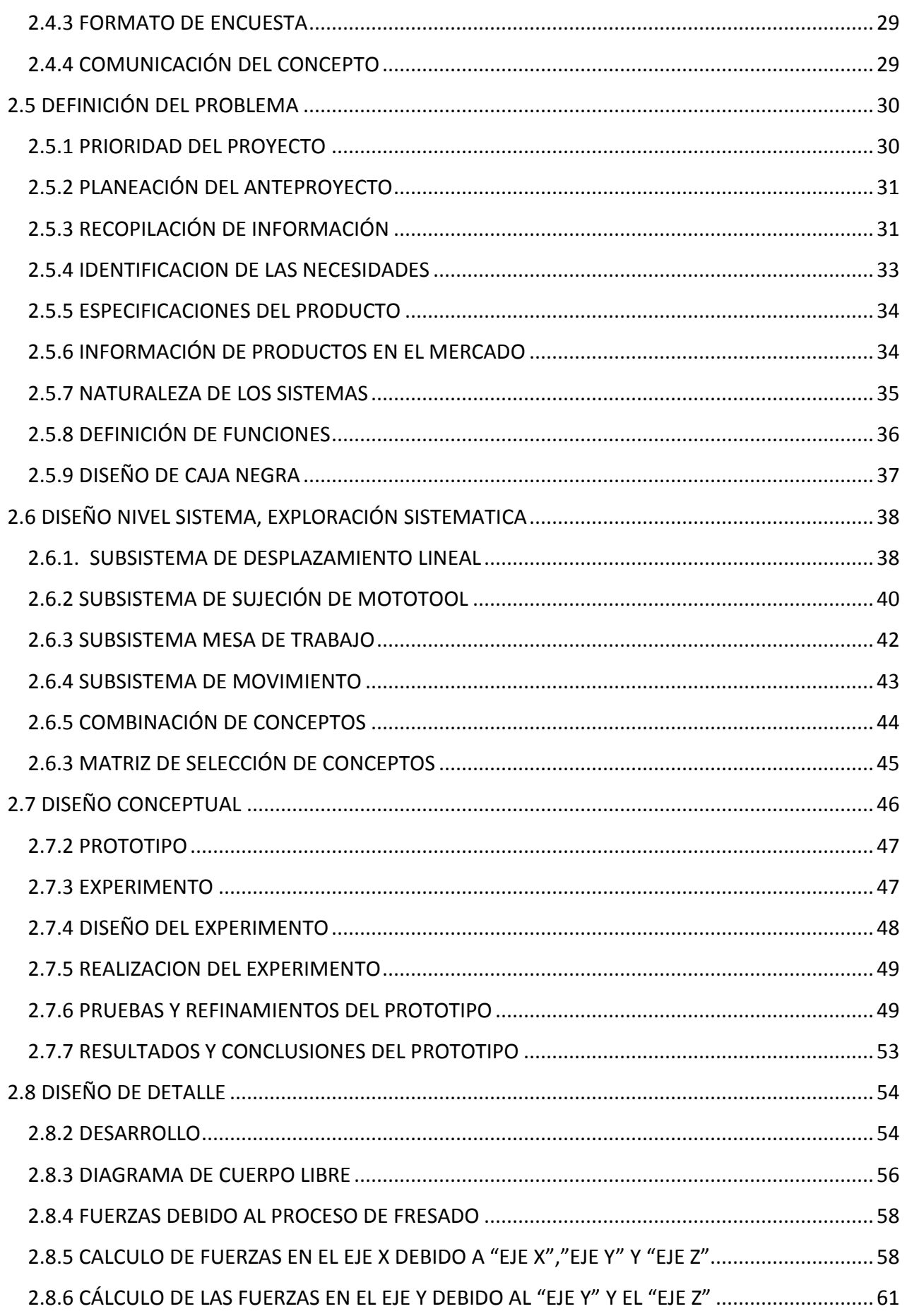

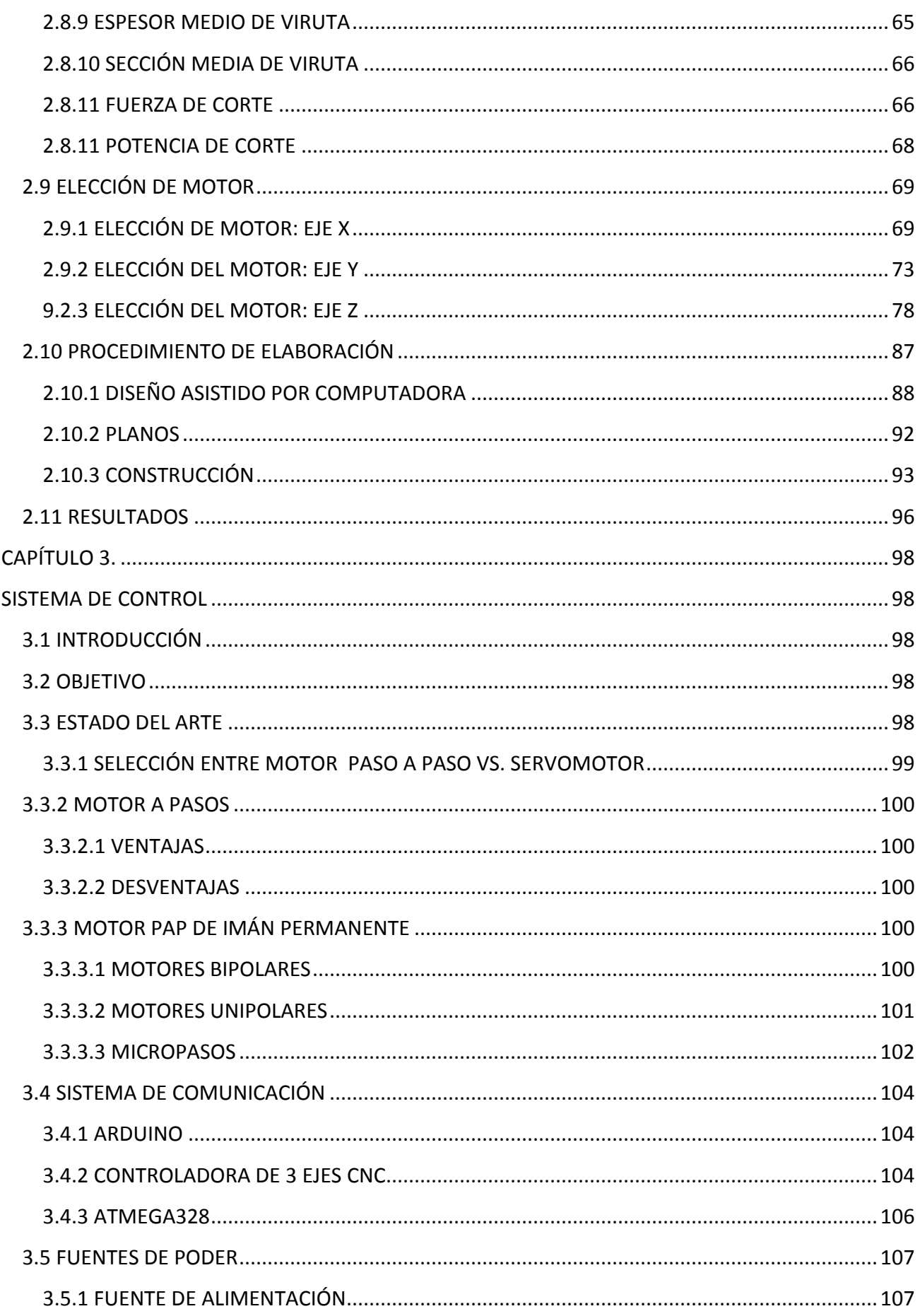

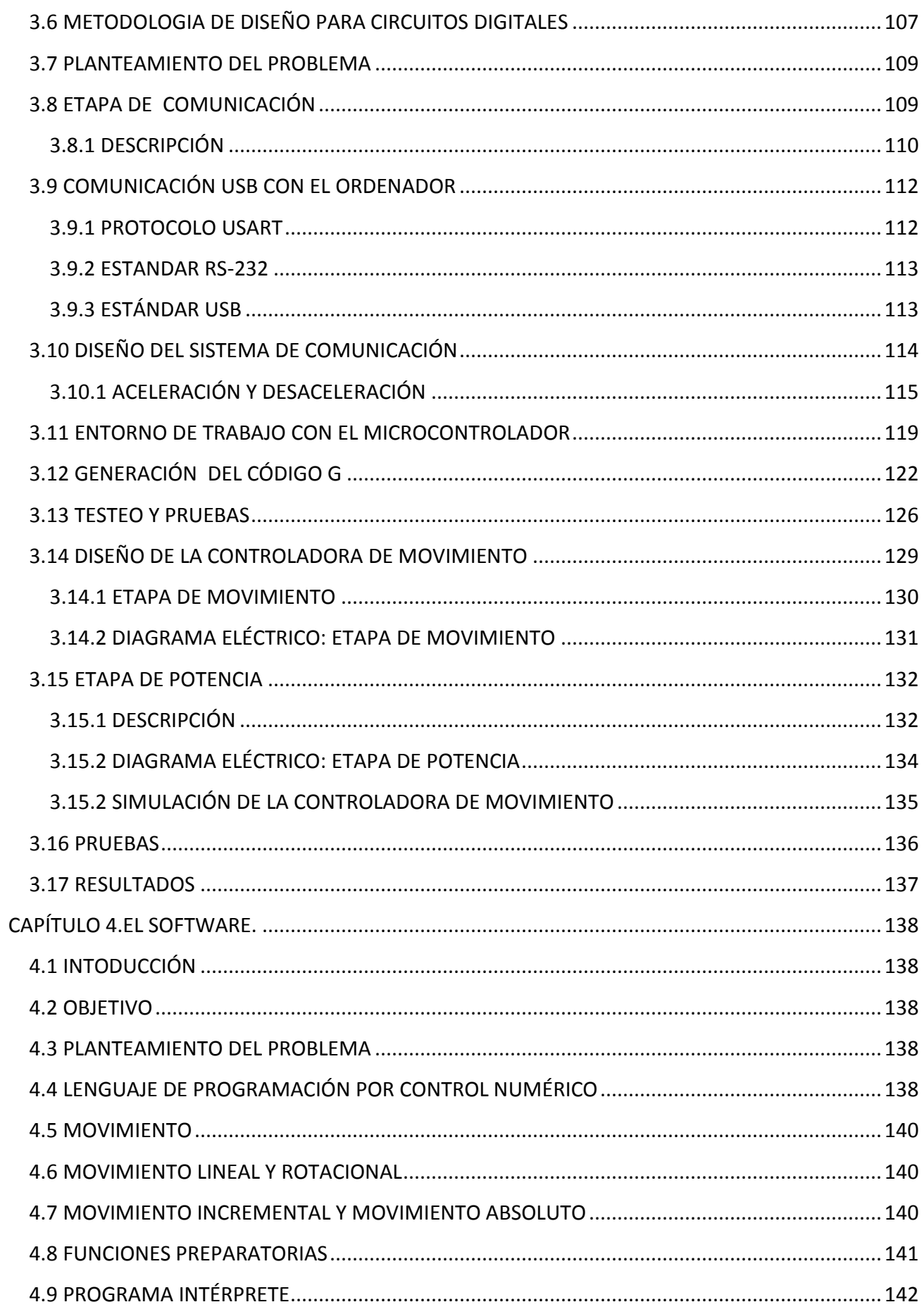

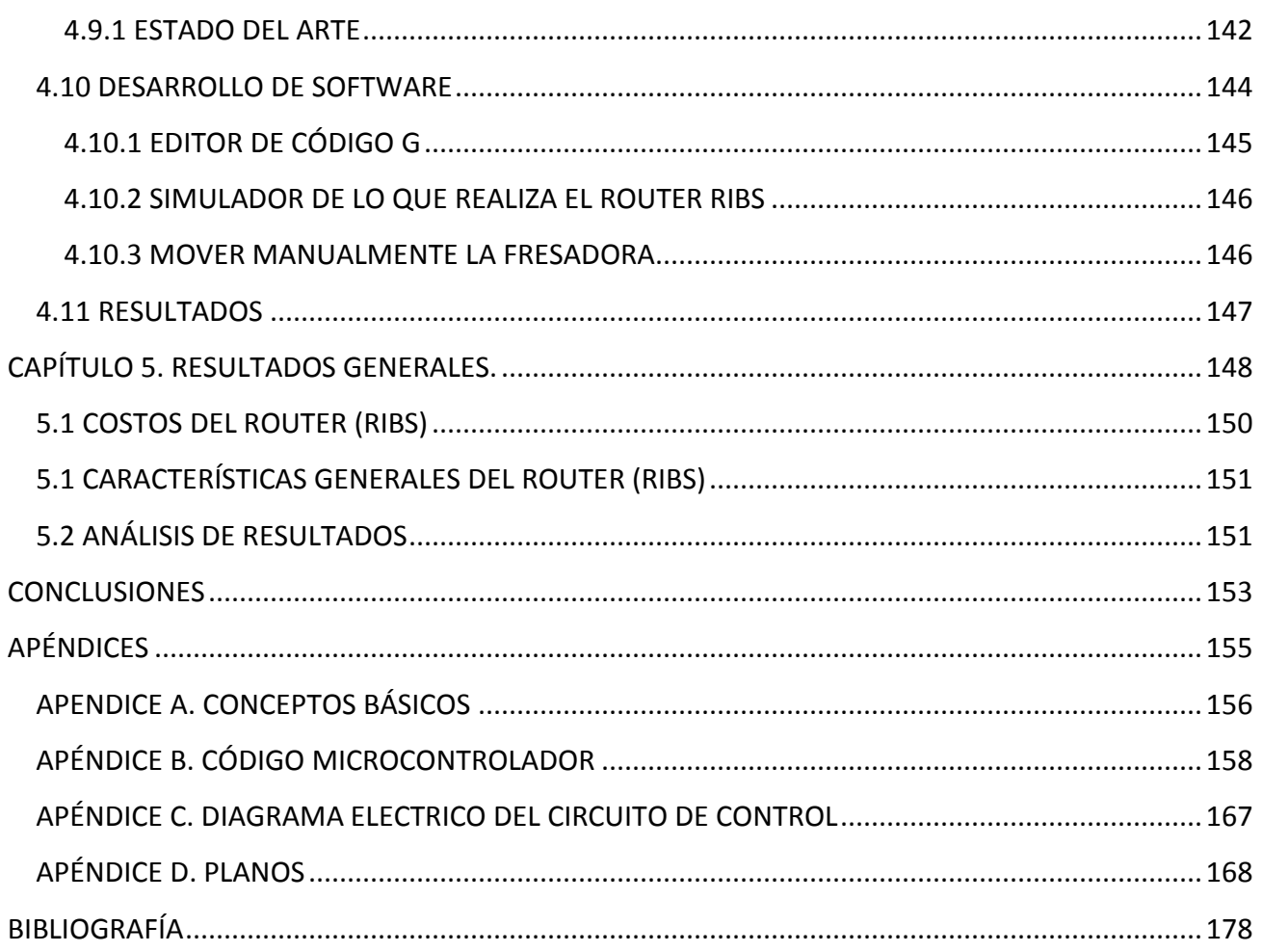

### **LISTA DE ILUSTRACIONES**

<span id="page-9-0"></span>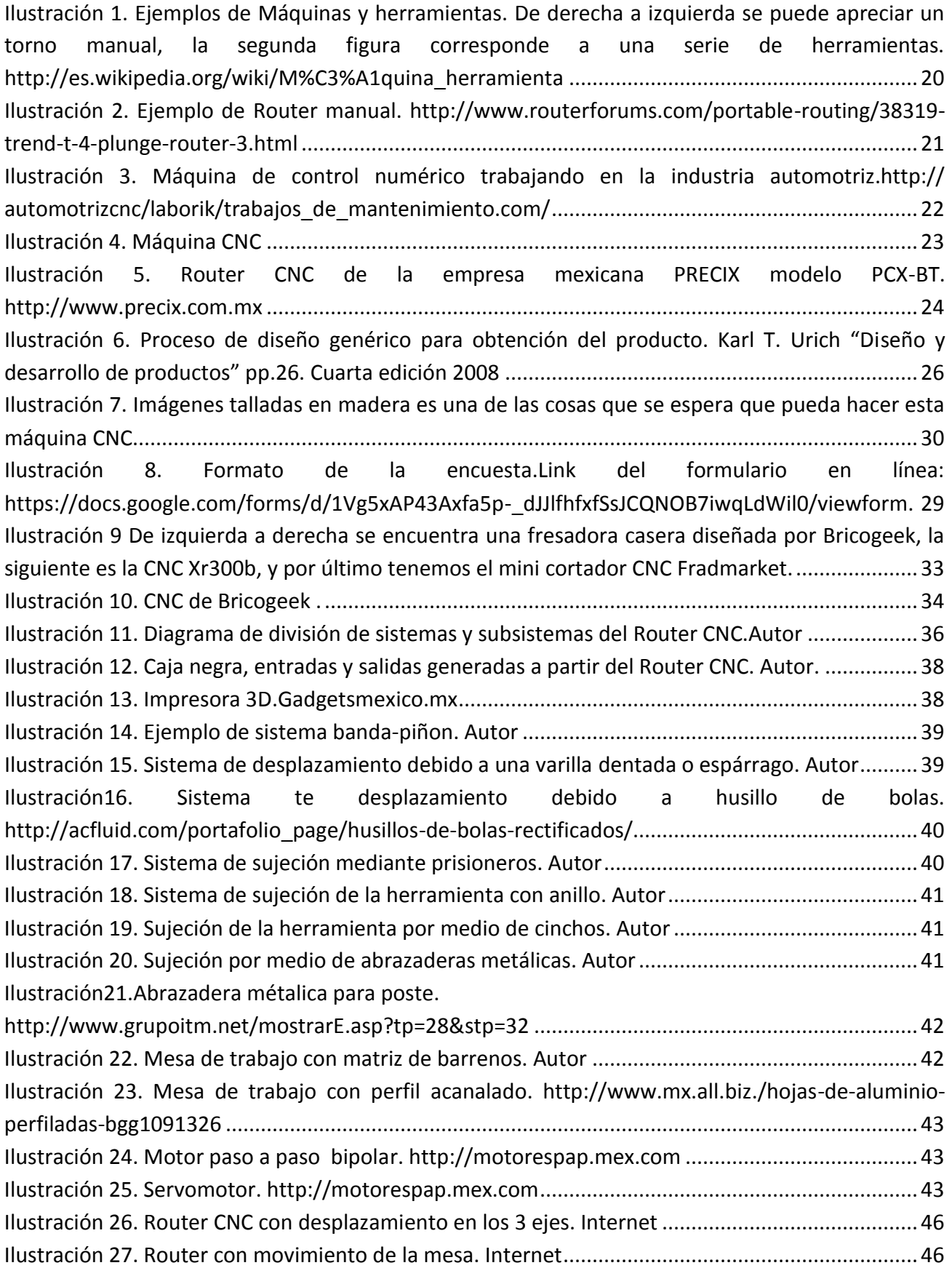

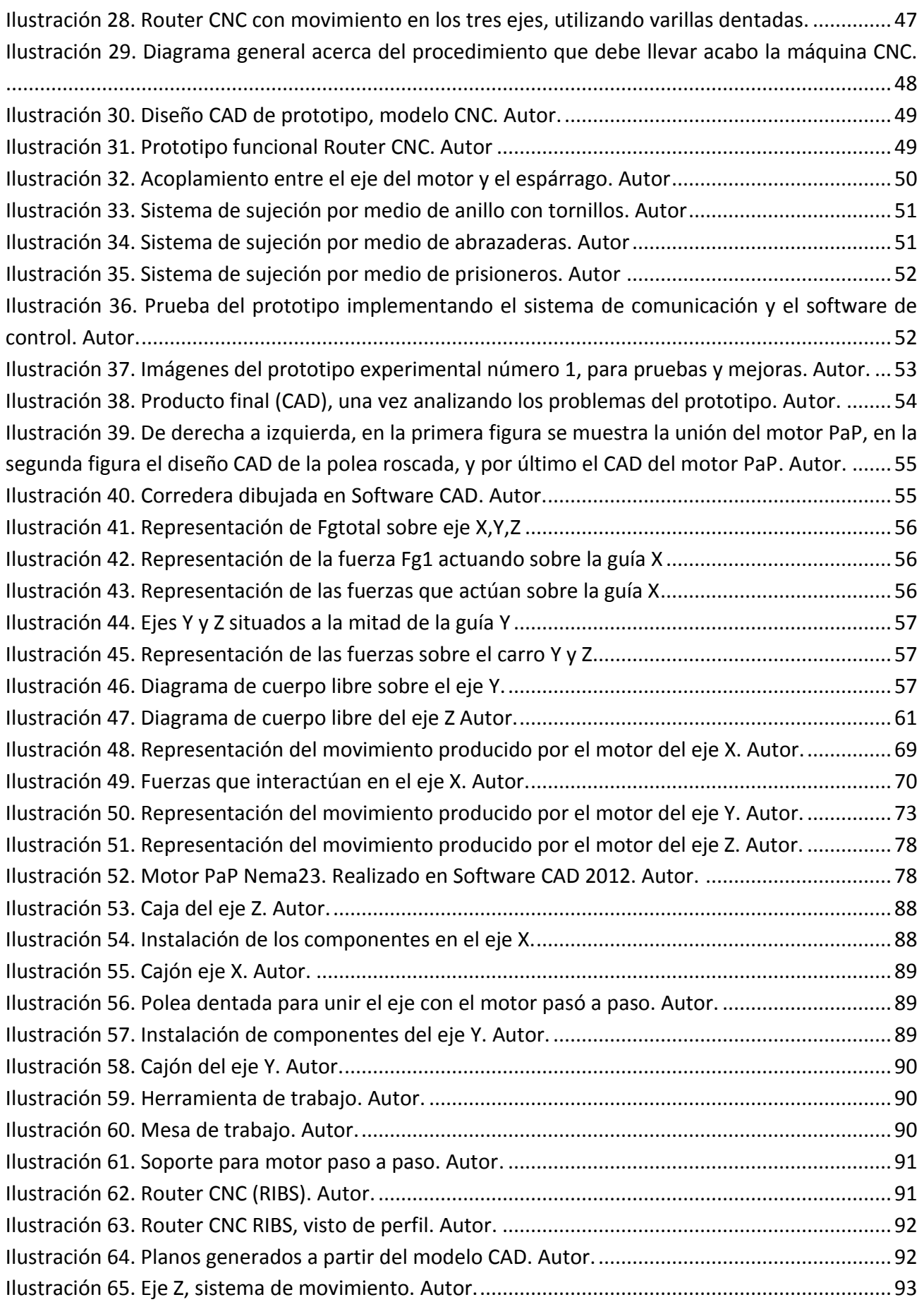

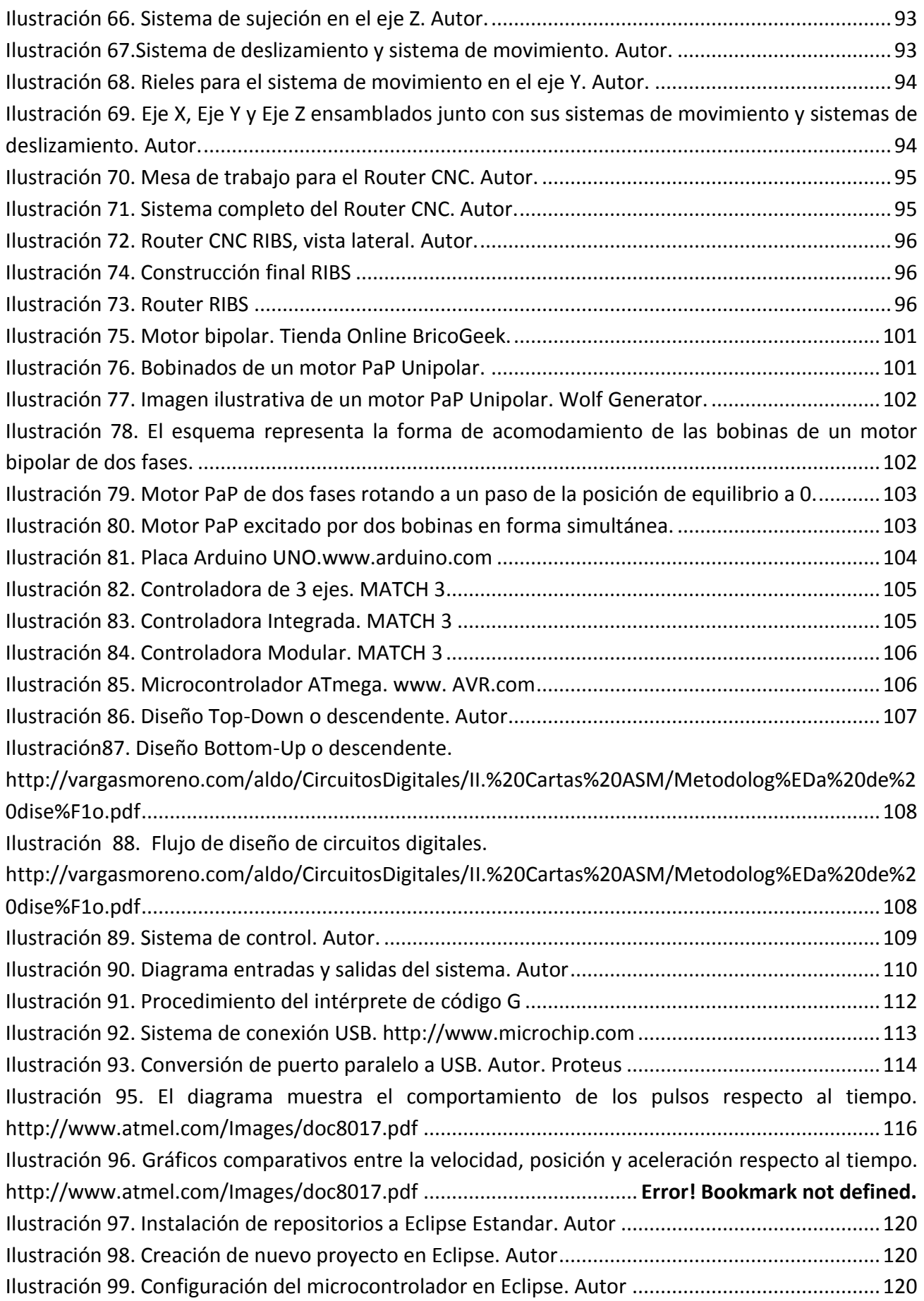

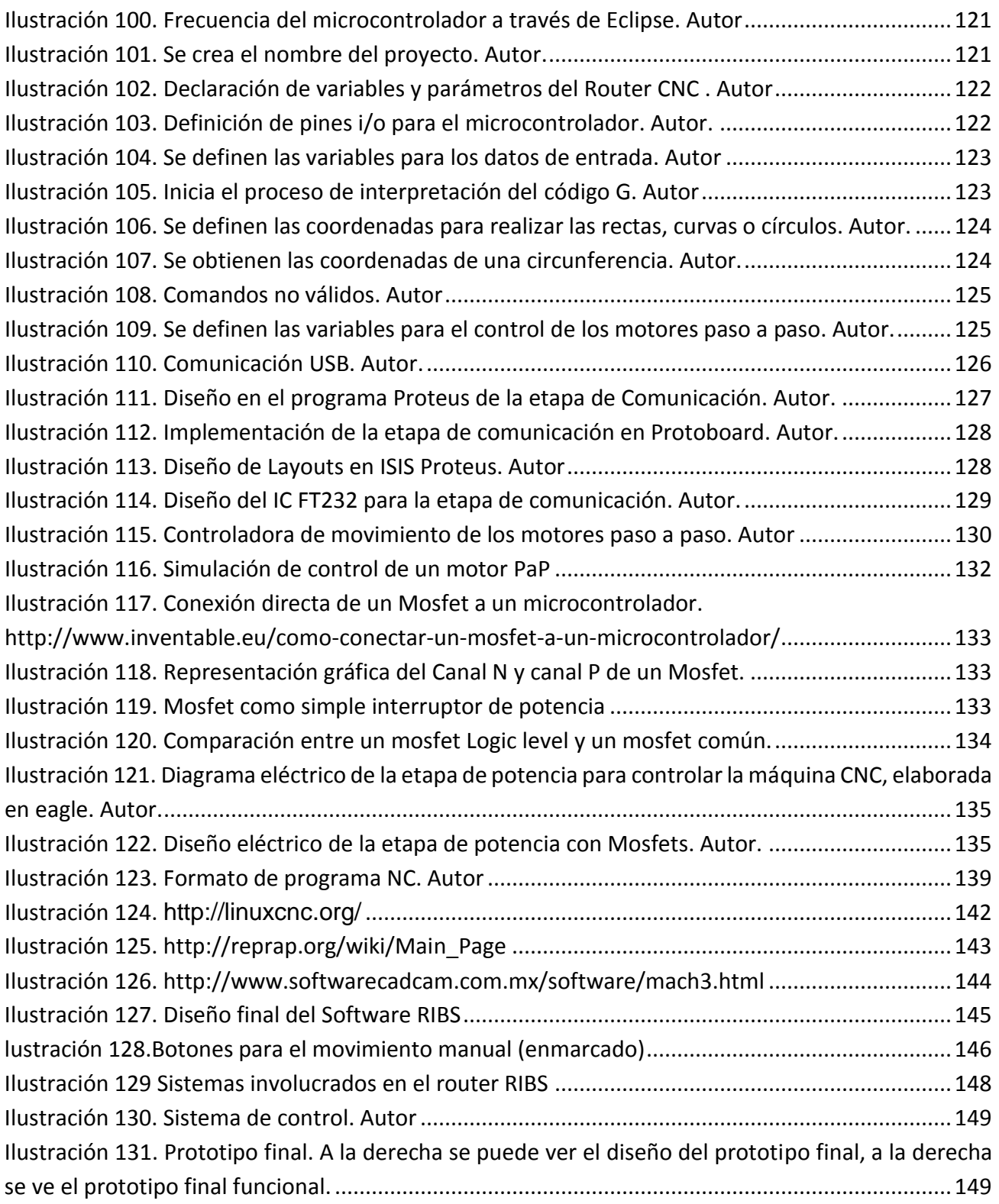

### **LISTA DE TABLAS**

<span id="page-13-0"></span>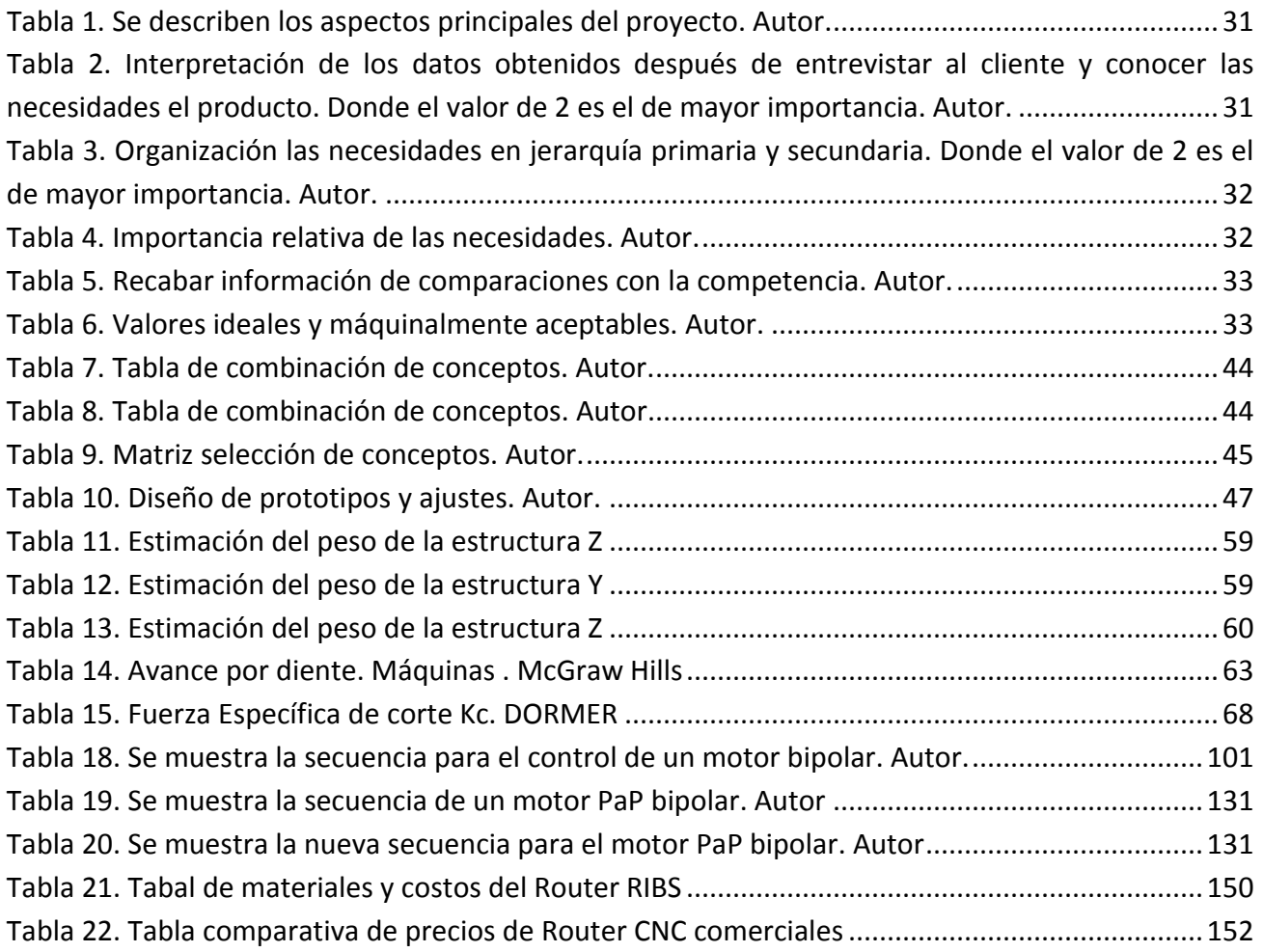

# **INTRODUCCIÓN**

<span id="page-14-0"></span>En la vida cotidiana, las personas utilizamos distintos objetos que son indispensables para la realización de diferentes tareas, ya sea en casa o en el trabajo. Desde herramientas básicas hasta herramientas muy complejas y de gran precisión; muchas veces son imposibles realizarlas con la mano del hombre por lo cual se recurre a máquinas que realicen estas operaciones de forma automatizada.

Hoy en día, en muchas actividades industriales y de servicio, existe una gran cantidad de máquinas que realizan diversos procesos utilizando una máquina CNC

En el presente trabajo se describen las bases teóricas y conceptuales del proyecto de diseño y construcción de un Router controlado por control numérico computarizado.

Pasando desde los antecedentes de las máquinas CNC, para su comprensión y utilidad hoy en día, de la misma manera se abordan los temas para el diseño mecánico, el diseño del sistema de movimiento, el diseño del software y por último la implementación de estos tres sistemas.

El objetivo primordial de este trabajo es diseñar la estructura para un Router CNC, así como su control de movimiento y la interfaz para poder operar la máquina CNC, es contar con Router CNC de menor costo o poder fabricar el propio a un costo bajo en comparación a los comerciales. Además de incentivar la automatización en pequeñas y medianas empresas, implementando un sistema CNC en máquinas manuales con las que cuenten.

En esta tesis se encuentran los puntos importantes para poder llevar a cabo la construcción de un Router CNC a pequeña escala, capaz de realizar desbastes en madera, impresión de circuitos eléctricos, entre otras actividades más. Con ello se dan las bases principales para poder llevar acabo la automatización de una fresadora, Router y/o torno convencional.

Esta tesis está constituida por 5 capítulos los cuales se describen a continuación:

En el capítulo 1, se abordará acerca de lo antecedentes de las máquinas CNC, conocer el marco histórico de las máquinas CNC nos ayuda a entender la importancia y el impacto que tienen en nuestra vida. Así como los pros y contras que se tiene con una máquina CNC en la actualidad y su forma de evolución hasta nuestros días.

Conocer la historia y evolución de las máquinas y herramientas nos ayuda a analizar las decisiones tomadas en el pasado y nos permite observar sus resultados. De esta manera tenemos la mayor cantidad de información posible para conocer el camino a tomar y no cometer errores que anteriormente se habían producido. Además nos permite formar un pensamiento crítico y analizar la importancia de los resultados a los que se quiere llegar.

En el capítulo 2, se trata sobre el diseño de un Router CNC al que se le nombra RIBS, donde nos basaremos en la metodología de Karl T. Ulrich para determinar el mejor concepto de diseño para llevar a cabo su fabricación. Como resultado final obtendremos un prototipo funcional, el que será capaz de realizar desbastes en materiales como acrílico y madera.

La primera parte corresponde al desarrollo del concepto, lo cual implica investigación de mercado, entrevistas con usuarios y descripción de los puntos importantes del modelo. Basado en lo anterior, se realiza una definición de requerimientos, se compara entonces con las necesidades del cliente y se definen las especificaciones con métrica, valor ideal y valor marginal. Entonces después de las especificaciones cuando se comienza a elegir las características de los elementos que integran el sistema. Con la idea clara del concepto, se pasa al diseño de detalle donde se definen y seleccionan los materiales, sensores, actuadores, dimensiones, etc. Finalmente se presenta un modelo 3D.

En el capítulo 3, se enfoca acerca del diseño del sistema de control, este será capaz que realizar la función de intérprete de código G y mandar la información a los motores para su movimiento. En este capítulo también se desarrolla la etapa de potencia para los motores paso a paso que controla al Router CNC.

En este capítulo se trata acerca del diseño de una tarjeta controladora que nos sirve para interpretar el código G generado a través de un programa de diseño CAD-CAM, esto se realiza por medio de comunicación USB.

En el capítulo 4, explica el funcionamiento del software diseñado y las implementaciones realizadas para servir como interfaz para el operario. El software es modificado para una mejor comunicación con la tarjeta diseñada en el capítulo 3, así como proporcionan una mejor interfaz con el operario.

Por último, en el capítulo 5 se realizó un análisis acerca de los resultados obtenidos en la realización del Router CNC, las mejoras que se pueden implementar en el futuro, costos y características generales del prototipo funcional.

Al final de la tesis se dan a conocer las conclusiones en torno al funcionamiento de la estructura para un Router CNC, así como el diseño del control de movimiento y el Software.

## **OBJETIVOS**

### <span id="page-16-1"></span><span id="page-16-0"></span>**GENERALES**

Realizar un Router CNC (prototipo) que sea capaz de realizar maquinados básicos a través de Control Numérico Computarizado.

### <span id="page-16-2"></span>**ESPECÍFICOS**

- Identificar el tipo de máquinas CNC que se encuentran en el mercado, y ser competitivos en el mercado en cuanto a precio y flexibilidad.
- Diseñar los elementos mecánicos y el sistema que permita el movimiento de los 3 ejes del Router.
- Llevar a cabo la construcción de la máquina con materiales y componentes que se puedan obtener en el mercado local, esto con el propósito de facilitar su reproducción y mantenimiento.
- Realizar una máquina CNC que pueda ser controlada por el puerto USB
- Realizar un sistema de control, donde se pueda interpretar el código G, para que pueda controlar los motores, que controlan el desbaste de la pieza.

# **ALCANCE**

<span id="page-17-0"></span>La operación de maquinado tridimensional implica que se trabaja con trayectorias en el plano XY con la posición en el eje Z constante, modificable después de haber sido trazada la trayectoria.

La máquina está destinada a trabajar con materiales blandos como madera y plásticos, no obstante será la base para diseñar y construir máquinas mejores.

Mediante una interfaz se podrá manipular la máquina, al igual que se desarrollará un programa que ayude a traducir el código G a pulsos que se envían a los motores paso a paso.

Se construirá una etapa de potencia para los motores paso a paso, una tarjeta de control para este mismo motor, al igual que una tarjeta que permita manipular el sistema CNC.

En trabajos posteriores, se podrá implementar este sistema de control y software a máquinas del tipo manual, para poder convertirlas en CNC, en este trabajo se describe un método para calcular la fuerza de los motores dependiendo de los materiales con los que se tenga planeado trabajar.

Así mismo, se pueden implementar motores con retroalimentación (motores paso a paso con encoder o servomotores AC, servomotores DC), para una mayor precisión en los trabajos de desbaste.

# **JUSTIFICACIÓN**

<span id="page-18-0"></span>Actualmente se encuentran fábricas del tipo manufactura que ocupan máquinas como tornos y fresadoras del tipo manual, lo que implica un riesgo para el operario. Las grandes empresas tienen automatizadas sus plantas debido a que se tienen un mejor beneficio, pero pequeñas y algunas medianas empresas les es imposible realizar una compra de una máquina CNC por sus elevados costos. Por ello se propone un sistema el cual sea accesible para las pequeñas y medianas empresas realizar una conversión de una máquina convencional o manual a una máquina CNC a un bajo costo.

Las demandas de producción de la economía, industria y mercado actual, exigen que se cumplan requerimientos complejos, casi imposibles de alcanzar por métodos convencionales de manufactura. El realizar cortes de piezas con gran precisión y alta calidad, se ha vuelto una necesidad, por lo que hoy en día la utilización de máquinas CNC y el conocimiento para manejarlas se ha vuelto de suma importancia.

Hoy en día contar con una máquina CNC aumenta la productividad, por ejemplo, la industria maderera podría realizar sus tallados o desbastes de una mayor complejidad o tan solo reducir el tiempo de producción de una pieza, es por ello que se propone un sistema fácil para la realización de una máquina CNC y con gran portabilidad debido a que se realiza su comunicación por medio de USB.

Poder contar con un sistema el cual sea controlado por medio un código G, es muy útil a la hora de realizar circuitos impresos. De la misma manera poder implementarlo en impresoras 3D o en un carro, para que siga una trayectoria generada anteriormente.

# <span id="page-19-0"></span>**CAPÍTULO 1.**

# **GENERALIDADES**

### <span id="page-19-1"></span>**1.1 OBJETIVO**

 Conocer sobre las máquinas y herramientas de nuestro pasado y su forma de evolución. Así mismo conocer como surgieron las primeras máquinas CNC y en especial en el primer Router CNC. Los tipos de máquinas existentes en nuestros días y los elementos principales que componen a una máquina CNC.

### <span id="page-19-2"></span>**1.2 ANTECEDENTES**

### <span id="page-19-3"></span>**1.2.1 LAS MÁQUINAS, LAS HERRAMIENTAS Y LAS MÁQUINAS-HERRAMIENTAS**

Actualmente existe una gran cantidad de máquinas y herramientas que hacen la vida de los seres humanos más fácil, trasladarse de un lado a otro, realizar un trabajo demasiado pesado, entre muchas actividades son las funciones que desarrollan. Posterior a que llegaran este tipo de máquinas a los seres humanos, se tenían que realizar actividades aplicando grandes cantidades de fuerza humana.

Una máquina se puede definir como un conjunto de piezas unidas que tienen la capacidad de aprovechar, dirigir o convertir la energía, o realizar un trabajo con el fin de facilitar una actividad.

Las herramienta son otro factor importante en el desarrollo de la humanidad, ya que antes de la existencia de las herramientas, los seres humanos realizaban todas las actividades con artefactos improvisados para satisfacer las necesidades de alimentación, vestido e incluso para hacer nuevas herramientas. Con el tiempo las herramientas han ido evolucionando de la mano con la humanidad, de tal forma que las actividades que realizamos con herramientas manuales, hoy se pueden hacer con herramientas eléctricas o inclusive trabajos que no se pueden realizar con las manos.

Se puede definir una herramienta como un instrumento u objeto que tienen como función facilitar el trabajo mecánico de alguna actividad realizada por una persona, como se puede observar en la ilustración 1. Existen herramientas sencillas y herramientas compuestas que utilizan ciertos mecanismos para su funcionamiento.

Las máquinas-herramienta son aquellos instrumentos que ayudan a realizar operaciones de remoción de materiales, tienen la característica de producir piezas con un excelente acabado superficial y precisión dimensional. A la operación de remoción de material también se le da el nombre de

maquinado y consiste básicamente en modificar la superficie de un material a través de cortes, ya sea longitudinales o circulares con métodos y procesos característicos de cada máquina-herramienta.

Las máquinas-herramientas están constituidas como un sistema que consta de 4 componentes:

- Pieza de trabajo
- Herramientas de corte
- Máquina-Herramienta
- Personal de producción

<span id="page-20-1"></span>*Ilustración 1. Ejemplos de Máquinas y herramientas. De derecha a izquierda se puede apreciar un torno manual, la segunda figura corresponde a una serie de herramientas. http://es.wikipedia.org/wiki/M%C3%A1quina\_herramienta* 

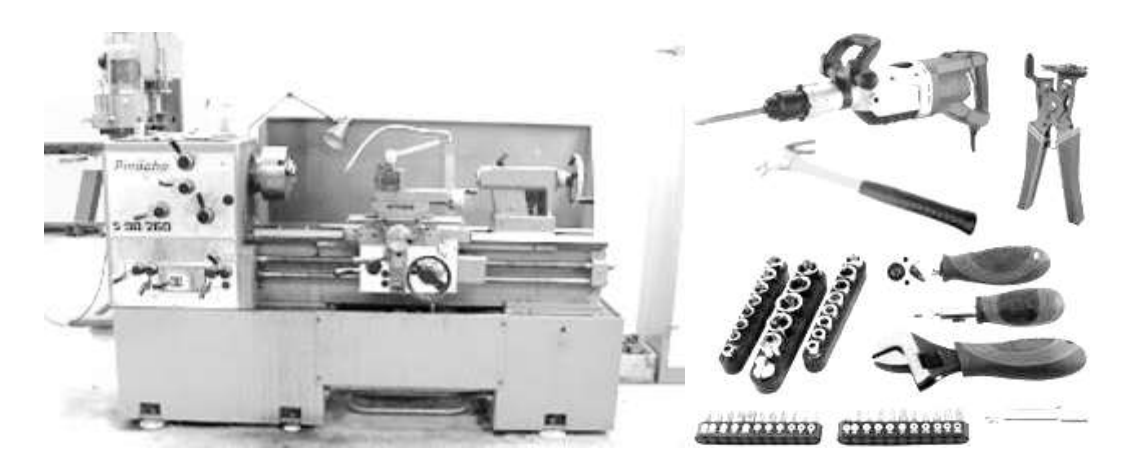

En la ilustración 1, podemos observar de lado izquierdo un torno manual utilizado para el desbaste de materiales como el aluminio, mientras de lado derecho podemos apreciar una serie de herramientas útiles para definición de algunas estructuras.

#### <span id="page-20-0"></span>**1.2.2 ROUTER MANUAL**

En la Ilustración 2, se puede apreciar un Router, también conocido como rebajadora, es una herramienta eléctrica usada principalmente en trabajos de carpintería y artesanías, su objetivo principal es el de cortar material por medio de una herramienta de corte giratoria parecido al de una máquina fresadora pero de carácter manual y a menor escala, también es utilizado para generar diferentes tipos de relieves sobre materiales como madera o polímeros, para realizar cada uno de estos trabajos se requiere un tipo de herramienta o cortador especial.

Nadie sabe a ciencia a cierta quien fue el inventor del Router, sin embargo, esta herramienta de corte a menudo le es acreditada a la empresa *Kelly Machine Co.* Ubicada en Búfalo New York, ya que en 1905 lo empezó a reproducir comercialmente. Este primer Router tenía un aspecto burdo y era demasiado pesado, pero aun así fue de gran ayuda para los carpinteros que dejaron las tareas de tallado de madera

a un lado. En el año de 1914 la empresa Carper Co. Comenzó a fabricar Routers más ligeros, sin embargo, el modelo de 1.5 HP seguía siendo pesado casi 16 Kilogramos.

Muchos de los principales componentes de los Routers antiguos siguen siendo utilizados en la fabricación de Routers actuales.

<span id="page-21-1"></span>*Ilustración 2. Ejemplo de Router manual. http://www.routerforums.com/portable-routing/38319-trend-t-4-plunge-router-*

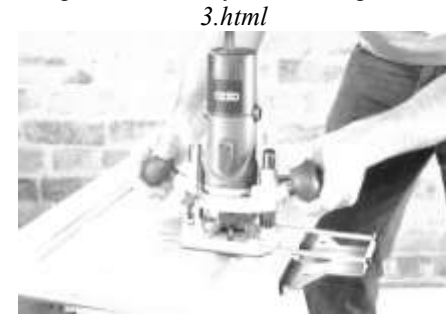

#### <span id="page-21-0"></span>**1.2.3 ANTECEDENTES HISTÓRICOS**

NC o Control Numérico se desarrolló en la década de 1940 y principios de 1950 por John t. Parsons en colaboración con MIT (Massachusetts Institute of Technology). Que fue desarrollado para ayudar en el esfuerzo de fabricación posterior a la guerra. Por ejemplo las piezas del avión que son cada vez más complejas y requieren un nivel de precisión que los operadores humanos no podrían lograr.

Las primeras máquinas eran cableadas, y luego se dieron instrucciones a través de cinta perforada a partir de 1952, cinco años después, máquinas NC se fueron instalando para trabajar metal en entornos de producción en todo los Estados Unidos. A mediados de la década de 1960, la tecnología NC estaba jugando un papel dominante en la industria.

La mayoría de los programas de la máquina se registraron en un papel perforado o cinta de aluminio hasta cerca de 1980, en los años 1970 y 80, el crecimiento de la tecnología de microprocesador hizo posible que los ordenadores se conecten directamente a las máquinas NC utilizando cables, de ahí el término de CNC. Fundamentalmente, el control numérico es una técnica para controlar la maquinaria en lugar de un tipo específico de máquina. Máquinas CNC fueron construidas originalmente para el metal mecanizado. Fueron adaptados posteriormente para otras industrias, como la madera, la tela, espuma y plásticos, por nombrar sólo algunos. Todas estas máquinas tienen algunas características en común, que tienen:

- Un programa (instrucciones)
- Un controlador
- Una máquina herramienta.

Routers de madera se diferencian de sus primos dedicados al metal en que no están sometidos a las mismas fuerzas de la carga y las vibraciones, que girar más rápido, hasta 24.000 rpm y tienen mesas de trabajo de mayor tamaño. Utilizan herramientas más pequeñas con porta-herramientas y trabajan a velocidades de mecanizado más rápidos; hasta 1,200 pulgadas por minuto ó 30 m/min. Otra diferencia es que no requieren el mismo nivel de precisión.

Aplicaciones de máquinas herramientas por lo general requieren mucha mayor precisión y tolerancias más estrictas que para el mecanizado de la madera.

El Sr. Isao Shoda afirma haber hecho el primer Router NC en el mundo y él exhibió en la feria internacional de Osaka en 1968 (Modelo: NC-111a)

A principios de la década de 1970 la llegada de la primera CNC apareció en la industria aeroespacial (controlada por una computadora central). A finales de los años 70 máquinas de perforación NC fueron los primeros en aparecer en la industria de la madera. Ellos fueron llamados máquinas de punto a punto, porque movían un taladro de un punto a otro y perforaron un agujero. El término punto a punto fue acuñado a partir de un método de montaje de circuitos de electrónica en 1950 que requirió ensambladores electrónicos profesionales para operar desde libros de fotografías, y seguir una secuencia de montaje exacta para garantizar que no se pierda ninguno de los componentes.

Otros eventos que impactaron tecnología CNC fueron:

- Mediados de 1970: primer microprocesador (Intel 8080)
- A finales de la década de 1970: primeros 5 ejes CNC de la carpintería.
- Los CNC se utilizaron por primera vez por la industria aeroespacial para cortar patrones complejos de láminas de aluminio. atornillar la chapa de aluminio a la superficie de la mesa era un proceso largo.

<span id="page-22-1"></span>*Ilustración 3. Máquina de control numérico trabajando en la industria automotriz.http:// automotrizcnc/laborik/trabajos\_de\_mantenimiento.com/* 

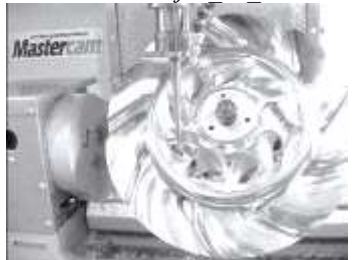

#### <span id="page-22-0"></span>**1.2.4 EL CONTROL NUMÉRICO (CN)**

El control numérico es una forma de automatización programable, en el cual el lenguaje utilizado es por medio de números, letras y otros símbolos, los cuales están decodificados del tal forma que permitan realizar actividades específicas, si es requerido realizar algún cambio en el proceso, únicamente se cambia el código lo que permite tener flexibilidad al manipular la producción de alguna pieza.

Desde los orígenes del control numérico todos los esfuerzos se han encaminado a incrementar la productividad, precisión, rapidez y flexibilidad de las máquinas-herramientas. Su uso ha permitido la mecanización de piezas muy complejas, especialmente en la industria aeronáutica, que difícilmente se hubiera podido fabricar de forma manual.

Los elementos que constituyen el control numérico son: El programa que contiene la información correspondiente a la pieza. El software que interpreta todas estas instrucciones y las convierte a señales que accionan los dispositivos de la máquina y el equipo de trabajo.

El control numérico puede aplicarse a una gran diversidad de máquinas, entre algunas de estas se encuentran:

 Tornos, fresadoras, centros de mecanizados, taladradoras, punteadoras, mandrinadoras, rectificadoras, punzadoras, dobladoras, plegadoras, prensas, máquinas de electroerosión, etc.

#### <span id="page-23-0"></span>**1.2.5 CONTROL NUMÉRICO COMPUTARIZADO (CNC)**

Las máquinas de control numérico computarizado son unidades autónomas de equipo, cada una de las cuales ésta controlada por su respectiva microcomputadora.

En el caso de las máquinas de control numérico computarizado, un ordenador dedicado se utiliza para realizar todas las funciones básicas del CN. El programa completo para el mecanizado es utilizado para generar instrucciones a las herramientas de la máquina por ejemplo los motores.

<span id="page-23-2"></span>Las máquinas CNC son ampliamente utilizadas debido a muchas características nuevas de control disponibles en estas.

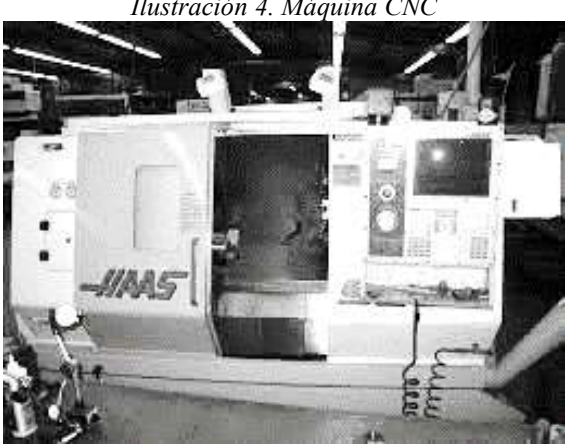

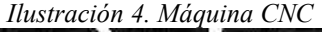

#### <span id="page-23-1"></span>**1.2.6 ROUTER CNC**

Un Router CNC se puede definir como una herramienta automatizada de control numérico de 3 ejes utilizada para manufacturar piezas de diferentes materiales blandos, como lo son: madera, acrílico, cerámicos, entre otros. Este tipo de máquinas es utilizado en la pequeña y mediana empresa para generar piezas artesanales con acabados precisos sin tener que recurrir a las grandes máquinas comerciales. Issao Shoda afirma haber hecho las primeras máquinas Router CNC en el mundo y haberlas exhibido en la feria internacional de Oasaka en 1968.

Un Router CNC está constituido básicamente por 11 componentes, los cuales se pueden dividir en 3 sistemas principales que deben trabajar en conjunto, esto es para asegurar su óptimo funcionamiento:

- $\triangleright$  Sistema mecánico y estructura del Router
	- **Mesa de trabajo**
	- Movimiento del Router
	- Sistema de acondicionamiento
	- Ejes de desplazamiento
	- Fijación del material
	- Fijación de la herramienta manual
- $\triangleright$  Sistema de automatización y control
	- **•** Controladores
	- **Programación de control numérico**
- $\triangleright$  Maquinaria de corte
	- Router manual
	- Herramienta de corte
	- Parámetros de corte

Un ejemplo de Router comercial se puede observar en la ilustración 5, es un Router de la marca PRECIX modelo PCX-BT que utiliza Router manual PORTER CABLE 3 1/4 HP de potencia como máquina de corte.

<span id="page-24-0"></span>*Ilustración 5. Router CNC de la empresa mexicana PRECIX modelo PCX-BT. http://www.precix.com.mx* 

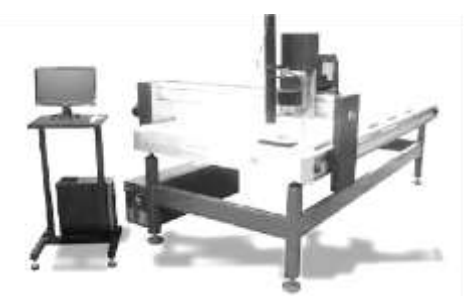

Las máquinas CNC ocupan un lugar muy importante en nuestra actualidad, debido a que su simplicidad en su manejo, la precisión con la que cuentan y su facilidad de realizar trabajos completos, las han llevado a incorporarse en distintos niveles de la industria de la manufactura.

En el siguiente capítulo se realiza el diseño por medio de un software CAD, basado en la metodología del autor Karl T. Ulrich, donde se tomaron las mejores opciones para la fabricación del Router CNC, al que se nombró "RIBS" por sus siglas: Router Iván Balderas Serrano.

# <span id="page-25-0"></span>**CAPÍTULO 2. SISTEMA MECÁNICO**

### <span id="page-25-1"></span>**2.1 INTRODUCCIÓN**

En este capítulo se aborda el diseño mecánico y construcción de un Router CNC, para su diseño nos basaremos de la metodología de diseño del autor Karl T. Ulrich, donde valoraremos las mejores opciones para su diseño, y posteriormente pasar a su construcción.

### <span id="page-25-2"></span>**2.2 OBJETIVOS**

- Diseño y construcción de un Router CNC (prototipo).
- Conocimiento de la metodología de diseño de Karl T. Ulrich.

### <span id="page-25-3"></span>**2.3 METODOLOGÍA DE DISEÑO**

Más adelante se describen las diferentes etapas para utilizar la metodología estructurada, la cual está basada en el proceso de diseño genérico para la obtención del producto del autor Karl T. Ulrich

La metodología de del autor Karl T. Ulrich, fue elegida debido a las capacidades de adaptación de los conceptos al modelo a desarrollar, algunas de las actividades que propone el autor se les presenta mayor interés en este proyecto, en particular aquellas que tienen que ver con la obtención de necesidades, es decir, aquellas donde se tiene contacto con el usuario, debido a lo anterior se puede considerar que la metodología utilizada se encuentra centrada en el usuario final.

La gran ventaja que tiene esta metodología al proyecto es que a través del contacto constante y directo con los usuarios finales se puede obtener las características fundamentales que el usuario necesita para facilitar el uso de la máquina-herramienta en comparación con los productos existentes, ya que se deben estudiar diferentes aspectos técnicos que cumplan con la funcionalidad y que no intervengan entre ello para su desarrollo, es por eso que dentro de la metodología se estudian las prioridades de las necesidades para el producto.

El proceso genérico del autor Karl T. Ulrich para el desarrollo del producto comprende de 6 etapas importantes, las cuales se desarrollan de tal forma que entre cada una de ellas existe una constante búsqueda de información, ya sea a nivel cliente, tecnología, productos existentes y posibles

#### CAPÍTULO 2 SISTEMA MÉCANICO

soluciones, todo esto para pasar la siguiente etapa, con el objetivo de que el producto cumpla con las expectativas de funcionalidad.

En la ilustración 6, se ilustra el proceso genérico del autor Karl T. Ulrich utilizado para el desarrollo del producto.

<span id="page-26-3"></span>*Ilustración 6. Proceso de diseño genérico para obtención del producto. Karl T. Urich "Diseño y desarrollo de productos" pp.26. Cuarta edición 2008* 

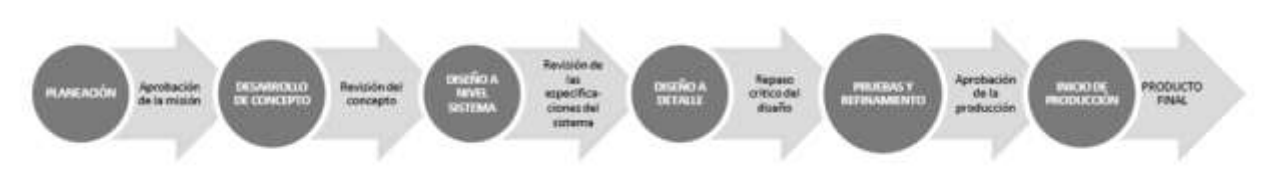

### <span id="page-26-0"></span>**2.4 PLANEACIÓN**

Para la planeación del proceso es necesario la identificación de una oportunidad para generar o mejorar un producto, posteriormente seguir con un conjunto de actividades, las cuales van a hacer que el diseño sea organizado y así poder evitar iteraciones innecesarias sacrificando tiempo y dinero en el proceso.

### <span id="page-26-1"></span>**2.4.1 IDENTIFICACIÓN DE OPORTUNIDADES**

La oportunidad de desarrollar el proyecto de una máquina CNC surge con la necesidad de maquinar piezas en 2D como lo son tallados en madera o la creación de PCB's de modo automático sin tener que llevar a cabo el método casero de planchado.

Además de poder ser un proyecto el cual pueda ser construido de manera práctica y de bajo costo para que pueda ser construido por alumnos o aficionados. Posteriormente este proyecto podría ser llevado a pequeñas industrias que requieran automatizar sus fresadoras, tornos, etc.

### <span id="page-26-2"></span>**2.4.2 POBLACIÓN DE MUESTRA A ENCUESTAR**

Como se declaró en el enunciado de la misión el mercado objetivo inmediato son los estudiantes de la Facultad de Ingeniería, por lo que ellos serán nuestra población de estudio.

Con base en la necesidad de realizar un estudio para conocer la aceptación o rechazo al uso de una máquina CNC, ya que les sería de gran utilidad para el desarrollo de sus PCB's y para tallados en madera con relieve. Es necesario muestrear a la población de estudiantes y amigos; como es muy grande procederemos a obtener una muestra aleatoria representativa.

Para ello utilizaremos una ecuación para obtener el tamaño de la muestra aleatoria para una población que es desconocida en términos de tamaño.

Dónde:

n: es el tamaño de la muestra

- Z: es el nivel de confianza
- P: es la variabilidad positiva
- Q: es la variabilidad negativa
- $\bullet$  E: es el error

Se desea garantizar un nivel de confianza de 80% y un porcentaje de error máximo de 20%.

Los datos conocidos son:

- Nivel de confianza (80%):  $Z = 1.28$  (Valor de tablas para 80%)
- Variabilidad positiva:  $p= 0.5$  (al no haber antecedentes)
- Variabilidad negativa  $(q=1-p)$ :  $q=1-0.5=0.5$ ;  $q=0.5$  (al no haber antecedentes)
- Tamaño de población: Desconocido
- Error  $(20\%)$ : E=0.20

Al sustituir los valores conocidos en la formula obtenemos que:

$$
n = \frac{(1.28)^2 (0.5)(0.5)}{(0.2)^2} = 10.24 \dots \dots \dots \dots (1)
$$

Por lo tanto debe ocuparse una muestra de aproximadamente 10 alumnos de la F.I y 10 amigos que no estudian en la FI para garantizar una respuesta representativa, bajo los criterios establecidos anteriormente.

El Router CNC, en un inicio, está pensado en atacar la población estudiantil debido a que objetivo es que el prototipo sea capaz de realizar PCB's y tallados de madera. El propósito de empezar con estudiantes es tomar una pequeña muestra de la población, para asegurar el correcto funcionamiento del software, hardware y estructura del Router CNC, conocido como "piloto". Este "piloto" nos ayuda a conocer mejoras que se puedan implementar para su correcto funcionamiento, esto sirve para poder atacar posteriormente a niveles más importantes y complejos dentro de la industria manufacturera.

La industria de la manufactura, por ejemplo la automotriz, es muy compleja, se necesita asegurar la precisión de la máquina, del software y del hardware, por ejemplo, basándonos en la metodología ISTQB para la calidad del software, es necesario realizar distintos tipos de pruebas como son:

### *Prueba unitaria*

Se refiere a pruebas a nivel código para asegurar que trabaja correctamente. La cual se llevara a cabo durante el diseño electrónico, cuando sea programado el microcontrolador, para evitar costos mayores durante su implementación. Del mismo modo se implementará en el diseño y modificación del software que servirá como interfaz para el operario.

#### *Prueba de componente*

También llamada prueba de módulo. La diferencia entre la prueba unitaria a la prueba componente, se refiere a que a nivel componente se prueba todo el componente de prueba y no solo un pedazo de código.

#### *Prueba de integración*

La prueba de integración se realiza cuando dos módulos están integrados, con el fin de probar el comportamiento y la funcionalidad de los módulos de ambos después de la integración.

Esta prueba se llevó a cabo para verificar y validar que el microcontrolador sea capaz de interpretar el código G que es enviado por medio del software que será implementado sobre un ambiente virtual Linux.

### *Pruebas de integración del sistema (SIT)*

Es una prueba donde los probadores básicamente prueban que en el mismo entorno de todos los sistemas relacionados deben mantener la integridad de los datos y pueden operar en coordinación con otros sistemas.

Esta prueba es llevada a cabo por una muestra de la población, donde los expertos o usuarios de la máquina serán capaces de validar el correcto funcionamiento del sistema por completo, así como reportar defectos o fallas en el sistema, por lo cual es importante abordar a una parte de la población, y evitar serias complicaciones posteriores.

Para ello se ha elegido a estudiantes, debido a que tiene los conocimientos necesarios para operar un Router CNC, y que errores y fallas que llegaran a tener no impactarían en la misma magnitud que lo podría pasar al tener un error o falla en una industria manufacturera.

#### *Pruebas de aceptación*

Las pruebas de aceptación son básicamente para garantizar que se cumplen los requisitos de la especificación. Las pruebas de aceptación son realizadas por el cliente, una vez realizadas todas las pruebas para asegurar la calidad del sistema, el cliente verifica si es lo que el necesita y requirió. En este caso se basa en que cumpla con el objetivo que se estableció en el principio de la tesis.

La realización de distinto tipo de pruebas nos ayuda a verificar el alcance que puede llegar a tener el sistema que se describe en el presente trabajo, debido a que si se requiere implementar el mismo sistema en una fresadora convencional solo es necesario cambiar la etapa de potencia que involucra a los motores y la fuente de alimentación, debido a que la forma de comunicación y el control principal (software) sería el mismo.

### <span id="page-29-0"></span>**2.4.3 FORMATO DE ENCUESTA**

Utilizando internet, las encuestas serán realizadas por la opción de encuestas con las que cuenta Gmail. Como se muestra en la imagen siguiente se realizaron preguntas a compañeros del área de Ingeniería Electrónica, Ingeniería en Computación, Ingeniería Mecatrónica, amigos y compañeros de otras áreas como odontología, informática, entre otros.

El propósito de la encuesta es conocer el impacto que podría tener en las personas, resolviéndonos algunas preguntas como ¿Qué tan útil podría ser un Router CNC en la vida diaria? ¿Qué tipos de personas podrían ocupar este tipo de máquina? ¿Quiénes estarían dispuestos a pagar por una máquina de este tipo?

<span id="page-29-2"></span>*Ilustración 7. Formato de la encuesta.Link del formulario en línea: https://docs.google.com/forms/d/1Vg5xAP43Axfa5p-\_dJJlfhfxfSsJCQNOB7iwqLdWil0/viewform.* 

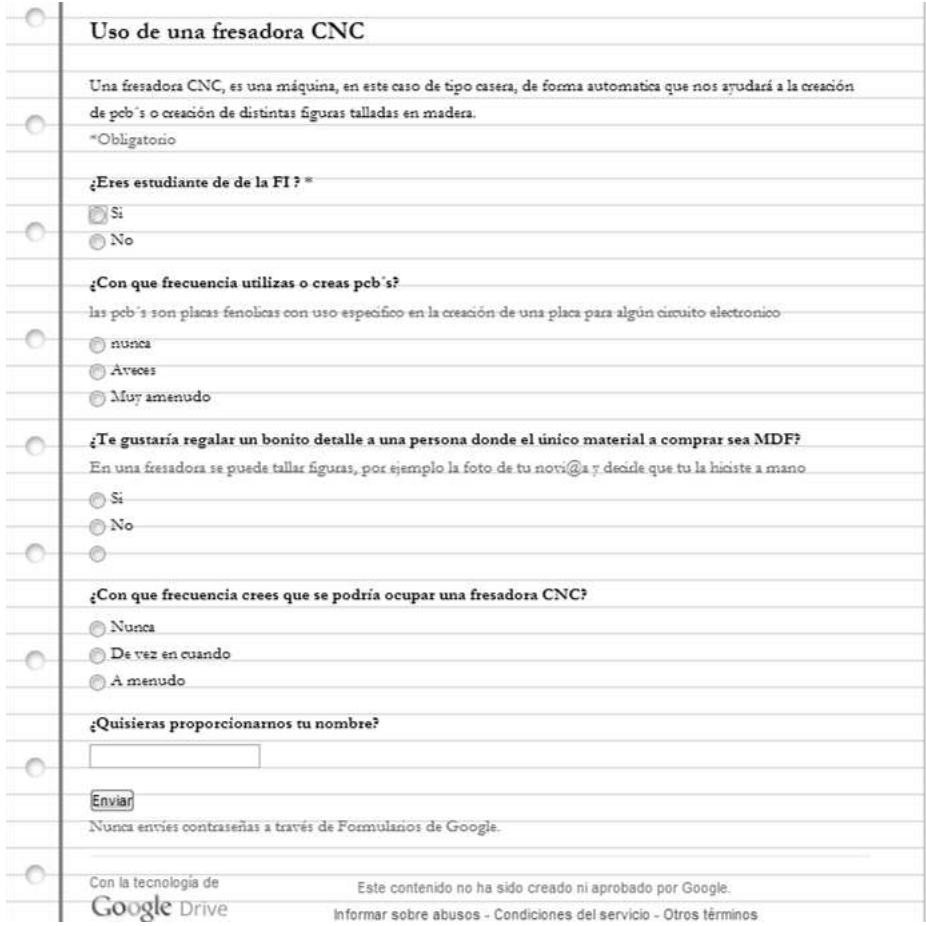

### <span id="page-29-1"></span>**2.4.4 COMUNICACIÓN DEL CONCEPTO**

Mediante fotografías de modelos funcionales del producto esperado. Además se le pueden incluir videos de lo que se espera que pueda hacer nuestra máquina CNC.

#### CAPÍTULO 2 SISTEMA MÉCANICO

<span id="page-30-2"></span>*Ilustración 8. Imágenes talladas en madera es una de las cosas que se espera que pueda hacer esta máquina CNC.* 

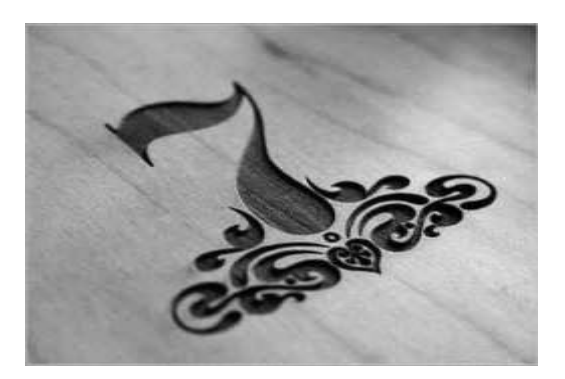

# <span id="page-30-0"></span>**2.5 DEFINICIÓN DEL PROBLEMA**

### <span id="page-30-1"></span>**2.5.1 PRIORIDAD DEL PROYECTO**

El primer contacto con el cliente arroja muchos de los datos importantes de funcionamiento que él desea de una máquina de control numérico, es aquí donde se observan las primeras prioridades e inquietudes del cliente. Estas prioridades del cliente son:

- *"Me gustaría una máquina que tuviera precisión adecuada para el maquinado de PCB´s y un buen tallado sobre la madera"*
- *"Me gustaría poder maquinar polímeros, maderas, aglomerados y metales no ferrosos"*
- *"Que la estructura sea fácil de montar y desmontar, por espacio y mantenimiento"*
- *"Que se puedan tallas piezas de madera grandes"*
- *"Principalmente que sea una máquina barata en fabricación y mantenimiento"*
- *"De bajo costo y útil para procesos odontológicos"*

Con ello podemos tomar los requerimientos principales de nuestro proyecto, dependiendo de las necesidades del cliente y las particularidades a la hora de diseñar.

### <span id="page-31-0"></span>**2.5.2 PLANEACIÓN DEL ANTEPROYECTO**

A continuación en la Tabla 1, se describen los aspectos principales del proyecto, es decir, la declaración de la misión.

<span id="page-31-2"></span>

| Tuota 1. Se aeser ioen ios aspectos principales aci proyecto. Tunc<br><b>DECLARACIÓN DE LA MISIÓN: ESTRUCTURA MÁQUINA CNC</b> |                                            |
|----------------------------------------------------------------------------------------------------|--------------------------------------------|
|                                                                                                    |                                            |
| Descripción del producto                                                                                                    | Sistema de maquinado CNC, corte y          |
|                                                                                                    | desbaste de diversos materiales            |
| Propuesta de valor                                                                                                    | Maquinar maderas                           |
|                                                                                                    | Maquinas dimensiones pequeñas a medianas   |
|                                                                                                    | Fácil armado y desarmado                   |
|                                                                                                    | Practico para transportar                  |
| Ventajas                                                                                                    | Creación de PCB de manera automática,      |
|                                                                                                    | realización de relieves.                   |
| <b>Mercado Primario</b>                                                                                                    | Estudiantes de la Faculta de Ingeniería    |
| <b>Mercado Secundario</b>                                                                                                    | Particulares dedicados a la manufactura de |
|                                                                                                    | relieves como carpintería y artesanos.     |
| <b>Suposiciones y restricciones</b>                                                                                           | Madera                                     |
|                                                                                                    | Ligera                                     |
|                                                                                                    | De fácil armado                            |
|                                                                                                    | Resistente                                 |
| <b>Supuestos</b>                                                                                                    | Prototipo                                  |
| <b>Involucrados</b>                                                                                                    | Usuario                                    |

*Tabla 1. Se describen los aspectos principales del proyecto. Autor.* 

### <span id="page-31-1"></span>**2.5.3 RECOPILACIÓN DE INFORMACIÓN**

Basados en el método de la Observación del Producto en Uso se obtuvieron los siguientes datos:

- Se busca un método más barato en la fabricación de PCB´s y creación de imágenes 2D
- El material para las piezas sea más sencillo de conseguirlo
- Que haya un mejor manejo hombre máquina
- Debe de ser silenciosa la máquina
- Debe incrementar la velocidad de creación de las piezas

<span id="page-31-3"></span>*Tabla 2. Interpretación de los datos obtenidos después de entrevistar al cliente y conocer las necesidades el producto. Donde el valor de 2 es el de mayor importancia. Autor.* 

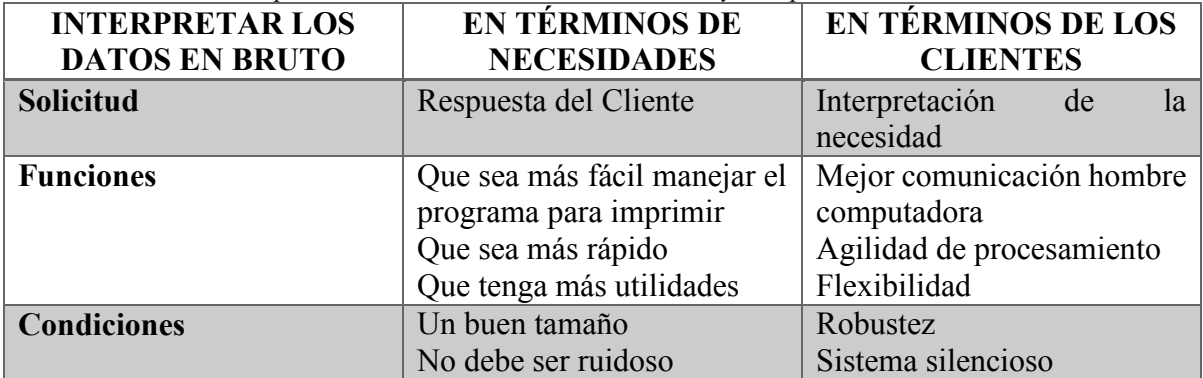

### CAPÍTULO 2 SISTEMA MÉCANICO

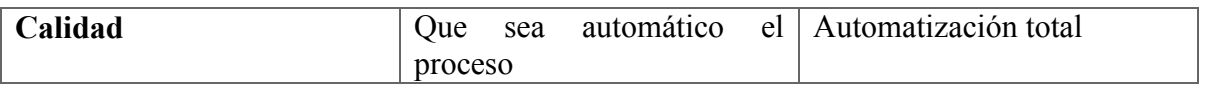

<span id="page-32-0"></span>*Tabla 3. Organización las necesidades en jerarquía primaria y secundaria. Donde el valor de 2 es el de mayor importancia. Autor.* 

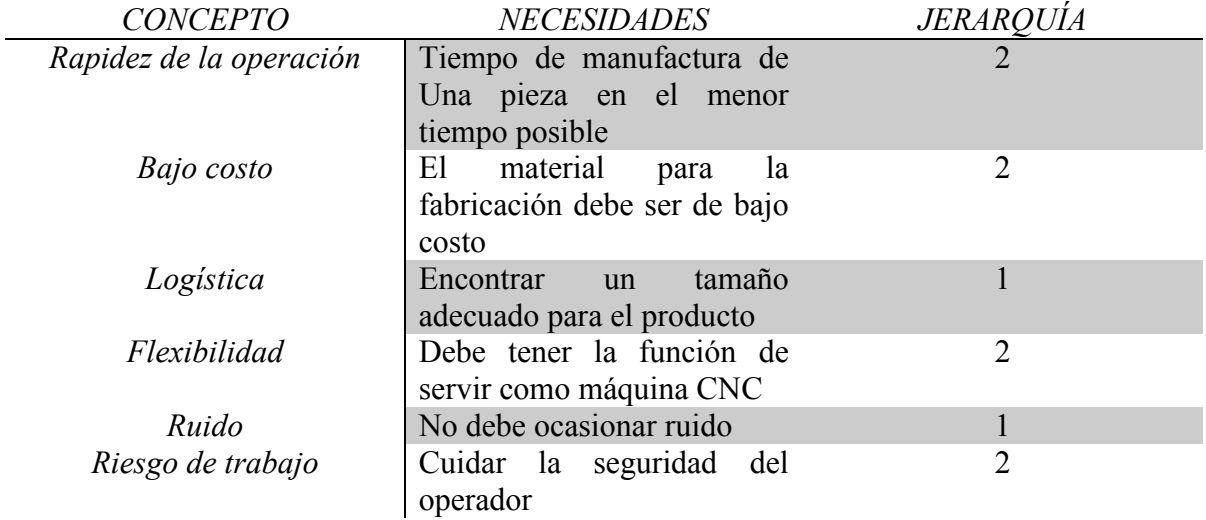

*Tabla 4. Importancia relativa de las necesidades. Autor.* 

<span id="page-32-1"></span>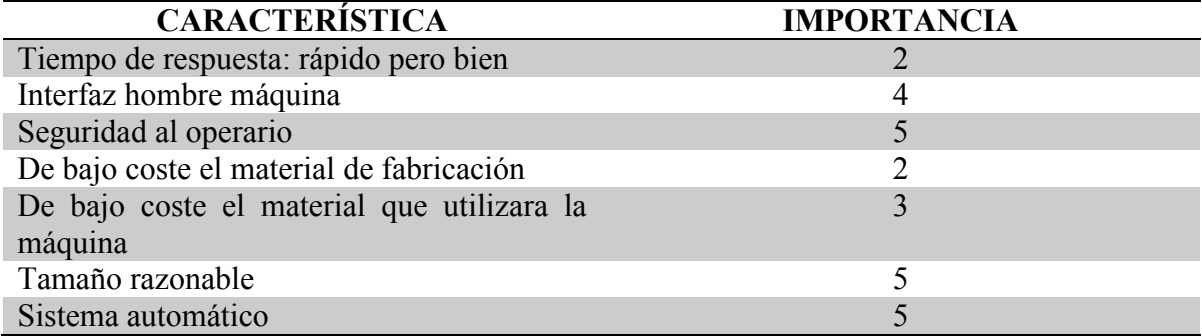

Siendo:

- 1. Características no deseables
- 2. Características no importantes pero puede haber la posibilidad de tenerla
- 3. Característica que sería buena tenerla pero no necesaria
- 4. Característica altamente deseable, pero consideraría el producto sin ella
- 5. Característica critica, no consideraría el producto sin ella

### <span id="page-33-0"></span>**2.5.4 IDENTIFICACION DE LAS NECESIDADES**

Para obtener las necesidades del proyecto se recabó información de dos fuentes: la primera consistió en entrevistar al cliente por medio de una encuesta, la cual proporciona información sobre las expectativas de la máquina tanto de funcionamiento como de carácter estético. La segunda fuente de información fue con fuentes de máquinas comerciales de Routers y fresadoras CNC.

<span id="page-33-2"></span>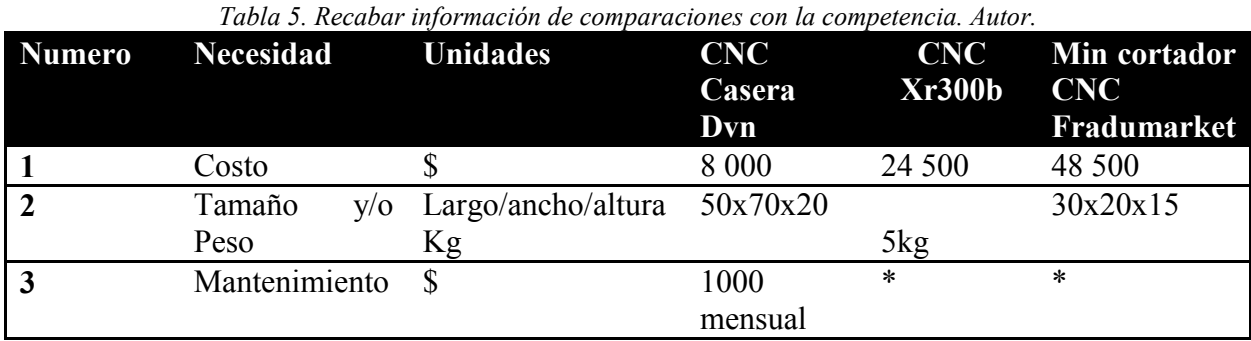

<span id="page-33-3"></span>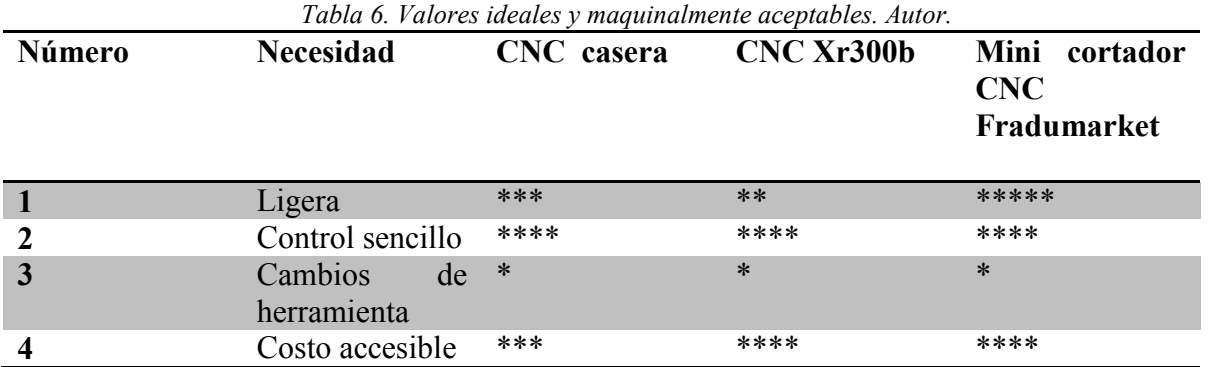

<span id="page-33-1"></span>*Ilustración 9 De izquierda a derecha se encuentra una fresadora casera diseñada por Bricogeek, la siguiente es la CNC Xr300b, y por último tenemos el mini cortador CNC Fradmarket.*

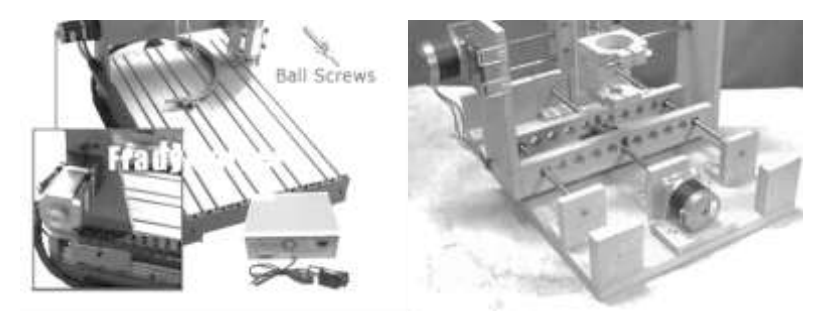

### **2.5.5 ESPECIFICACIONES DEL PRODUCTO**

Una vez identificadas las necesidades del cliente, éstas tienen que ser traducidas a un conjunto de especificaciones precisas y que se puedan cuantificar, ya que el rango de interpretación de las necesidades es demasiado subjetivo.

Para ello se va a recabar información existente en el mercado.

### <span id="page-34-0"></span>**2.5.6 INFORMACIÓN DE PRODUCTOS EN EL MERCADO**

La comparación entre los sistemas comerciales de máquinas CNC es necesaria para analizar y recabar información para apoyar las decisiones del producto a diseñar.

Se encontraron diversos modelos de máquinas CNC en el mercado, por lo tanto se analizaran 3 de ellos, para tener una idea general del proyecto a realizar.

La página http://blog.bricogeek.com/noticias/diy/router-cnc-casero-para-fresado-de-placas-pcb/ vende este modelo, ilustración 9, de fresadora para amarlo en casa, el precio es muy elevado (\$25,500), y aunque no hay mucha información de donde sacar ideas, tenemos las imágenes que nos ayudaran a proponer estructuras para nuestro diseño.

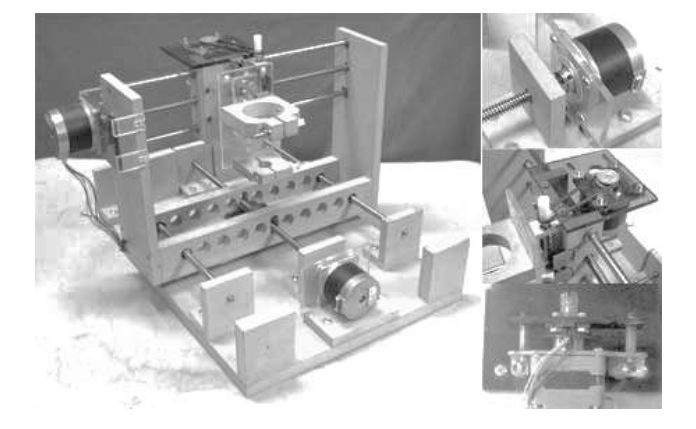

*Ilustración 10. CNC de Bricogeek .*

En la ilustración 11, se visualiza un Router CNC de aluminio, con las medidas 300x400x45 mm, una velocidad máxima de 2500mm/min, resolución de 0.005 mm, acepta código G y M, un peso de 30 KG, con un precio aproximado a los \$20,000.

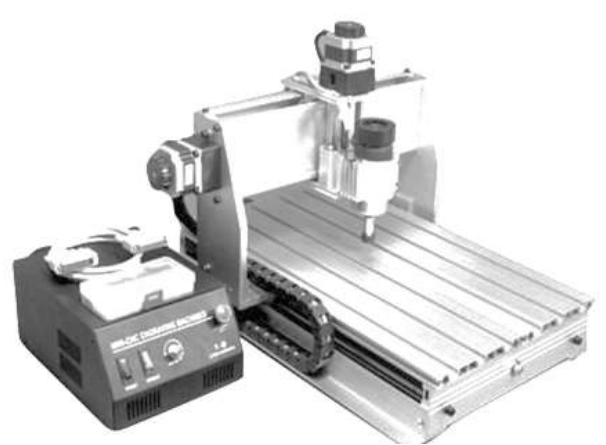

*Ilustración 11. Fresadora CNC de aluminio. GUIAN.* 

La empresa Prodigy Corp. vende el modelo de la ilustración 12, en cerca de \$30,000 con una velocidad de desplazamiento de 3000 mm/min, resolución de 0.005 mm, interfaz por puerto paralelo, abrazaderas de sujeción para el Router, dimensiones de 17" x 21.5" x 24.25".

*Ilustración 12. Router fabricado por la empresa Prodigy Corp. Prodigy Corp.* 

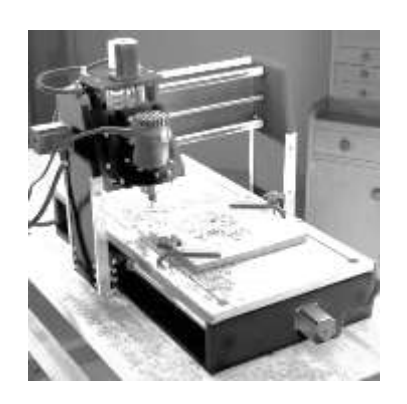

### <span id="page-35-0"></span>**2.5.7 DEFINICIÓN DE ESPECIFICACIÓN DEL PRODUCTO**

Después de realizar búsquedas en mercado se definen las especificaciones con las cuales deberá contar el Router CNC, para poder hacerlo competitivo en el mercado

Dimensiones mínimas: 400 mm x 400 mmx 200 mm, escogiendo estas medidas al ser las medidas más usuales en el mercado

Resolución entre 0.0005 mm y 0.005, siendo estas las resoluciones más comerciales.
Velocidad de desplazamiento de 1500 [mm/min] siendo una velocidad por debajo de los Routers comerciales del mercado, pero una velocidad de desplazamiento adecuado para los materiales a maquinar.

Los Routers vistos en el mercado tienen la capacidad de realizar desbastes en aluminio, por lo tanto se espera que sea capaz de realizar lo mismo.

Debido a que se espera que personas con conocimientos o con pocos conocimientos sean capaces de replicar el modelo, se realizó en MDF, material fácil de conseguir y que puede ser trabajado en casa, reduciendo de esta manera costos y flexibilidad de construcción.

## **2.5.7 NATURALEZA DE LOS SISTEMAS**

Una vez identificadas las necesidades, requerimientos y especificaciones, se consideró al Router CNC como un conjunto de sistemas principales; cada uno de estos constituidos por subsistemas que interactúan entre sí.

En la figura 13, se muestra el diagrama de la división del Router CNC en sistemas principales primarios como: Sistema Mecánico, Sistema de Movimiento, Software y sus correspondientes subsistemas.

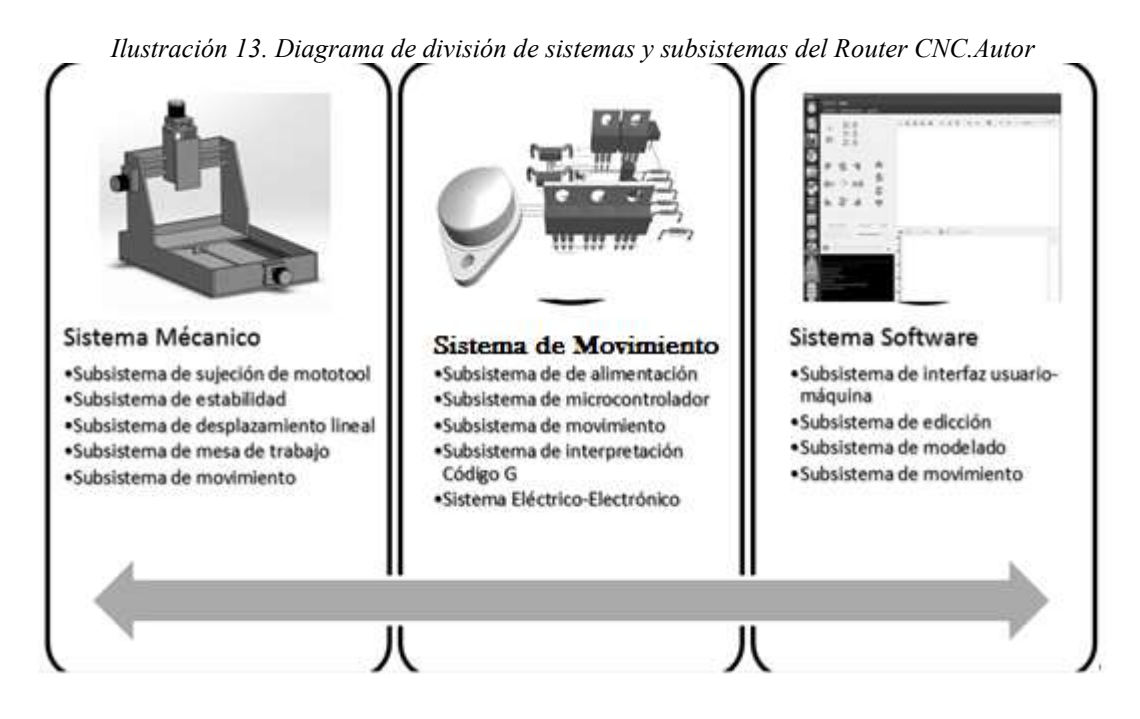

## **2.5.8 DEFINICIÓN DE FUNCIONES**

A continuación se describen las funciones que desempeña cada subsistema del Router CNC.

## CAPÍTULO 2 SISTEMA MÉCANICO

#### **2.5.8.1 SISTEMA PRINCIPAL MECÁNICO**

*Subsistema de desplazamiento lineal*: Permite el movimiento lineal del carro en los ejes X, Y, Z a partir del movimiento angular proporcionado por los actuadores

*Subsistema de sujeción de mototool*: Inmovilizador de la herramienta

*Subsistema mesa de trabajo*: Tipo de mesa de trabajo adecuada para el Router.

*Subsistema de estabilidad*: Estabilización de la estructura del sistema

*Subsistema de transmisión de movimiento*: Forma de transmisión del movimiento

#### **2.5.8.2 SISTEMA PRINCIPAL DE MOVIMIENTO**

*Subsistema de alimentación*: Potencia para alimentar al sistema completo

*Subsistema microcontrolador*: Interprete entre código G y pulsos eléctricos.

*Subsistema de comunicación*: Permite la comunicación entre la PC y el Microcontrolador

*Subsistema Eléctrico-Electrónico*: Tarjeta controladora

*Subsistema de transmisión movimiento*: Actuadores para el movimiento del sistema mecánico

#### **2.5.8.3 SISTEMA DE SOFTWARE**

*Subsistema de interfaz usuario-máquina*: Interfaz intuitiva para el usuario

*Subsistema de edición*: Editor de código G

*Subsistema de modelado*: Visualización de desbaste en tiempo real

*Subsistema de movimiento*: controles para el movimiento manual

En este capítulo solo será tratado el Sistema Mecánico, posteriormente se trata a profundidad lo relacionado al Software y al sistema de movimiento.

## **2.5.9 DISEÑO DE CAJA NEGRA**

En la ilustración 14, se puede observar un gráfico acerca de las entradas y salidas de un Router CNC, como entradas se tiene:

- El material que es desbastado hasta conseguir la figura deseada,
- La herramienta que produce el desbaste o tallado en el material
- La potencia que ayuda a los motores a transmitir un movimiento en sus 3 ejes.
- El código G que define la figura que será tallada o desbastada

En las salidas tenemos:

- La pieza fabricada, como resultado de las entradas.

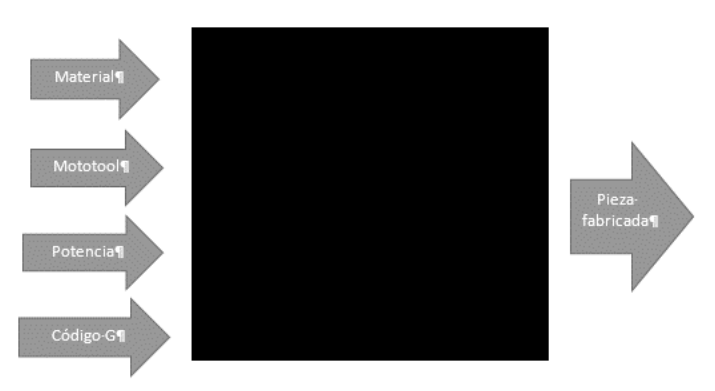

*Ilustración 14. Caja negra, entradas y salidas generadas a partir del Router CNC. Autor.* 

## **2.6 DISEÑO NIVEL SISTEMA, EXPLORACIÓN SISTEMATICA**

Después de una búsqueda interna y externa de información para mantener al tanto de diversos tipos de tecnologías que pudiesen aplicarse al proyecto, se dispone a realizar una exploración sistemática la cual tiene como objetivo navegar a través de un espacio de posibilidades y alternativas.

## **2.6.1. SUBSISTEMA DE DESPLAZAMIENTO LINEAL**

Este subsistema permite el movimiento lineal de los ejes X, Y, Z a partir del movimiento angular proporcionado por los actuadores.

## **2.6.1.1 SUBSISTEMA DE DESPLAZAMIENTO LINEAL: BANDA-PIÑÓN**

Este tipo de sistemas es común en las impresoras 3D.

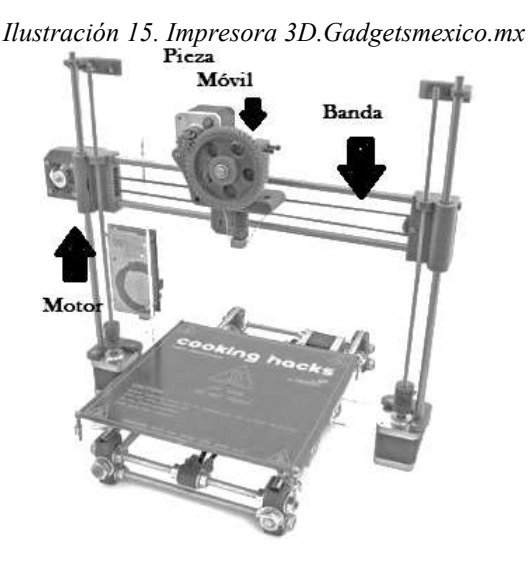

#### CAPÍTULO 2 SISTEMA MÉCANICO

En la ilustración 16, se puede observar que el engrane C es conectado a la flecha del motor y transmite la potencia, el engrane A se encuentra fijo al extremo máximo donde queremos que llegue la pieza móvil, el engrane B se encuentra sujeto a la pieza que desea proporcionarle el movimiento.

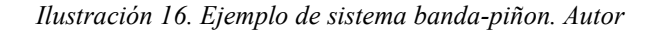

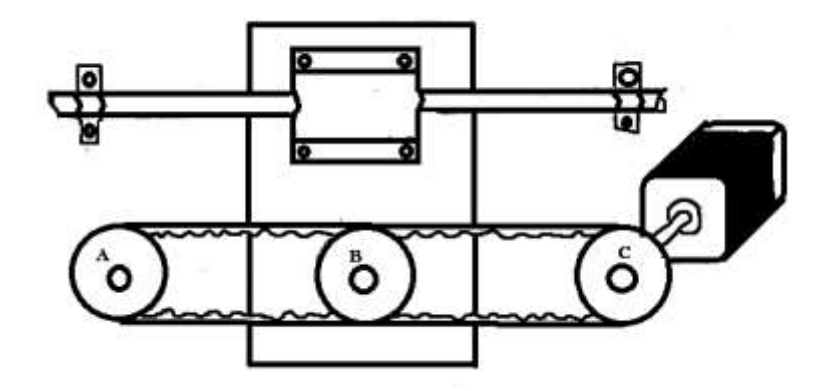

## **2.6.1.2 SUBSISTEMA DE DESPLAZAMIENTO LINEAL: VARILLA DENTADA**

Una varilla dentada o también conocido como espárrago, es capaz de generar un movimiento lineal al carro, acoplando esté al motor.

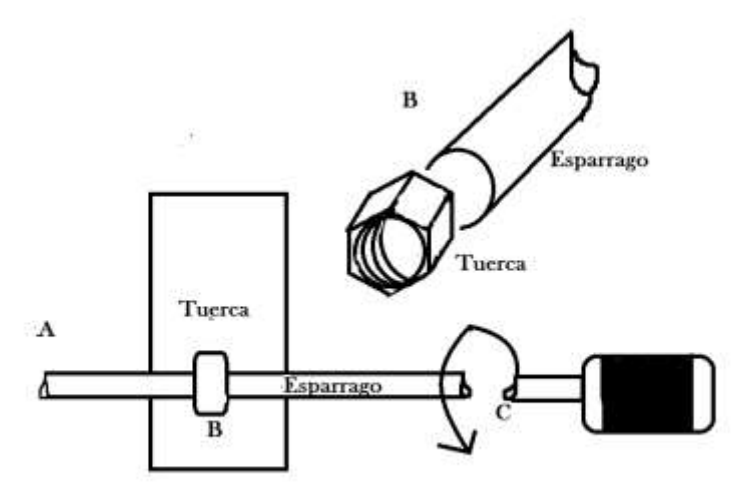

*Ilustración 17. Sistema de desplazamiento debido a una varilla dentada o espárrago. Autor* 

En la ilustración 17, el punto A es fijo y es el límite hasta donde el carro móvil podrá moverse, en el punto C va unido al motor con el objetivo de transmitir la potencia al espárrago, el punto B está sujeto al carro móvil, con la ayuda de una tuerca se producirá el desplazamiento del carro.

#### **2.6.1.3 SUBSISTEMA DE DESPLAZAMIENTO LINEAL: HUSILLO DE BOLAS**

El husillo de bolas es común de las fresadoras CNC y sistemas de coordenadas caseros.

Este husillo permite convertir el movimiento de rotación en movimiento lineal con pocas perdidas de fricción. La baja fricción de los husillos de bola se traduce en una alta eficiencia mecánica en comparación con las alternativas anteriores. Además de que la falta de fricción de deslizamiento entre la tuerca y el tornillo permite una larga vida útil.

*Ilustración 18. Sistema te desplazamiento debido a husillo de bolas. http://acfluid.com/portafolio\_page/husillos-debolas-rectificados/* 

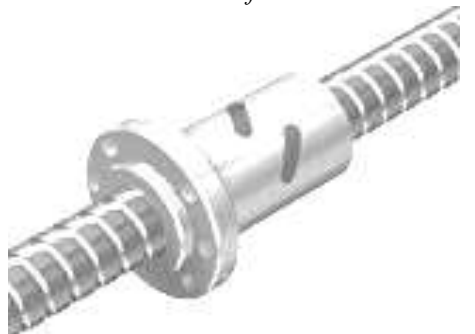

## **2.6.2 SUBSISTEMA DE SUJECIÓN DE MOTOTOOL**

#### **2.6.2.1 SUBSISTEMA DE SUJECIÓN DE MOTOTOOL: PRISIONEROS**

En la ilustración 19, se observa la propuesta de sujeción por medio de prisioneros. La idea es realizar una abrazadera de madera donde sea capaz de introducir el mototool y por medio de 4 prisioneros impedir que el mototool tenga un movimiento dentro de la abrazadera

*Ilustración 19. Sistema de sujeción mediante prisioneros. Autor* 

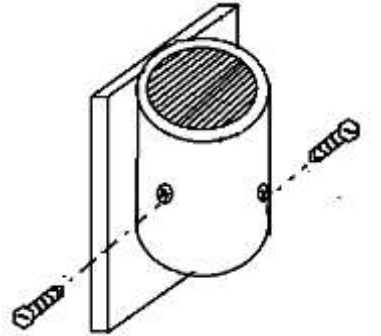

## **2.6.2.2 SUBSISTEMA DE SUJECIÓN DE MOTOTOOL: ANILLO CON TORNILLOS**

El principal objetivo será mantener el mototool sujeto por medio de un anillo abierto por la mitad, donde se podrá introducir al mototool y por medio de la mitad exterior aprisionar la herramienta.

Este tipo de método es el más usado basándonos en la investigación de mercado, pero del mismo modo en el que se tiene mayor dificultad de construcción y por ende de costo. En la Ilustración 20, se observa un boceto del subsistema de sujeción con anillo y tornillos.

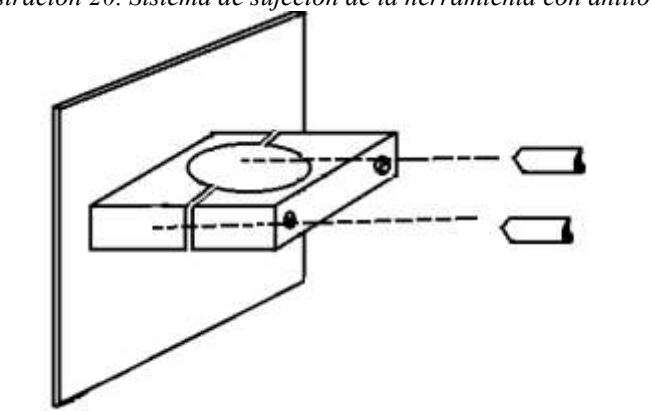

#### *Ilustración 20. Sistema de sujeción de la herramienta con anillo. Autor*

#### **2.6.2.3 SUBSISTEMA DE SUJECIÓN DE MOTOTOOL: CINCHOS DENTADOS**

En la ilustración 21, se muestra la propuesta de sujetar el mototool por medio de cinchos.

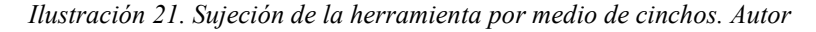

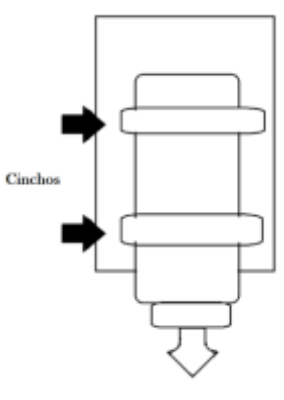

## **2.6.2.4 SUBSISTEMA DE SUJECIÓN DE MOTOTOOL: ABRAZADERA METALICA**

Como se observa en la ilustración 22, colocar abrazaderas metálicas alrededor del Router, no permitirían el libre movimiento del mototool, por lo tanto quedaría sujeto a la base, siendo este un método sencillo y barato.

*Ilustración 22. Sujeción por medio de abrazaderas metálicas. Autor* 

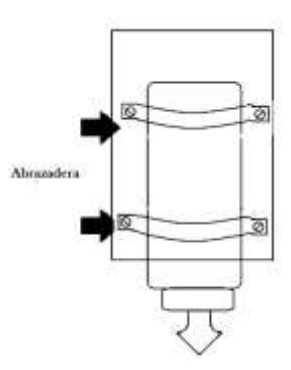

*Ilustración 23. Abrazadera métalica para poste. http://www.grupoitm.net/mostrarE.asp?tp=28&stp=32* 

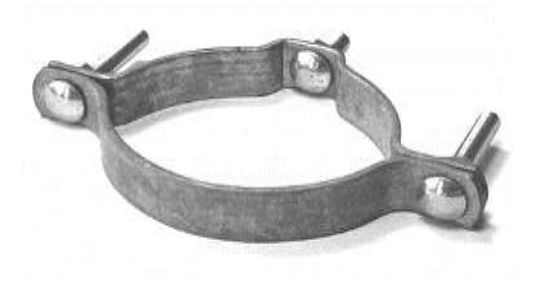

Utilizar una abrazadera sería muy sencillo debido a que cualquiera de ellas se adaptaría a la forma del mototool.

## **2.6.3 SUBSISTEMA MESA DE TRABAJO**

#### **2.6.3.1 SUBSISTEMA MESA DE TRABAJO: MATRIZ DE BARRENOS**

En la ilustración 22, se muestra una mesa de trabajo con barrenos, lo cuales deben ser realizados en toda la superficie de la mesa de trabajo, para poder soportar el material de trabajo de diversos tamaños.

*Ilustración 24. Mesa de trabajo con matriz de barrenos. Autor* 

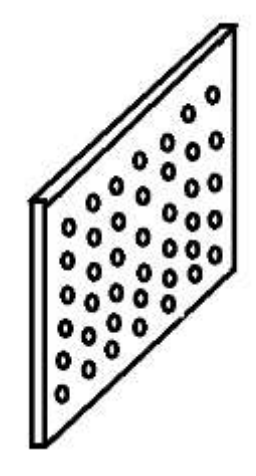

#### **2.6.3.2 SUBSISTEMA MESA DE TRABAJO: PERFIL ACANALADO**

Perfil acanalado de aluminio es una propuesta para utilizarlo como mesa de trabajo, pero se deben realizar consideración debido a su costo.

*Ilustración 25. Mesa de trabajo con perfil acanalado. http://www.mx.all.biz./hojas-de-aluminio-perfiladasbgg1091326*

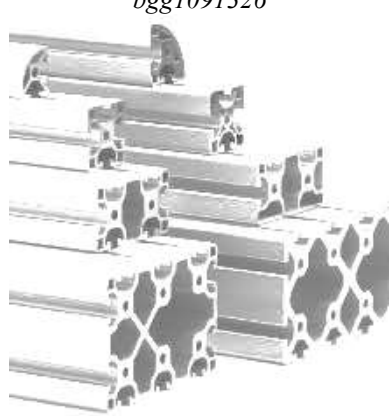

## **2.6.4 SUBSISTEMA DE TRANSAMISIÓN DE MOVIMIENTO**

## **2.6.4.1 SUBSISTEMA DE TRANSMISIÓN MOVIMIENTO: MOTOR A PASOS**

Actualmente existen distintos tipos de motores paso a paso, como por ejemplo los motores paso a paso unipolares, los motores paso a paso bipolares y los motores paso a paso con encoder; donde este último tiene las ventajas de un servomotor, pero con las bondades con las que siempre ha contado como tamaños reducidos y altas potencias.

*Ilustración 26. Motor paso a paso bipolar. http://motorespap.mex.com* 

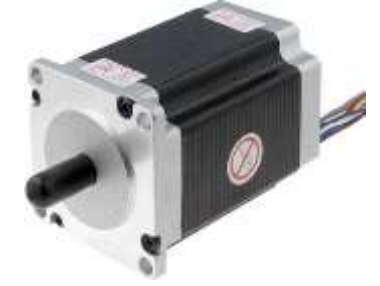

**2.6.4.2 SUBSISTEMA DE TRANSMICION DE MOVIMIENTO: SERVOMOTORES** 

*Ilustración 27. Servomotor. http://motorespap.mex.com* 

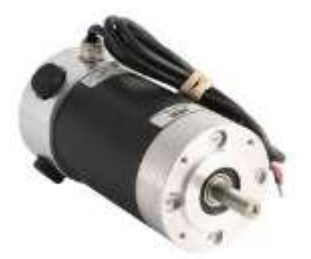

## **2.6.5 COMBINACIÓN DE CONCEPTOS**

Las tablas de combinación de conceptos contienen una manera de considerar en forma sistemática combinaciones de fragmentos de solución, ósea podremos hacer combinaciones, organizando las posibles soluciones.

En la tabla 7, se puede apreciar una combinación de conceptos, debido a que existen distintas maneras de realizar la transmisión de movimientos y deslizamiento de los ejes. Para tenerlo más claro se enlistan las maneras en que podemos hacerlo para posteriormente analizar cuál es la mejor alternativa en nuestro caso. Se consideran los elementos que pueden dar una mejor estabilidad en nuestro sistema, así como un mejor deslizamiento lineal y un aseguramiento de la transmisión de movimiento. También fue muy importante considerar los costos y la facilidad con la que se puedan conseguir los elementos.

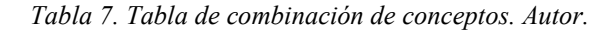

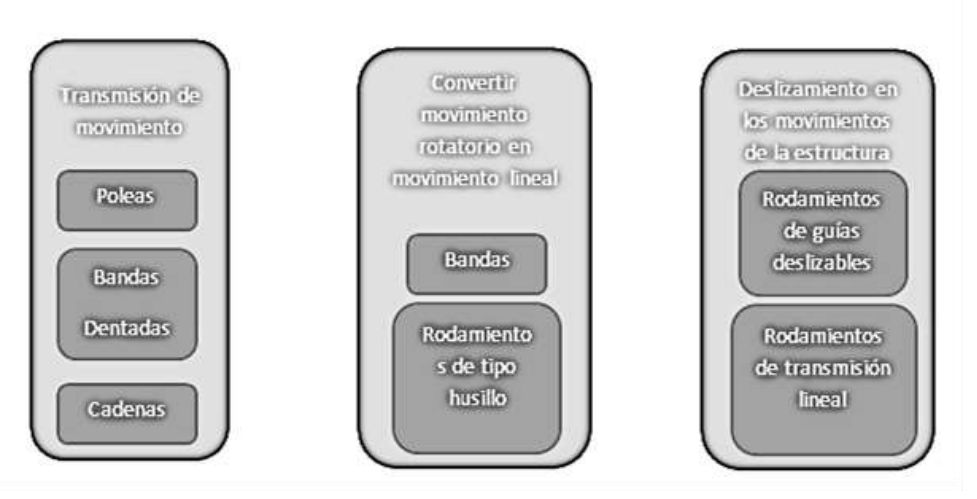

Uno de los principales problemas es la sujeción de la herramienta, ya que esta causa vibraciones lo que puede provocar que el producto tenga alteraciones en su realización, además del peso que debe de soportar la sujeción de la herramienta. Se contemplaran los materiales que pueden ayudar a tener un mejor agarre y disminuir las vibraciones de la herramienta.

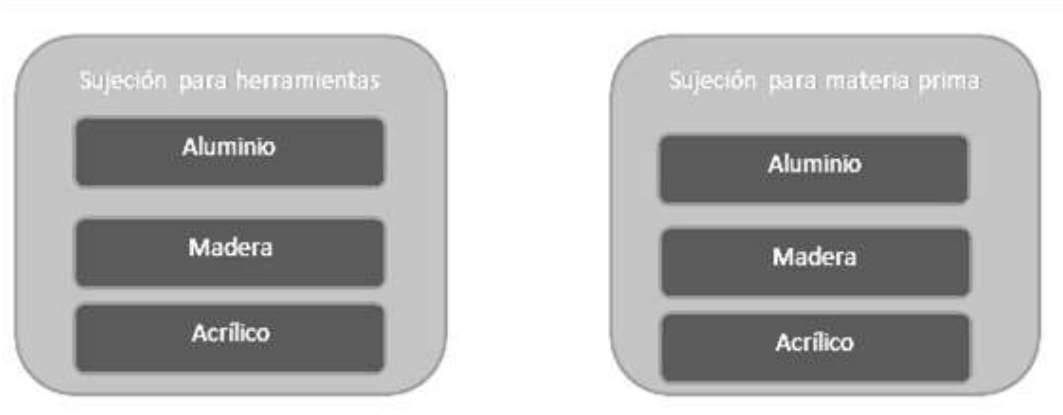

*Tabla 8. Tabla de combinación de conceptos. Autor.* 

## **2.6.3 MATRIZ DE SELECCIÓN DE CONCEPTOS**

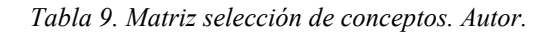

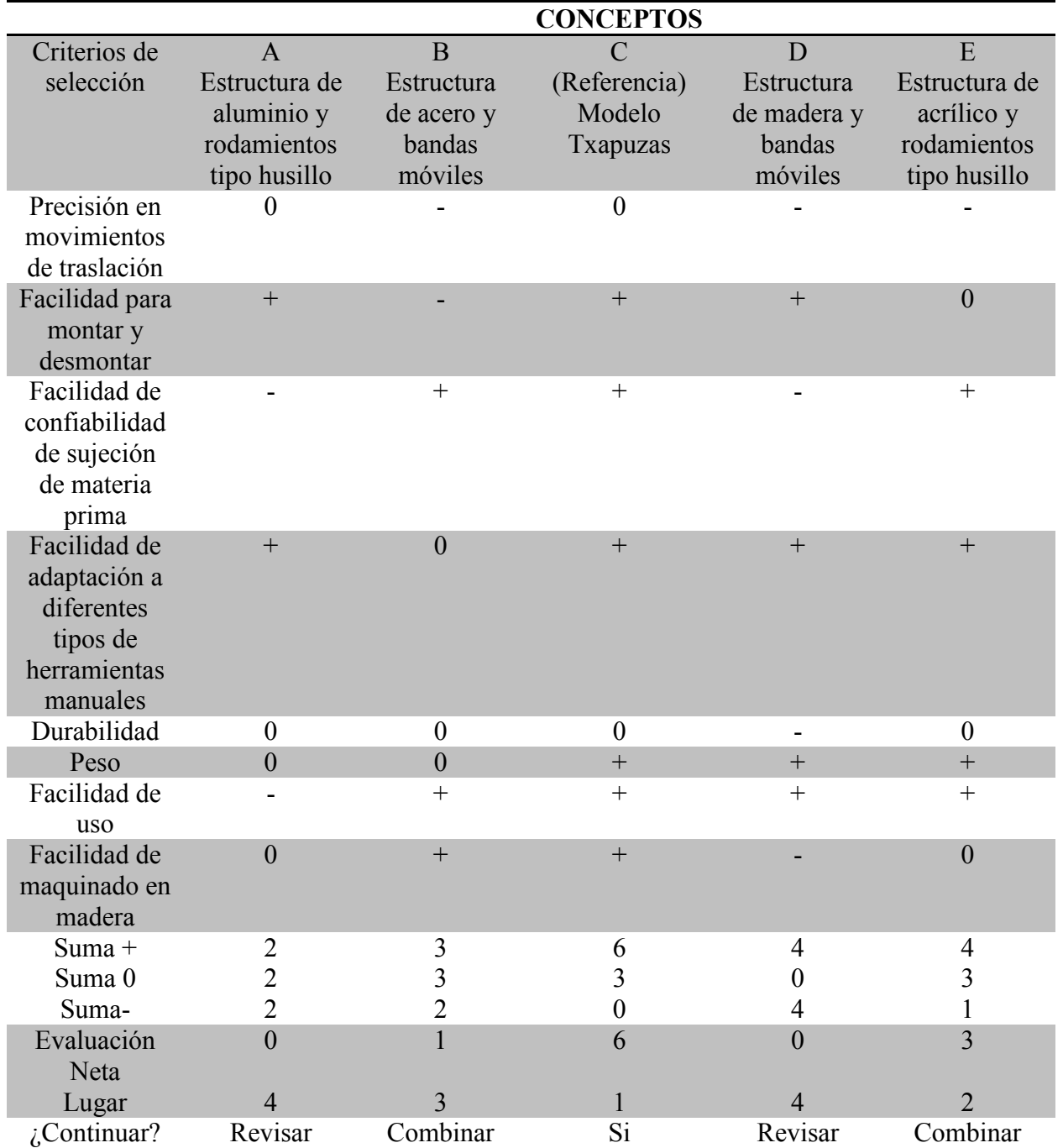

Como se puede observar en la Tabla 9, los conceptos tuvieron una mayor aceptación son el concepto C y E, mientras se puede usar el concepto B para combinar algunas cosas buenas que tiene, y poder revisar los otros conceptos que se puedan implementar para hacer un diseño mucho mejor.

# **2.7 DISEÑO CONCEPTUAL**

Un concepto en una descripción de un principio de funcionamiento y se puede presentar a través de bosquejos, modelos y prototipos.

El proceso de generación de conceptos empieza considerando las necesidades del cliente y especificaciones que debe cumplir el producto a diseñar, y terminar con la selección del mejor concepto.

## **2.7.1 PROPUESTAS DEL PRODUCTO FINAL**

Los dibujos a mano alzada nos dan una idea clara de cómo queremos que quede el diseño final de la máquina, conociendo los componentes que son necesarios y de las características que debe tener. Con esto tenemos presente la presentación que deseamos tenga el producto final a realizar.

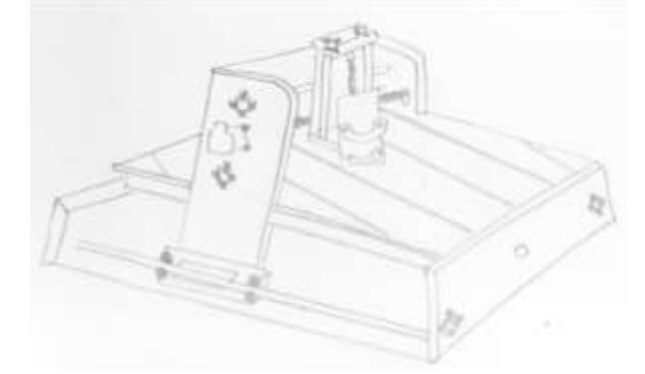

*Ilustración 28. Router CNC con desplazamiento en los 3 ejes. Internet* 

En la ilustración 28, se muestra la idea de un Router CNC, en el cual el cajón que sostiene la herramienta proporciona movimiento en los ejes X, Y y Z. Comparado con la ilustración 27 donde la el cajón se mantiene inmóvil y la mesa es la que se mueve en dirección XY.

*Ilustración 29. Router con movimiento de la mesa. Internet* 

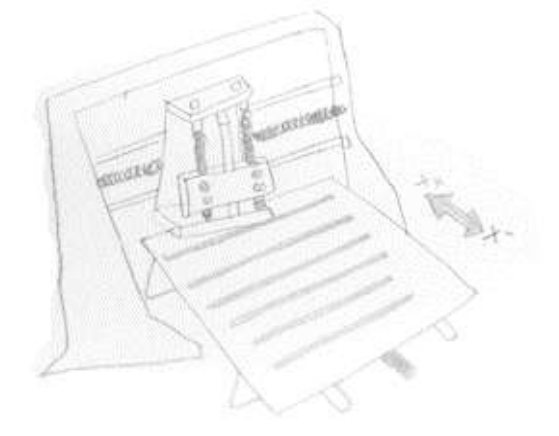

*Ilustración 30. Router CNC con movimiento en los tres ejes, utilizando varillas dentadas.* 

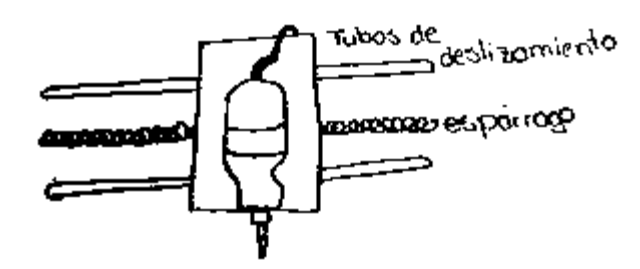

## **2.7.2 PROTOTIPO**

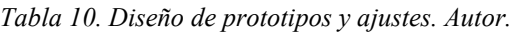

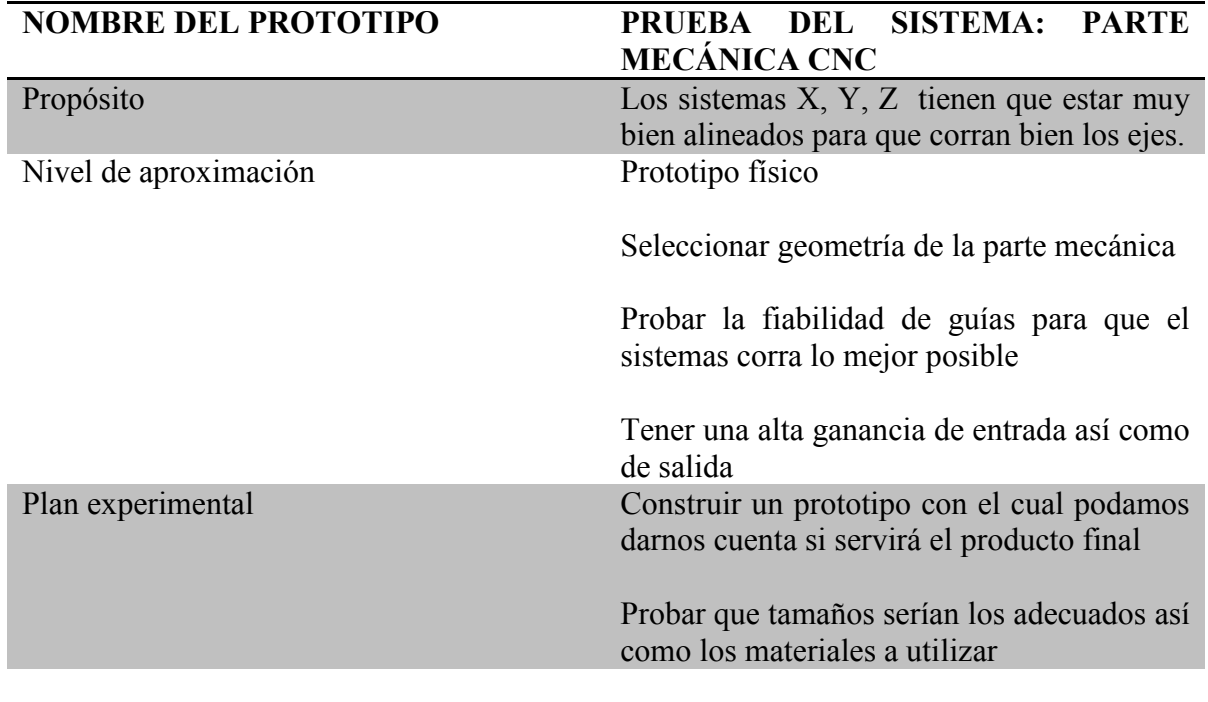

Un prototipo nos ayuda a conocer mejor el funcionamiento del producto que queremos realizar. Así como probar los materiales que se quieren utilizar y conocer el comportamiento de este, a pesar de que su representación sea limitada.

Las partes principales para probar será el sistema de deslizamiento, sistema de sujeción y sistema de acople motor-ejes, debido a que son partes muy importantes y con mayor riesgo de fallo, sino se le da la importancia debida.

## **2.7.3 EXPERIMENTO**

Se requiere la realización de una guía para los ejes X, Y, Z por donde se puedas moverse las partes sin fricción alguna o lo menos posible. Esta parte es muy importante ya que además estas guías deben estar bien alineadas ya que un mal cálculo podría hacer que el sistema se trabara y no funcionara de manera adecuada.

## **2.7.4 DISEÑO DEL EXPERIMENTO**

Se tiene 3 posibles soluciones para la creación de un dispositivo (guías) por las que puedan manejarse los ejes X, Y, Z.

1. Ruedas. La posibilidad de poder ajustar las ruedas a las tablas y estas corran sobre un eje para poder proporcionar movimiento a los ejes X, Y, Z.

2. Tubos. Los tubos podrían ayudarnos a guiar la madera, pero tal vez nos toparíamos con el efecto de fricción lo que nos ocasionaría un gran problema si es que los motores no tienen la suficiente potencia para romper la fricción.

3. Correderas. Las correderas que se usan actualmente en los muebles de madera son muy eficientes ya que al tener unos rodamientos nos ayudan a que no exista fricción lo que el trabajo del motor seria mínimo.

Un primer prototipo nos ayudará para hacer las pruebas pertinentes.

*Ilustración 31. Diagrama general acerca del procedimiento que debe llevar acabo la máquina CNC.* 

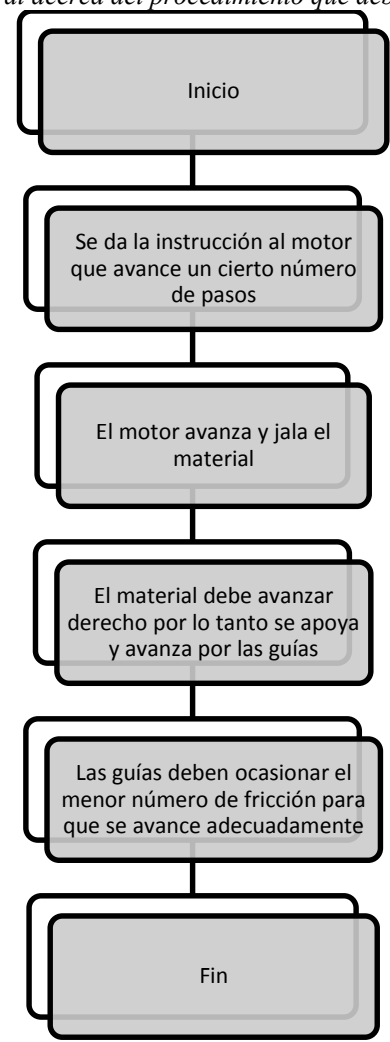

## **2.7.5 REALIZACION DEL EXPERIMENTO**

El experimento se realizó con unos pedazos de madera, con los que se contaba, realizando diseños CAD no tan detallados en este punto debido a que el objetivo es conocer el mejor funcionamiento para el avance de los ejes.

En la ilustración 32, se puede apreciar la finalización del diseño en software CAD, con el propósito de conocer algunas de los puntos de mejora para el prototipo final.

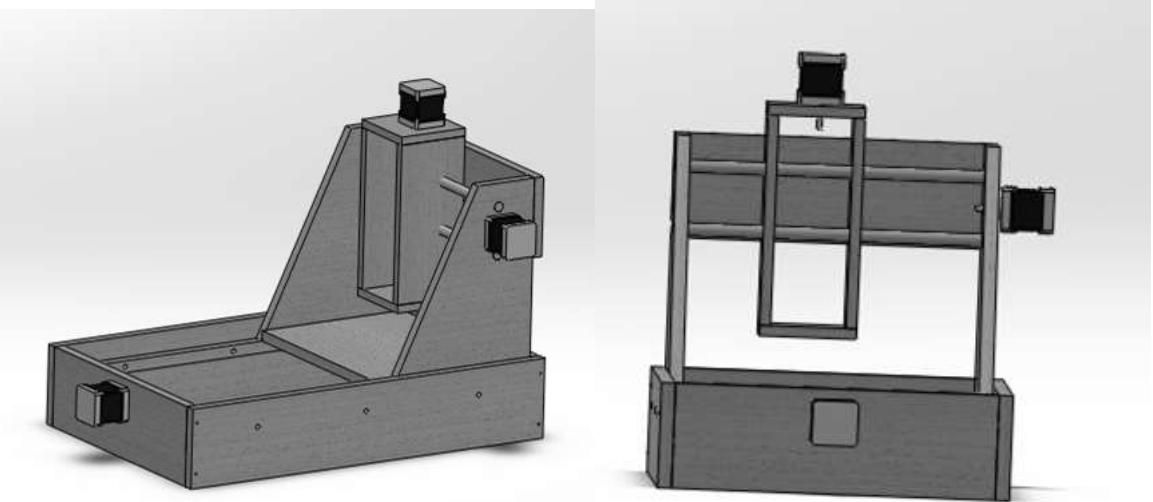

*Ilustración 32. Diseño CAD de prototipo, modelo CNC. Autor.* 

## **2.7.6 PRUEBAS Y REFINAMIENTOS DEL PROTOTIPO**

Una vez definido uno o dos conceptos de solución, el siguiente paso de la metodología es realizar un prototipo para realizar pruebas de funcionamiento y comportamiento de los mismos.

## **2.7.6.1 CONSTRUCCIÓN DEL PROTOTIPO**

Una vez definidas las especificaciones para el Router CNC, se procede a la realización de un prototipo funcional para revisar que los elementos propuestos sean los adecuados, de no ser así elegir otros materiales o proponer unos nuevos.

En la ilustración 33, se puede observar un el prototipo funcional, sin el sistema de sujeción del mototool, ni dicha herramienta, del mismo modo los motores aún no son acoplados a la estructura.

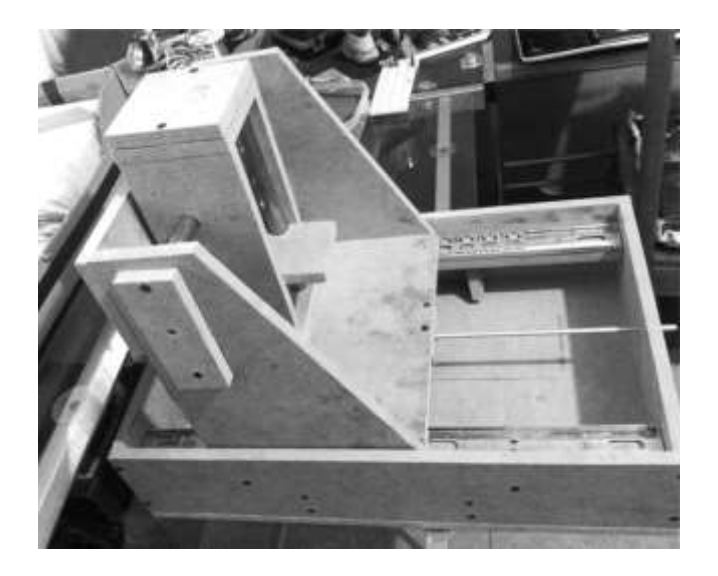

Para el deslizamiento en el eje Y se ocuparon rieles, muy comunes en los cajones de madera, mientras que para los ejes X y Z se utilizaron espárragos con tuercas.

En la ilustración 34, se puede apreciar el método utilizado para acoplar el motor paso a paso con el esparrago.

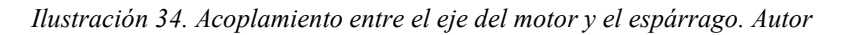

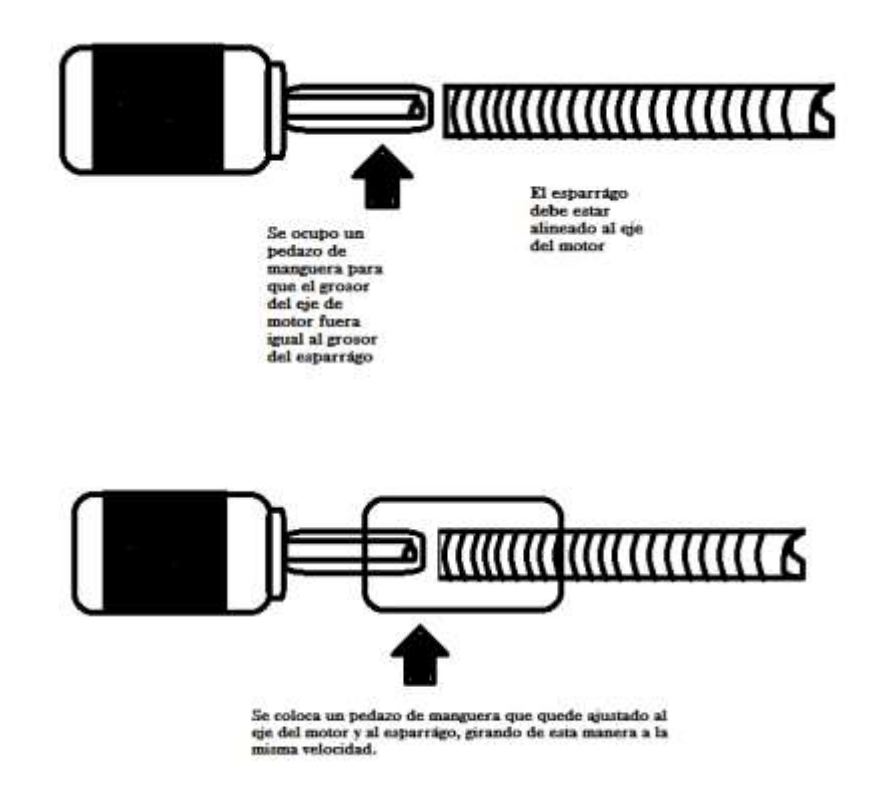

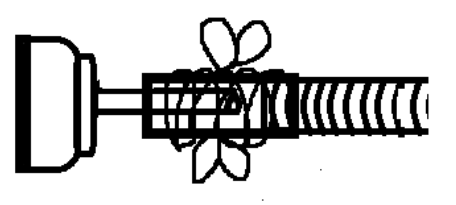

Para asegurar que no existan holguras en la manguera, se coloco cable de cobre alrededor del cople de manguera, así como cinta de aislar para darle presentación.

Debido a la complejidad del sistema de sujeción, se probaron varias opciones, obtenido los siguientes resultados:

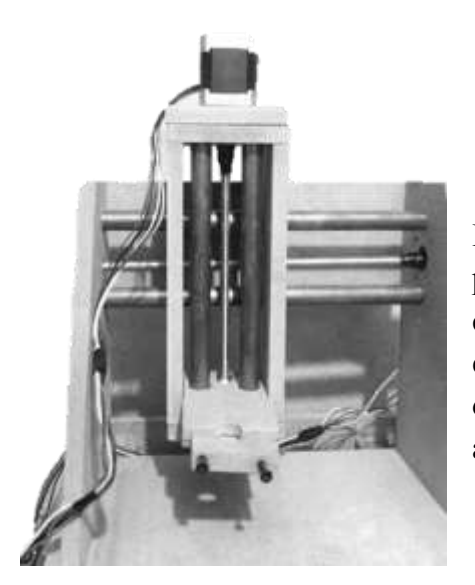

 *Ilustración 35. Sistema de sujeción por medio de anillo con tornillos. Autor* 

En la ilustración 35, se ocupa el "anillo con tornillos" el cual, por el material de construcción se quiebra fácilmente al colocarle los tornillos, así como, al no tener un peso equilibrado; la parte delantera del anillo carga con todo el peso de la herramienta, impidiendo el libre desplazamiento del anillo sobre los tubos.

*Ilustración 36. Sistema de sujeción por medio de abrazaderas. Autor* 

En la ilustración 36, se ocuparon 2 abrazaderas, las cuales impiden el movimiento de la herramienta, se tiene un mejor desplazamiento en el eje Z, al colocar abrazaderas en el prototipo se pierde un poco de presentación.

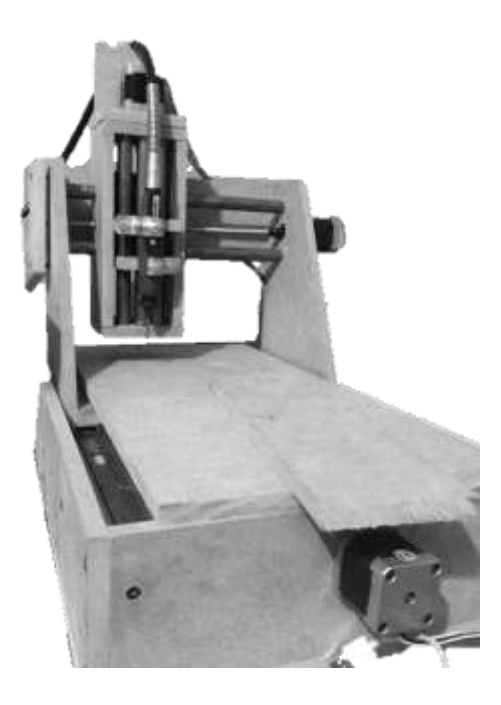

#### CAPÍTULO 2 SISTEMA MÉCANICO

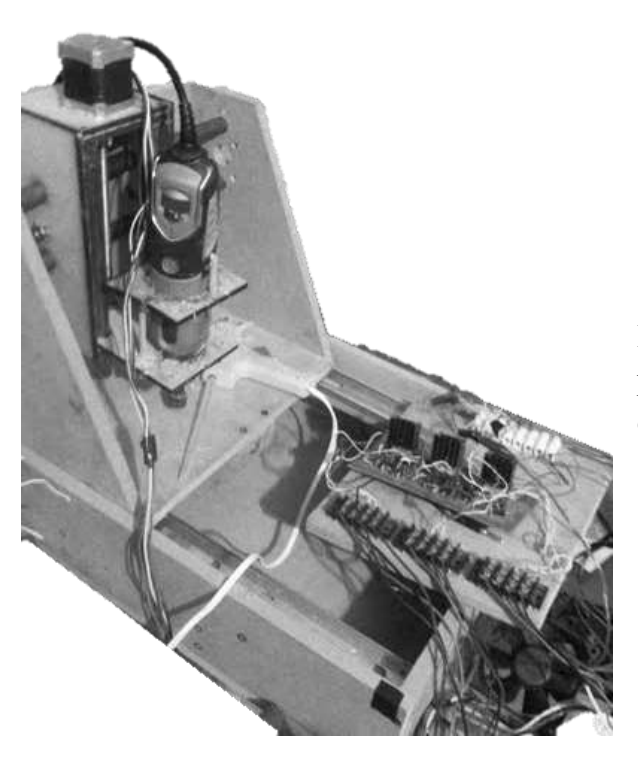

*Ilustración 37. Sistema de sujeción por medio de prisioneros. Autor* 

En la ilustración 37, se colocaron dos anillos con prisioneros, pero el peso de la herramienta es demasiado para el material ocupado.

#### **2.7.6.2 PRUEBAS CON SOFTWARE Y SISTEMA DE COMUNICACIÓN**

Se realizaron varias pruebas implementando al sistema mecánico las etapas de movimiento y de Software, con el objetivo de medir la precisión del Router, así como para observar el desplazamiento que tenían en los ejes X, Y y Z.

*Ilustración 38. Prueba del prototipo implementando el sistema de comunicación y el software de control. Autor.*

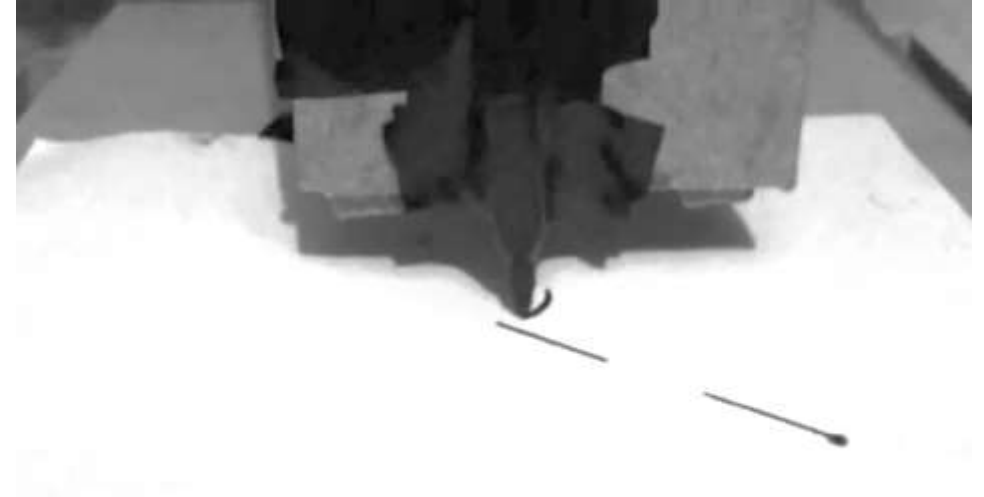

## **2.7.7 RESULTADOS Y CONCLUSIONES DEL PROTOTIPO**

*Ilustración 39. Imágenes del prototipo experimental número 1, para pruebas y mejoras. Autor.* 

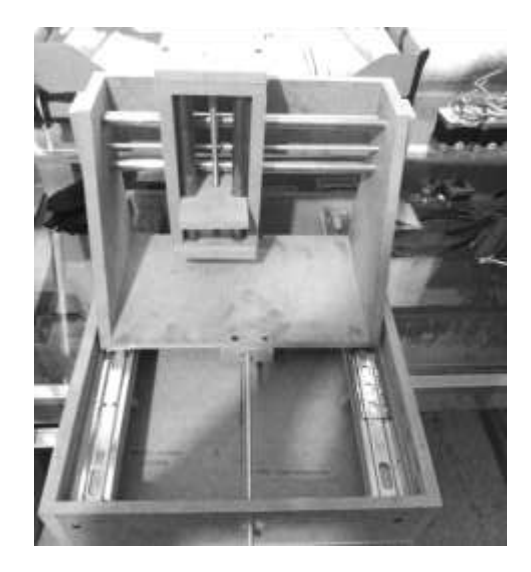

En la ilustración 39, se pude ver una construcción final del prototipo para detectar posibles fallas y tomar de referencia las partes que fueron de gran ayuda para su construcción.

Se obtuvieron buenos resultados para la parte del eje X y Y, su deslizamiento es suave y aceptable. Sin en cambio para el eje Z se tuvieron problemas debido a que eje no soporta a la herramienta.

Para el producto final se harán las siguientes modificaciones:

- Diseño CAD a detalle del modelo.
- Calcular la fuerza que deben tener los motores
- Mejorar el diseño
- Encontrar una mejor solución para emular el husillo, debido a que la tuerca se barre.
- Es necesario tener buena exactitud en los centros de los orificios.
- La colocación de tuercas para unir no es buena idea, debido a que la madera al ser MDF se quiebra. Buscar una mejor solución de unión.
- Además de algunas otras que se presenten el proceso de fabricación.

Al implementar el sistema de comunicación y software nos percatamos que:

- Se tiene un deslizamiento aceptable de los ejes
- El motor que controla el eje Z no soporta el mototool
- El sistema de acoplamiento entre motor y esparrago es una idea buena, pero se buscara mejor el aspecto de la unión y buscar nuevas opciones.
- Es muy lento el sistema debido al paso del esparrago y la tuerca.

# **2.8 DISEÑO DE DETALLE**

El diseño de detalle es el proceso de diseño en la que quedan definidos todos los componentes o partes que integran un producto, de tal manera que la documentación generada sea suficiente para llevar a cabo su fabricación.

## **2.8.2 DESARROLLO**

Una vez realizado diversos experimentos y pruebas, se escogieron las mejores alternativas de solución para un prototipo funcional final. Para ello fue necesaria una serie de pasos como la creación de CAD´s, como se puede observar en la ilustración 38, cálculos de algunos componentes como lo fueron los motores que moverán los ejes X, Y, Z y el paso que tendrá el husillo que es el que determinara la precisión de nuestro sistema.

*Ilustración 40. Producto final (CAD), una vez analizando los problemas del prototipo. Autor.*

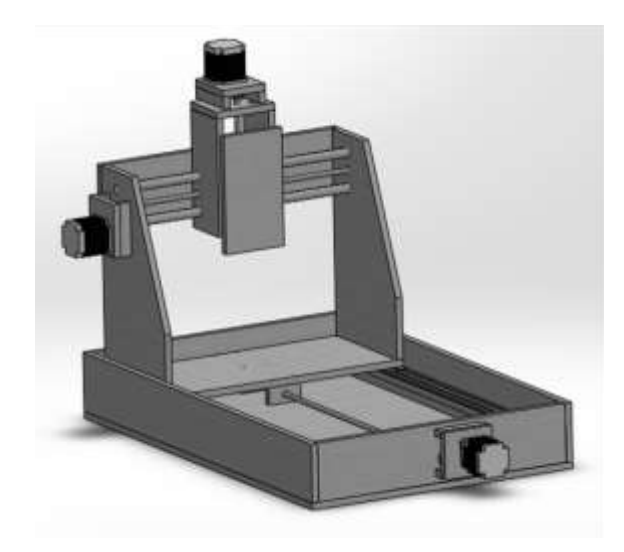

Al tener buenos resultados con el prototipo, este se tomó de base, para la creación del producto final, se realizaron algunas modificaciones como lo fueron:

- Soportes para los motores
- Cambio de las tuercas normales por tuercas de inserción, las que tiene un menor coeficiente de fricción y ayudaran a un mejor desplazamiento del eje.
- Se cambió la unión de pijas por una unión por medio de pegamento.
- Las medidas del producto son mayores a las del prototipo #1
- Para la unión de los motores se ocuparon poleas y una banda dentada

- La colocación de la herramienta esta reforzada, para soportar pesos superiores a un Mototool.

*Ilustración 41. De derecha a izquierda, en la primera figura se muestra la unión del motor PaP, en la segunda figura el diseño CAD de la polea roscada, y por último el CAD del motor PaP. Autor.* 

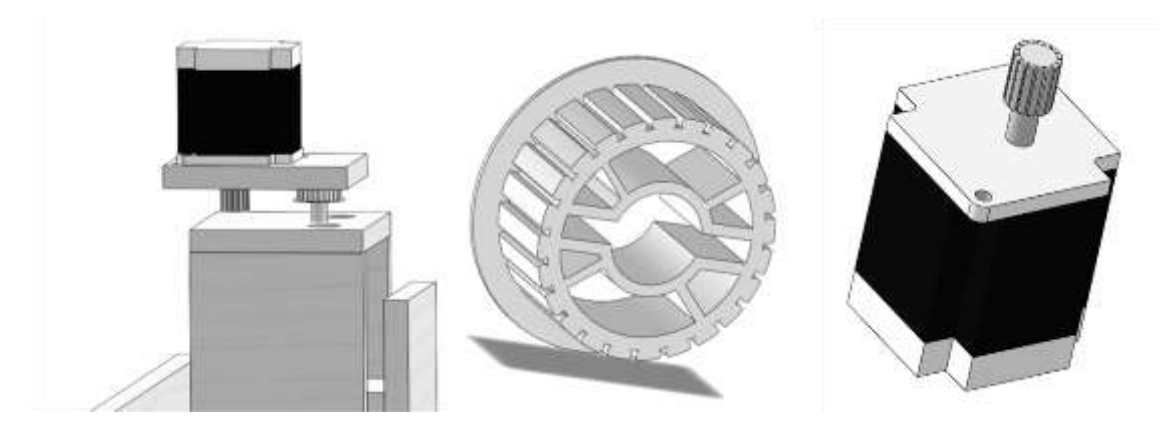

Los motores fueron comprados de rehusó, estos motores traen integrados una polea dentada, por lo cual para transmitir el movimiento se utilizó una banda dentada, para producir el movimiento angular al husillo, que finalmente se convertirá en movimiento lineal.

Como se puede observar en la ilustración 14 el soporte del motor nos ayuda a mantener a cierta altura el motor para poder colocar la banda dentada y poder transmitir el movimiento.

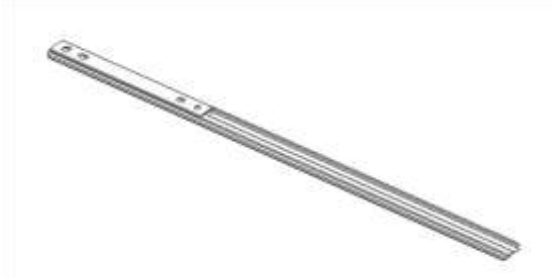

*Ilustración 42. Corredera dibujada en Software CAD. Autor.* 

Para poder producir el movimiento en los ejes se utiliza una corredera (ilustración 42) a pesar de que existen sistemas más complejos para el movimiento suave y más preciso se optó por colocar este tipo de sistema por su bajo costo y por tener un rendimiento aceptable.

## **2.8.3 DIAGRAMA DE CUERPO LIBRE**

#### **2.8.3.1 FUERZAS SOBRE EL EJE X DEBIDO AL PESO DEL X, Y, Z**

Para su estudio se consideró en el punto donde se tuviera una carga máxima, siendo este cuando el carro está a la mitad del eje X.

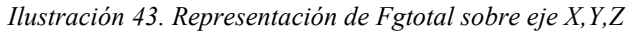

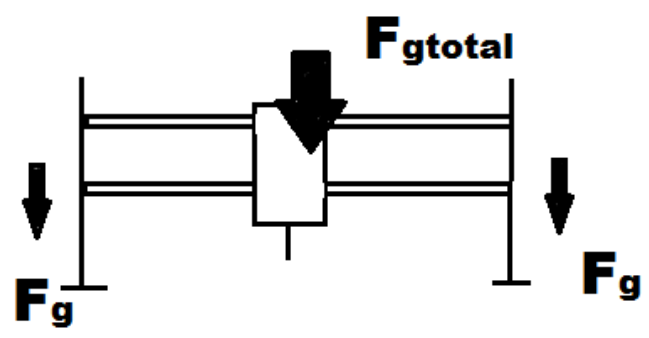

 $F_{\text{atotal}} = F_a + F_a$ 

*Ilustración 44. Representación de la fuerza Fg1 actuando sobre la guía X* 

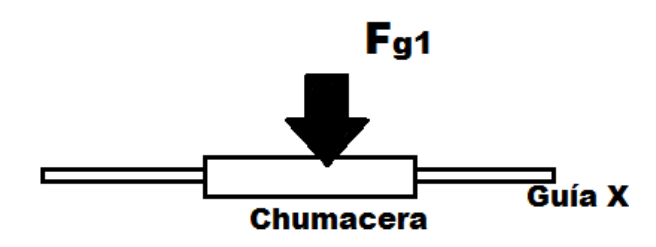

*Ilustración 45. Representación de las fuerzas que actúan sobre el eje X* 

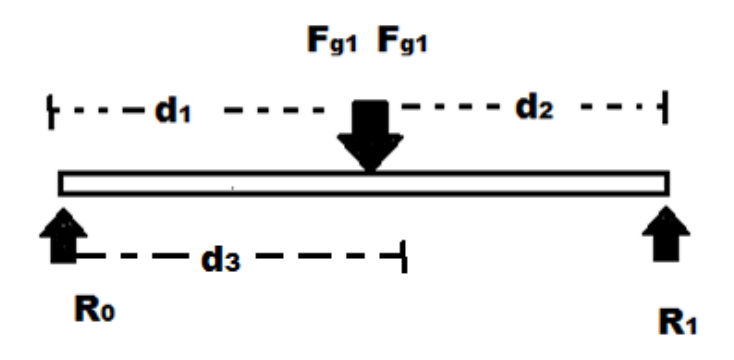

**2.8.3.2 FUERZA SOBRE EL EJE Y DEBIDO AL PESO DEL EL EJE Y, Z** 

Del mismo modo que en el caso anterior se debe considerar el caso crítico, que será cuando el carro X y Z se encuentren a la mitad de la guía Y.

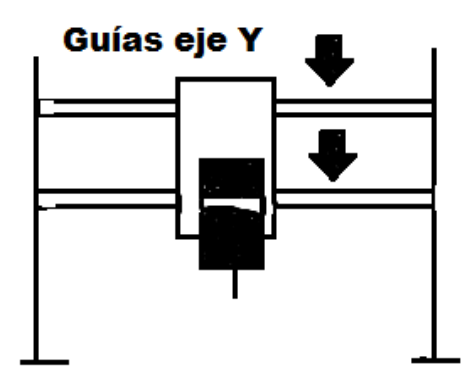

*Ilustración 46. Ejes Y y Z situados a la mitad de la guía Y* 

*Ilustración 47. Representación de las fuerzas sobre el carro Y y Z* 

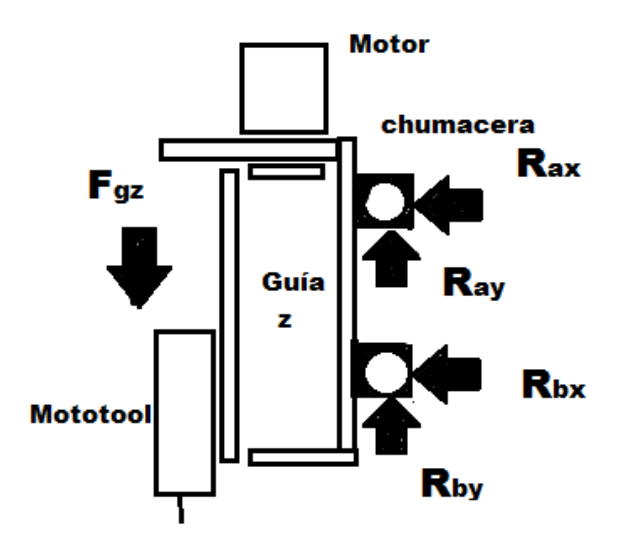

*Ilustración 48. Diagrama de cuerpo libre sobre el eje Y.* 

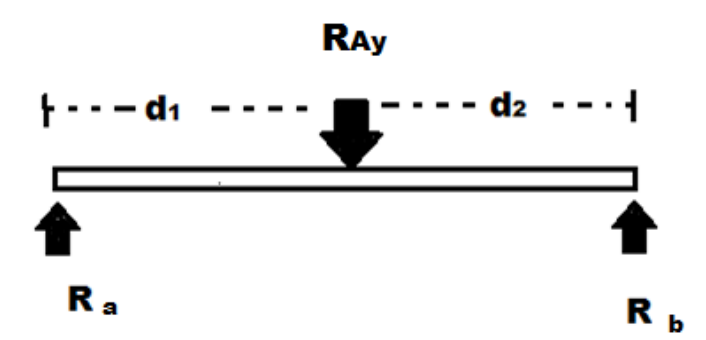

## **2.8.4 FUERZAS DEBIDO AL PROCESO DE FRESADO**

## **2.8.5 CÁLCULO DE FUERZAS EN EL EJE X DEBIDO A EJE X, Y, Z**

La fuerza ejercida sobre la guía X, estará dada por el peso de los carros X, Y y Z.

Del diagrama de cuerpo libre (Ilustración 22),

Sabiendo que:  $d_1 = 350$  [mm],  $d_2 = 350$  [mm],  $d_3 = 400$  [mm]

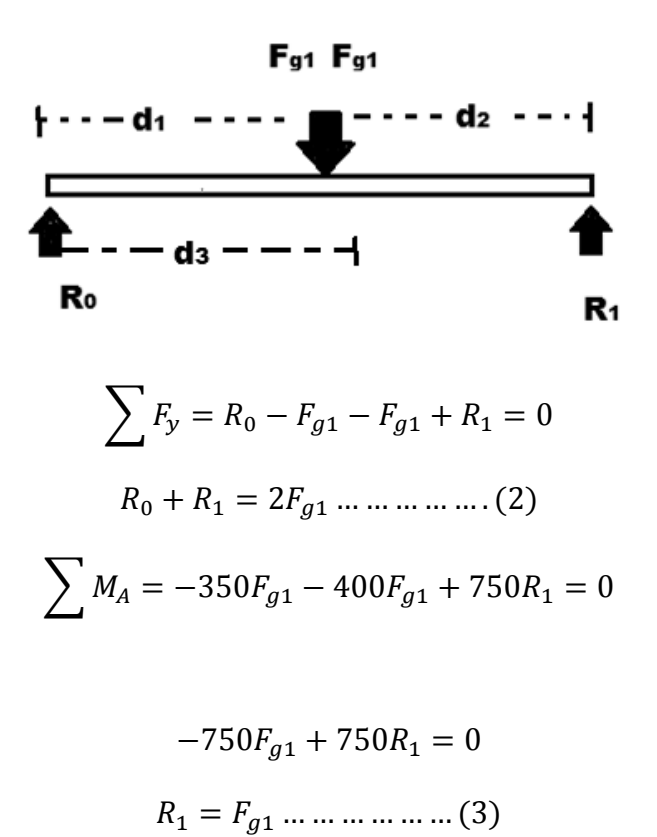

Sustituyendo (3) en (2)

$$
R_0 = F_{g1} \dots \dots \dots \dots \dots \dots (4)
$$

Es necesario conocer el peso que soportaran los ejes (x, y, z). Se tiene la información que la fresadora esa hecha de MDF la cual posee una densidad de 760 $\left[\frac{kg}{m^3}\right]$  $\frac{\kappa y}{m^3}$ .

## CAPÍTULO 2 SISTEMA MÉCANICO

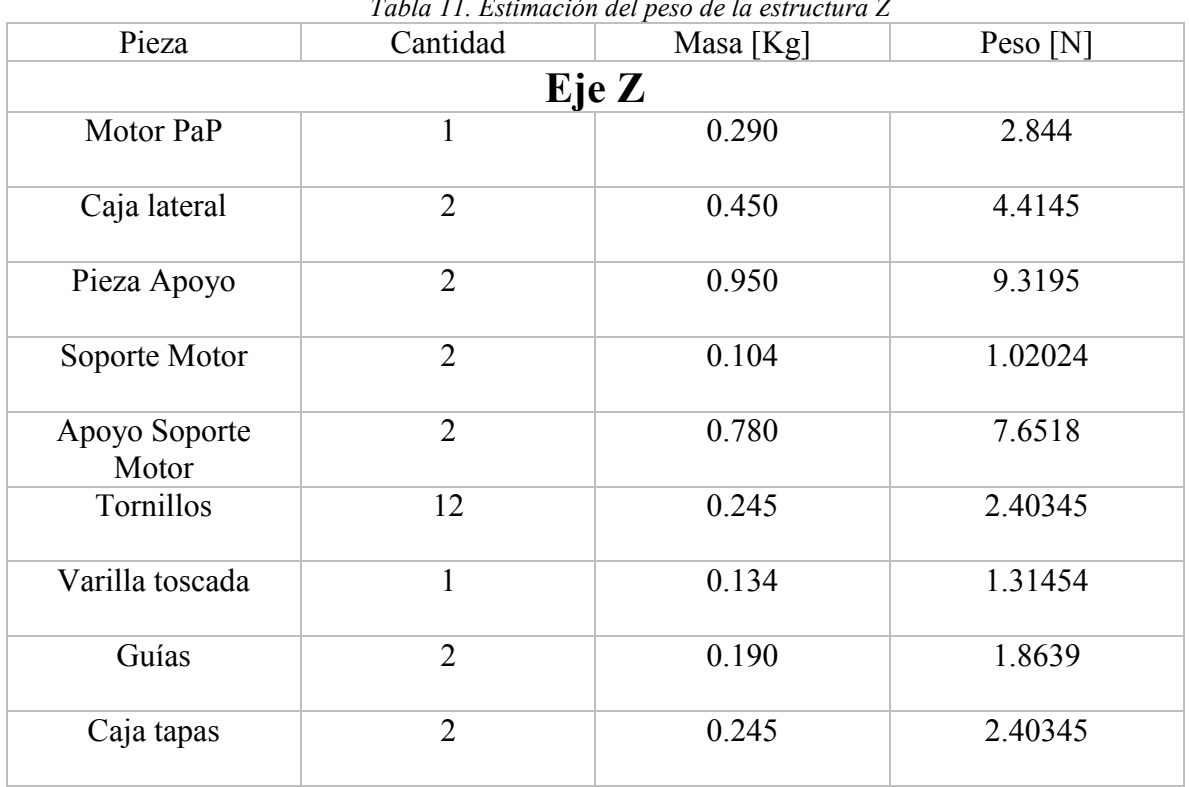

## *Tabla 11. Estimación del peso de la estructura Z*

*Tabla 12. Estimación del peso de la estructura Y* 

| Pieza                  | Cantidad                                                                                                    | Masa $[Kg]$ | Peso [N] |  |  |  |  |  |
|------------------------|----------------------------------------------------------------------------------------------------|-------------|----------|--|--|--|--|--|
|                        | Eje Y<br>$\overline{2}$<br>0.345<br>3.38445<br>$\overline{2}$<br>0.437<br>4.28697<br>3<br>9.3195<br>0.950<br>$\overline{2}$<br>0.200<br>1.962<br>$\overline{2}$<br>0.324<br>3.17844<br>$\mathbf{1}$<br>0.290<br>2.8449<br>$\mathbf{1}$<br>0.211<br>2.06991<br>$\mathbf{1}$<br>0.104<br>1.02024<br>$\overline{2}$<br>0.780<br>7.6518 |             |          |  |  |  |  |  |
| Externo Y              |                                                                                                    |             |          |  |  |  |  |  |
| Base Externo Y         |                                                                                                    |             |          |  |  |  |  |  |
| Pieza Apoyo            |                                                                                                    |             |          |  |  |  |  |  |
| Varilla roscada        |                                                                                                    |             |          |  |  |  |  |  |
| Guías                  |                                                                                                    |             |          |  |  |  |  |  |
| Motor PaP              |                                                                                                    |             |          |  |  |  |  |  |
| Soporte Externo Y      |                                                                                                    |             |          |  |  |  |  |  |
| Soporte Motor          |                                                                                                    |             |          |  |  |  |  |  |
| Apoyo Soporte<br>Motor |                                                                                                    |             |          |  |  |  |  |  |

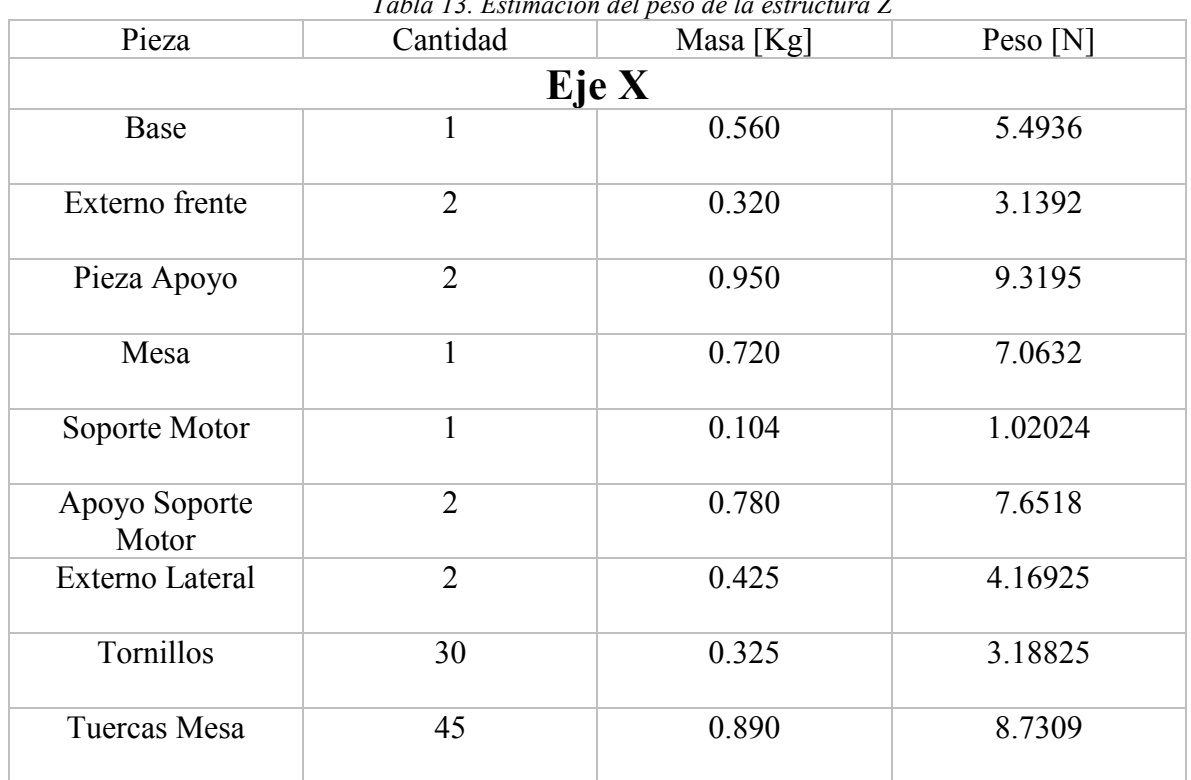

*Tabla 13. Estimación del peso de la estructura Z* 

En las tablas 11, 12 y 13 se muestra una estimación realizadas a los componentes que interactúan en los ejes X, Y y Z. Una vez obtenido el peso en cada eje, se procede a calcular  $F_{\text{global}}$ , tenemos:

$$
F_{\text{gtotal}} = 111.072 \, [N]
$$

Del diagrama de cuerpo libre podemos deducir que:

$$
F_g = \frac{1}{2} F_{gtotal} = \frac{111.072}{2} = 55.536 [N]
$$

Además se tiene:

$$
F_g = 2F_{g1}
$$
  

$$
F_{g1} = 27.7680
$$
 [N]

## **2.8.6 CÁLCULO DE LAS FUERZAS EN EL EJE Y DEBIDO AL "EJE Y" Y EL "EJE Z"**

Del Diagrama de cuerpo libre de la ilustración 47 tenemos que:

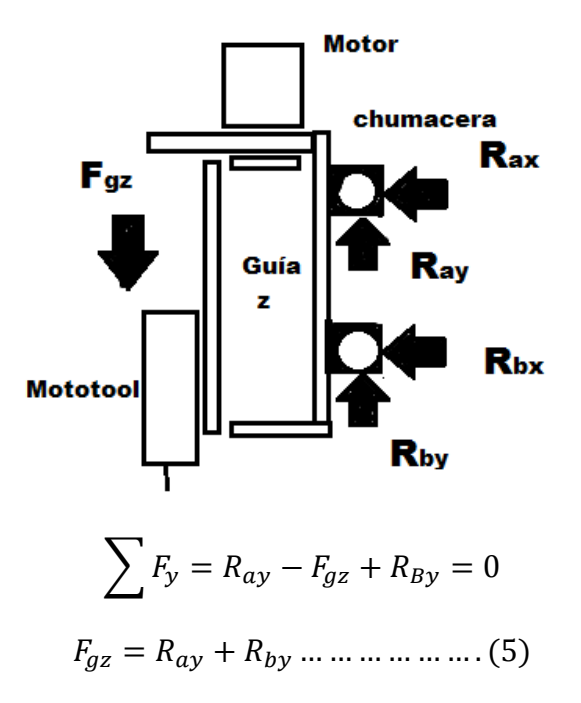

*Ilustración 49. Diagrama de cuerpo libre del eje Z Autor.* 

Del diagrama de cuerpo libre en la ilustración 47, tenemos que

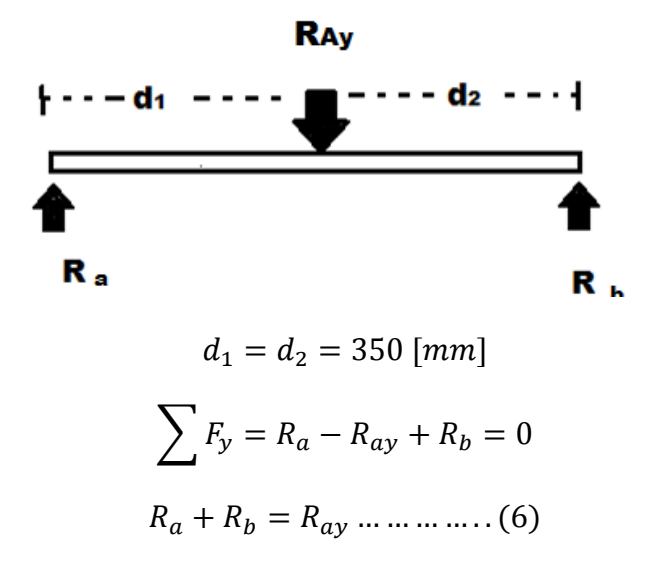

$$
\sum M_A = -d1(R_{ay}) + R_b(2d_1) + 0
$$

$$
R_b = \frac{R_{ay}}{2} \dots \dots \dots \dots \dots (7)
$$

Para el cálculo de  $F_{q2}$  es necesario sumar el peso de los componentes que involucran al eje Y y el eje Z. De las tablas 11 y 12 se obtiene esta información, quedando:

$$
F_{g2} = 68.9535 \, [N]
$$

Se propone que:

$$
R_{ay} = R_{by} \dots \dots \dots \dots \dots \dots (8)
$$

Debido a la complejidad que resulta encontrar la distancia a la que actúa la fuerza  $F_{q2}$  del eje Y. Sustituyendo (8) en (5)

$$
F_{g2} = 2R_{ay}
$$
  

$$
R_{ay} = 0.5F_{g2} = 34.476
$$
 [N]

#### **2.8.7 VELOCIDAD DE CORTE**

La velocidad de corte *"V",* está dada por la siguiente formula:

$$
V = \pi * D * N \dots \dots \dots \dots (9)
$$

Dónde:

*"D"* es el diámetro del cortador [mm]

*"N"* es la velocidad de rotación [rpm]

El equipo que se utilizó como Router es un Mototool de la marca Dremel, a partir de sus características se obtuvo las revoluciones más bajas a la que trabaja y las revoluciones más altas posibles.

 $Rpm = 5000$ 

$$
V = \pi * 3 \, [mm] * 5000 \, [rpm] = 47 \, 124 \, \left[ \frac{mm}{min} \right] = 785.4 \, \left[ \frac{mm}{s} \right] \dots \dots \dots \dots \dots (10)
$$

 $Rpm = 35000$ 

$$
V = \pi * 3 \, [mm] * 35000 \, [rpm] = 329\,868 \, \left[\frac{mm}{min}\right] = 5\,497.8 \left[\frac{mm}{s}\right] \dots \dots \dots \dots \dots \dots \tag{11}
$$

Para determina el espesor de la viruta no deformada o antes del corte  $(t_c)$ , se obtendrá por medio de la siguiente ecuación:

$$
t_c = \frac{2fd}{D} \dots \dots \dots \dots \dots \dots (12)
$$

Dónde:

*"f"* es el avance por diente de la fresa, es decir la distancia que recorre la pieza por cada diente [mm/diente]

*"d"* es la profundidad del corte [mm]

De la tabla 14, basándonos en el material "Aluminio" tenemos:

$$
f = 0.28 \left[ \frac{mm}{diente} \right] \dots \dots \dots \dots (13)
$$

| Material                          | Fresas de careado<br>o refrentar |      | Fresas<br>helicoidales |                     | Fresas de<br>ranurado y<br>de corte lateral |      | Fresas<br>frontales |      | <b>Cortadores</b><br>de formado<br>de relieve |        |
|-----------------------------------|----------------------------------|------|------------------------|---------------------|---------------------------------------------|------|---------------------|------|-----------------------------------------------|--------|
|                                   | pulg                             | mm   | pulg                   | mm                  | pulg                                        | mm   | pulg                | mm   | pulg                                          | mm     |
| Acero aleado                      | .006                             | 0.15 | .005                   | $0.1$ $\mathcal{S}$ | .004                                        | 0.1  | 003                 | 0.07 | 0(12)                                         | (115)  |
| Aluminio                          | .022                             | 0.55 | .018                   | 0.45                | .013                                        | 0.33 | .011                | 0.28 | .007                                          | 0.18   |
| Latón y bronce<br>(medio)         | .014                             | 0.35 | .011                   | 0.28                | .008                                        | 0.2  | .007                | 0.18 | .004                                          | 0.1    |
| Hierro fundido<br>(medio)         | .013                             | 0.33 | .010                   | 0.25                | .007                                        | 0.18 | .007                | 0.18 | .004                                          | 0.1    |
| Acero de<br>maquinado libre.      | .012                             | 0.3  | .010                   | 0.25                | .007                                        | 0.17 | .006                | 0.15 | .004                                          | 0.1    |
| Acero para máquinaria             | .012                             | 0.3  | .010                   | 0.25                | .007                                        | 0.18 | 006                 | 0.15 | .004                                          | (1, 1) |
| Acero inoxidable                  | .006                             | 0.15 | .005                   | 0.13                | $00-4$                                      | 0.1  | .003                | 0.08 | .002                                          | 0.05   |
| Acero para<br>herramienta (medio) | .010.                            | 0.25 | 008                    | 0.2                 | 006                                         | 0.15 | 005                 | 0.13 | .003                                          | 0.08   |

*Tabla 14. Avance por diente recomendado. Máquinas. McGraw Hills* 

Se estableció como profundidad de corte mínima: 15 milésimas de pulgada, o sea, 0.39 [mm], a partir de esto podemos calcular el espesor de la viruta no deformada:

$$
t_c = \frac{2 * 0.28 \left[ \frac{mm}{diente} \right] * 0.39 \left[ mm \right]}{3 \, mm} = 0.0728 \left[ \frac{mm}{diente} \right]
$$

#### **2.8.8 RPM**

Rapidez de remoción de material, se obtiene mediante la siguiente ecuación:

$$
RPM = w * d * v \dots \dots \dots \dots (14)
$$

Dónde:

*"w"* se refiere al ancho del corte [mm]

*"d"* es la profundidad del corte [mm]

*"v"* es la velocidad de avance [rpm]

La profundidad de corte es la profundidad de la capa arrancada de la superficie de la pieza en una pasada de la herramienta.

Basados en las fresadoras con las que cuenta el mototool, se determina el ancho mínimo del cortador que será igual al ancho mínimo de corte: 3 [mm]. La fresa tendrá la profundidad mínima de 15 milésimas de pulgada (0.39 [mm]).

Se propone una velocidad media de avance para la fresa de 225 [rpm] basado en la tabla 15.

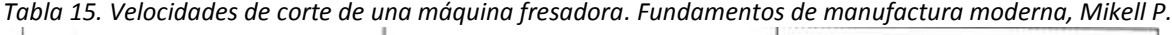

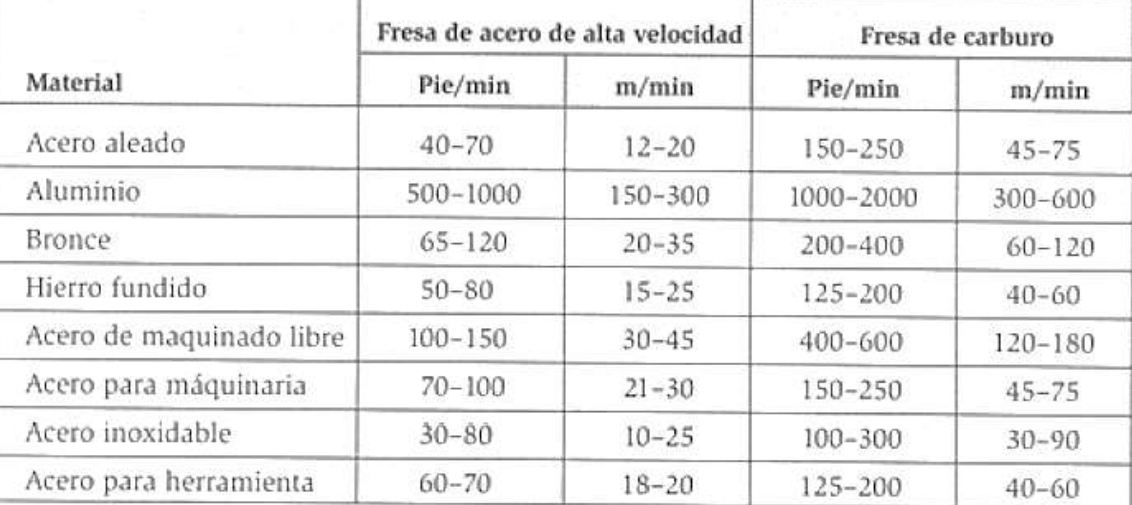

Por lo tanto tenemos:

## *RPM= 3 [mm] \* 0.39 [mm] \* 225 [rpm]*

$$
RPM = 4.39 \left[ \frac{mm^2}{s} \right]
$$

#### **2.8.9 ESPESOR MEDIO DE VIRUTA**

El espesor medio de viruta se basa en la carga física a la que se le somete y se mantiene debido al avance por diente y el arco de contacto. Debido al que el espesor de viruta cambia constantemente durante el proceso de fresado, se usa el termino de espesor medio de viruta.

Un arco de contacto de 180° produce viruta más gruesa en el centro del ancho de la fresa, por otro lado un arco de contacto menor reduce el grosor de la viruta lo que permite un mayor avance en el diente a modo de compensación.

*Ilustración 50. Espesor medio de viruta debido al avance por diente y arco de contacto. Sandvik.* 

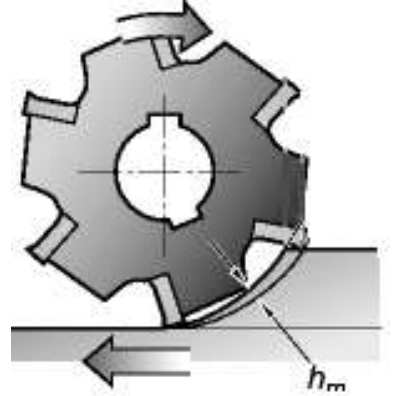

$$
h_M = \mathbf{f} * \sqrt{\frac{W}{D}} \dots \dots \dots \dots \dots (15)
$$

Dónde:

*"f"* es el avance [mm/diente]

*"w"* es el ancho de corte en el fresado frontal [mm]

*"D"* se refiere al diámetro de la fresa en [mm]

$$
h_M = 0.28 * \sqrt{\frac{3 \text{ mm}}{3 \text{ mm}}}
$$
  

$$
h_M = 0.28 \left[\frac{mm}{diente}\right]
$$

## **2.8.10 SECCIÓN MEDIA DE VIRUTA**

$$
A_M = h_M \frac{d}{sen(x)} \dots \dots \dots \dots \dots (16)
$$

Dónde:

*"x"* es el ángulo de inclinación del cortador [°]

*"d"* se refiere a la profundidad de corte [mm]

Se determinó tener un ángulo de inclinación en el cortador de 10°.

$$
A_M = 0.28 \frac{0.26}{\text{sen}(10)} = 0.43 \left[ \frac{mm^2}{diente} \right]
$$

#### **2.8.11 FUERZA DE CORTE**

La fuerza de corte está dada por la siguiente fórmula:

$$
F_c = k_c * w * d \dots \dots \dots \dots \dots (17)
$$

*"Kc"* es la fuerza especifica de corte, la cual depende del material, el pesor de viruta, el ángulo de desprendimiento, etc. Se define como la fuerza de corte en el sentido de corte que es necesaria para cortar un área de viruta de 1mm<sup>2</sup> con un espesor de 1mm.

Por lo tanto es necesario determinar *Kc,* que está dada por la siguiente fórmula:

$$
k_c = k_{c1} * h_m^{-mc}
$$

Donde

*"mc*" es el factor de corrección junto promedio del grosor de viruta, este valor se obtendrá de la tabla 16.

*"hm"* espesor medio de viruta

" $k_{c1}$ " Fuerza especifica de corte

## CAPÍTULO 2 SISTEMA MÉCANICO

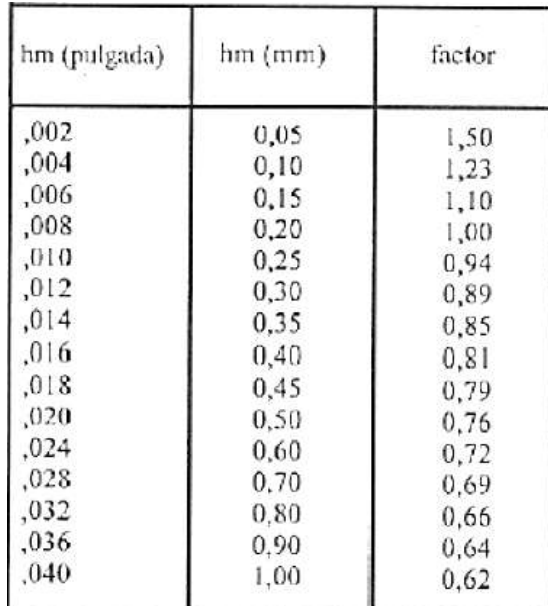

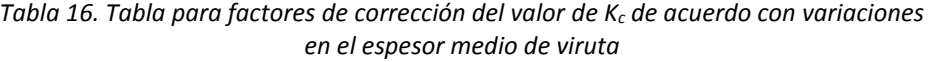

A partir de la tabla 17, se determina  $K_{c1}$  donde:

 $k_{c1} = 250$ 

Por lo que:

$$
k_c = 250 * 0.28^{-0.9}
$$

$$
k_c = 786.14 \left[\frac{N}{mm^2}\right]
$$

Por lo tanto tenemos que:

$$
F_c = 786.14 \left[ \frac{N}{mm^2} \right] * 3 \left[ mm \right] * 0.39 \left[ mm \right]
$$

$$
F_c = 919.78 \, [\text{N}]
$$

## CAPÍTULO 2 SISTEMA MÉCANICO

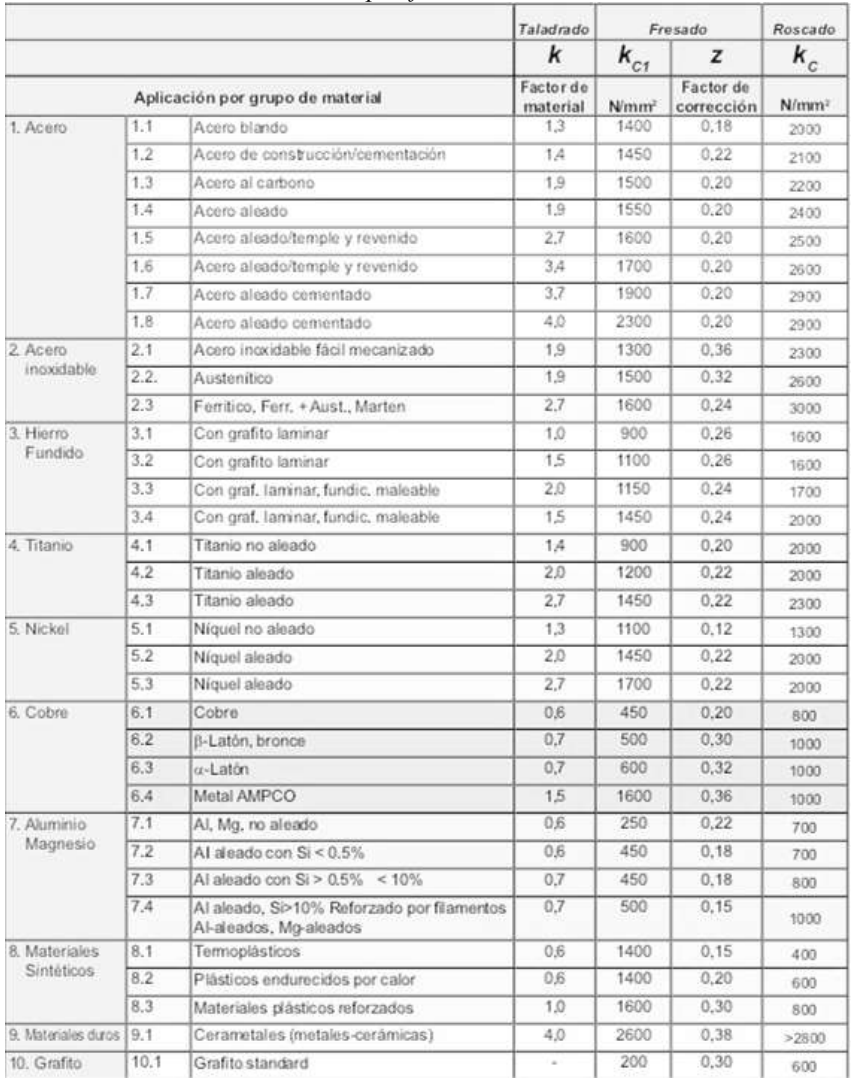

#### *Tabla 17. Fuerza Específica de corte Kc. DORMER*

## **2.8.11 POTENCIA DE CORTE**

$$
P = k_c \frac{f * D * d * z}{2\pi} * \frac{2 * \pi * n}{60} \dots \dots \dots \dots (18)
$$

Dónde:

" $k_c$ " es el valor de la fuerza especifica de corte [N/mm<sup>2</sup>]

"*z"* es el número de dientes

$$
P = 786.14 \frac{0.28 * 3 * 0.39 * 3}{2\pi} * \frac{2 * \pi * 350}{60}
$$

$$
P = 1502.3 \frac{Nmm}{s} = 1.50 \frac{Nm}{s}
$$

$$
P = 1.5 [W]
$$

## **2.9 ELECCIÓN DE MOTOR**

## **2.9.1 ELECCIÓN DE MOTOR: EJE X**

En la ilustración 48, se representa el diagrama de cuerpo libre del motor perteneciente al eje X.

*Ilustración 51. Representación del movimiento producido por el motor del eje X. Autor.* 

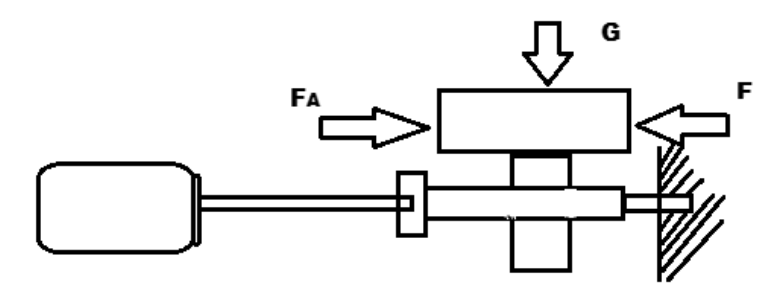

Dónde:

*"G"* es el peso del eje X, Y, Z

*"FA"* es la fuerza necesaria para mover la estructura [N]

A partir de las tablas 11, 12 y 13 se conoce

$$
F_{\text{gtotal}} = G = 111.072 \, [N]
$$

Para producir el movimiento del eje X se utiliza dos correderas de aluminio, por lo tanto es necesario conocer el coeficiente de fricción

 $\mu = 0.112$ (coeficiente de fricción acero – acero lubricado)

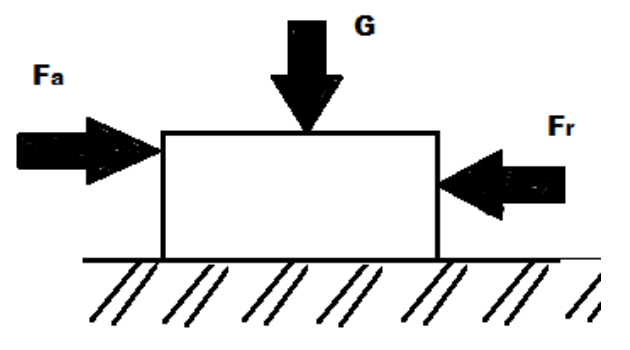

*Ilustración 52. Fuerzas que interactúan en el eje X. Autor.* 

Se calcula la fuerza  $F_A$ , para conocer la fuerza necesaria para mover el carro

$$
\sum F_x = F_a - Fr = 0
$$

$$
F_a = Fr
$$

Cuando se llegue al límite, tendremos:

$$
F_{rmax} = \mu_s N \dots \dots \dots \dots (19)
$$

Por lo tanto, para poder mover el eje X debido a las fuerzas ejercidas por Y y Z

$$
F_a > \mu_s N
$$

Dónde:

" $\mu_s$ " coeficiente de friccion estatico

*"N"* fuerza normal [N]

Conociendo el coeficiente de fricción estático  $\mu_s = 0.23$ , sabiendo que la fuerza normal es igual a , por lo tanto *N= 111.072*

$$
F_{rmax} = (0.23) * (111.072) = 25.55[N]
$$

Cómo:

$$
F_a > \mu_s N
$$

Se propone que:

$$
F_a = 26.55 \, [N]
$$

Se calcula el torque requerido

$$
M_L = F\left(\frac{h}{2\pi} + 0.5775 * r_B * \mu_B\right) \dots \dots \dots \dots (20)
$$

Dónde:

*"h"* es el paso del husillo, el cual es h= 0.4

*""* es el radio del husillo [cm]

" $\mu_B$ "coeficiente de fricción del husillo

El usillo está compuesto por una tuerca de hacer y una varilla dentada del mismo material, teniendo un coeficiente de fricción entre rosca y rosca de 0.12.

Donde F está dada como:

$$
F = \mu_B * G + F_a
$$
  
F = 0.12 \* 111.072 + 26.55 = 40[N]

Calculando  $M_L$ 

$$
M_L = F\left(\frac{h}{2\pi} + 0.5775 * r_B * \mu_B\right) \dots \dots \dots \dots \dots (21)
$$

$$
M_L = 40 * \left(\frac{0.4}{2\pi} + 0.5775 * 4 * 0.12\right)
$$
  

$$
M_L = 13.63 \text{ [N * cm]}
$$
  

$$
M_L = 0.14 \text{ [Nm]}
$$

Calculando los momentos de inercia existentes:

$$
J_{ext} = J_{rot} + J_{trans} \dots \dots \dots \dots (22)
$$

Dónde:

" $J_{ext}$  "Momento total de inercia referido al eje del motor [kgcm<sup>2</sup>]

" $J_{rot}$ " Momento de inercia rotatorio del husillo [kg cm<sup>2</sup>]
" $J_{trans}$ " Momento de translación de inercia [kg cm<sup>2</sup>]

Para obtener  $J_{rot}$  nos apoyamos de la siguiente formula:

$$
J_{rot} = 0.5 * \pi * r^4 * L * \gamma \dots \dots \dots \dots (23)
$$

Dónde:

*"r"* radio del husillo [cm]

*"L"* longitud del husillo [cm]

" $\gamma$ " peso especifico del husillo

$$
J_{rot} = 0.5 * \pi * (0.5)^{4} * 50 * 7.85 * 10^{3}
$$

$$
J_{rot} = 0.0385[Kg * cm^{2}]
$$

J<sub>trans</sub> Está dada por:

$$
J_{trans} = m(\frac{h}{2\pi})^2
$$

Dónde:

*"m*" es la masa de la estructura X, Y, Z [Kg]

$$
J_{trans}=11.322(\frac{0.5}{2\pi})^2
$$

$$
J_{trans} = 0.07162 \left[Kg * cm^2\right]
$$

Sustituyendo en la ecuación (23)

$$
J_{ext} = 0.0385 + 0.07162
$$

$$
J_{ext} = 0.1101 [Kg * cm2]
$$

Calculando la aceleración del Torque

$$
T_{acc} = J_{ext} * \frac{\pi * \theta_s * f_2^2}{180^\circ * n}
$$

Donde:

" $\int_{ext}$ " es la inercia total

" $\theta_s$ " Ángulo de paso

"f 2" Velocidad de pulsos, donde la frecuencia del microcontrolador es de 490 Hz

"n" Coeficiente

Por lo tanto se tiene que:

$$
T_{acc} = 0.00001101 * \frac{\pi * 1.8 * 490^2}{180^\circ * 3.6}
$$

$$
T_{acc} = 0.0231 \, [Nm]
$$

Se calcula el torque requerido:

$$
T_M = (M_L + T_{acc}) \times 2
$$

Donde del "2" representa el factor de seguridad

$$
T_M = (0.14 + 0.0231) * 2
$$
  

$$
T_M = 0.33 Nm = 33 Ncm
$$

### **2.9.2 ELECCIÓN DEL MOTOR: EJE Y**

En la ilustración 50, se representa el diagrama de cuerpo libre del motor perteneciente al eje Y.

*Ilustración 53. Representación del movimiento producido por el motor del eje Y. Autor.* 

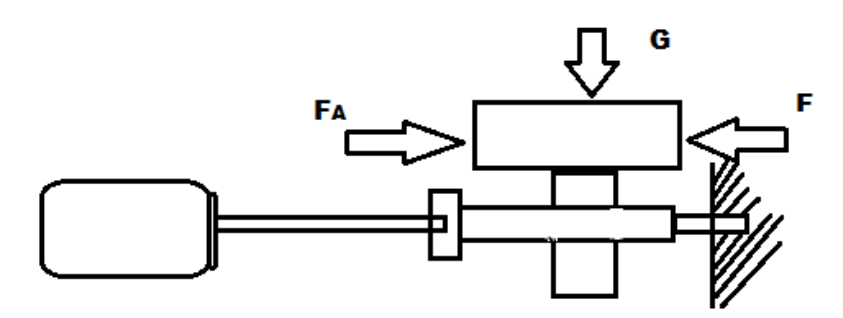

Dónde:

*"G"* es el peso del eje Y, Z

*"FA"* es la fuerza necesaria para mover la estructura [N]

A partir de las tablas 11, 12 y 13 se conoce

 $F_{\text{global}} = G = 52.02$  [N] Peso del carro en Y y Z

Para producir el movimiento del eje Y se utiliza dos tubos de cobre, por lo tanto es necesario conocer el coeficiente de fricción

 $\mu = 0.2$ (coeficiente de fricción madera – cobre lubricado)

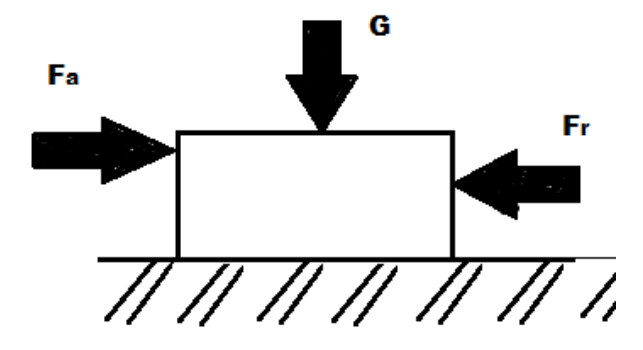

*Ilustración 54. Fuerzas que interactúan en el eje X. Autor.* 

Se calcula la fuerza  $F_A$ , para conocer la fuerza necesaria para mover el carro

$$
\sum F_x = F_a - Fr = 0
$$

$$
F_a = Fr
$$

Cuando se llegue al límite, tendremos:

$$
F_{rmax} = \mu_s N \dots \dots \dots \dots (19)
$$

Por lo tanto, para poder mover el eje X debido a las fuerzas ejercidas por Y y Z

$$
F_a > \mu_s N
$$

Dónde:

" $\mu_s$ " coeficiente de friccion estatico

*"N"* fuerza normal [N]

Conociendo el coeficiente de fricción estático  $\mu_s = 0.33$ , sabiendo que la fuerza normal es igual a  $F_{\text{global}}$ , por lo tanto  $N=52.02$ 

$$
F_{rmax} = (0.33) * (529.02) = 17.17[N]
$$

Cómo:

$$
F_a > \mu_s N
$$

Se propone que:

$$
F_a = 18 \, [N]
$$

Se calcula el torque requerido

$$
M_L = F\left(\frac{h}{2\pi} + 0.5775 * r_B * \mu_B\right) \dots \dots \dots \dots (20)
$$

Dónde:

*"h"* es el paso del husillo, el cual es h= 0.4

*"* $r_B$ " es el radio del husillo [cm]

" $\mu_B$ "coeficiente de fricción del husillo

El usillo está compuesto por una tuerca de hacer y una varilla dentada del mismo material, teniendo un coeficiente de fricción entre rosca y rosca de 0.12.

Donde F está dada como:

$$
F = \mu_B * G + F_a
$$
  
F = 0.12 \* 111.072 + 18 = 31.33[N]

Calculando  $M_L$ 

$$
M_L = F\left(\frac{h}{2\pi} + 0.5775 * r_B * \mu_B\right) \dots \dots \dots \dots \dots (21)
$$

$$
M_L = 31.33 * \left(\frac{0.4}{2\pi} + 0.5775 * 4 * 0.12\right)
$$

$$
M_L = 10.68 \, [\text{N} * \text{cm}]
$$

$$
M_L = 0.11 \, [\text{Nm}]
$$

Calculando los momentos de inercia existentes:

$$
J_{ext} = J_{rot} + J_{trans} \dots \dots \dots \dots (22)
$$

Dónde:

" $J_{ext}$  "Momento total de inercia referido al eje del motor [kgcm<sup>2</sup>]

" $J_{rot}$ " Momento de inercia rotatorio del husillo [kg cm<sup>2</sup>]

" $J_{trans}$ " Momento de translación de inercia [kg cm<sup>2</sup>]

Para obtener  $J_{rot}$  nos apoyamos de la siguiente formula:

$$
J_{rot} = 0.5 * \pi * r^4 * L * \gamma \dots \dots \dots \dots (23)
$$

Dónde:

*"r"* radio del husillo [cm]

*"L"* longitud del husillo [cm]

" $\gamma$ " peso especifico del husillo

$$
J_{rot} = 0.5 * \pi * (0.5)^{4} * 80 * 7.85 * 10^{-3}
$$

$$
J_{rot} = 0.062[Kg * cm^{2}]
$$

J<sub>trans</sub> Está dada por:

$$
J_{trans} = m(\frac{h}{2\pi})^2
$$

Dónde:

*"m*" es la masa de la estructura X, Y, Z [Kg]

$$
J_{trans} = 5.3 \left(\frac{0.5}{2\pi}\right)^2
$$

$$
J_{trans}=0.034\;[Kg*cm^2]
$$

Sustituyendo en la ecuación (23)

$$
J_{ext} = 0.062 + 0.034
$$

$$
J_{ext} = 0.096 [Kg * cm2]
$$

Calculando la aceleración del Torque

$$
T_{acc} = J_{ext} * \frac{\pi * \theta_s * f_2^2}{180^\circ * n}
$$

Donde:

" $J_{ext}$ " es la inercia total

" $\theta_s$ " Ángulo de paso

"f 2" Velocidad de pulsos, donde la frecuencia del microcontrolador es de 490 Hz

"n" Coeficiente

Por lo tanto se tiene que :

$$
T_{acc} = 0.0000096 * \frac{\pi * 1.8 * 490^2}{180^\circ * 3.6}
$$

$$
T_{acc} = 0.0201 \, [Nm]
$$

Se calcula el torque requerido:

$$
T_M = (M_L + T_{acc}) \cdot 2
$$

Donde del "2" representa el factor de seguridad

$$
T_M = (1.1 + 0.0201) * 2
$$

$$
T_M = 0.22 Nm
$$

# **9.2.3 ELECCIÓN DEL MOTOR: EJE Z**

*Ilustración 55. Representación del movimiento producido por el motor del eje Z. Autor.* 

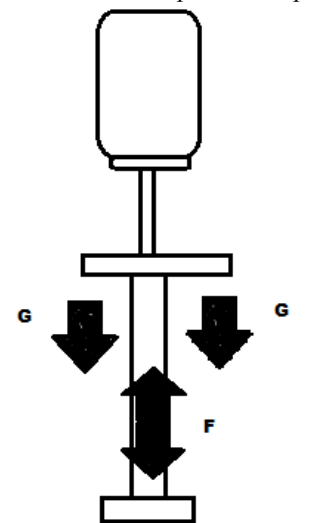

Dónde:

*"G"* es el peso del eje Z

*"F"* es la fuerza necesaria para mover la estructura [N]

A partir de las tablas 11, 12 y 13 se conoce

 $F_{\text{atotal}} = G = 38.24 \,[N]$  Peso del carro en Y y Z

Para producir el movimiento del eje Y se utiliza dos tubos de cobre, por lo tanto es necesario conocer el coeficiente de fricción

 $\mu = 0.2$ (coeficiente de fricción madera – cobre lubricado)

Se calcula la fuerza  $F$  para conocer la fuerza necesaria para mover el carro

$$
\sum F_x = F - Fr = 0
$$

$$
F = Fr
$$

Cuando se llegue al límite, tendremos:

$$
F_{rmax} = \mu_s N \dots \dots \dots \dots (19)
$$

Por lo tanto, para poder mover el eje X debido a las fuerzas ejercidas por Y y Z

$$
F > \mu_s N
$$

Dónde:

" $\mu_s$ " coeficiente de friccion estatico

*"N"* fuerza normal [N]

Conociendo el coeficiente de fricción estático  $\mu_s = 0.33$ , sabiendo que la fuerza normal es igual a  $F_{\text{global}}$ , por lo tanto  $N=38.24$ 

$$
F_{rmax} = (0.33) * (38.24) = 12.62[N]
$$

Cómo:

 $F > \mu_s N$ 

Se propone que:

$$
F = 13.62
$$
 [N]

Se calcula el torque requerido

$$
M_L = F\left(\frac{h}{2\pi} + 0.5775 * r_B * \mu_B\right) \dots \dots \dots \dots (20)
$$

Dónde:

*"h"* es el paso del husillo, el cual es h= 0.4

*""* es el radio del husillo [cm]

" $\mu_B$ "coeficiente de fricción del husillo

El usillo está compuesto por una tuerca de hacer y una varilla dentada del mismo material, teniendo un coeficiente de fricción entre rosca y rosca de 0.12.

Donde F está dada como:

$$
F = \mu_B * G + F_a
$$
  
F = 0.12 \* 38.24 + 13.62 = 18.21[N]

Calculando  $M_L$ 

$$
M_L = F\left(\frac{h}{2\pi} + 0.5775 * r_B * \mu_B\right) \dots \dots \dots \dots \dots (21)
$$

$$
M_L = 18.21 * \left(\frac{0.4}{2\pi} + 0.5775 * 4 * 0.12\right)
$$

$$
M_L = 6.21 \text{ [N * cm]}
$$

$$
M_L = 0.062 \text{ [Nm]}
$$

Calculando los momentos de inercia existentes:

$$
J_{ext} = J_{rot} + J_{trans} \dots \dots \dots \dots (22)
$$

Dónde:

" $J_{ext}$  "Momento total de inercia referido al eje del motor [kgcm<sup>2</sup>]

" $J_{rot}$ " Momento de inercia rotatorio del husillo [kg cm<sup>2</sup>]

" $J_{trans}$ " Momento de translación de inercia [kg cm<sup>2</sup>]

Para obtener  $J_{rot}$  nos apoyamos de la siguiente formula:

$$
J_{rot} = 0.5 * \pi * r^4 * L * \gamma \dots \dots \dots \dots (23)
$$

Dónde:

*"r"* radio del husillo [cm]

*"L"* longitud del husillo [cm]

" $\gamma$ " peso especifico del husillo

$$
J_{rot} = 0.5 * \pi * (0.5)^{4} * 20 * 7.85 * 10^{-3}
$$

$$
J_{rot} = 0.0154[Kg * cm^{2}]
$$

J<sub>trans</sub> Está dada por:

$$
J_{trans} = m(\frac{h}{2\pi})^2
$$

Dónde:

*"m*" es la masa de la estructura X, Y, Z [Kg]

$$
J_{trans} = 3.90(\frac{0.5}{2\pi})^2
$$

$$
J_{trans} = 0.025 \left[Kg * cm^2\right]
$$

Sustituyendo en la ecuación (23)

$$
J_{ext} = 0.0154 + 0.025
$$

$$
J_{ext} = 0.0404 [Kg * cm2]
$$

Calculando la aceleración del Torque

$$
T_{acc} = J_{ext} * \frac{\pi * \theta_s * f_2^2}{180^\circ * n}
$$

Donde:

" $J_{ext}$ " es la inercia total

" $\theta_s$ " Ángulo de paso

"f 2" Velocidad de pulsos, donde la frecuencia del microcontrolador es de 490 Hz

"n" Coeficiente

Por lo tanto se tiene que :

$$
T_{acc} = 0.00000404 * \frac{\pi * 1.8 * 490^2}{180^\circ * 3.6}
$$

$$
T_{acc} = 0.08464 \, [Nm]
$$

Se calcula el torque requerido:

$$
T_M = (M_L + T_{acc}) \cdot 2
$$

Donde del "2" representa el factor de seguridad

$$
T_M = (0.062 + 0.08464) * 2
$$

$$
T_M = 0.29 \, Nm
$$

Debido a la similitud de entre el eje X, eje Y y eje Z, se toma el eje X que requiere un torque mayor para realizar la elección del motor.

Se desea que tenga un avance de 1500 mm/min, por lo tanto tenemos que:

$$
\frac{1500 \, mm}{min} * \frac{400 \, pasos}{1 \, vuelta} * \frac{1 \, vuelta}{1.75 \, mm} = 342857.14 \, pasos/min = 5714.2 \, pasos/seg
$$

Velocidad del eje del motor se tiene:

$$
\frac{5714.28 \text{ pasos}}{1 \text{ seg}} \times \frac{1 \text{ revolution}}{400 \text{ pasos}} \times \frac{60 \text{ seg}}{\text{min}} = 857.14 \text{ [rpm]}
$$

Se conoce la fórmula:

$$
W = \frac{T_M * 2\pi * n}{60}
$$

Donde:

"W" es la potencia requerida en [W]

" $T_M$ " es el par motor en [Nm]

"n" es la velocidad en [RPM]

$$
W = \frac{0.33 \times 2\pi \times 857.14}{60} = 29.6 \, [W]
$$

Se considera que el voltaje proporcionado a los motores a paso es de 30 [v], por lo tanto seria indispensable tener una corriente aproximada a 1 [A]. Del catalogó de motores a pasos de "Motion Control Products LT" escogemos el motor que satisfaga nuestras necesidades.

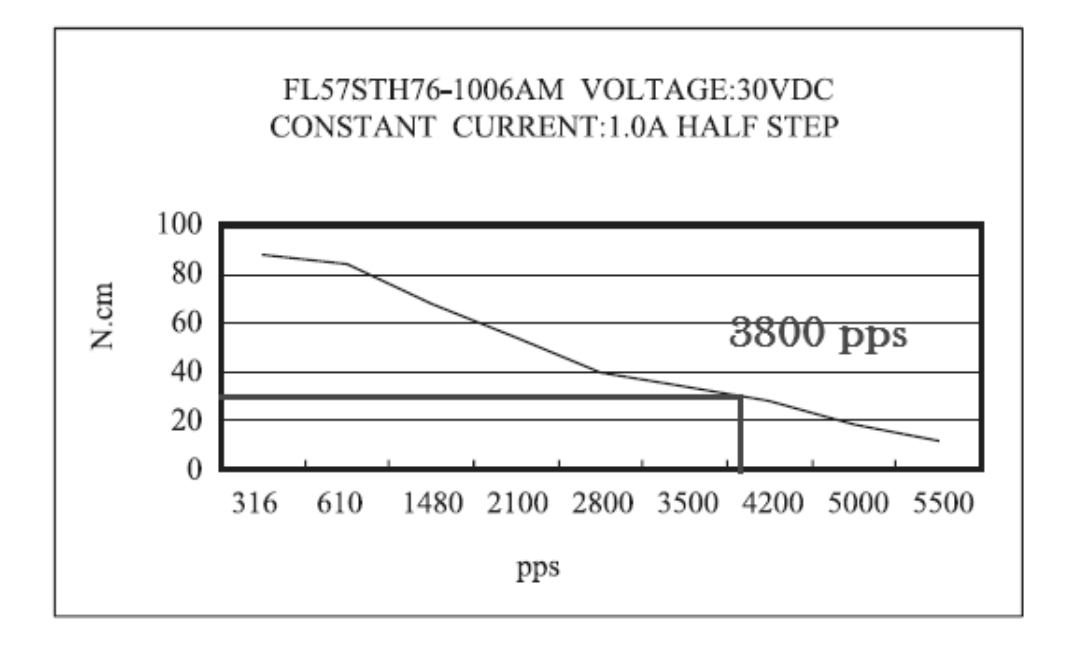

Teniendo con este motor:

$$
\frac{3800 \text{ pasos}}{\text{segundo}} * \frac{1 \text{ revolution}}{400} * \frac{60 \text{seg}}{1 \text{ min}} = 570 \text{ rpm}
$$

$$
2.42 * 60 = 145.35 [rpm]
$$

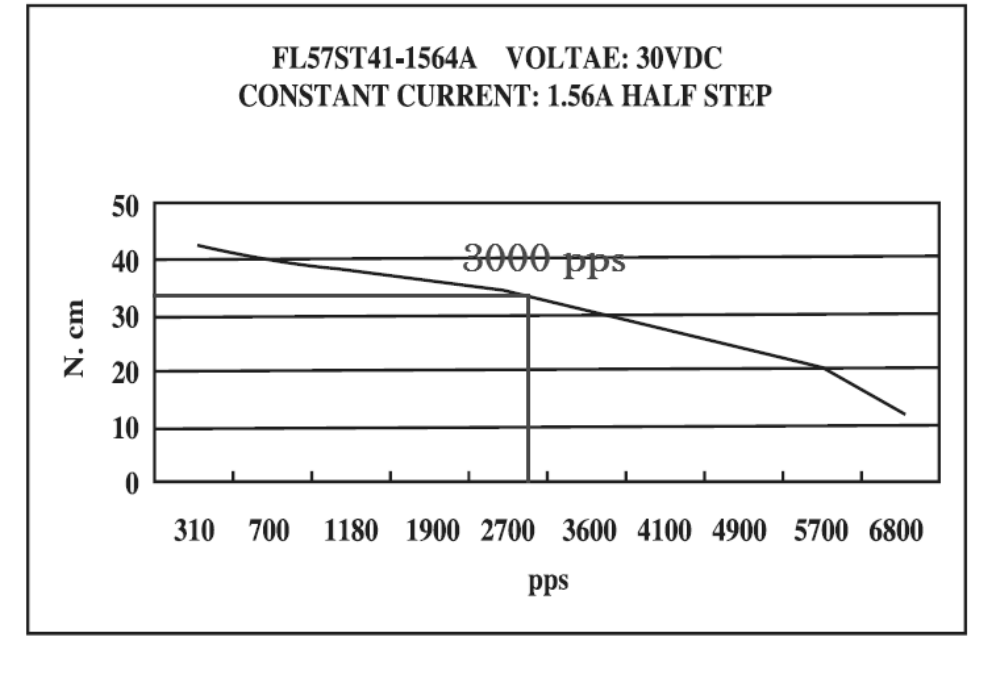

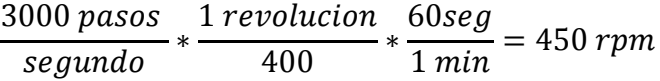

No se satisface la velocidad con este motor. Si se aumenta la potencia aumentara la velocidad, es necesario buscar un motor de 30 V y 2 A, teniendo una potencia de 120 W. En el mismo catalogó se eligió el siguiente motor

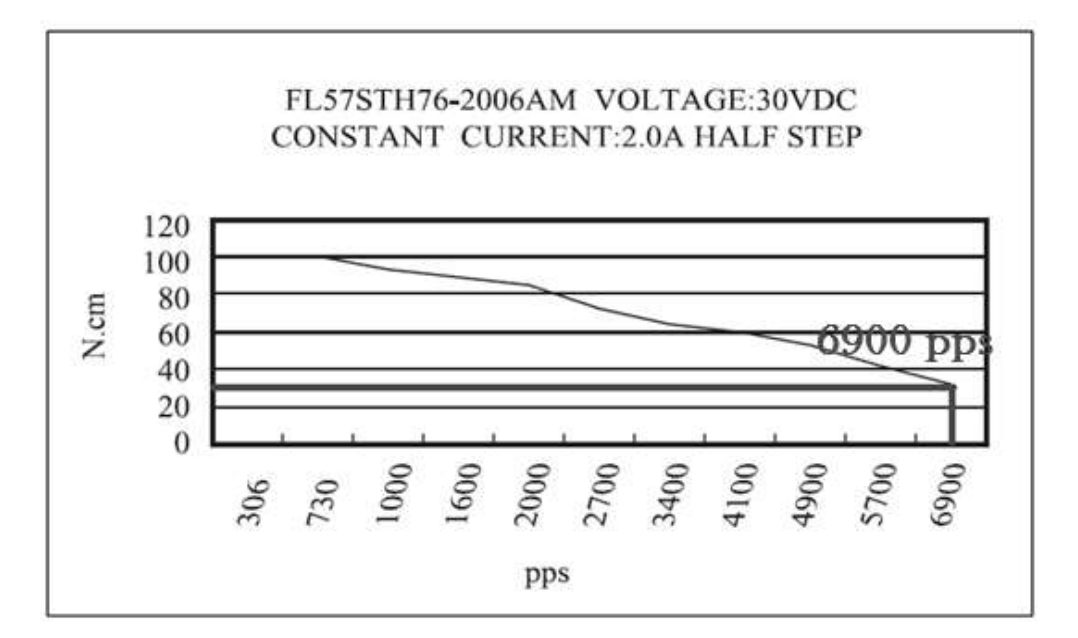

Se tiene

$$
\frac{6900 \text{ pasos}}{\text{segundo}} * \frac{1 \text{ revolution}}{400} * \frac{60 \text{seg}}{1 \text{ min}} = 1035 \text{ rpm}
$$

La velocidad de avance que proporciona el motor es muy cercana a la deseada. Se revisan otros motores que lleguen a satisfacer nuestras necesidades.

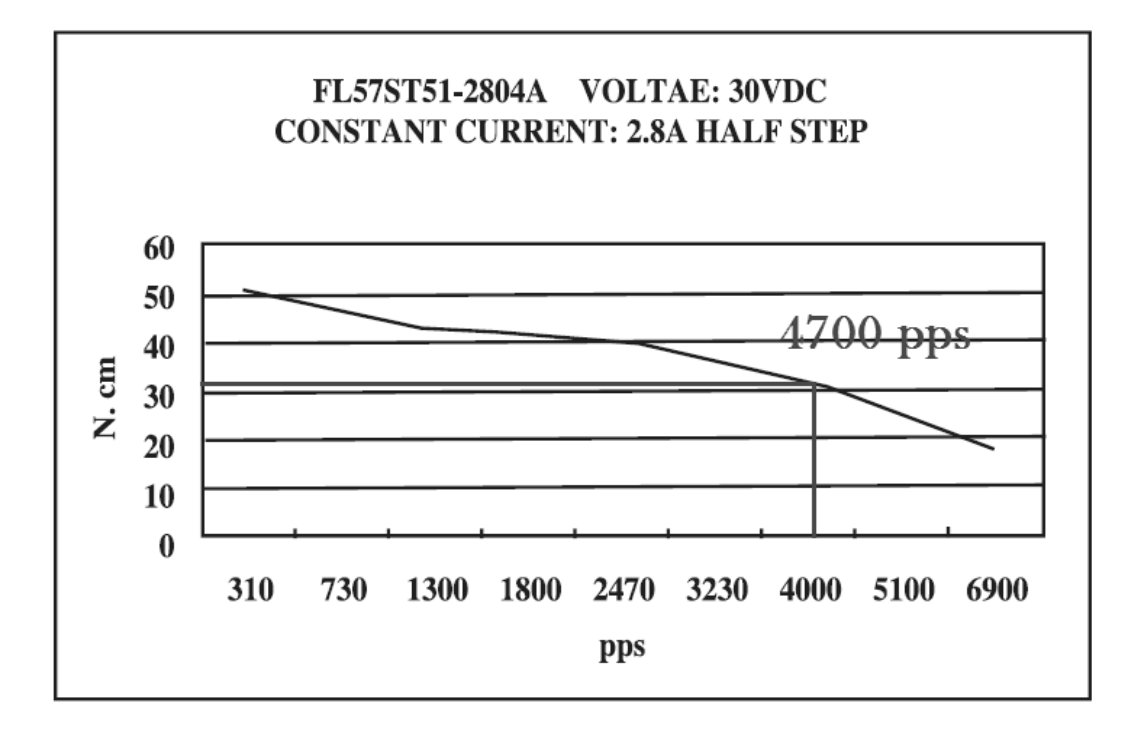

$$
\frac{4700 \text{ pasos}}{\text{segundo}} * \frac{1 \text{ revolucion}}{400} * \frac{60 \text{seg}}{1 \text{ min}} = 705 \text{ rpm}
$$

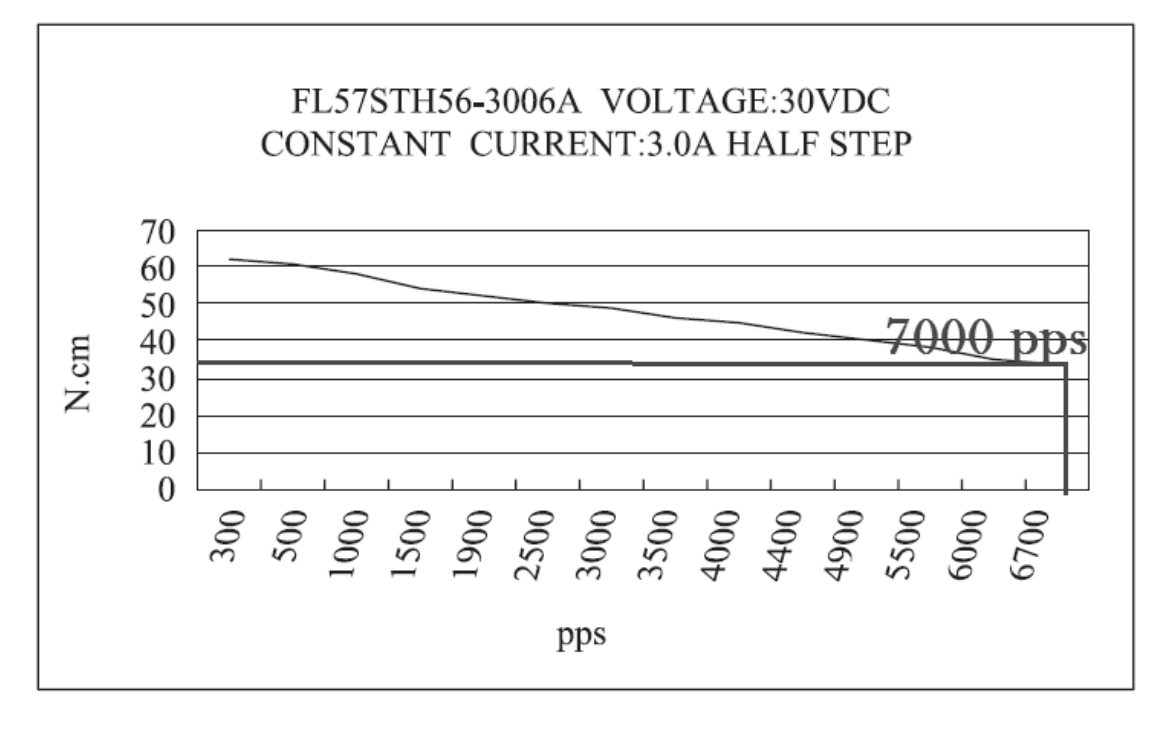

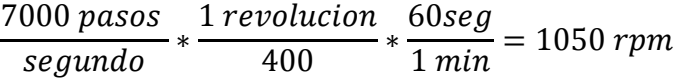

Revisando los motores FL57STH56-30006A y el FL57STH76-2006AM, similar a ellos es el motor SY57STH76-2804A

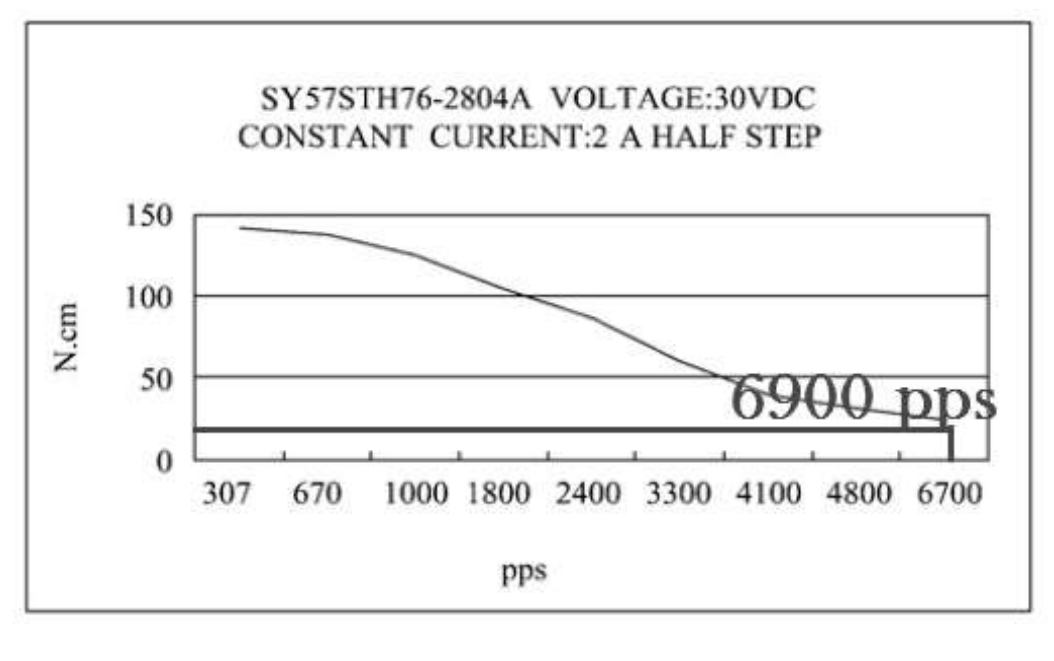

$$
\frac{6900 \text{ pasos}}{\text{segundo}} * \frac{1 \text{ revolution}}{400} * \frac{60 \text{seg}}{1 \text{ min}} = 1035 \text{ rpm}
$$

Con un costo de \$1,210 MN. Teniendo una potencia de 120 W y con el cual podemos obtener una velocidad de avance de 1035 rpm, muy similar a la deseada.

Se elige el motor "SY57STH76-2804A" debido a que sus características satisfacen nuestras especificaciones, además de ser encontrado en el mercado local tanto nuevo como de segundo uso.

*Ilustración 56. Motor a pasos Nema23. Realizado en Software CAD 2012. Autor.* 

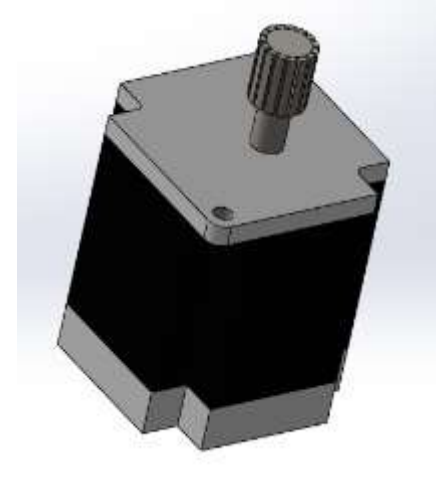

# **2.10 PROCEDIMIENTO DE ELABORACIÓN**

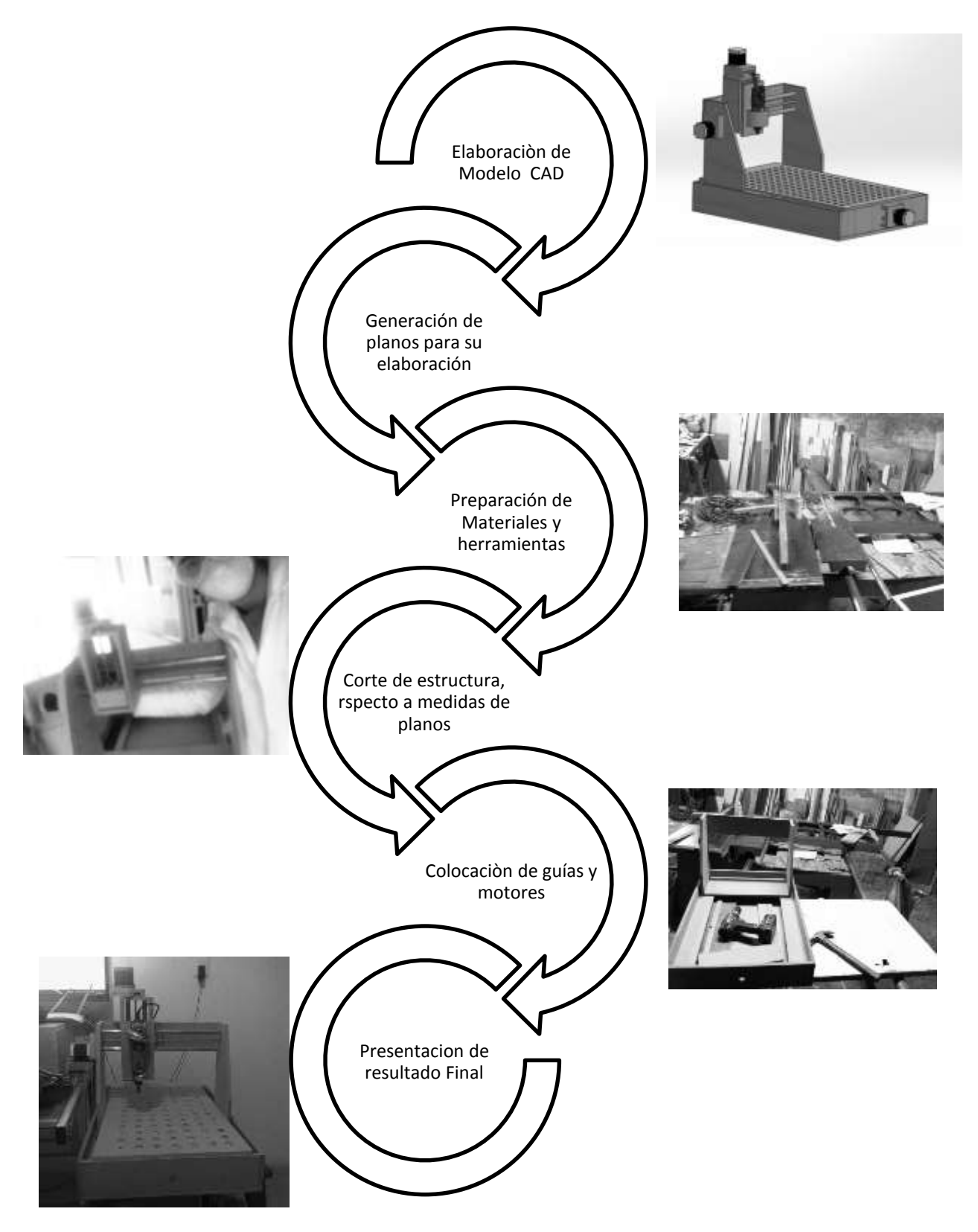

# **2.10.1 DISEÑO ASISTIDO POR COMPUTADORA**

*Ilustración 57. Caja del eje Z. Autor.* 

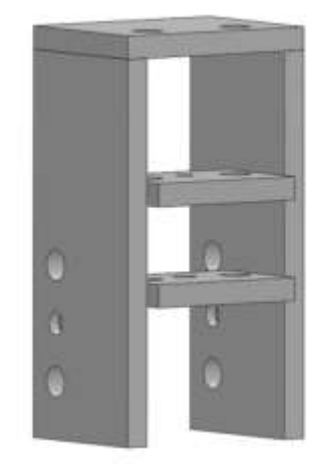

En la ilustración 57, se muestra la caja que sostendrá la herramienta que realizara los desbastes, dos de los tres agujeros son para las guías de deslizamiento mientras el agujero de en medio se colocara el esparrago con las tuercas, como sistema de movimiento.

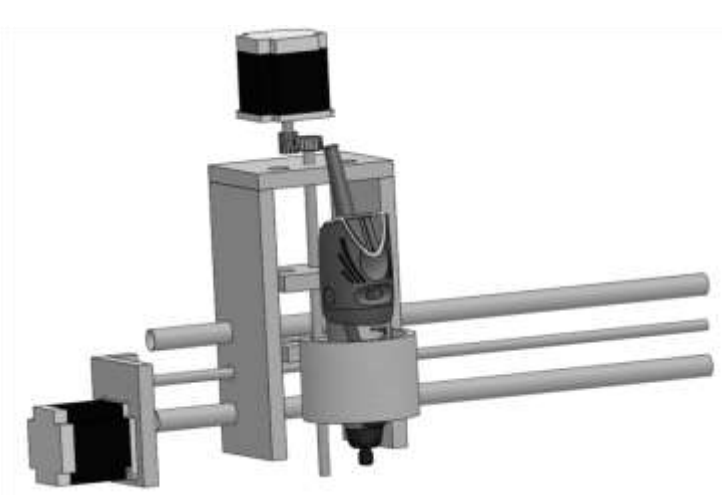

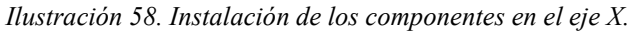

En la ilustración 58, se pude observar la colocación del sistema de deslizamiento, el sistema de movimiento, los motores paso a paso, junto con el mototool.

*Ilustración 59. Cajón eje X. Autor.* 

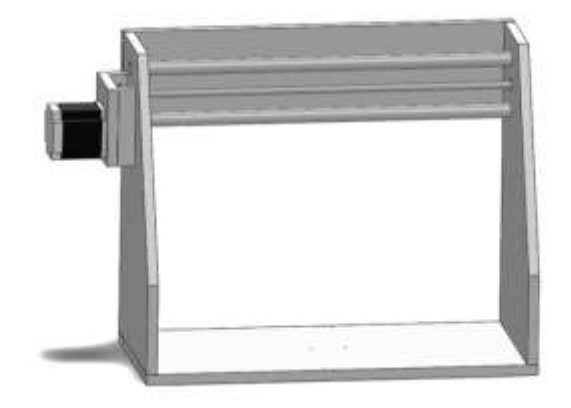

En la ilustración 59, se puede visualizar un modelo del eje X, por el cual correrá el eje Z. El motor paso a paso sirve para transmitir el movimiento al espárrago por medio de una banda dentada.

*Ilustración 60. Polea dentada para unir el eje con el motor pasó a paso. Autor.* 

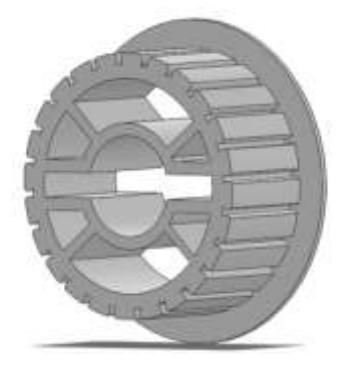

En la ilustración de arriba (ilustración 60) se visualiza la polea dentada utilizada para trasmitir el movimiento entre el motor y el esparrago.

*Ilustración 61. Instalación de componentes del eje Y. Autor.* 

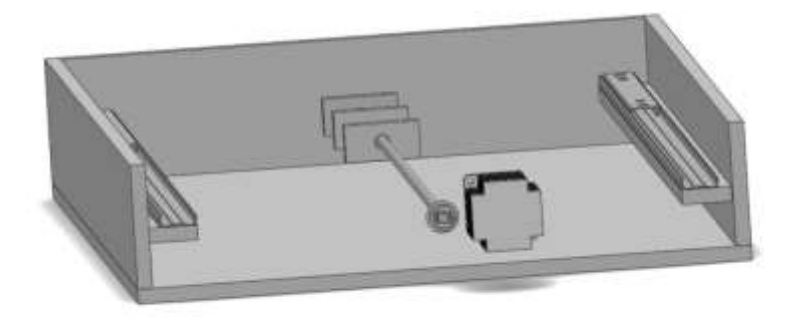

Para el eje Y, se utilizó una caja donde contiene el sistema de deslizamiento, y el sistema de movimiento acoplado con una polea y banda dentada, se pude ver en la ilustración 57.

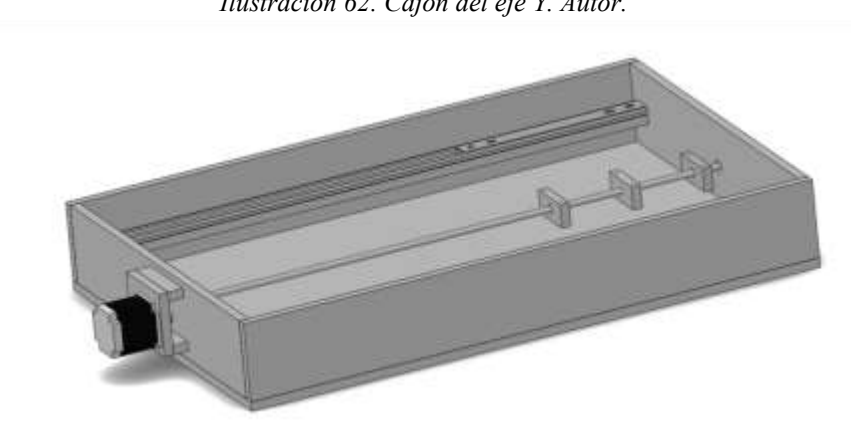

*Ilustración 62. Cajón del eje Y. Autor.* 

En la ilustración 62, se muestra una figura isométrica del eje Y.

*Ilustración 63. Herramienta de trabajo. Autor.* 

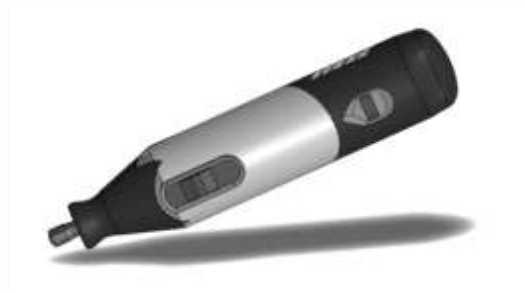

Como herramienta de trabajo se decidió ocupar un mototol, se puede visualizar en la ilustración 63.

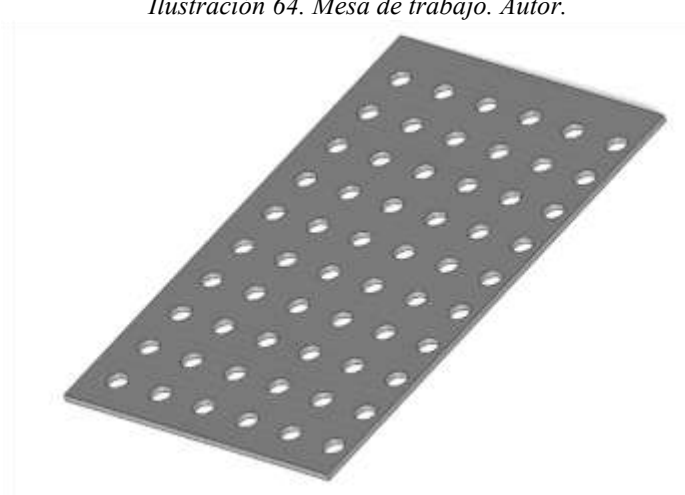

*Ilustración 64. Mesa de trabajo. Autor.* 

En la ilustración 64, se puede observar la mesa de trabajo, a lo cual se le realizaron barrenos para la sujeción de la pieza de trabajo.

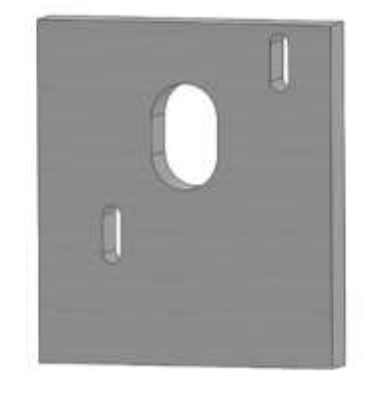

*Ilustración 65. Soporte para motor paso a paso. Autor.* 

Debido a que los motores paso a paso se le acoplaran un sistema de bandas, es necesario mantener al motor a una distancia separada de la estructura, la ilustración 65 muestra el soporte para el motor paso a paso.

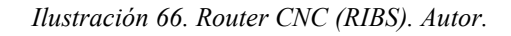

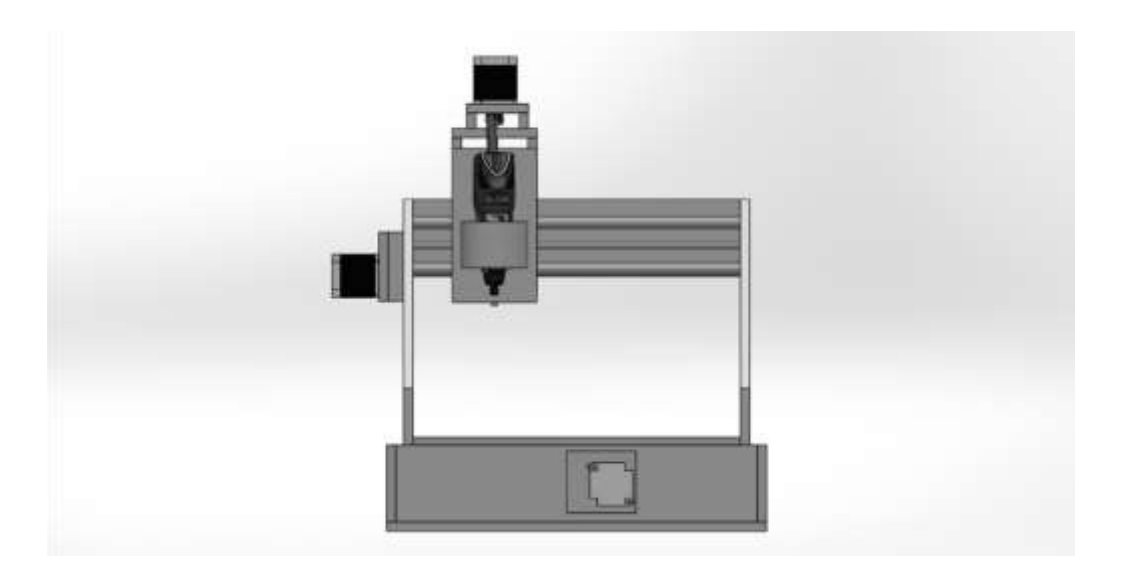

En la ilustración 66, muestra el diseño final de Router

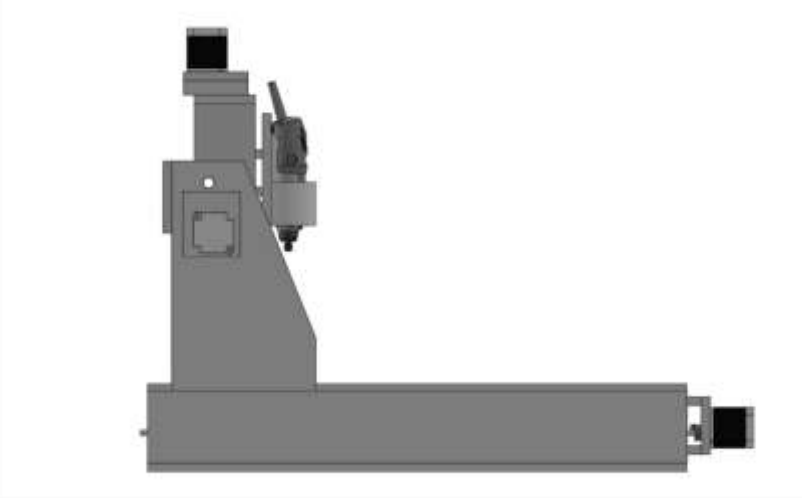

*Ilustración 67. Router CNC RIBS, visto de perfil. Autor.* 

#### **2.10.2 PLANOS**

A partir de los diseños CAD diseñados, se generan los planos que sirven para la construcción.

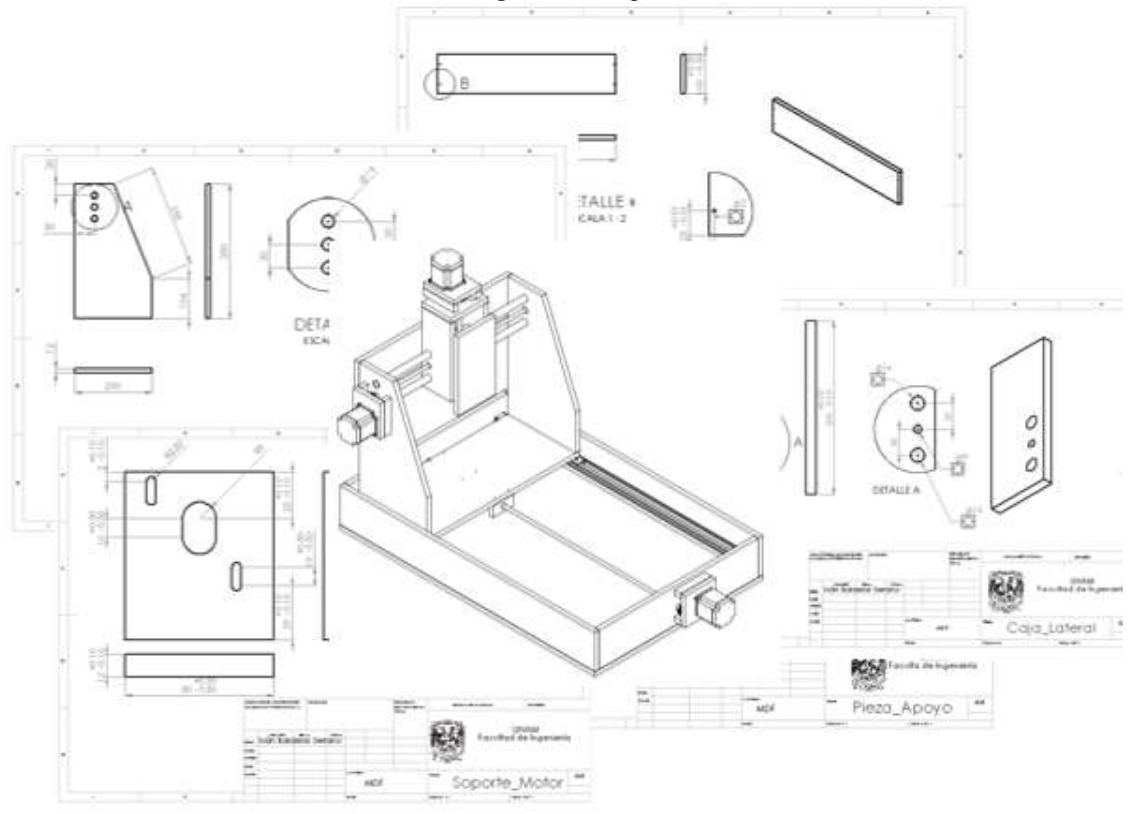

*Ilustración 68. Planos generados a partir del modelo CAD. Autor.* 

# **2.10.3 CONSTRUCCIÓN**

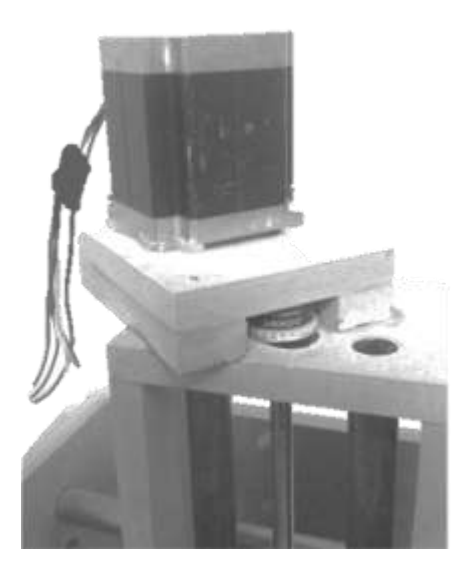

 *Ilustración 69. Eje Z, sistema de movimiento. Autor.* 

En la figura 69, se aprecia el sistema de movimiento producido por un motor paso a paso, acoplado a un esparrago por medio de una banda dentada y dos poleas, para el deslizamiento en el eje Z se utilizaron dos tubos de cobre.

*Ilustración 70. Sistema de sujeción en el eje Z. Autor.*

La ilustración 70, muestra un sistema de sujeción utilizando dos abrazaderas metálicas, con las cuales se comprobó tener una buena sujeción para la herramienta.

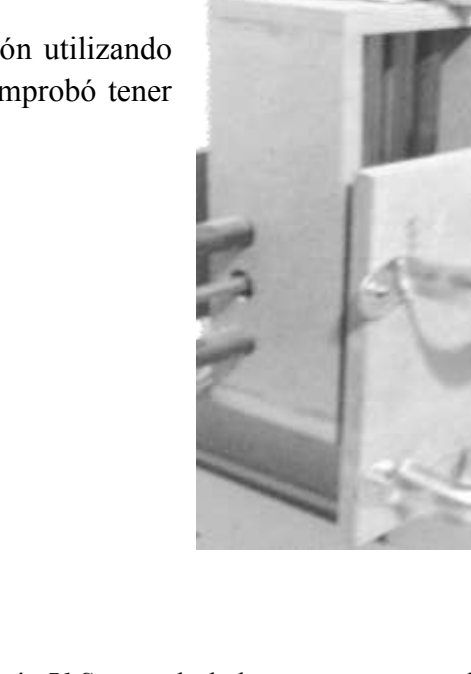

*Ilustración 71.Sistema de deslizamiento y sistema de movimiento. Autor.* 

En la ilustración 71, se muestra el sistema de deslizamiento del eje X para mover el cajón del eje Z por medio de un motor paso a paso.

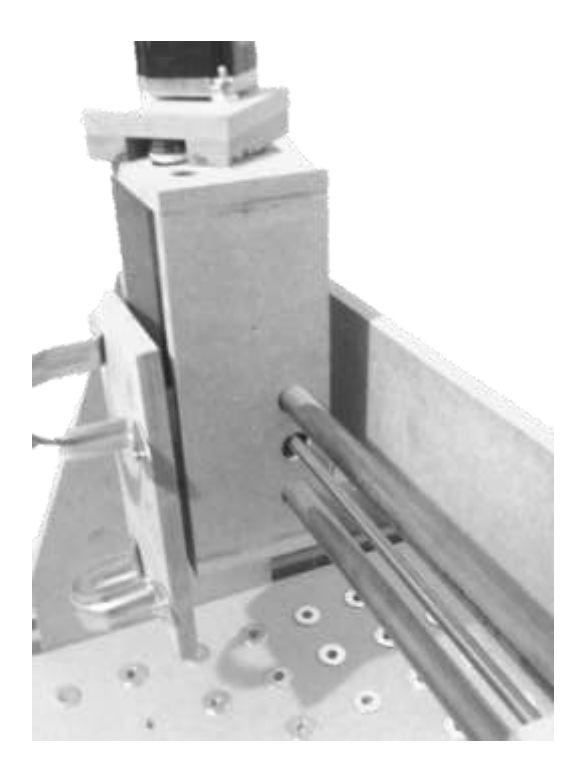

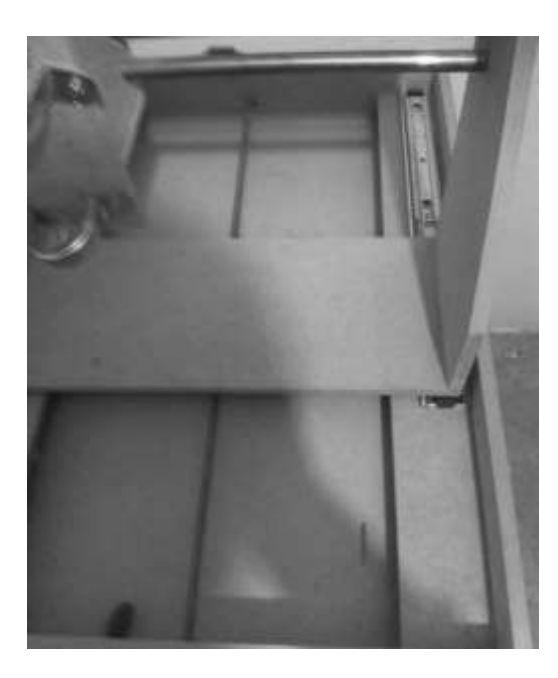

*Ilustración 72. Rieles para el sistema de movimiento en el eje Y. Autor.* 

En la ilustración 72 se muestra el sistema de movimiento en el eje Y. Debido a que el eje Y soporta el peso del eje X, el eje Y y los componentes de ambos, fue necesario en un sistema más resistente.

*Ilustración 73. Eje X, Eje Y y Eje Z ensamblados junto con sus sistemas de movimiento y sistemas de deslizamiento. Autor.* 

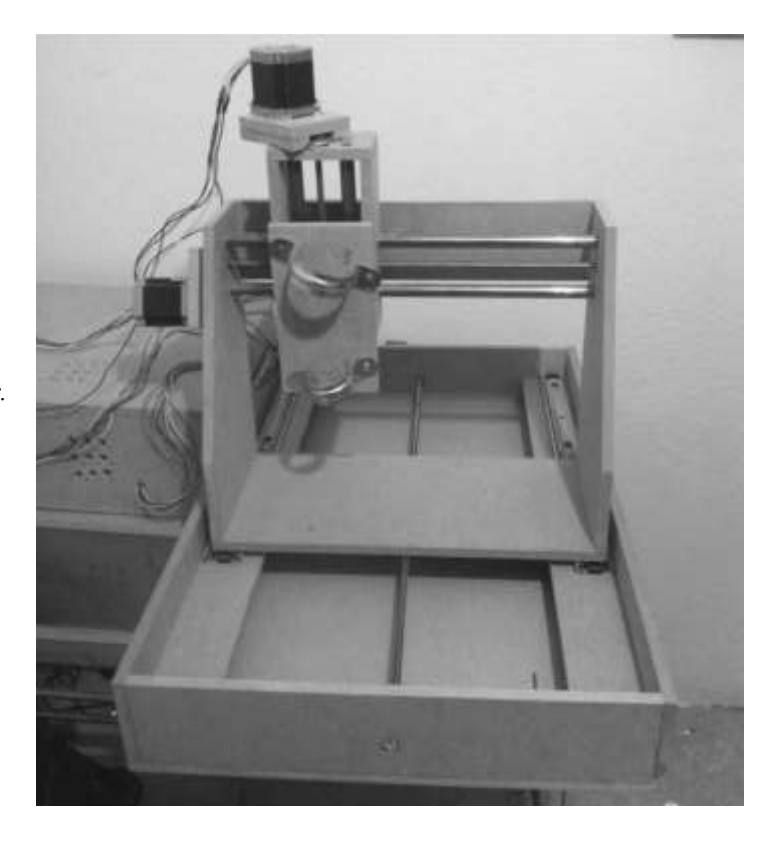

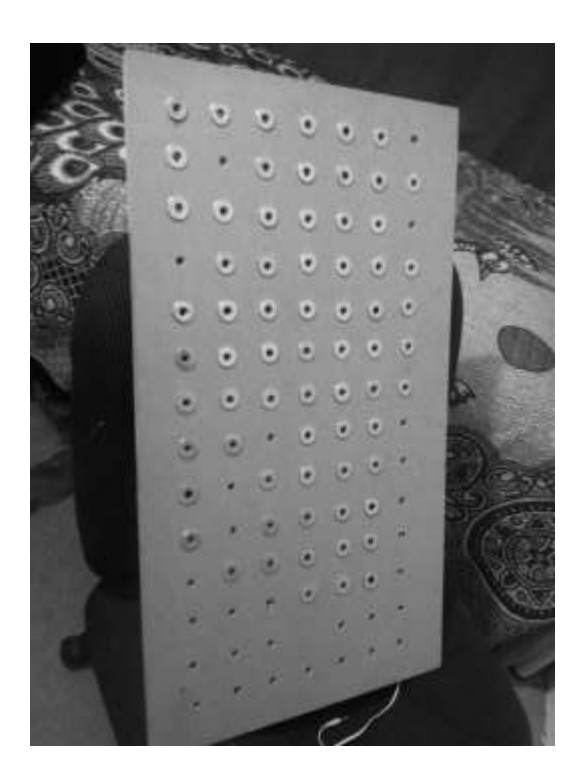

*Ilustración 74. Mesa de trabajo para el Router CNC. Autor.* 

*Ilustración 75. Sistema completo del Router CNC. Autor.* 

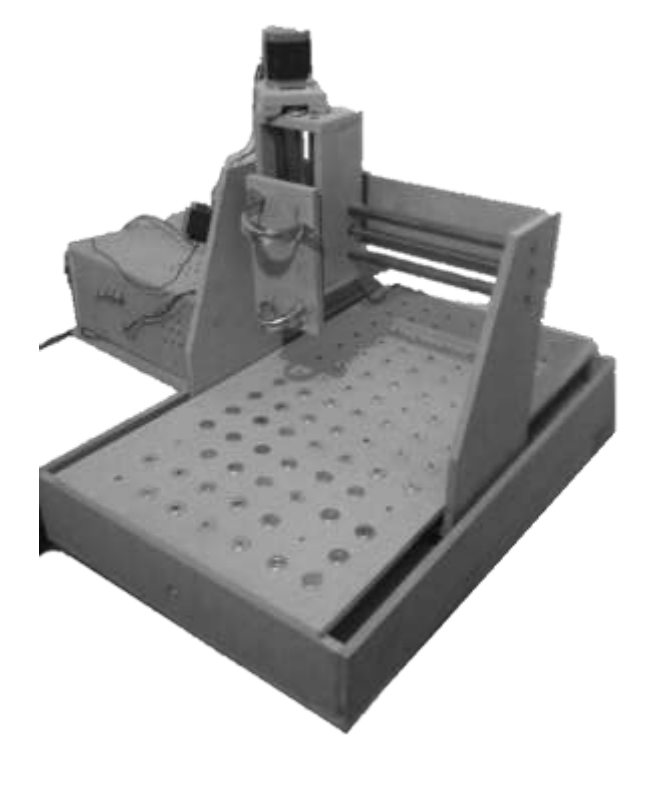

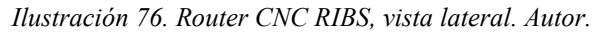

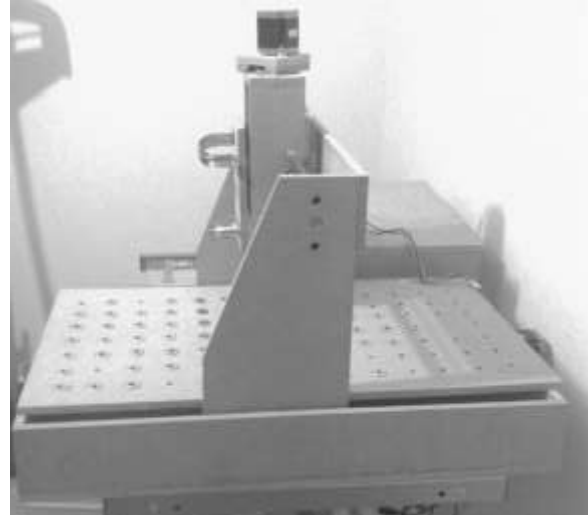

# **2.11 RESULTADOS**

Para la fabricación final del Router CNC en Software CAD, se simularon los motores a pasos, así como el Mototool que hará la función del Router. A partir del modelo CAD se realizaron los planos para su construcción en MDF. Se puede observar el modelo CAD en la Ilustración 77. En la Ilustración 78, se observa el modelo final del Router RIBS, el cual cumple con las expectativas deseadas como: buena presentación, fácil armado, se le puede dar mantenimiento de una forma sencilla, y tiene la característica de ser de un costo reducido a comparación a los que existen en el mercado.

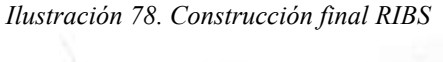

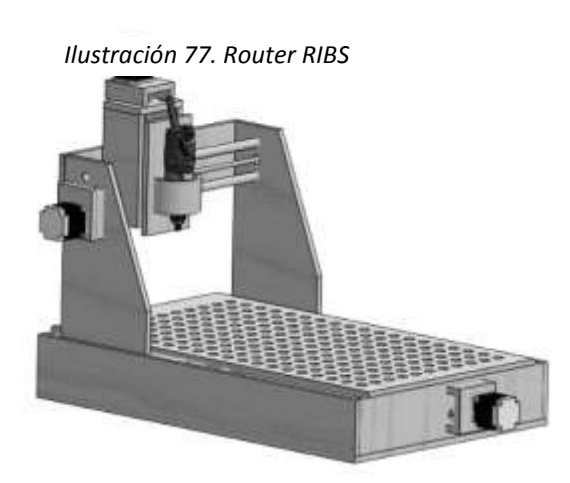

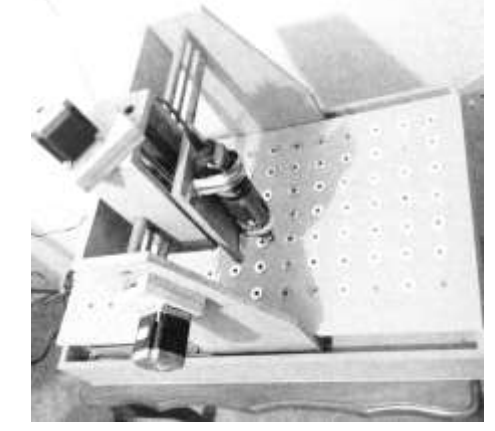

Más adelante se analizará la construcción y diseño del sistema de movimiento, para poder manejar los motores paso a paso por medio de la generación del código G, realizado previamente. Así como la realización del software para que el usuario pueda ingresar el código G, el sistema interprete y por último el Router RIBS realiza el desbaste deseado.

# **CAPÍTULO 3.**

# **SISTEMA DE MOVIMIENTO**

# **3.1 INTRODUCCIÓN**

El sistema de movimiento, es el sistema encargado de controlar los motores en sus 3 ejes (X, Y, Z), movimiento que se producirá por medio de la interpretación del código G.

Para su diseño se utilizara una metodología Top-Down, la cual se explicará más adelante.

# **3.2 OBJETIVO**

- Diseñar un sistema de movimiento, que sea capaz de interpretar el código G y que por medio de ello se controlen los ejes de un Router CNC.
- Evaluar entre servomotores y motores paso a paso, elegir la mejor alternativa para nuestro caso.
- Diseñar un sistema donde el sistema de comunicación sea por medio de USB.

# **3.3 ESTADO DEL ARTE**

El controlador es el cerebro de la máquina CNC. El término controlador por lo general se refiere no sólo al ordenador, sino también a todos los aparatos eléctricos y electrónicos que dan movimiento a la máquina.

Hay dos tipos de controladores disponibles en las máquinas de hoy en día.

Controladores de propiedad y de arquitectura abierta, algunos fabricantes afirman que la seguridad requerida y la fiabilidad de las máquinas de CNC pueden estar seguras sólo a través de la tecnología comprobada de reguladores pero patentada. Por otro lado los procesadores de alta velocidad de PC actuales permiten cálculos de movimiento más complejos en tiempo real, lo que resulta en movimientos de la máquina más suaves y velocidades más rápidas. Las características individuales de cada sistema deben compararse y sopesado en función del resultado deseado en una base de caso por caso.

#### CAPÍTULO 3 SISTEMA DE CONTROL

Algunas de las características importantes que debe buscar en un controlador de seguimiento de CNC son las siguientes:

 $\checkmark$  Cabina de aire acondicionado

La mayoría de los ordenadores no están hechas para funcionar en el ambiente polvoriento de una planta de fabricación de la madera y su vida útil puede ser muy corta, por ello es importante que los componentes electrónicos, incluyendo fuentes de alimentación y servo-accionamientos deban encerrarse en un armario cerrado, aire acondicionado, mantenerlos frescos y libres de contaminación.

 $\checkmark$  Programador de mano

Un dispositivo de programación manual es una opción que se puede utilizar para mover la máquina alrededor, se utiliza para crear rápida y fácilmente los programas sin tener que lidiar con código CNC. Esta es una gran herramienta para aquellos que no están familiarizados con CNC o los que tratan con las piezas existentes que tienen que ser reproducidas.

En muchos casos esto puede ser problemático o ineficaces cuando se crean los programas en un espacio lejos de la máquina.

 $\checkmark$  Archivos de diseño primario

Algunos controladores de hoy en día tienen la capacidad de aceptar archivos de diseño primario (Datos que no se ha alterado, comprimido, o manipulada de ninguna forma por el ordenador), como DXF directamente, sin procesamiento adicional, se realiza de forma automática cualquier preparación necesaria para mecanizar la pieza del programa.

Máquinas más nuevas incorporan mucha más inteligencia en el proceso de mecanizado, haciendo el trabajo de piezas de programación más fácil, más intuitivo y automatizado.

### **3.3.1 SELECCIÓN ENTRE MOTOR PASO A PASO VS. SERVOMOTOR**

Existen factores variados que se deben tener en cuenta antes de decidir qué tipo motores utilizar. Algunos de estos factores que afectan a la decisión son velocidad, par, bucle abierto o cerrado, resolución, precio y mantenimiento.

La velocidad es uno de los criterios de mayor relevancia a tener en cuenta a la hora de elegir entre servo y motor a pasos. Existe una relación inversa entre la velocidad y par en los motores por pasos.

Otro paramento es el lazo abierto contra lazo cerrado. Los motores por pasos son de lazo abierto, existiendo algunos de lazo cerrado pero su costo se eleva demasiado. Los servos deben ser de lazo cerrado, lo que produce tener retroalimentación y el motor este trabajando correctamente

La resolución es el paso más pequeño al que puede moverse un motor. Los motores por pasos tienen 200 pasos por revolución. El driver/amplificador puede configurarse a medio paso del motor (400 pasos/rev) o incluso micro pasos (ej. 1600 pasos/rev. y hasta 25000 pasos/rev.). La resolución del servomotor se basa en un codificador con valores típicos 500, 1000, 2000 pasos/rev. Si se usa un codificador de cuadratura, la resolución se multiplica por cuatro.

Respecto al precio, la diferencia se ha ido reduciendo en los últimos años pero aun así los motores por pasos tienden a ser unos 10-20 % más baratos que los sistemas servo.

Respecto al mantenimiento, los motores por pasos no tienen escobilla y por tanto no necesitan mantenimiento. Los servos necesitan que sus escobillas se cambien periódicamente. Para evitar esto pueden usarse servomotores sin escobillas.

### **3.3.2 MOTOR A PASOS**

#### **3.3.2.1 VENTAJAS**

- El ángulo de rotación es proporcional a los pulsos de entrada
- Exactitud en la posición y repeticiones de movimientos.
- Los motores PaP tienen un error del 3 a 5% del paso y dicho error no es acumulativo de un paso a otro.
- Excelente respuesta ante arranque, parada y reversa.
- Confiable, no existe contacto de escobillas en el motor.
- El motor responde a pulsos de entradas digitales, lo que permite el control en lazo abierto, haciendo un control más simple y barato.

#### **3.3.2.2 DESVENTAJAS**

- Puede ocurrir un fenómeno de resonancia si el motor no es controlado adecuadamente
- Muy difícil de operar a altas velocidades.

## **3.3.3 MOTOR PASO A PASO DE IMÁN PERMANENTE**

#### **3.3.3.1 MOTORES BIPOLARES**

Este tipo de motores a pasos es difícil de encontrar debido a que es más compleja su utilización. Para identificar las terminales es necesaria la utilización de un multímetro y medir la resistencia entre cada par de terminales, ya que los extremos 1a y 1b deberán tener la misma resistencia que los extremos 2a y 2b, por el contrario si se mide de forma cruzada no marcara nada ya que corresponde a bobinas distintas.

#### CAPÍTULO 3 SISTEMA DE CONTROL

Para poder controlar un motor bipolar es necesario invertir la polaridad de los terminales de las bobinas 1 y 2 en una determinada secuencia para lograr un giro a derecha, y en secuencia opuesta para que gire a izquierda, la secuencia se puede visualizar en la Tabla 13.

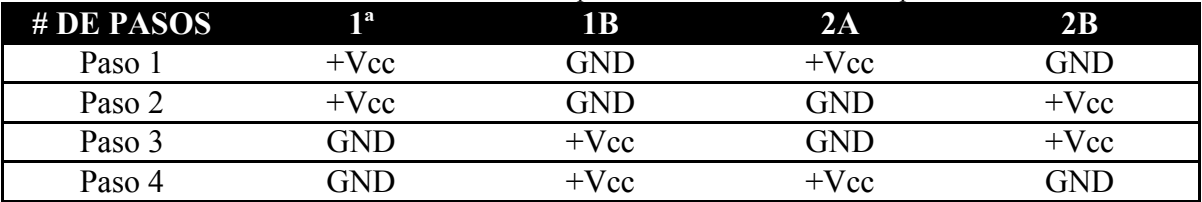

*Tabla 18. Se muestra la secuencia para el control de un motor bipolar. Autor.* 

En la tabla 18, se describe la secuencia para controlar un motor a pasos del tipo bipolar, esto es manteniendo con corriente dos bobinas e impidiendo el suministro se corriente a las otras dos, alternando las bobinas con corrientes obtendremos un giro.

*Ilustración 79. Motor bipolar. Tienda Online BricoGeek.* 

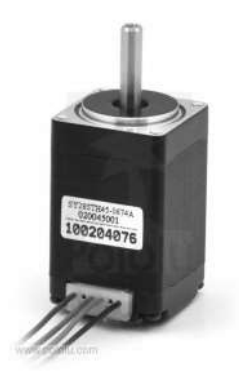

#### **3.3.3.2 MOTORES UNIPOLARES**

Estos motores comparados a los anteriores tienen sus ventajas, a pesar de tener más de 4 cables son más fáciles de controlar, esto se debe a que tiene un terminal común en ambas bobinas. Una forma de identificar cada uno de los cables es analizar la forma de conexión interna de estos motores.

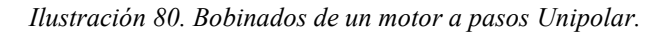

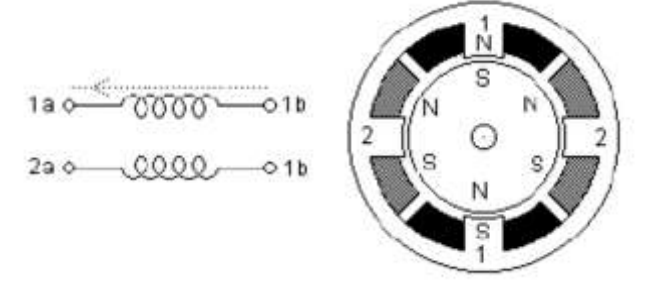

En la ilustración 80, los dos bobinados del motor se encuentran separados, pero ambos tienen una terminal central el cual llamaremos común. Este tipo de motores cuenta con 6 cables, los cuales podremos identificar con un multímetro, comenzando a medir la resistencia por todos los cables, obteniendo de esta manera 3 valores distintos y que se repiten varias veces (Un valor bajo, uno alto y uno en cero).

El valor de mayor resistencia tendrá que corresponder a los extremos de las bobinas, el de menor resistencia, o de la mitad del de mayor resistencia, deberá ser el común. Mientras el que no marca nada o cero, será debido a que estamos probando bobinas distintas.

*Ilustración 81. Imagen ilustrativa de un motor a pasos Unipolar. Wolf Generator.* 

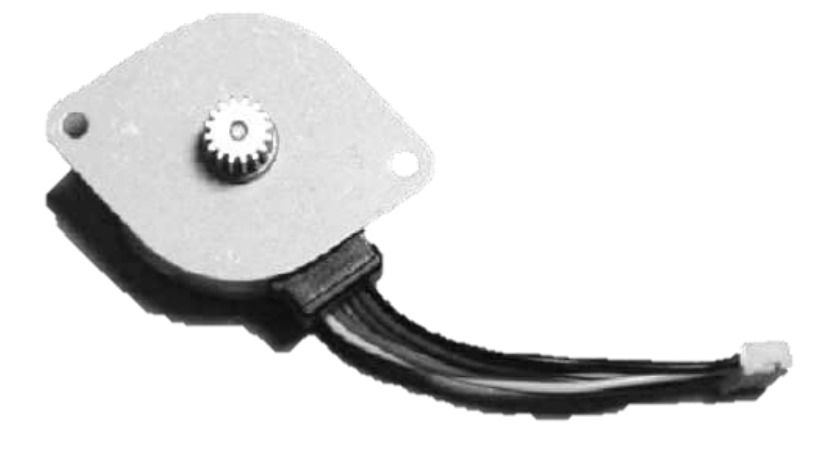

#### **3.3.3.3 MICROPASOS**

Un motor paso a paso bifásico, tiene dos bobinas, dispuestas en forma tal que producen los flujos magnéticos a 90º geométricos uno respecto a otro.

*Ilustración 82. El esquema representa la forma de acomodamiento de las bobinas de un motor bipolar de dos fases.* 

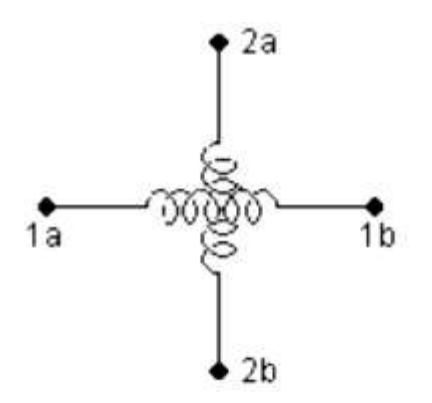

#### CAPÍTULO 3 SISTEMA DE CONTROL

Si se energiza la bobina 1, el rotor del motor llega a una posición de equilibrio alineándose con el campo magnético generado por dicha bobina. Excitando la bobina 2, el campo resultante gira 90º geométricos, con lo cual, el rotor realiza un desplazamiento angular al paso "P" del motor.

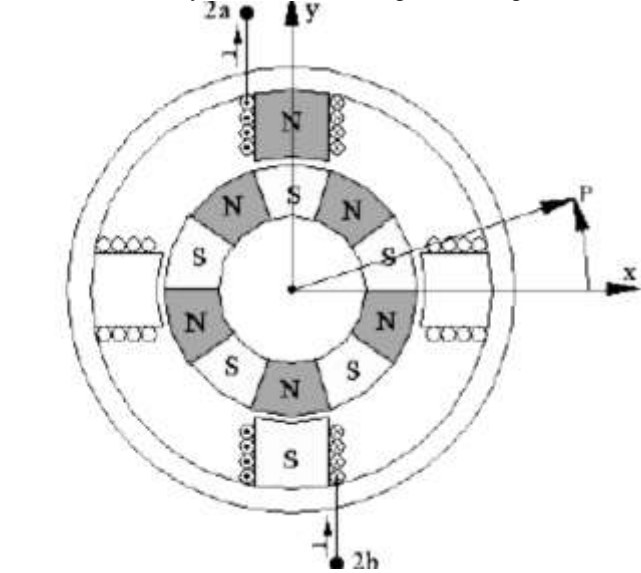

*Ilustración 83. Motor PaP de dos fases rotando a un paso de la posición de equilibrio a 0.* 

El flujo magnético entre el rotor y el estator originan fuerzas (cupla de retención) que tienden a mantener al rotor en posiciones de equilibrio cada paso del motor. Excitando las dos bobinas en forma simultánea, el rotor intentará alinearse con los dos campos magnéticos generados y, debido a la naturaleza vectorial de los mismos, encontrará una posición de equilibrio en dirección al vector resultante de los dos campos.

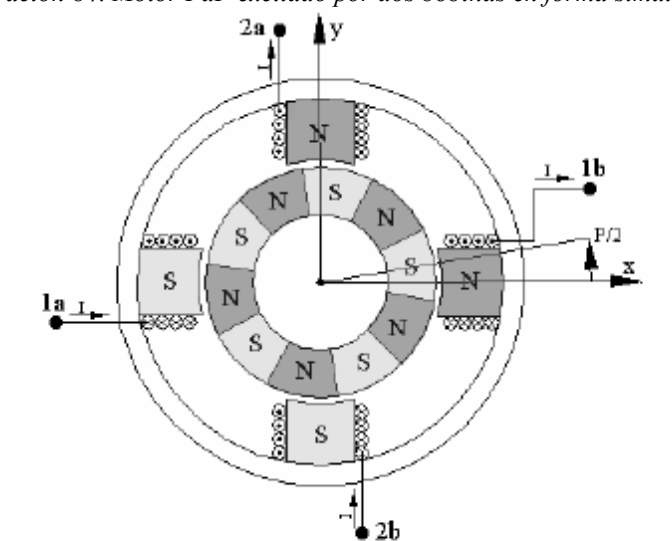

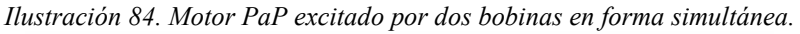

Una forma de controlar en forma secuencial las corrientes que circulan por las bobinas, es utilizar modulación por ancho de pulso (PWM).

En posiciones intermedias entre pasos, las fases del motor se alimentan mediante un tren periódico de pulsos rectangulares, variando el ciclo de actividad de los pulsos, se varía el valor medio de la tensión resultante en el tiempo, con lo que se modifica la cantidad de corriente circulante por las espiras de los bobinados.

# **3.4 SISTEMA DE COMUNICACIÓN**

## **3.4.1 ARDUINO**

Arduino es una plataforma de hardware de código abierto, basada en una sencilla placa con entradas y salidas, analógicas y digitales, en un entorno de desarrollo que está basado en el lenguaje de programación Processing. Es un dispositivo que conecta el mundo físico con el mundo virtual, o el mundo analógico con el digital.

Arduino cuenta con un convertidor de serial a USB que permite a la plaza ser reconocida por la computadora como un dispositivo conectado a un puerto COM aun cuando la conexión física sea mediante USB.

Su uso es sencillo, debido a que la programación es similar a la programación C, utilizando el IDE de Arduino.

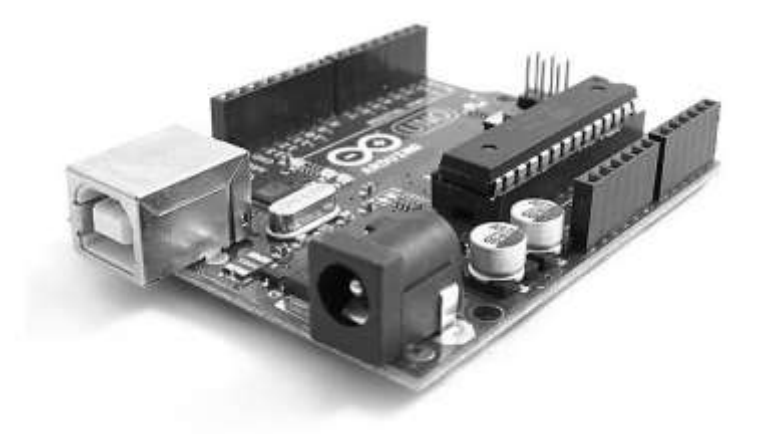

*Ilustración 85. Placa Arduino UNO.www.arduino.com* 

### **3.4.2 CONTROLADORA DE 3 EJES CNC**

Esta tarjeta cuenta con un puerto paralelo con el cual se puede establecer la comunicación con una computadora.

La "controladora" es un conjunto de dispositivos electrónicos que recibe las órdenes de movimiento del ordenador y manejan en consecuencia los motores. Así mismo reciben información de finales de carrera, pulsador de emergencia y sensores que transmiten de vuelta. Su elección es clave para el óptimo funcionamiento de nuestra máquina.

Hay dos partes diferenciadas: el interfaz y los drivers. Podemos encontrar controladoras que incorporan "todo en uno" (con lo que se ahorra espacio, recursos y resulta más económico) o bien cada elemento de forma modular (lo que nos permite más flexibilidad)

Puesto que los drivers son complementarios a los motores, atienden a la misma clasificación: Unipolares, Bipolares y Servomotores.

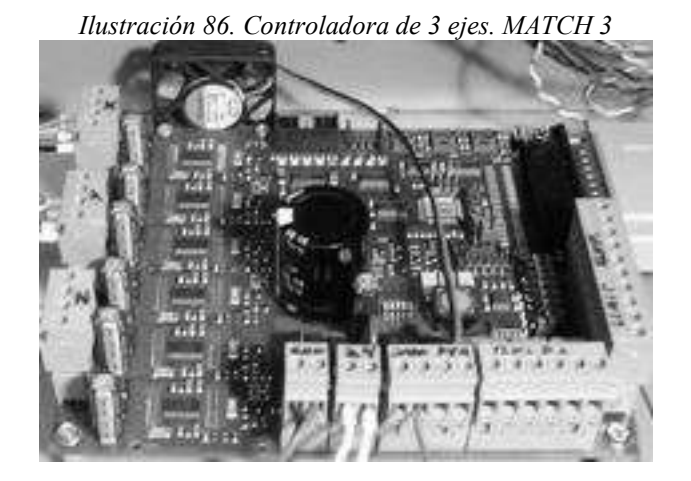

**3.4.2.1 CONTROLADORAS INTEGRADAS** 

Incorporan en un conjunto el interfaz con las entradas/salidas y los drivers de los motores. Al estar todo en el mismo circuito pueden compartir recursos, ocupan menos espacio y son más económicas... lo que representa una gran ventaja. Hay una amplia gama y la mayoría cubren suficientemente los requisitos normales, por contra el diseño es "el que es" y si se necesita variar un elemento no es posible (interfaz paralelo a USB, motores de diferente naturaleza, ...)

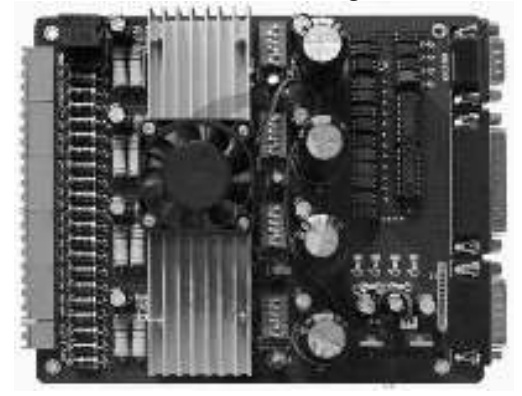

*Ilustración 87. Controladora Integrada. MATCH 3* 

#### CAPÍTULO 3 SISTEMA DE CONTROL

#### **3.4.2.2 CONTROLADORAS MODULARES**

La interfaz y los drivers están separados en elementos externos, lo que conlleva mayor espacio y redundancia. Sin embargo es la opción más potente al ser posible utilizar drivers de distinta naturaleza y/o capacidad o sencillamente cambiar el interfaz sin afectar al resto de elementos,

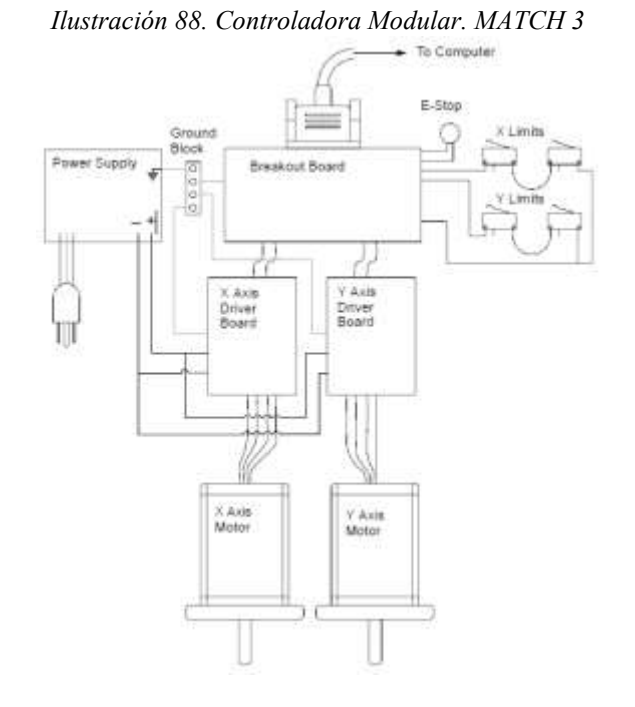

#### **3.4.3 ATMEGA328**

El Atmega328 AVR 8-bit es un Circuito integrado de alto rendimiento que está basado un microcontrolador RISC, combinando 32 KB ISP flash una memoria con la capacidad de leermientras-escribe, 1 KB de memoria EEPROM, 2 KB de SRAM, 23 líneas de E/S de propósito general, 32 registros de proceso general, tres temporizadores flexibles/contadores con modo de comparación, interrupciones internas y externas, programador de modo USART, una interface serial orientada a byte de 2 cables, SPI puerto serial, 6-canales 10-bit Conversor A/D (8-chanales en TQFP y QFN/MLF packages), "watchdog timer" programable con oscilador interno, y cinco modos de ahorro de energía seleccionables por software. El dispositivo opera entre 1.8 y 5.5 voltios.

*Ilustración 89. Microcontrolador ATmega. www. AVR.com* 

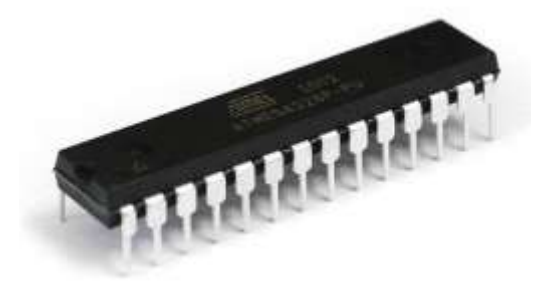

# **3.5 FUENTES DE PODER**

### **3.5.1 FUENTE DE ALIMENTACIÓN**

La fuente ATX es un dispositivo que se acopla internamente en el gabinete de la computadora, el cual se encarga básicamente de transformar la corriente alterna de la línea eléctrica comercial en corriente directa; así como reducir su voltaje. Esta corriente es utilizada por los elementos electrónicos y eléctricos de la computadora. Otras funciones son las de suministrar la cantidad de corriente y voltaje que los dispositivos requieren así como protegerlos de problemas en el suministro eléctrico como subidas de voltaje.

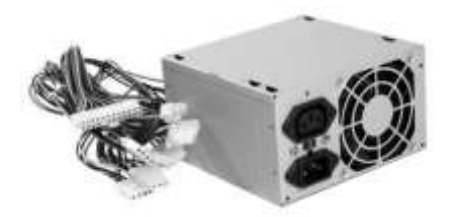

# **3.6 METODOLOGIA DE DISEÑO PARA CIRCUITOS DIGITALES**

Para el desarrollo y mantenimiento de los circuitos digitales es necesario utilizar una metodología, con el objetivo de poder manejar la complejidad del sistema que se va a realizar, de este modo conseguir el máximo aprovechamiento de los recursos a utilizar y conseguir cual es la mejor manera de implementar el circuito acorde al sistema a manejar.

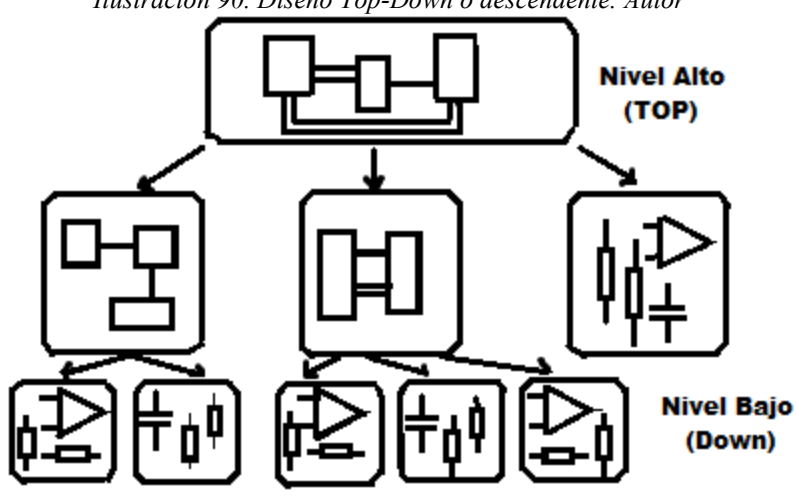

*Ilustración 90. Diseño Top-Down o descendente. Autor*
Dentro de las metodologías de diseño estructurado de sistemas digitales se encuentra el desarrollo de sistemas digitales de manera descendente (Top-down) ó ascendente (Bottom-Up). Donde el diseño Botton-Up, pretende describir los componentes más pequeños del sistema y más tarde agruparlos en diferentes módulos, y esto a su vez en otros módulos hasta llegar a uno solo que representa el sistema complejo que se pretende realizar. Mientras el diseño Top-Down captura una idea en alto nivel de abstracción, se implementa y después se va hacia abajo incrementando el nivel de detalle, según sea necesario.

*Ilustración 91. Diseño Bottom-Up o descendente.* 

*http://vargasmoreno.com/aldo/CircuitosDigitales/II.%20Cartas%20ASM/Metodolog%EDa%20de%20dise%F1o.pd*

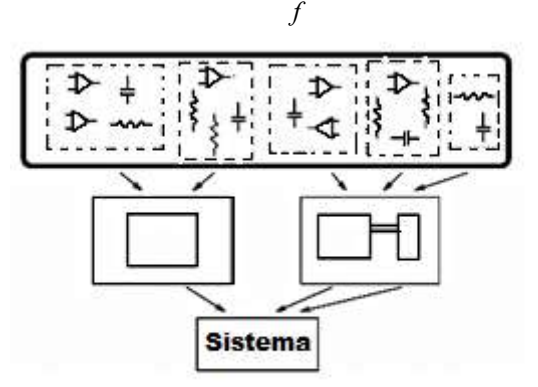

Se utiliza la metodología de diseño Top-Down, ya que no necesitamos utilizar componentes de bajo nivel, ni es requerimiento del proyecto, nuestro objetivo es un diseño que funcione adecuadamente de un modo sencillo.

Unas de las ventajas de utilizar la metodología Top-Down es que se puede encontrar errores de una manera rápida desde la definición y diseño y no en la implementación, lo que nos beneficia en costos y tiempos.

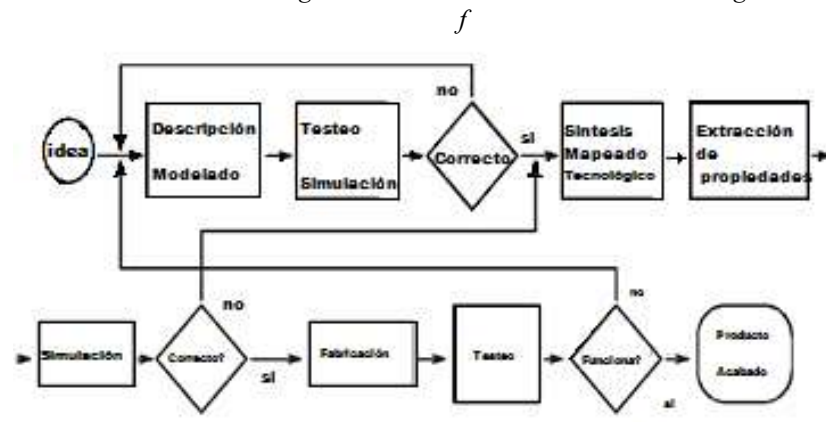

*Ilustración 92. Flujo de diseño de circuitos digitales.* 

*http://vargasmoreno.com/aldo/CircuitosDigitales/II.%20Cartas%20ASM/Metodolog%EDa%20de%20dise%F1o.pd*

En la Ilustración 92, se puede observar el flujo de diseño para circuitos digitales, es el modelo en el que nos basaremos para llevar acabo nuestro proceso de diseño y tener los resultados finales requeridos.

### **3.7 PLANTEAMIENTO DEL PROBLEMA**

Es necesario diseñar un circuito de comunicación que por medio de recibir el código G, esté interprete el código y genere los pulsos necesarios para que el motor paso a paso se mueva la distancia requerida, dependiendo del eje a ser controlado. Se consideró un circuito de potencia, debido a que la potencia de salida de la tarjeta de comunicación no será suficiente para los motores a pasos, por ello se requiere una etapa de potencia.

Es necesario aislar el puerto paralelo o USB de la PC de los drivers, así como es necesario aislar la etapa de comunicación con la etapa de potencia

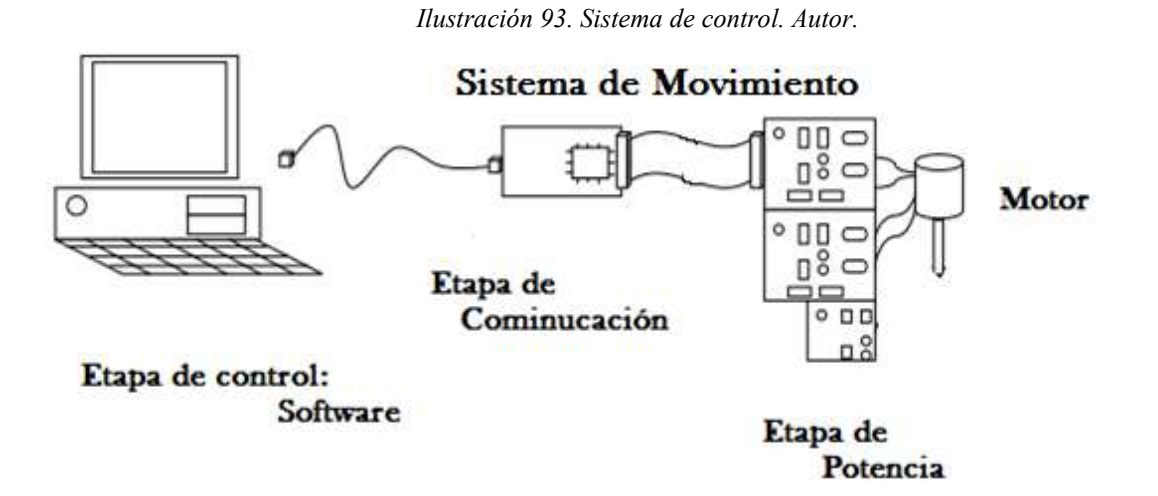

# **3.8 ETAPA DE COMUNICACIÓN**

Se trata acerca de la interfaz que permitirá la comunicación entre el ordenador y los motores

### *Entradas del sistema:*

Código G, que contendrá la siguiente información:

- Velocidad. El número de revoluciones del motor en un periodo de tiempo dado

- Resolución del paso (medio paso o completo)
- Dirección. La dirección del motor (sentido horario o anti horario)
- Paso Número del motor. El número de pasos a través del cual el moto funciona y tarda en dar una vuelta completa
- Número de pasos. El número de pasos a través del cual el motor lo haremos funcionar
- Paro de emergencia

#### *Salidas del sistema:*

Pasos necesarios para llevar a cabo el movimiento del motor

Sentido horario o anti horario

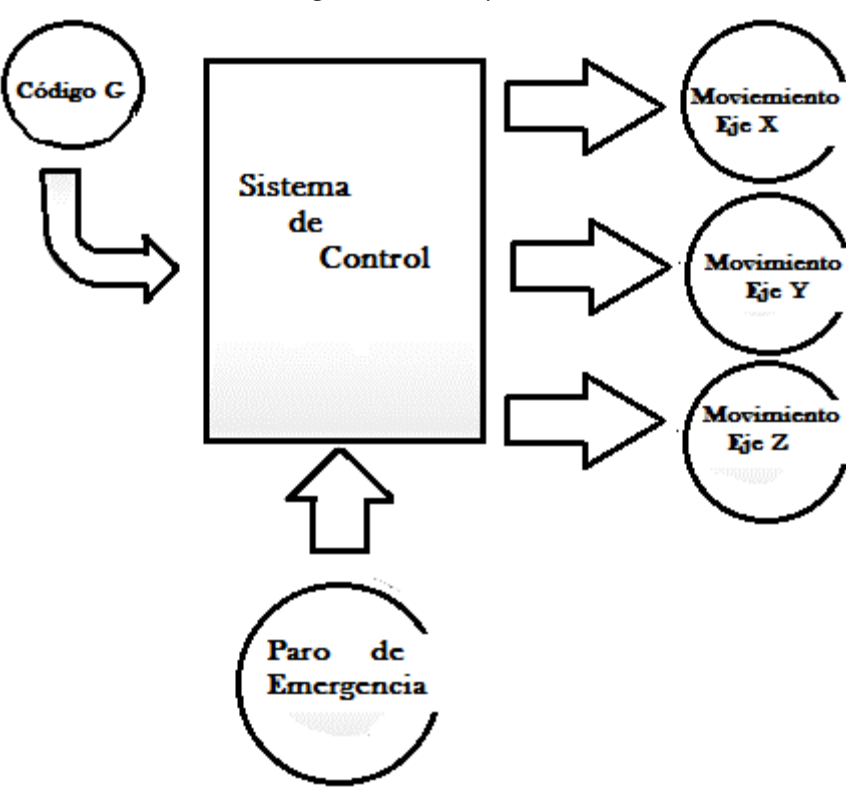

*Ilustración 94. Diagrama entradas y salidas del sistema. Autor* 

### **3.8.1 DESCRIPCIÓN**

La comunicación ser realizará por medio de un microcontrolador el cual se utilizó como puente entre el ordenador y los drivers del motor paso a paso, este será el encargado de que las ordenes

-

provenientes del ordenador lleguen eléctricamente a los drivers, al igual que transmitir la información al ordenador cuando termine de ejecutar una sentencia del código G recibido.

El ordenador se comunicara con el microcontrolador por mediante protocolo USB 2.0.

Las funciones de la etapa de comunicación serán las siguientes:

- Enviar y recibir información del ordenador, lo que supone que en todo momento debe estar "escuchando", para ello se utiliza el puerto USB del que dispone
- Enviar y recibir información de los drivers
- Trabajar con interrupciones y contadores internos para el correcto control de todas las señales con las que trabaja
- Es necesario en botón de paro de emergencia
- Realizar operaciones algebraicas internas para la correcta aceleración y desaceleración del motor paso a paso.

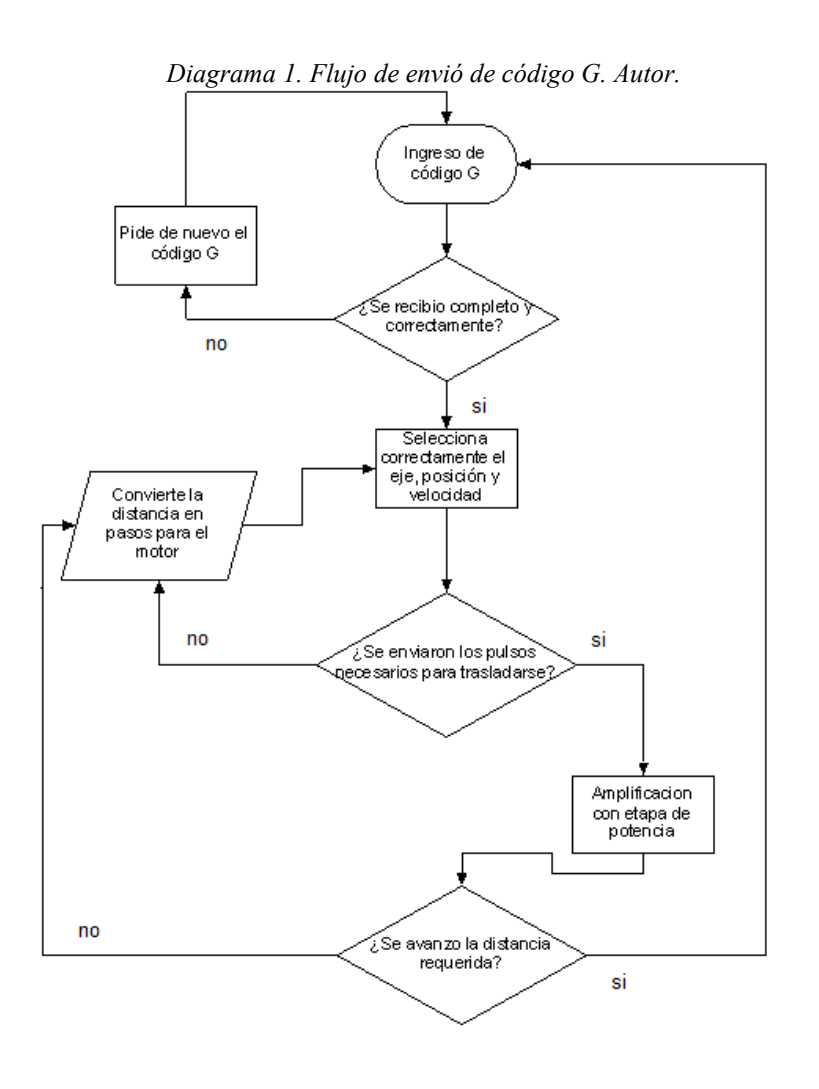

En general, se puede observar el Diagrama 1, donde el software RIBS enviará el código al circuito, donde este será capaz de interpretar la distancia que debe avanzar el Router CNC, la velocidad y el eje que será manipulado; estos datos serán procesados e interpretados para que los motores paso a paso avancen la distancia requerida.

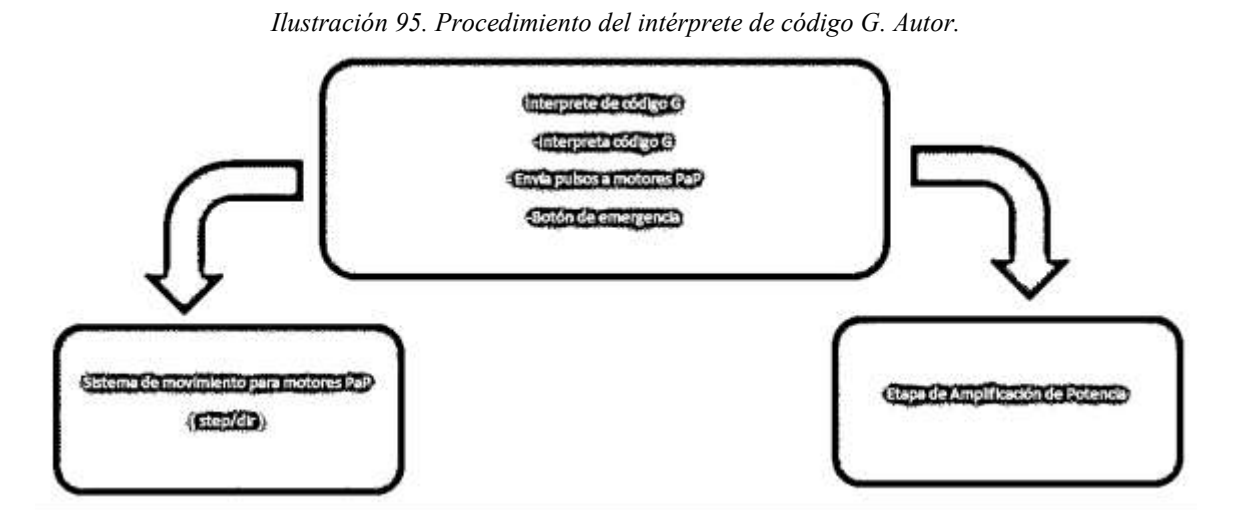

Como se muestra en la ilustración 60, por medio del código G generado previamente, se pasará la información al sistema de movimiento para motores PaP y a la etapa de Amplificación de potencia.

# **3.9 COMUNICACIÓN USB CON EL ORDENADOR**

### **3.9.1 PROTOCOLO USART**

USART significa Univelsal Syncronous/Asynchronous Receiver Transmitter. Los términos síncrono y asíncrono hace referencia a la forma como se transmite la señal de reloj, es decir, la manera en la que se sincroniza y establece el enlace:

- *Comunicación síncrona:* cada mensaje va con unos caracteres de sincronismo, asi pues, en el momento de enviar el dato, el receptor identifica dichos caracteres, diferenciando entre el principio y el tamaño del mensaje

- *Comunicación asíncrona*: cuando no hay transmisión la señal entra ambos puntos se mantiene en alto, en el momento que se envié algo, cada carácter se encuentra acompañado por un bit de inicio y otro de paro, con el fin de evitar confusión alguna.

Este protocolo es el principio para el desarrollo del estándar RS-232, el cual utiliza solo la comunicación asíncrona o UART.

### **3.9.2 ESTANDAR RS-232**

Nació debido a la necesidad de poner un alto a la cantidad de protocolos que cada empresa hacía para comunicar sus máquinas, pues esto imposibilitaba el flujo de información. Sus principales características son:

 Los voltajes para un "1" lógico deben estar entre -3V a -15V y para un "0" lógico deben ser de entre  $+3V$  a  $+15V$ .

Por lo regular 25 pines de señal.

Los voltajes más usados están entre  $\pm$ 12V y  $\pm$ 9V.

Cubre distancias de hasta 15m, dependiendo de la velocidad de transmisión.

Por lo general, las velocidades de transmisión están desde los 300 Kbps hasta los 9600Kbps.

### **3.9.3 ESTÁNDAR USB**

USB es el acrónimo de Universal Serial Bus, este protocolo se usa principalmente para la conexión de distintos periféricos a los computadores tales como, impresoras, teclados, teléfonos, etc. Actualmente se puede decir, sin temor a equivocarse, que este estándar desplazó del mercado a su antecesor el RS-232, este último es usado para el desarrollo de proyectos o dispositivos antiguos pero, lo que hoy se refiere los grandes fabricantes de la industria del desarrollo tecnológico del campo de las comunicaciones, prefiere el uso del estándar USB, debido a características como:

- $\checkmark$  Velocidad de transmisión desde unos Kbps hasta Mbps.
- $\checkmark$  Es capaz de trabajar tanto de forma síncrona como asíncrona.
- $\checkmark$  Se pueden conectar hasta 127 periféricos.
- $\checkmark$  Comunicación de alta fiabilidad gracias al control de errores.
- $\checkmark$  Tiempo de respuesta garantizado.
- $\checkmark$  La mayoría de accesorio por USB son plug and play, es decir, conectar y usar.
- $\checkmark$  Posible expansión del bus.

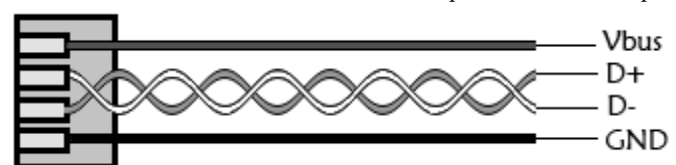

*Ilustración 96. Sistema de conexión USB. http://www.microchip.com* 

El microcontrolador ATmega está preparado para comunicarse mediante puerto serial, para realizar la conexión a puerto USB, se crea un puerto virtual USB a partir del puerto serial con el que cuanta, esto se realizara a partir del IC FT232RL, como se puede observar en la ilustración 62.

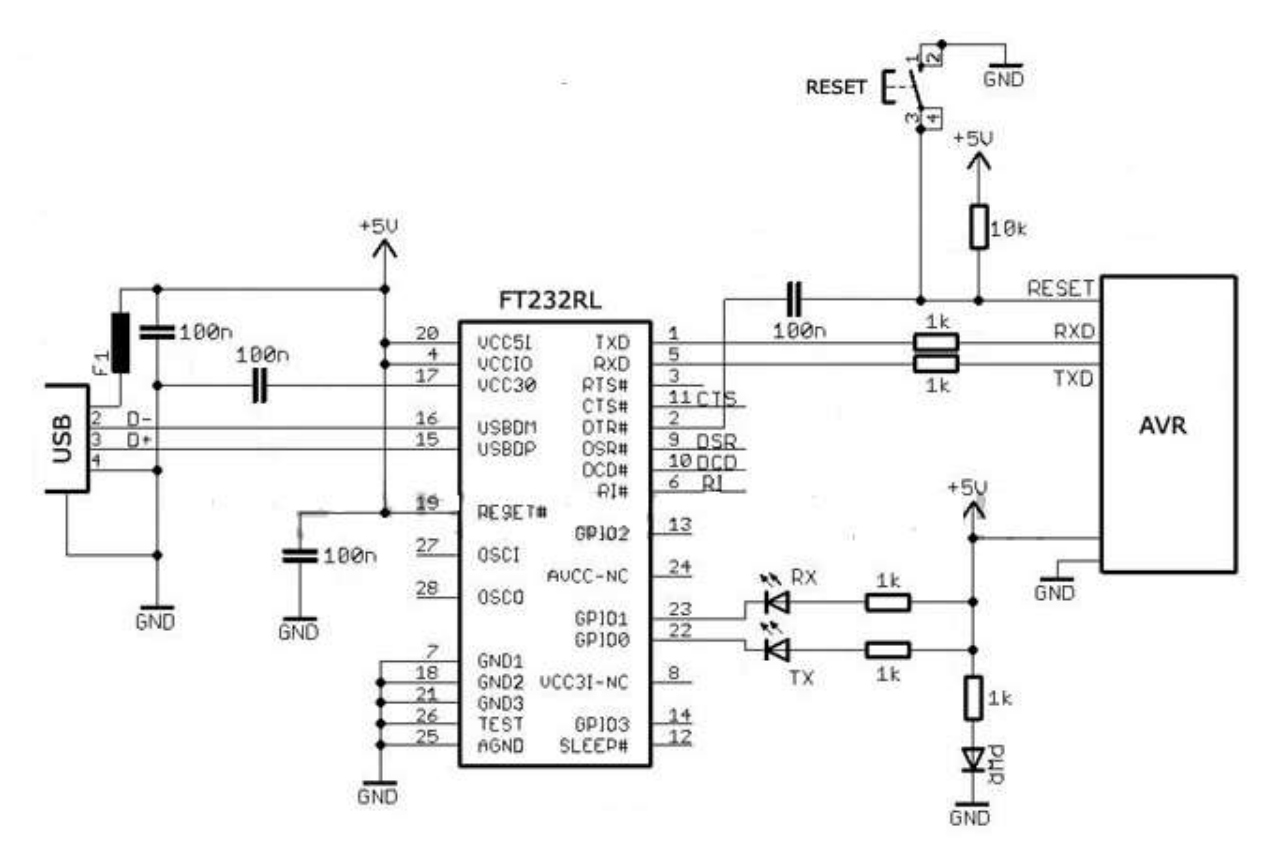

*Ilustración 97. Conversión de puerto paralelo a USB. Autor. Proteus* 

EL uso del IC FT232RL USB a UART es una forma simple y de bajo costo para conectar un microcontrolador al ordenador por medio del USB, este chip implementa el protocolo USB v2.0 completo, no necesita cristal externo, viene con soporte para Windows, Linux y Mac OSX.

Este IC ofrece dos líneas de datos RXD y TXD que están conectados a través de una resistencia de 1K al microcontrolador cuando se conecta el IC al ordenador, la PC lo muestra como puerto COM virtual en el Administrador de dispositivos por lo que es fácil el envío y recepción de datos.

# **3.10 DISEÑO DEL SISTEMA DE COMUNICACIÓN**

En esta sección se definirán algunos puntos importantes que son necesarios para el sistema intérprete. Uno de los puntos más importantes es definir la velocidad de trabajo, así como la precisión con la que se trabajara que ira en función de motor paso a paso y del husillo. Del mismo modo es necesario definir los pines del microcontrolador.

*Diagrama 2. Diagrama general del procesamiento del código G. Autor.* 

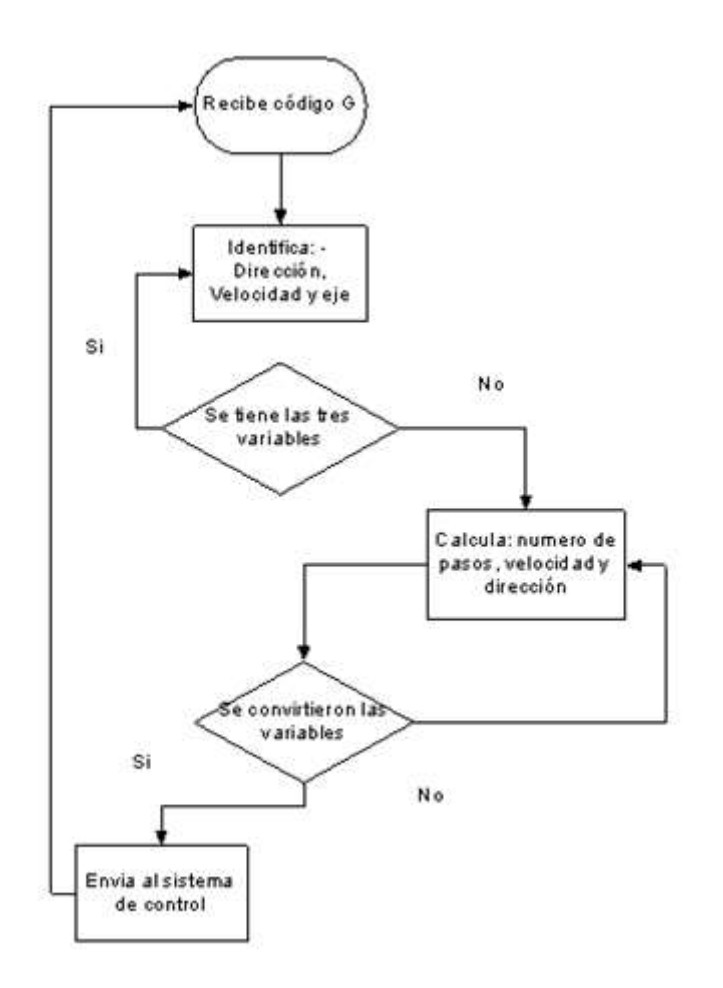

### **3.10.1 ACELERACIÓN Y DESACELERACIÓN**

Con el objetivo de no perder sincronismo se alcanza la velocidad final tras un breve periodo de aceleración. La aceleración y desaceleración es lineal, el algoritmo se basa en el que se expone en "Embedded Systems Programing" en el capítulo "Generate stepper-motor speed profiels in real time", un artículo de D. Austin. Este algoritmo permite una parametrización y cálculo en tiempo real, mediante la utilización de una operación aritmética de punto fijo, sin necesidad de tablas, adaptado al microcontrolador.

#### **3.10.1.1 ECUACIONES DEL MOVIMIENTO DEL MOTOR PASO A PASO**

Para crear el movimiento de rotación de un motor paso a paso, la corriente a través de las boinas debe cambiar en el orden prefijado. Esto se logra utilizando un controlador que permita la correcta secuencia de salida cuando se somete un pulso ("el pulso motor paso a paso") y una dirección de señal

Para girar el motor paso a paso a una velocidad constante, los pulsos deben ser generados a un ritmo constante, que se muestra en la ilustración 64.

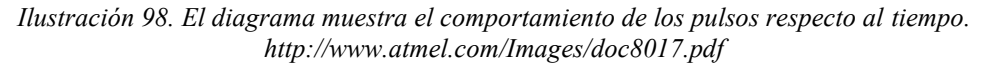

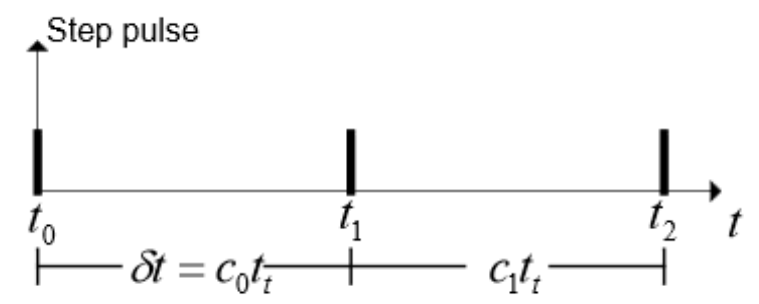

Un contador genera estos pulsos a una frecuencia ft [Hz]. El retardo  $\delta_t$  definido por el contador c, es:

$$
\delta_t = ct_1 = \frac{c}{f_t}[s]
$$

El ángulo de paso del motor  $\alpha$  posición  $\theta$  y la velocidad  $\omega$  son dadas por:

$$
\alpha = \frac{2\pi}{spr} \text{ [rad]} \quad \theta = n\alpha \text{ [rad]} \quad \omega = \frac{\alpha}{\delta} \text{ [rad/sec]}
$$

Donde:

*"n"* es el número de pasos

*"spr"* es el número de pasos por vuelta

*"1rad/sec"* es igual a 9.55 rpm

#### **3.10.2 AVANCE**

Se necesita definir el número de pasos que son necesarios dar para moverse 1 mm, esto es muy importante debido a que a mayor número de pasos, mayor será la precisión, pero de la misma manera la velocidad disminuirá.

Para calcular este valor:

Se utilizó una varilla roscada de M8 para mover los ejes, sabemos que el paso es de 1,75, es decir por cada vuelta del eje una tuerca insertada en él se movería 1,75mm. Calcularemos lo que hay que girar el eje para que se desplace 1mm:

Si 360° 
$$
\Rightarrow
$$
 1,75 [mm]  
Con X°  $\Rightarrow$  1 [mm]  
X=360/1,75=205.7

Luego son necesarios girar el eje 205.7° para que se mueva la tuerca 1mm.

Si en cada paso de nuestro motor el eje gira 0.9º al usar medios pasos.

205.7º/0.9°= 228.5 [pasos]

Son necesarios 228.5 [pasos] para mover el sistema 1 mm.

Para una vuelta completa se tendrá una distancia recorrida de 1.75 mm.

Teniendo una polea relación 2:1

Tenemos, que 228.5 pasos x 2 = pasos, al utilizar medios pasos tenemos 457

Luego serán necesarios 457 pasos para mover la plataforma 1 mm.

Por lo tanto es necesario especificar en el microcontrolador el número de pasos necesarios para avanzar 1 mm

> #Avance\_MM\_X 457 #Avance\_MM\_Y 457 #Avance\_MM\_Z 457

#### **3.10.3 VELOCIDAD DE LOS EJES**

Otra de las cosas importantes por definir es la velocidad a la cual se trabará, por lo cual definiremos 2 nuevas variables

#Velocidad\_Avance\_XY 2400

#Velocidad\_Avance\_Z 2400

En esta instrucción pondremos los valores de velocidad (Avance) máxima para los ejes X,y y Z. Este valor es empírico. Simplemente desde el control iremos moviendo los ejes y aumentando el avance hasta que se pierda sincronismo. Este valor es la velocidad con el que el microcontrolador moverá los motores al recibir una instrucción G0 (Movimiento a velocidad máxima).

### **3.10.4 SEGMENTOS DE DESCOMPOSICIÓN DE UNA CURVA**

#Segmentos\_Curva\_INCH 0.019685

#Segmentos\_Curva\_MM 0.5

Estos son los segmentos rectos mínimos en los que el CNC descompone una curva (El cnc siempre mueve los motores en líneas rectas).

#### **3.10.5 SENSORES FINALES DE CARRERA**

Para mayor seguridad se utilizaran sensores finales de Carrera, que definiremos como se muestra a continuación:

#### #SENSORES\_INVERT 0

### **3.10.6 SALIDA Y ENTRADAS**

Para solo sensores finales de carrera para cada eje, se tiene la posibilidad de utilizar normalmente abiertos o normalmente cerrados.

Y ya sólo nos queda definir los pines del microcontrolador:

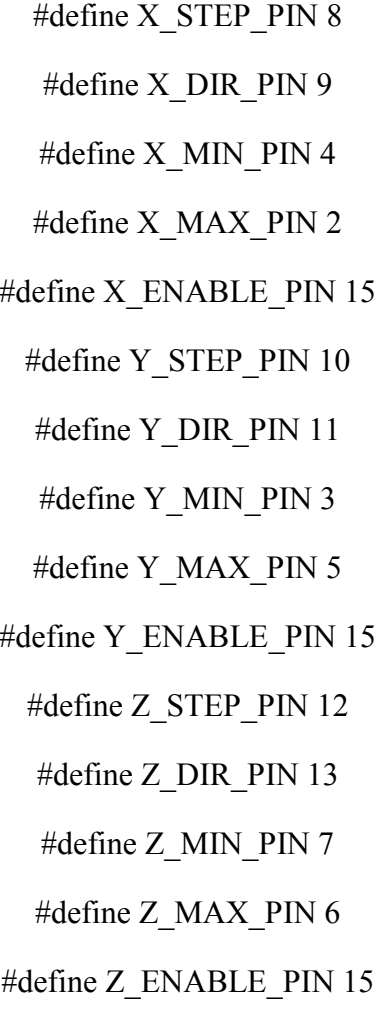

# **3.11 ENTORNO DE TRABAJO CON EL MICROCONTROLADOR**

Se tratara acerca de la instalación de las herramientas necesarias para la programación de microcontroladores AVR con el IDE de Eclipse y el AVR Eclipse Plug in, que facilita el desarrollo de proyectos en lenguaje C con el compilador avr-gcc y avr-libc, que además de todo es una opción de desarrollo libre y de código abierto, con lo que no se debe pagar ni un solo centavo por utilizarlas.

Para el desarrollo y programación de AVR's, son necesarias varias herramientas, como un compilador, un editor, un grabador, y el software necesario para cargar el programa ejecutable al microcontrolador.

Lo primero que se debe instalar es eclipse standar, desde su página oficial: https://eclipse.org/downloads/

Posteriormente se deberán descargar los siguientes programas:

- $\checkmark$  Binutilus-avr
- $\checkmark$  Avr-gcc
- $\checkmark$  Avr-libc
- $\checkmark$  Avrdude
- $\checkmark$  Eclipse-cdt
- $\checkmark$  Avr-eclipse plug in

Una vez instalados se tiene todo instalado para empezar a programar los avr, solo faltaría instalar el plug in AVR para eclipse, que nos ayuda a la creación de proyectos para AVR en C y C++ incluyendo características como grabar el micro directamente, programa fusibles, ver los registros del microcontrolador.

Agregamos el repositorio a Eclipse desde la ayuda del mismo

### *Crear proyecto*

En File->New-> C Project y en "proyect type" seleccionamos "AVR cross Tarjet Application" y después "Empty Project" y clic a continuar

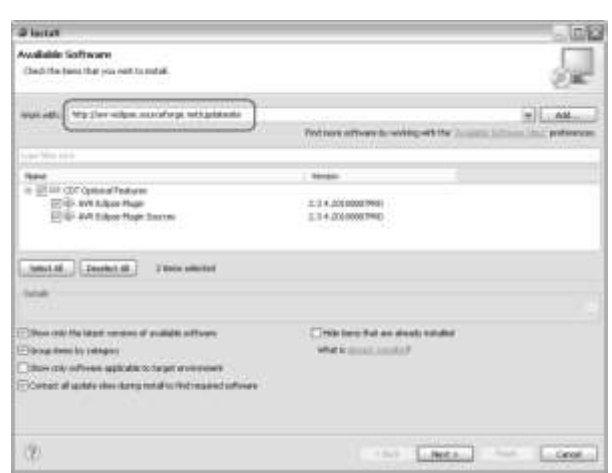

*Ilustración 99. Instalación de repositorios a Eclipse Estandar. Autor* 

*Ilustración 100. Creación de nuevo proyecto en Eclipse. Autor* 

Con esto indicamos que usaremos el toolchain AVR para la compilación del proyecto. En la ventana siguiente seleccionaremos que tipo de solución generaremos, por lo cual marcamos *"Realese"* debido a que nos interesa que se genere él *".hex"* 

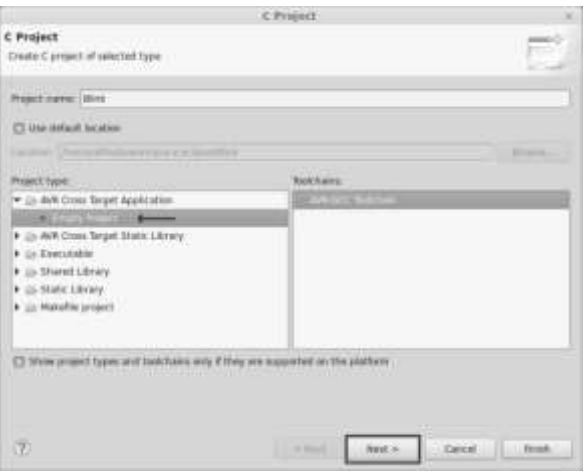

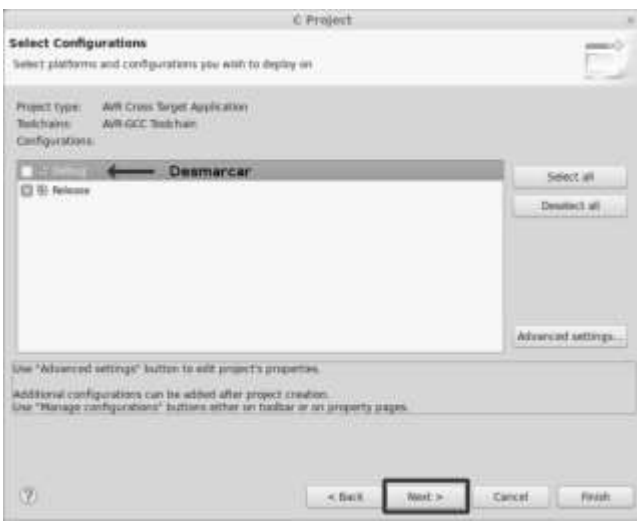

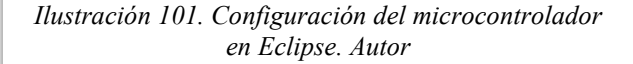

En la pantalla siguiente se seleccionara el microcontrolador a usar, así como la frecuencia a la que se va a trabajar.

*Ilustración 102. Frecuencia del microcontrolador a través de Eclipse. Autor* 

Al dar clic en *"finish*", nos aparecerá una ventana que muestra el nuevo proyecto. Se crea un archivo nuevo en File->New-Source file y creamos nuestro archivo

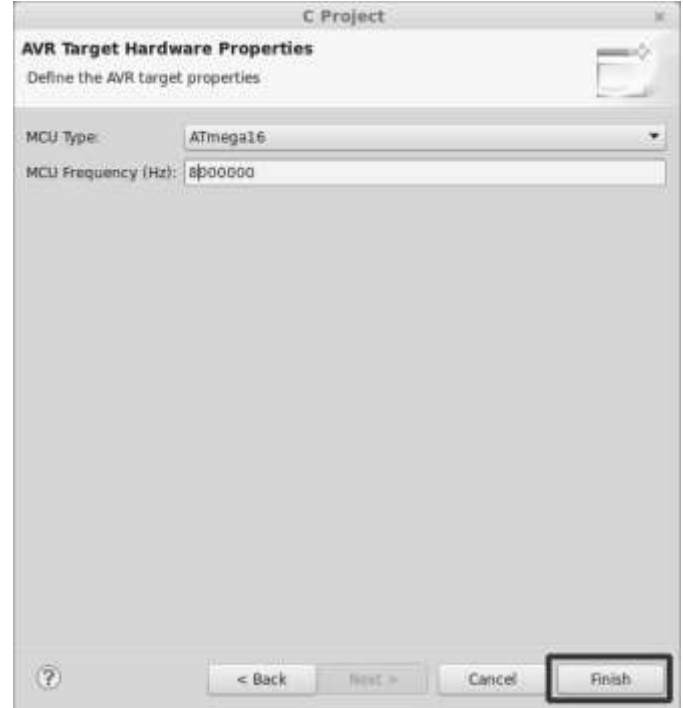

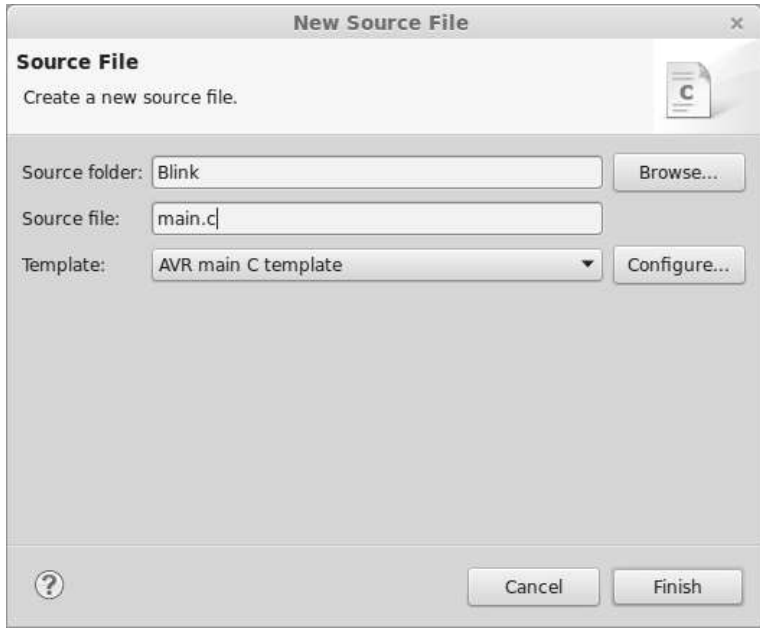

*Ilustración 103. Se crea el nombre del proyecto. Autor.* 

# **3.12 GENERACIÓN DEL CÓDIGO G**

Se da una explicación breve acerca del código realizado para controlar la comunicación e interpretación del código G por medio del microcontrolador ATmega, el código completo se encuentra en el ANEXO B.

Se declaran las variables y parámetros del Router CNC

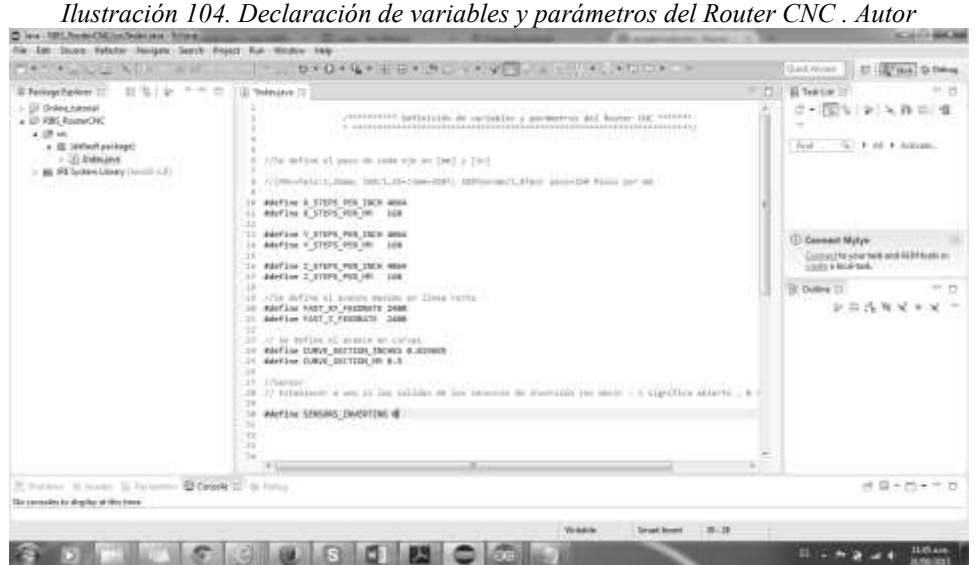

Conociendo el Microcontrolador se asignan las pines para cada eje y sensor, según sea el caso. En la ilustración 102, se encuentran definidas las entradas y salidas del microcontrolador necesarias para el control del Router.

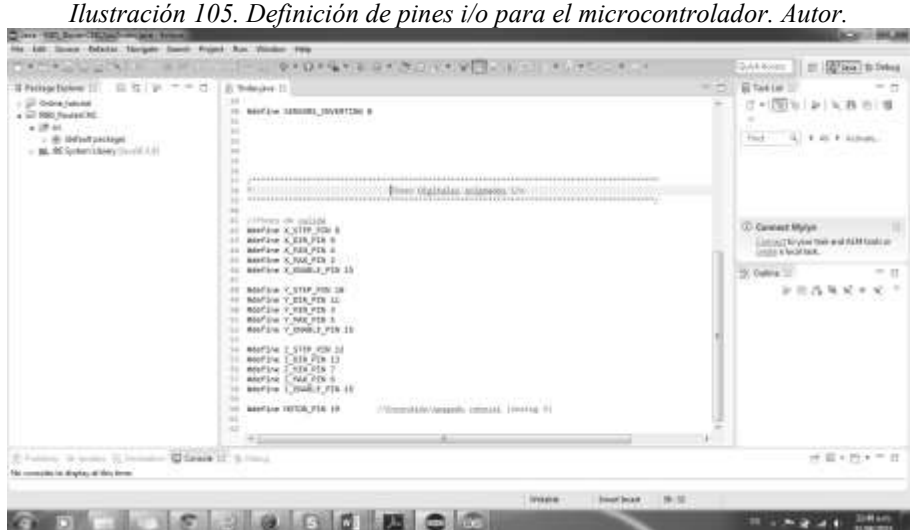

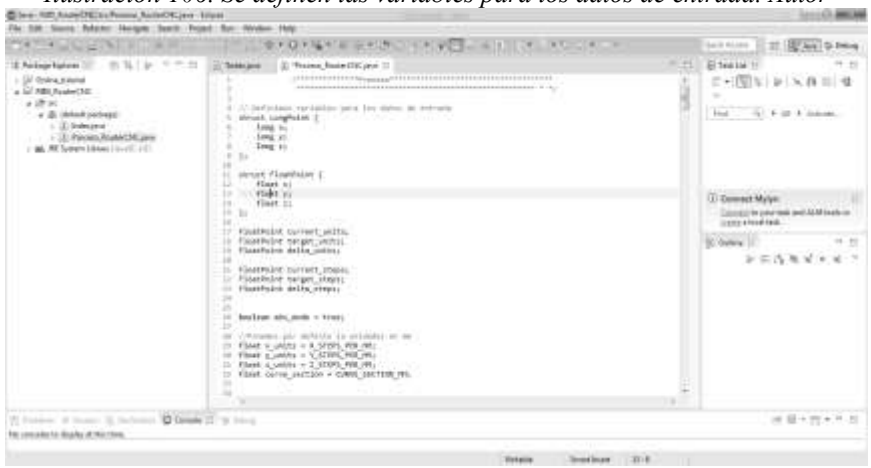

*Ilustración 106. Se definen las variables para los datos de entrada. Autor* 

*Ilustración 107. Inicia el proceso de interpretación del código G. Autor* 

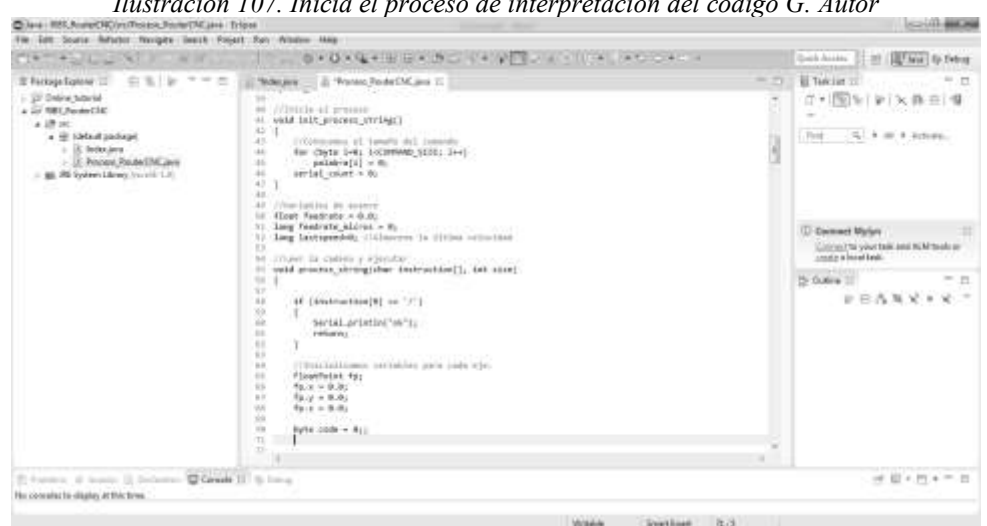

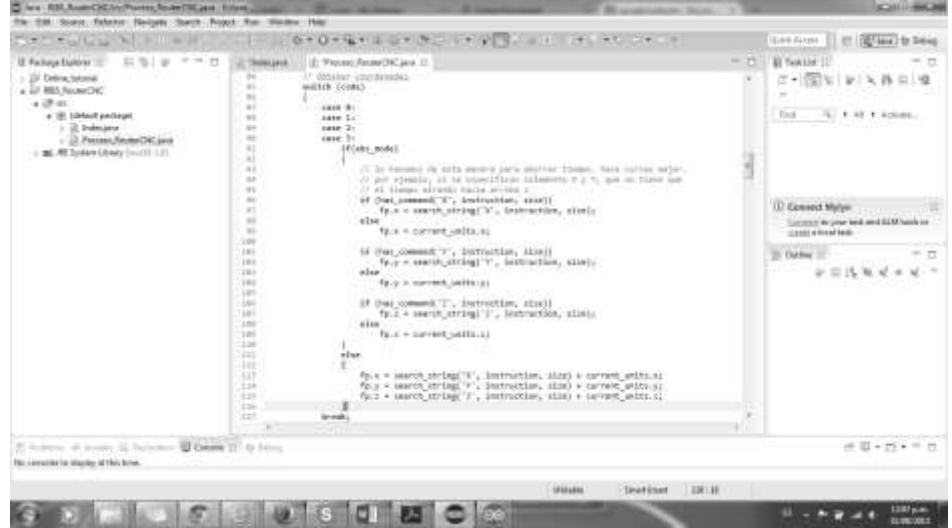

*Ilustración 108. Se definen las coordenadas para realizar las rectas, curvas o círculos. Autor.* 

En la ilustración 108, se observa la forma de encontrar las coordenadas de un círculo y su descomposición para ser trazado por medio del Router CNC

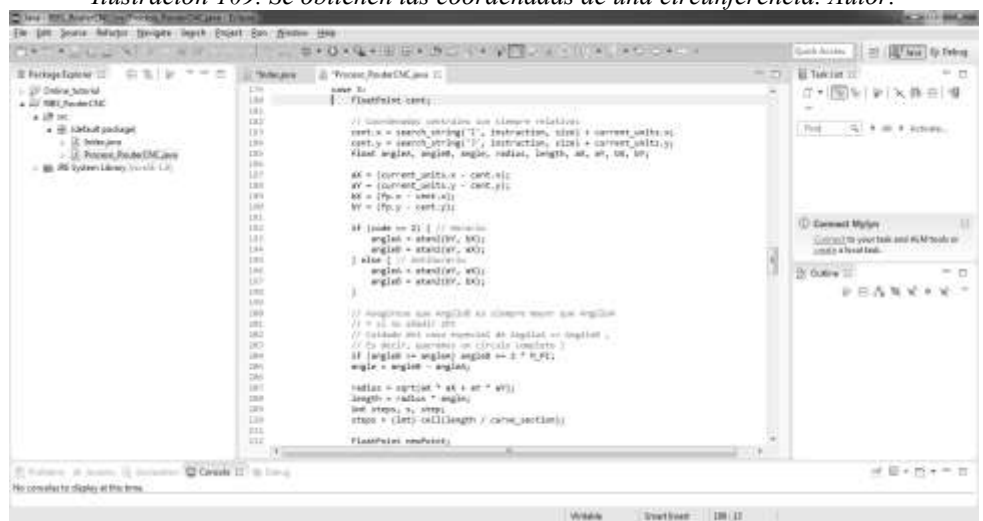

*Ilustración 109. Se obtienen las coordenadas de una circunferencia. Autor.* 

En la figura 110 se muestra la manera en que se detectaran errores en el código G, y la toma de decisión al encontrar código erróneo.

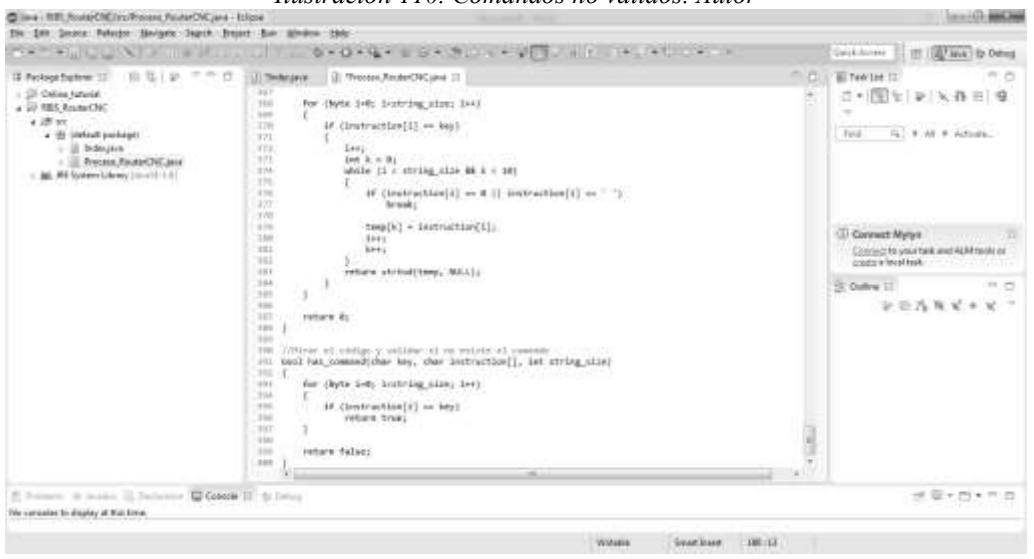

*Ilustración 110. Comandos no válidos. Autor* 

En la ilustración 112, se puede observar, la forma en cómo se van a manejar los motores, las entradas y salidas que se requieren para limitar a los motores paso a paso funcionar debido a dos señales: dirección y sentido.

Cine HEnnetHindenmutes TREFLUC VIRTIERS  $\begin{array}{l} \mbox{II.} \begin{tabular}{l} \bf 214 \end{tabular} \begin{tabular}{l} \bf 324 \end{tabular} \begin{tabular}{l} \bf 334 \end{tabular} \begin{tabular}{l} \bf 344 \end{tabular} \begin{tabular}{l} \bf 354 \end{tabular} \begin{tabular}{l} \bf 364 \end{tabular} \end{tabular}$  $B(2)$  $\sim$  2. Terms (boked billing).  $\sim$  3. Yantes Motor (boked billings  $\sim$ **Biffeddie 11** At 1991 ы コ・国知(を)入作曲(書) "Gend is how a hearter  $\begin{array}{ll} \mbox{if $2\pi$} \\ \mbox{if $1$ | } \mbox{with $2$ | } \mbox{with $2$ | } \mbox{with $2$ | } \mbox{with $2$ | } \mbox{with $2$ | } \mbox{with $2$ | } \mbox{with $2$ | } \mbox{with $2$ | } \mbox{with $2$ | } \mbox{with $2$ | } \mbox{with $2$ | } \mbox{with $2$ | } \mbox{with $2$ | } \mbox{with $2$ | } \mbox{with $2$ | } \mbox{with $2$ | } \mbox{with $2$ | } \mbox{with $2$ | } \mbox{with $2$ | } \$ For  $\left( -2\right)$  is an a degrada-Long non, delits<br>Long n, countie<br>Long n, countie<br>Long n, country<br>Spool is control to<br>Long n, con boot r cae stag **III** Gancout Mylyn **Manufacture** Connect for your track and AUR track as with billt, proposite(1) lay meta<br>1980'lili  $\geq 0$  data  $\sim$ Ξ  $\mathbf{P} \otimes \mathbf{P}_\mathbf{0} \in \mathbf{V} \otimes \mathbf{V} \cong \mathbf{V}$ 10000000000000 K HAR PER, ENPRT).<br>K HAR PER, ENPRT). **Bowk IT & NO**  $90 - 8 - 8$ The computer for phasing at the time Sold low: 1992

*Ilustración 111. Se definen las variables para el control de los motores paso a paso. Autor.* 

Para la conexión con USB

En la figura 113, se muestra la conexcion del microcontrolador con el ordenador.

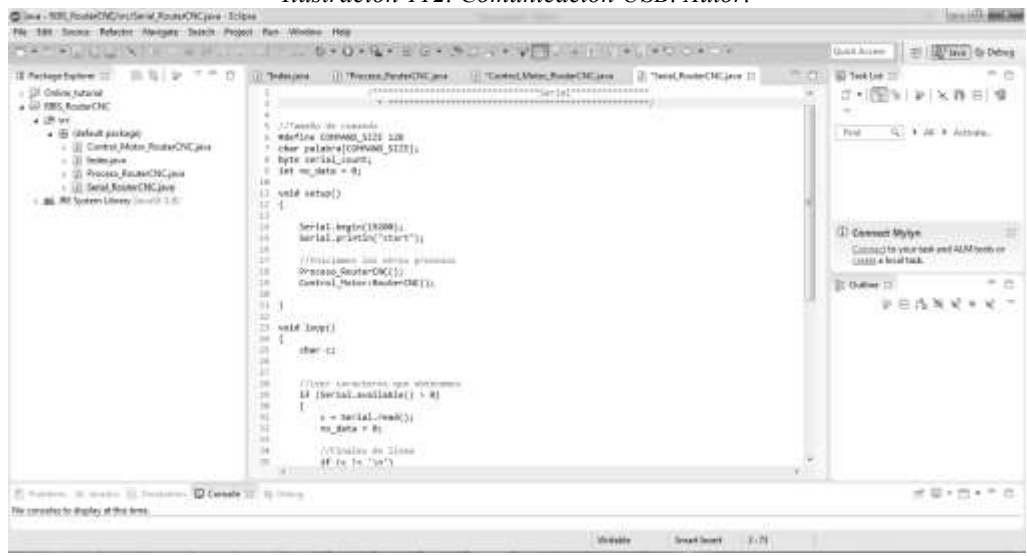

*Ilustración 112. Comunicación USB. Autor.* 

# **3.13 TESTEO Y PRUEBAS**

#### **3.13.1 PRUEBAS AL SOFTWARE**

Las pruebas de Software son necesarias debido a que todos cometemos errores. Algunos de esos errores no son importantes, pero algunos de ellos son caros y peligrosos.

Las pruebas de software son muy importantes debido a las siguientes razones:

- Las pruebas de software es realmente necesario señalar los defectos y errores que se hicieron durante las fases de desarrollo
- Aseguran fiabilidad y satisfacción de la aplicación
- Es importante para asegurar la calidad del producto

Las pruebas de software se aseguran de que la prueba se realiza correctamente y por lo tanto el sistema está listo para su uso. Buena cobertura significa que la prueba se ha hecho para cubrir las diversas áreas como la funcionalidad de la aplicación, la compatibilidad de la aplicación con el sistema operativo, hardware y diferentes tipos de navegadores, pruebas de rendimiento para probar el rendimiento de la aplicación y la carga de la prueba para asegurarse de que el sistema es fiable y no se bloquee. También determina que la aplicación se puede implementar fácilmente a la máquina y sin ninguna resistencia. De ahí que la aplicación es fácil de instalar, aprender y utilizar.

En esta etapa de pruebas se realizara una prueba unitaria o a nivel código para asegurar que trabaja correctamente.

#### **3.13.2 PRUEBAS AL SOFTWARE A NIVEL SISTEMA**

El testo se realiza con ayuda de un simulador de circuitos eléctricos, además de crear un puerto virtual para comprobar el correcto funcionamiento de la etapa de comunicación, y posteriormente pasar a realizarlo físicamente.

Se realiza una prueba de software de caja negra con el objetivo de comprobar que:

- La comunicación entre el microcontrolador y el ordenador sean correctos
- La conversión de puerto serial a USB sea adecuada
- Que el microcontrolador trabaje correctamente

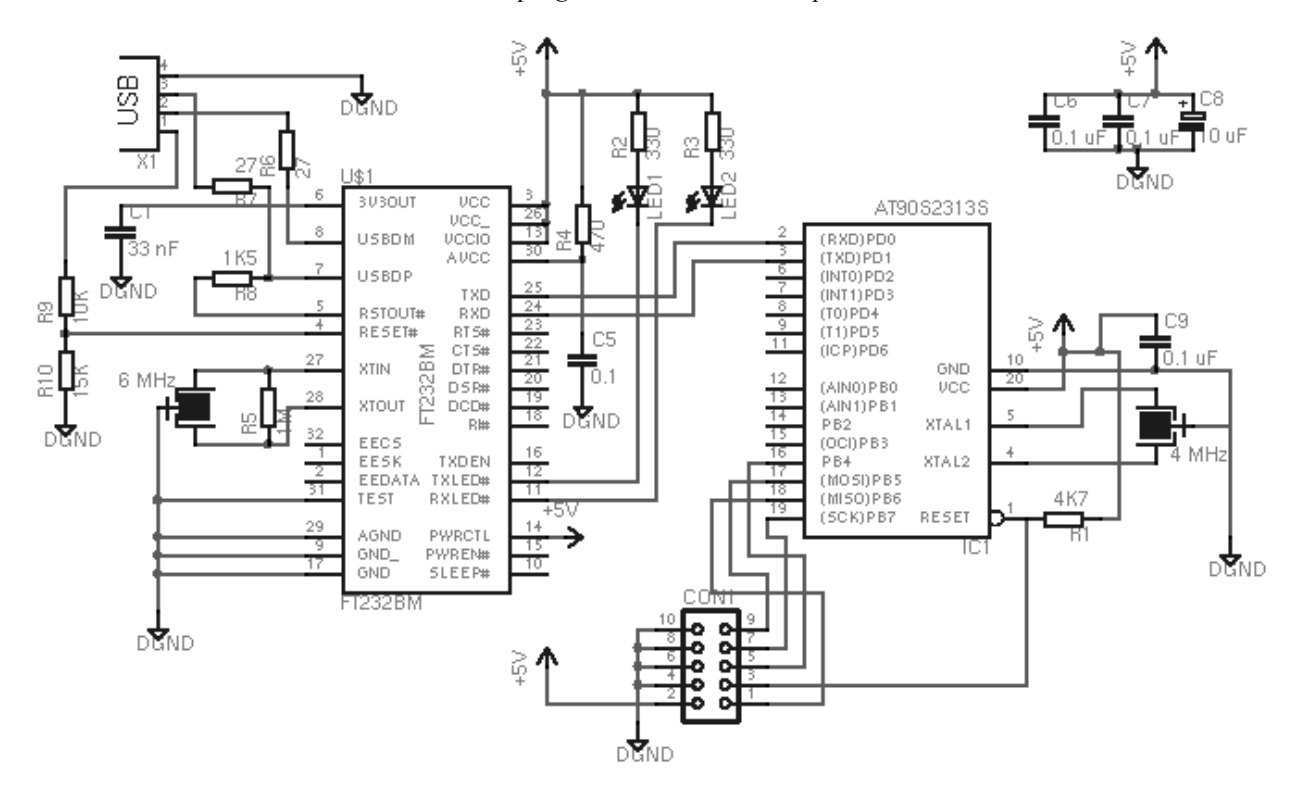

*Ilustración 113. Diseño en el programa Proteus de la etapa de Comunicación. Autor.* 

#### **3.13.3 PRUEBAS AL HADWARE**

Una vez comprobada la simulación de manera virtual y teniendo resultados exitosos, se implementa la etapa de comunciacion en una protoboard, con la finalidad de revisar su comprtamiento de manera fisica.

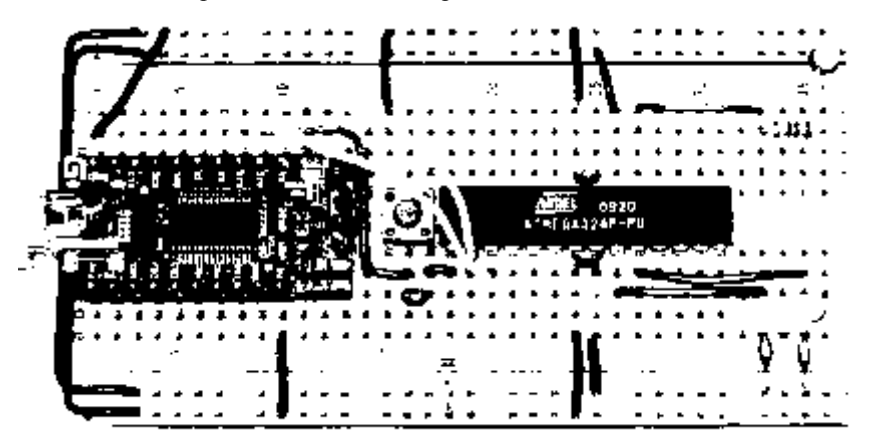

*Ilustración 114. Implementación de la etapa de comunicación en Protoboard. Autor.* 

Una vez que se realizaron las pruebas de manera fisica sobre la protoboar se procede a generar los Layouts, con ayuda del programa ISIS PROTEUS, para su implementacion en una placa fenólica.

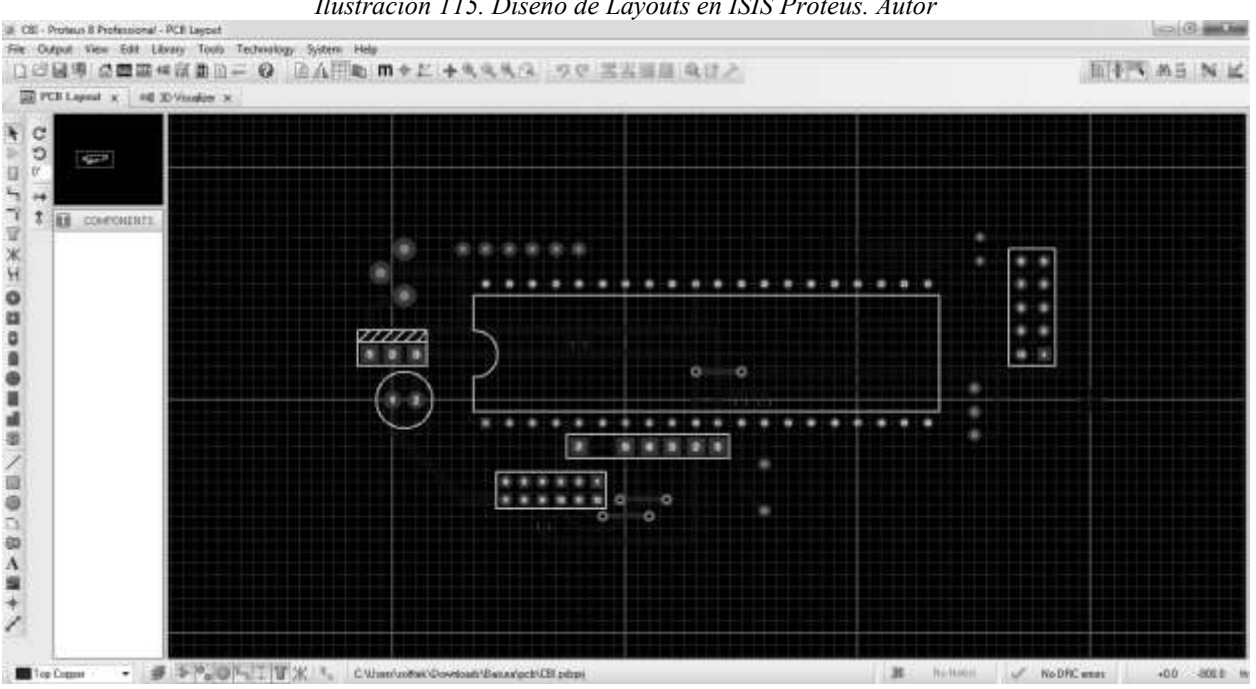

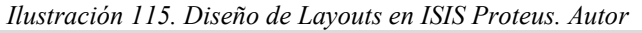

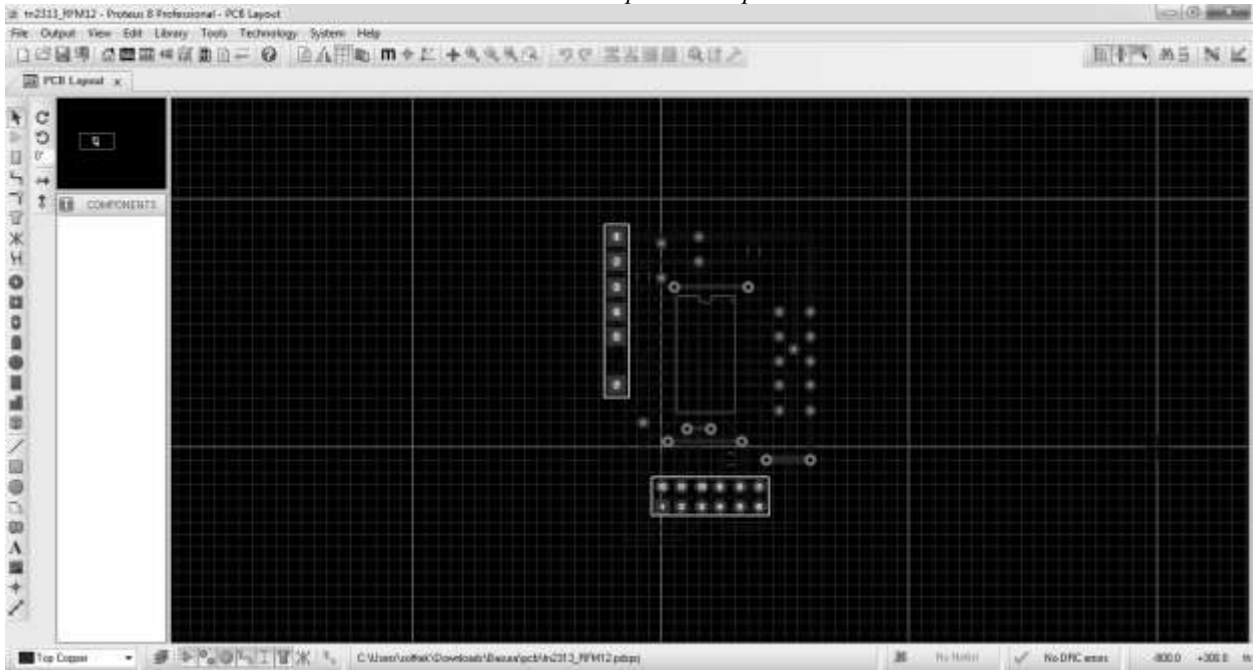

*Ilustración 116. Diseño del IC FT232 para la etapa de comunicación. Autor.* 

# **3.14 DISEÑO DE LA CONTROLADORA DE MOVIMIENTO**

El driver o controladora está compuesto por dos etapas:

- *Etapa de movimiento:* será la encargada de recibir la información de la etapa de comunicación para el movimiento de los motores paso a paso.
- *Etapa de potencia:* debido a que la potencia de salida del circuito de comunicación no es suficiente, es necesario agregar una etapa para proporcionar la potencia requerida a los motores paso a paso.

Estas dos etapas son el Driver o la Controladora de los motores paso a paso.

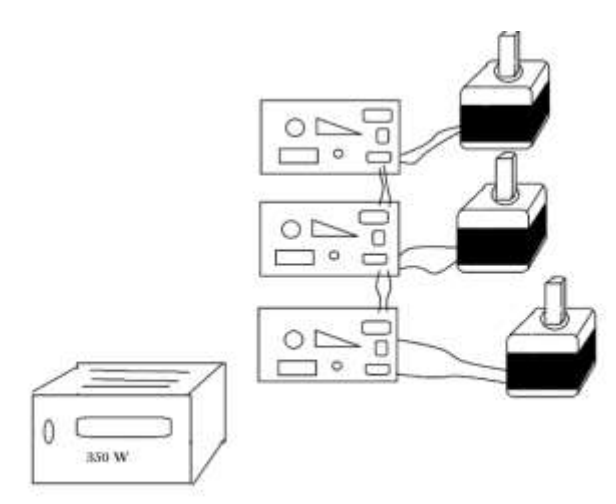

*Ilustración 117. Controladora de movimiento de los motores paso a paso. Autor* 

En la ilustración 118, se ilustro la idea final del Driver de movimiento. Se realizaron 3 módulos, los cuales cada módulo contiene su etapa de potencia y su etapa de movimiento, los módulos serán controlados por la etapa de comunicación y estarán conectadas entre sí.

### **3.14.1 ETAPA DE MOVIMIENTO**

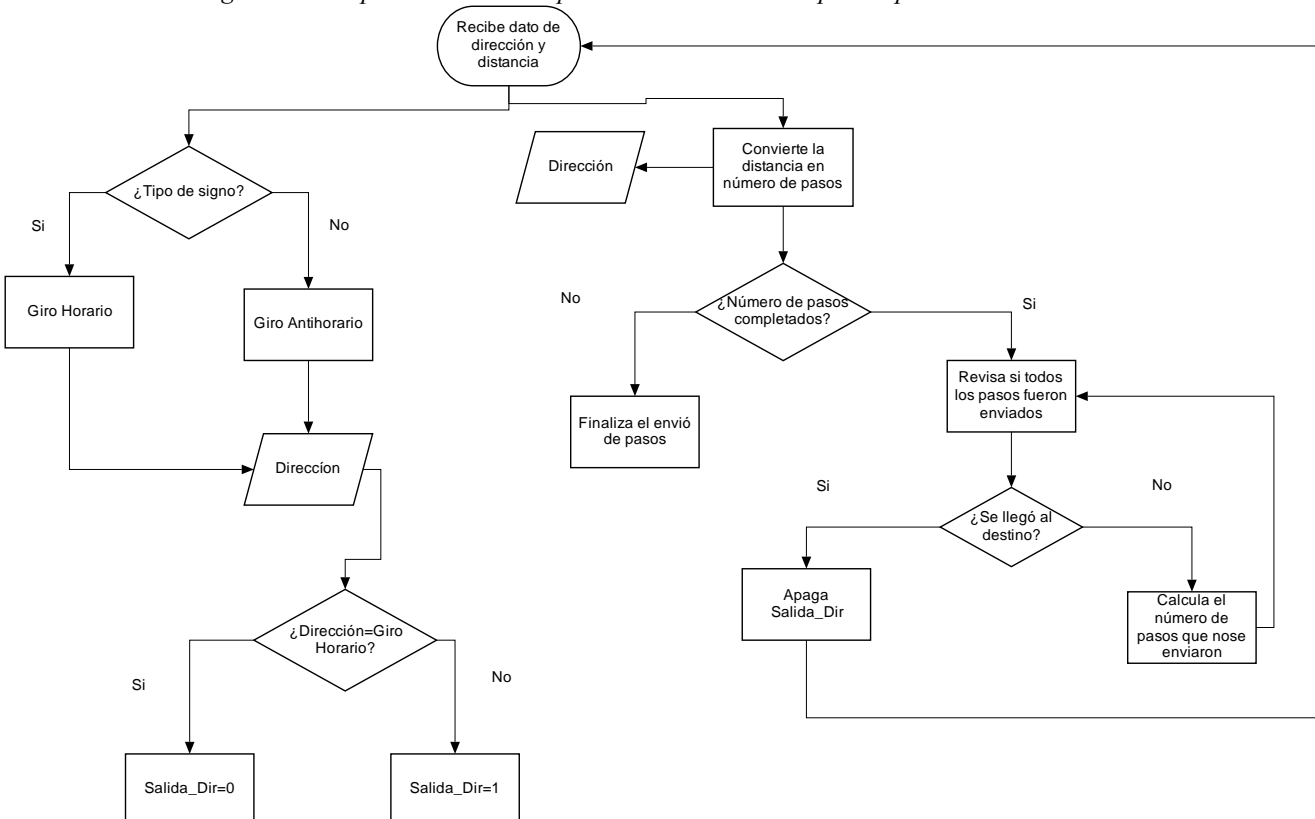

*Diagrama 3. Etapa de movimiento para controlar el motor paso a paso. Autor.* 

Sólo son necesarios 2 pines de control (Dir y Step ), con ellos controlamos las 4 bobinas del motor paso a paso (L1, L2, L3, L4). Esto lo podemos hacer debido a que para mover un motor paso a paso debemos alimentar las bobinas en el siguiente orden.

| Tubia 17. Se maesira la secuencia de un molor 1 di -bipolar. Alator |  |  |  |  |  |
|---------------------------------------------------------------------|--|--|--|--|--|
| <b>No DE PASOS</b>                                                  |  |  |  |  |  |
| Devanado1                                                           |  |  |  |  |  |
| Devanado2                                                           |  |  |  |  |  |
| Devanado3                                                           |  |  |  |  |  |
| Devanado4                                                           |  |  |  |  |  |

*Tabla 19. Se muestra la secuencia de un motor PaP bipolar. Autor* 

En la Tabla 19. Vemos que los valores del devanado2 es el invertido del 1 y que los devanado 4 son los invertidos del 3, por lo que si invertimos la señal del L1 obtenemos la señal de control necesaria para L2 y de la misma manera si invertimos la señal de L3 obtendremos la señal de control de L4, con lo que la tabla para poder mover el motor quedaría de la forma siguiente.

| Tabla 20. Se muestra la nueva secuencia para el motor PaP bipolar. Autor |  |  |  |  |  |  |
|--------------------------------------------------------------------------|--|--|--|--|--|--|
| <b>No. DE PASOS</b>                                                      |  |  |  |  |  |  |
| $Dev1 = Dev2$                                                            |  |  |  |  |  |  |
| $Dev3 = Dev4$                                                            |  |  |  |  |  |  |

Esta inversión de la señal se realiza utilizando dos transistores Q1 y Q2, que cuando están activos (sea IN1 y IN4) derivan a masa las entradas IN2 o IN3 que están a positivo con la resistencia Pull-

Up R1 y R3.

### **3.14.2 DIAGRAMA ELÉCTRICO: ETAPA DE MOVIMIENTO**

Para la simular la conexión se utilizará ISIS Proteus Version 7.

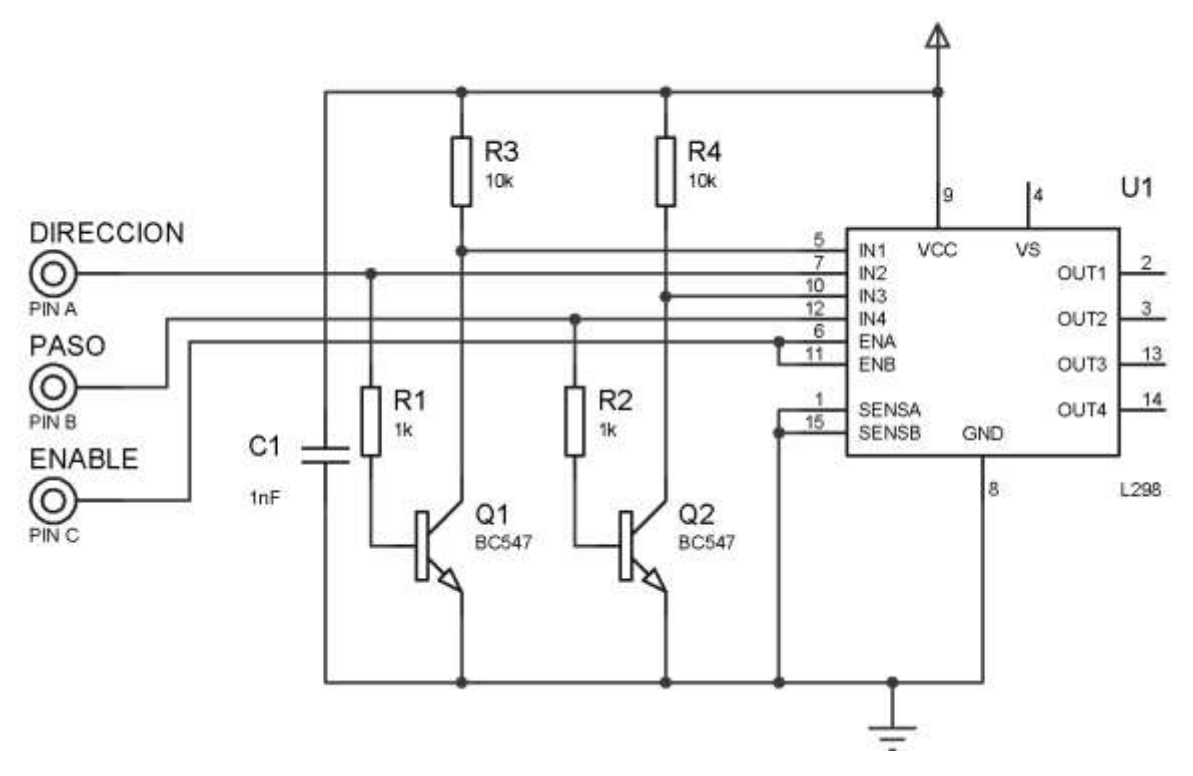

*Ilustración 118. Simulación de control de un motor PaP* 

En la ilustración 119, se muestra el diagrama eléctrico para la simulación de la etapa de control, como se mencionó anteriormente, los motores serán controlados por dos pulsos envidos desde el microcontrolador, estos pulsos serán la dirección y el paso que serán recibidos por el puente h L298.

### **3.15 ETAPA DE POTENCIA**

### **3.15.1 DESCRIPCIÓN**

Los mosfets de potencia son componentes electrónicos que nos permiten controlar corrientes muy elevadas. Como en el caso de los mosfets comunes, tienen tres terminales de salida que se llaman: Drain, Source y Gate (D,S y G). La corriente principal pasa entre Source y Drain  $(I_{\rm SD})$  mientras que el control de esta corriente se obtiene aplicando una tensión sobre el terminal Gate (respecto al terminal Source), conocida como  $V_{GS}$ .

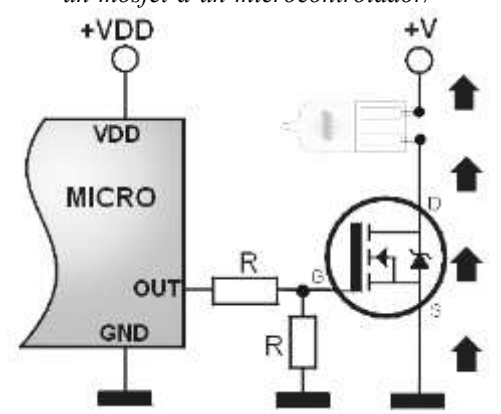

*Ilustración 119. Conexión directa de un Mosfet a un microcontrolador. http://www.inventable.eu/como-conectarun-mosfet-a-un-microcontrolador/* 

Existen mosfets de dos tipos: los de canal N y canal P. La diferencia entre estos está en la polaridad de conexión Source –Drain y en el hecho que la tensión de Gate de los mosfets de canal P es negativa.

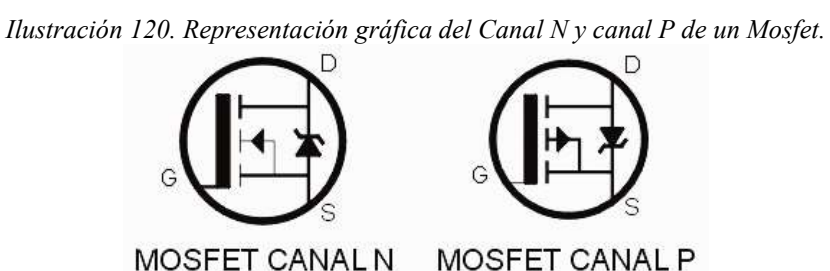

En base a la aplicación, un mosfet de potencia puede trabajar en la región lineal o en saturación. En los sistemas digitales, en los cuales se usan como interruptores digitales de potencia, estos trabajan en corte (OFF) o en saturación (ON).

Cuando un mosfet se encuentra en saturación, el valor de resistencia interno entre Source y Drain es muy bajo y por lo tanto, la disipación de potencia en el será poco significativa no obstante la corriente que lo atraviesa puede ser muy elevada.

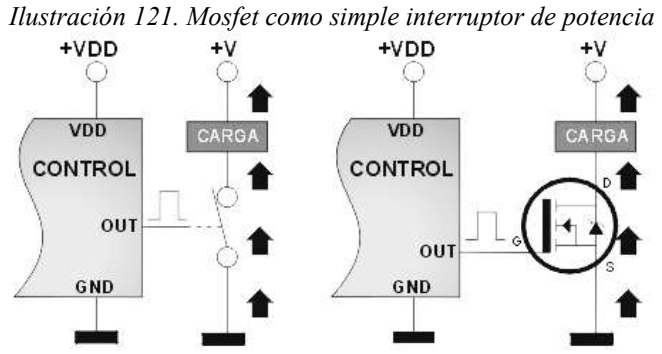

Para llevar a un mosfet a la saturación, es necesario que la tensión de control en el terminal Gate sea suficientemente alta y esto podría ser un problema si usara directamente la baja tensión de salida de un microcontrolador.

Los mosfets con baja tensión de Gate son conocidos con el nombre de "logic level power mosfet" (mosfet de potencia para nivel lógico).

En el diseño podemos ver la curva de conducción de un mosfet "logic level" IRL530 comparada con un clásico mosfet IRF530. La línea vertical a rayas indica un nivel lógico de 4,75V (típico nivel de salida de un microcontrolador alimentado con 5V). Como podemos observar, la corriente de salida máxima con el IRF530 no supera los 2,6A no obstante este modelo sea en grado de entregar mucha más corriente mientras que el IRL530 supera ampliamente los 20A (plena conducción). Si el microcontrolador trabajara con 3,3V el IRF530 no lograría ni siquiera entrar en conducción.

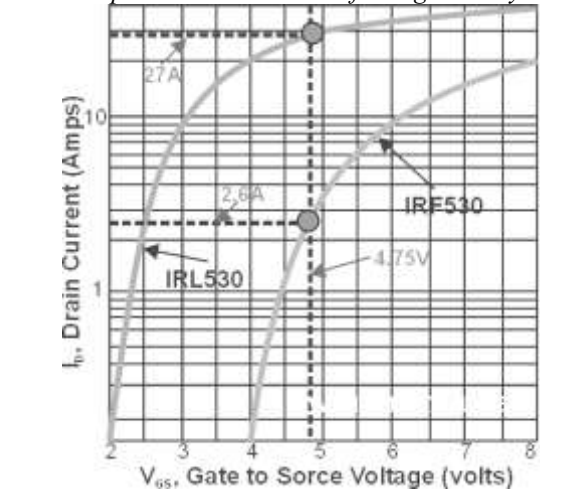

*Ilustración 122. Comparación entre un mosfet Logic level y un mosfet común.* 

### **3.15.2 DIAGRAMA ELÉCTRICO: ETAPA DE POTENCIA**

En este proyecto se utiliza el chip L298N, utilizado a motores paso a paso . Un chip que permite controlar motores paso a paso, pero con la desventaja de que no tiene integrados diodos de protección en la salida, por ello se utilizaran diodos Schottky de recuperación rápida.

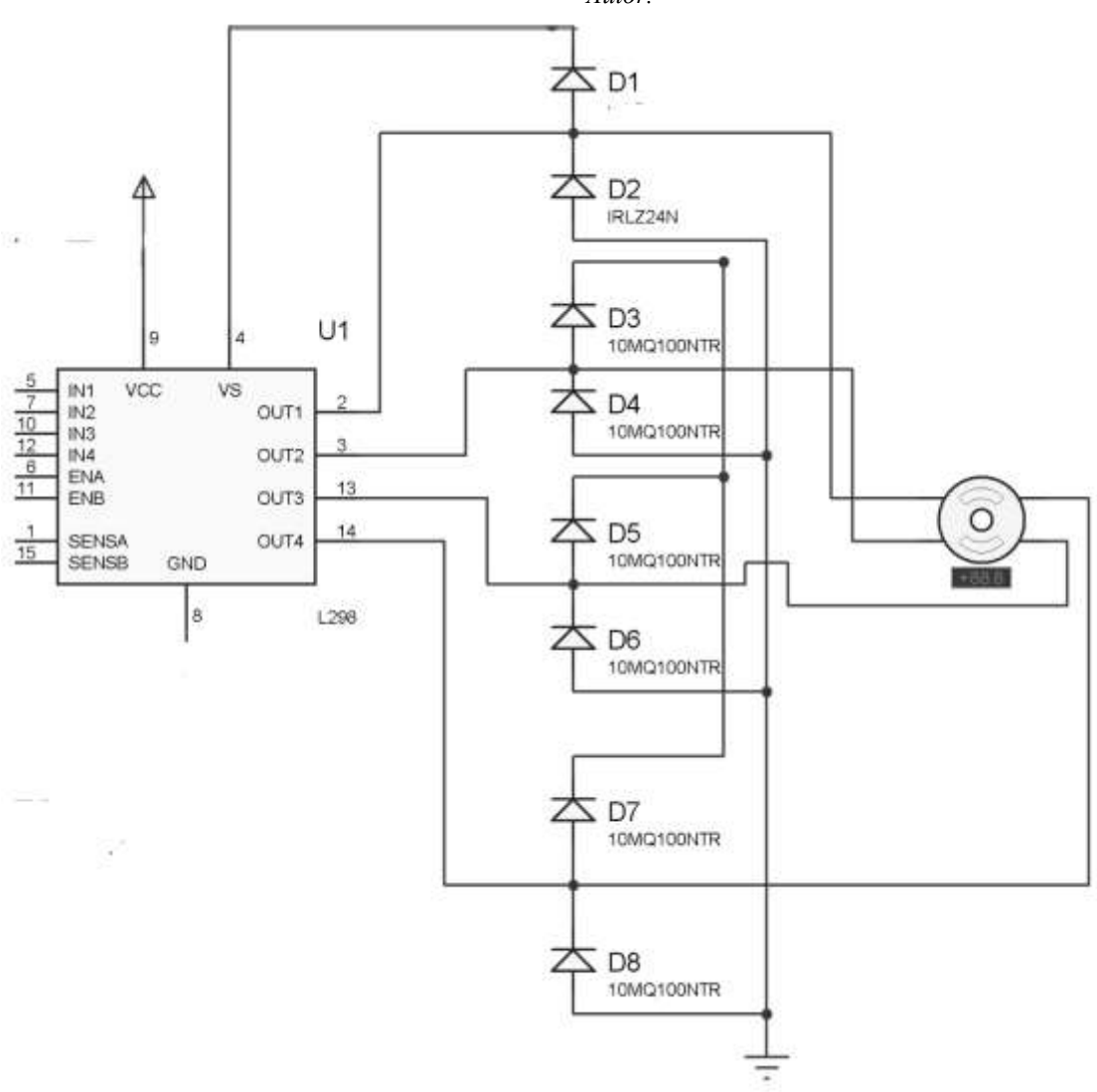

*Ilustración 123. Diagrama eléctrico de la etapa de potencia para controlar la máquina CNC, elaborada en eagle. Autor.* 

### **3.15.2 SIMULACIÓN DE LA CONTROLADORA DE MOVIMIENTO**

En esta sección se adapta la parte del diseño del sistema de control de los motores a pasos con la etapa de potencia.

*Ilustración 124. Diseño eléctrico de la etapa de potencia con L298. Autor.* 

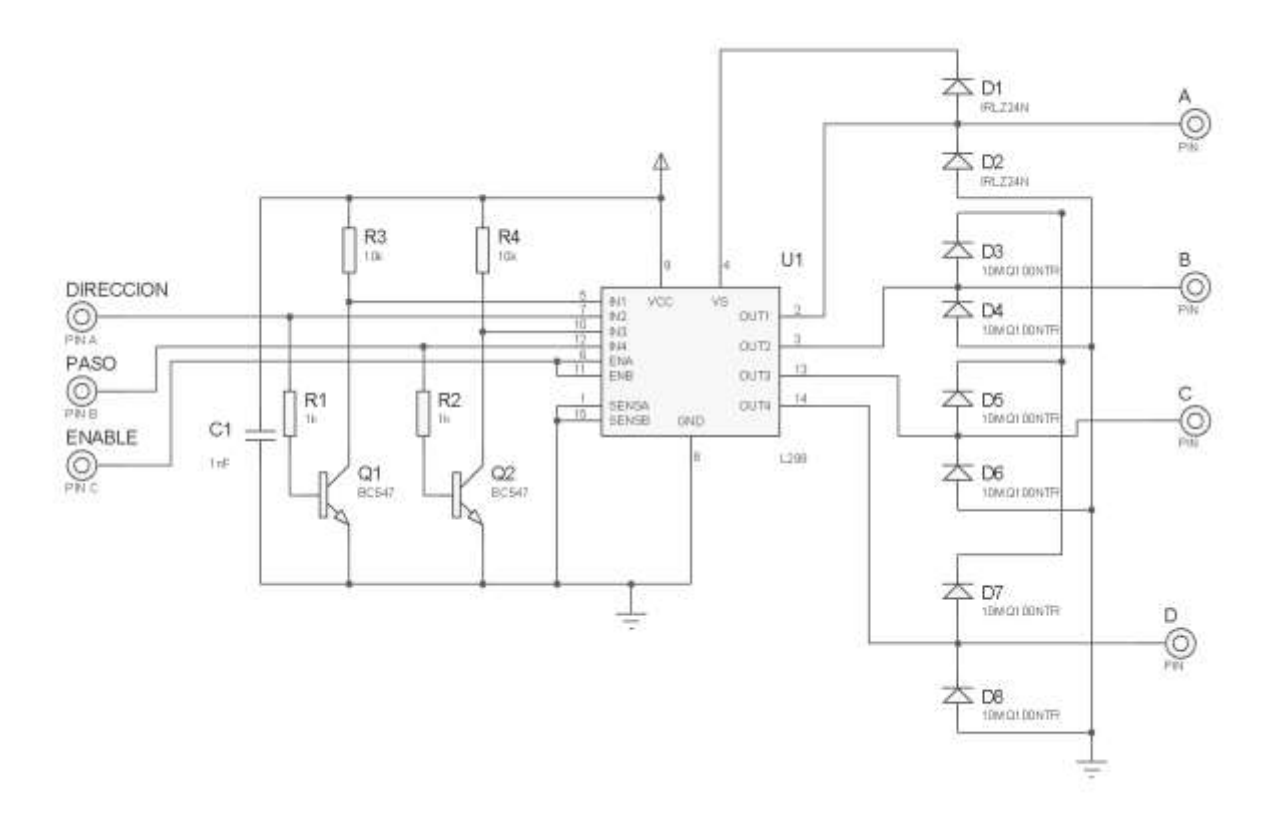

En la ilustración 122, se puede observar un driver de potencia para motores paso a paso bipolares utilizando mosfel puente H L298. Se puede visualizar el resultado final después de varias pruebas y de decidir los componentes a utilizar.

El diseño completo del sistema eléctrico y de control se encuentra en los anexos, en él se puede encontrar a detalle los materiales utilizados y una parte del código fuente utilizado en el microcontrolador para poder hacer funcionar el Router RIBS.

# **3.16 PRUEBAS**

Por medio del programa ISIS PROTEUS s realizo la simulación del sistema completo de control que comprende las etapas de movimiento y de potencia.

*Ilustración 125. Diseño electrónico para el movimiento de los motores paso a paso. Autor.* 

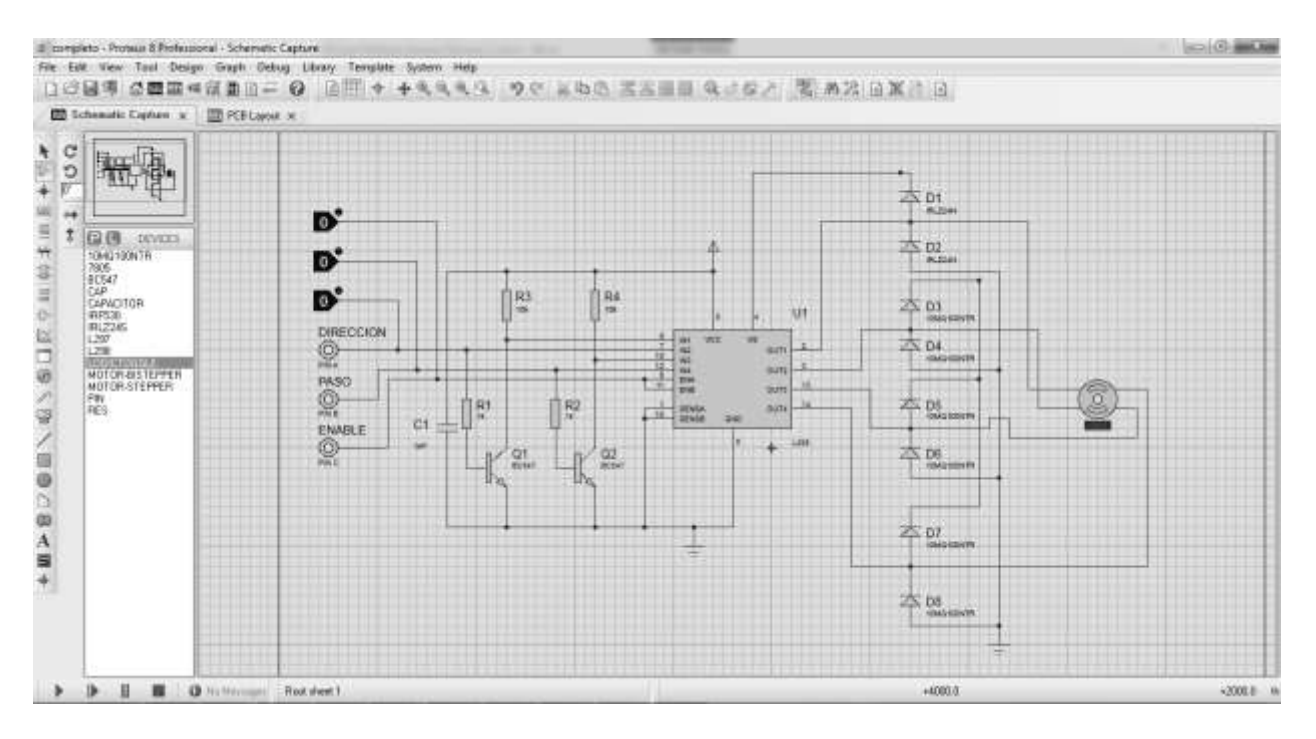

### **3.17 RESULTADOS**

El sistema de control se probó de manera exitosa, responde a los datos enviados por un programa desde la computadora para poder controlar los motores a pasos. Con ello queda concluido este capítulo, donde en los anexos se adjuntara un esquema completo del diseño del sistema de control.

Posteriormente se validará su funcionamiento con el software de control que se ocupará para enviar el código G al microcontrolador.

# **CAPÍTULO 4.**

# **SOFTWARE**

# **4.1 INTODUCCIÓN**

En este capítulo se muestra a grandes rasgos los algoritmos desarrollados y empleados para el manejo del código G, así como también se describe la interfaz con el usuario.

# **4.2 OBJETIVO**

Implementación de un software para enviar e interpretar el código G desde una computadora hacia el sistema de control.

# **4.3 PLANTEAMIENTO DEL PROBLEMA**

El software debe permitir que el usuario manipule las acciones de la máquina CNC gracias al código G, generado anteriormente por el usuario.

# **4.4 LENGUAJE DE PROGRAMACIÓN POR CONTROL NUMÉRICO**

El lenguaje de programación de control numérico, llamado código G, es el estándar más común usado a nivel de industria, pero en realidad el código G es solo una parte del programa NC que controla el lenguaje de programación NC.

Actualmente, las máquinas convencionales CNC están diseñadas únicamente para la interpolación de curvas lineales y circulares bajo el estándar ISO 6983 (International Estandarization Organization, Organización Internacional de Estandarización) y la EIA RS274 (Electronic Industries Association, Asociación de Industrias Electrónicas) conocidos como código G y M. Sin embargo, en equipos modernos se han introducido nuevos estándares de comunicación entre el CAD/CAM y el control CNC, que son basados en STEP-NC ISO 14649 junto con los códigos relacionados con la generación de curvas paramétricas Fanuc G06.2.

Los códigos G son funciones de movimiento que incluyen movimientos rápidos, avances radiales, pausas y ciclos (Smid 2003). Se les conoce también como comandos preparativos y requeridos para el maquinado de piezas.

Los códigos M son funciones misceláneas que se requieren para el maquinado de piezas que no son funciones de movimiento de la máquina. Algunas de ellos pueden ser el arranque, el paro del husillo, cambio de herramienta, encendido y apagado del refrigerante, paro de programa, etc. (Smid, 2003).

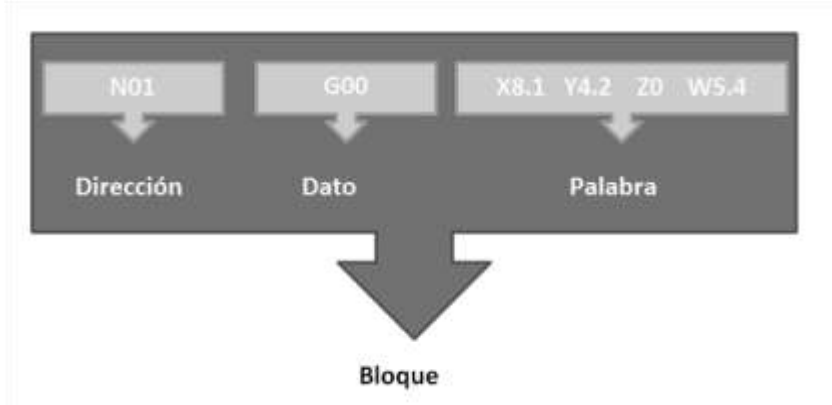

*Ilustración 126. Formato de programa NC. Autor* 

#### *Dirección*

Es la numeración de la instrucción, se usa al inicio con la letra mayúscula N seguida de dos dígitos 01 hasta 99999, si las líneas rebasan esta numeración es recomendable hacer dos o más programas separados.

### *Dato*

Es una combinación de caracteres alfanuméricos que crean una instrucción simple. Generalmente empezando por una letra seguida de un número.

### *M*

Es la dirección correspondiente a las funciones auxiliares o complementarias. La dirección M va seguida de un numero de dos cifras.

### *G*

Es la dirección correspondiente a las funciones preparatorias. Se utiliza para informar al control de las características de las funciones mecanizadas. La función G va seguida de un número de dos cifras.

### *Palabra*

Muestra los movimientos de los ejes a realizar, cada eje inicia con la letra mayúscula seguida de un número entero flotante que determina el desplazamiento de este.

### *X,Y,Z. W.*

Son las direcciones correspondientes a las cotas según los ejes X, Y, Z de la máquina-herramienta. Dichas cortas, se pueden programar en forma absoluta, es decir con respecto al cero de la pieza o con respecto a la última cota respectivamente (coordenadas relativas).

### *F*

Es la dirección correspondiente a la velocidad de avance. Va seguida de un número de 4 cifras que indica la velocidad de avance mm/min.

### *Programa*

Es una lista de bloques que siguen un orden lógico.

# **4.5 MOVIMIENTO**

El movimiento se define como un cambio continuo en la posición de un cuerpo (la herramienta de corte) con respecto a un punto de referencia (la parte), medido por un observador (el operador) en un marco de referencia particular. Un marco de referencia es la perspectiva desde la que se observa el espacio.

Específicamente, se refiere a un conjunto proporcionado de los ejes de la cual un observador puede medir la posición y el movimiento de todos los puntos en un sistema, así como la orientación de los objetos en el mismo. Esto es importante para la máquina CNC, porque cada movimiento que hace tiene que ser medido y calculado.

El sistema de coordenadas cartesianas también conocido como el sistema de coordenadas rectangulares que se utiliza para definir cada punto en el espacio a través de tres números, generalmente se llama las X, y el Y la coordenada Z del punto.

# **4.6 MOVIMIENTO LINEAL Y ROTACIONAL**

Hay dos tipos de movimiento, lineal y rotacional. Los movimientos lineales son producidos por los diferentes ejes de movimiento a lo largo de sus carriles, líneas diagonales, arcos y círculos, son el resultado de dos o más ejes de movimiento al mismo tiempo de una manera sincronizada.

Los movimientos de rotación son el resultado de la pieza o el cabezal giratorio alrededor de un eje.

# **4.7 MOVIMIENTO INCREMENTAL Y MOVIMIENTO ABSOLUTO**

Movimiento absoluto y movimiento incrementales son los términos utilizados para describir el punto de referencia utilizado por la máquina para seguir una ruta específica. Movimiento absoluto se mide desde la referencia de base del punto especificado anteriormente en el programa. Esto puede o no puede ser el cero de la máquina. Movimiento incremental, por otra parte, se mide con el último punto conocido como la referencia, en otras palabras, las mediciones se realizan a partir de las instrucciones anteriores. Se debe tener cuidado cuando se trabaja en modo incremental de no pasar por alto ningún punto porque cada medición posterior se verá afectada.

# **4.8 FUNCIONES PREPARATORIAS**

Se programan mediante la letra G seguidas de dos cifras siempre al comienza del bloque y sirven para determinar la geometría y condiciones de trabajo. Aunque existe una estandarización ISO 6983 pueden ser modificadas por los fabricantes y muchas de ellas no están determinadas.

Las funciones G están divididas en grupos. En una secuencia de programa sólo puede haber una función G de cada grupo. Las funciones G se activan de forma modal (auto-mantenidas) o secuencialmente. Las que actúan modalmente son aquellas que siguen activas mientras no sean remplazadas por una nueva función G del mismo grupo y las que actúan secuencialmente son aquellas que son activadas solo en la secuencia en la que se encuentran.

*Función G00.* El trayecto de la herramienta en un bloque con G00 se realiza a la velocidad máxima posible por el control. Cuando acaba el bloque, el avance F anterior permanece.

Durante este movimiento no se mecaniza. El desplazamiento rápido se programa mediante la información de desplazamiento G00 y mediante la indicación del punto de destino. Este punto es alcanzado introduciendo cotas absolutas (G90) o cotas incrementales (G90).

*Función G01.* Interpolación lineal. Mientras no se especifique otro tipo de interpolación, los bloques siguientes realizaran los movimientos entre puntos siguiendo rectas.

*Función G02,G03* La función G02 permite realizar interpolación en sentido horario (en dirección a las manecillas del reloj) mientras que el G03 la interpolación es en sentido anti-horario (en dirección contraria a las manecillas del reloj).

*Función G04.* Pausa con retardo (200ms)

*Función G20.* Selecciona los milímetros como unidades.

*Función G21.* Selecciona las pulgadas como unidades

*Función G28*. Ir al origen

*Función G92*. Definir punto actual como origen

# **4.9 PROGRAMA INTÉRPRETE**

### **4.9.1 ESTADO DEL ARTE**

### $\times$  EMC2

Es un sistema Linux específico para CNC, de tiempo real y preparado para controlar motores paso a paso por el puerto serie. Disponible con CD-Live. Dispone del sistema de visualización y control. Es el ordenador el que realiza todas las tareas de control de los motores y conectado en el puerto paralelo unos drivers de potencia se puede controlar los motores paso a paso.

Es un sistema técnicamente muy bueno, pero está pensado para tener una PC dedicado al control de la fresadora y además controla a los motores directamente a través del puerto paralelo, puerto que se ha quedado obsoleto hoy en día.

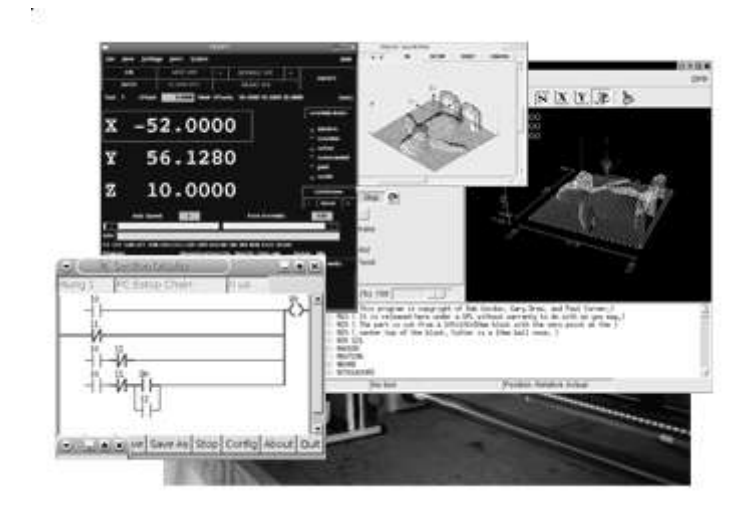

*Ilustración 127. http://linuxcnc.org/* 

### $\checkmark$  REP-RAP

Es un sistema de impresión 3D preparado para funcionar en Windows, Linux y Mac, ya que está realizado en Java. El objetivo es el realizar una máquina auto replicante.

Para poder usarlo en un sistema multitarea, el ordenador tiene cargado un programa denominado Rep-Rap que envía comandos Gcode a un microprocesador Arduino (Sanguino). El Arduino tiene cargado un programa que interpreta los comandos y manda señales de control a unos drivers de potencia que controlan los motores paso a paso.

Este sistema también permite utilizar ReplicatorG para enviar datos al microprocesador. Este sistema con mucho apoyo por parte de la comunidad tiene el objetivo de crear extrusionadoras de plástico para crear formas 3D, y utiliza una versión de Arduino especial: Sanguino (con chip ATMega644 con chip SMD).

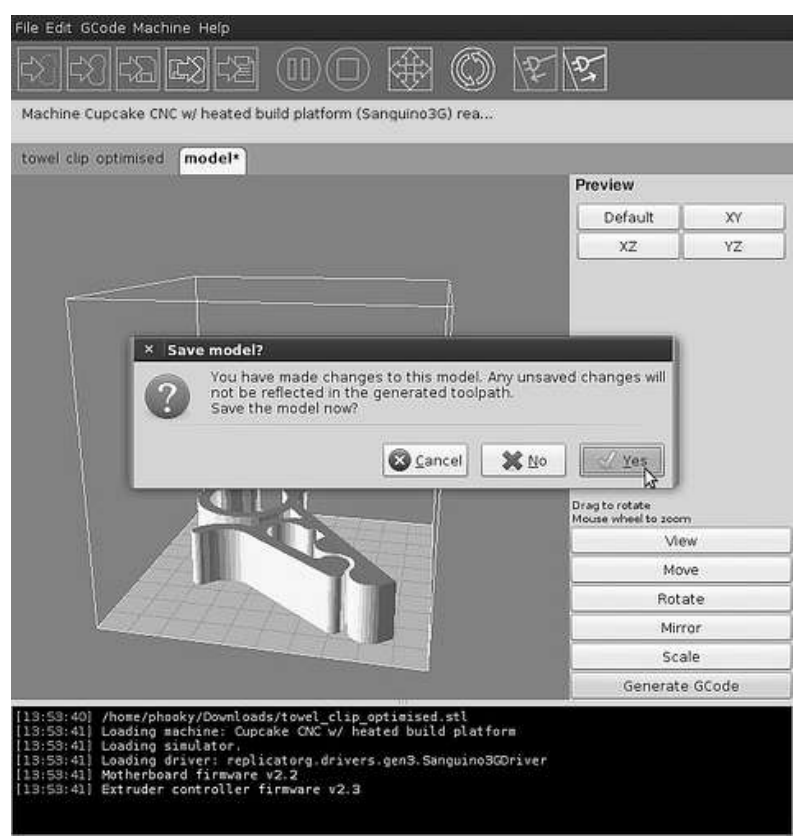

*Ilustración 128. http://reprap.org/wiki/Main\_Page* 

 $\checkmark$  Match 3

Mach 3 es un sistema de control computarizado que permite la comunicación con los servo motores usando una computadora.

Este sistema es accesible y muy fácil de aprender, permitiéndole a muchas empresas automatizar sus máquinas convencionales a CNC o crear sus propias máquinas de control numérico a un bajo costo.

Además, este sistema es uno de los controles más versátiles de la industria. Este controlador es completamente compatible con la mayoría de los sistemas CAD-CAM y máquinas en el mercado.
#### CAPÍTULO 4 EL SOFTWARE

Sus dos grandes desventajas son:

- Tiene un costo para adquirirlo
- Ocupa puerto paralelo

*Ilustración 129. http://www.softwarecadcam.com.mx/software/mach3.html* 

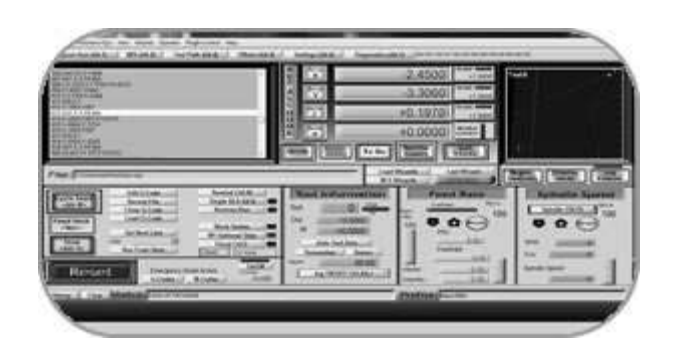

## **4.10 DESARROLLO DE SOFTWARE**

El software RIBS nació de la adaptación de diversos softwares existentes en internet, modificados con el propósito de hacer más fácil su manejo, se deshabilito el puerto serie RS-232 para implementar el puerto USB, además que los modelos actuales como el Match3, LinuxCNC o Txapuzas CNC tiene un grado de complejidad adecuado a personas con conocimientos previos de un sistema CNC, pensando en un sistema intuitivo y fácil de utilizar se adaptó y se mejoró.

Fresadora RIBS reconoce archivos en milímetros y pulgadas, con coordenadas absolutas y relativas.

RIBS reconoce solo un cierto número de comandos G, los más importantes para su uso en un Router CNC. A continuación se coloca una tabla de los comandos reconocidos por RIBS

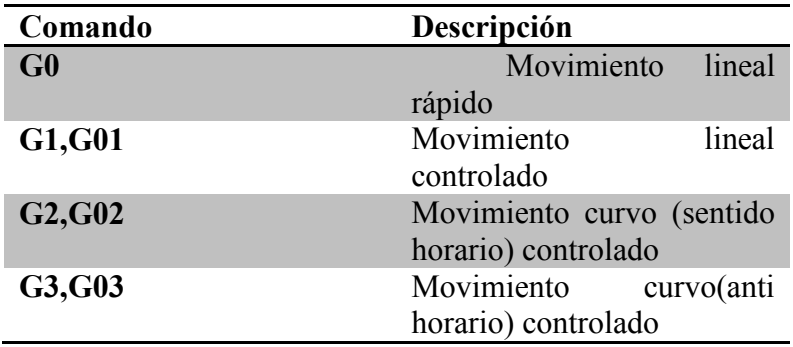

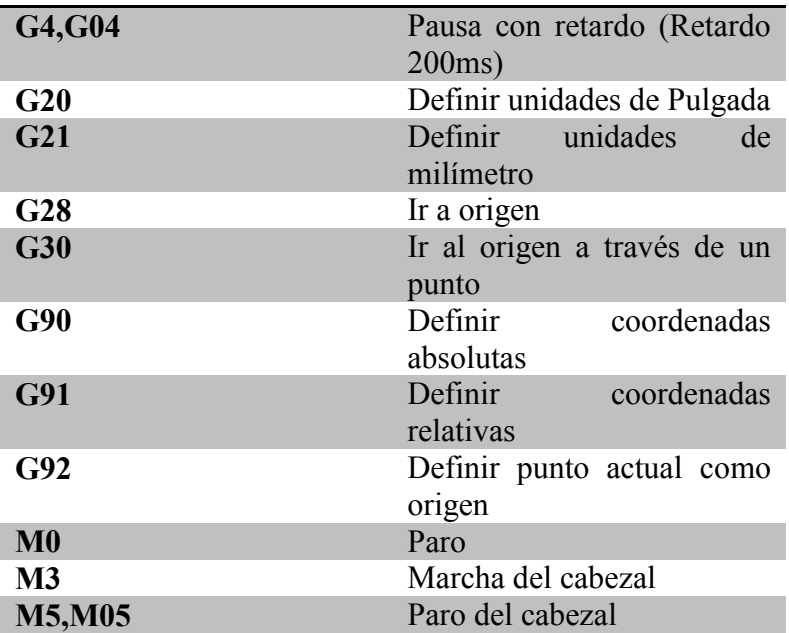

El sistema tiene 4 subsistemas principales:

- Mover manualmente la fresadora
- Mensajes de aprobación o error de comandos
- Editor de código G
- Simulador de lo que realiza la fresadora CNC

#### **4.10.1 EDITOR DE CÓDIGO G**

Aquí el usuario puede colocar el código para el desbaste de alguna pieza. El editor contiene una barra de herramientas con los comandos más usuales como los que muestra la Ilustración 41.

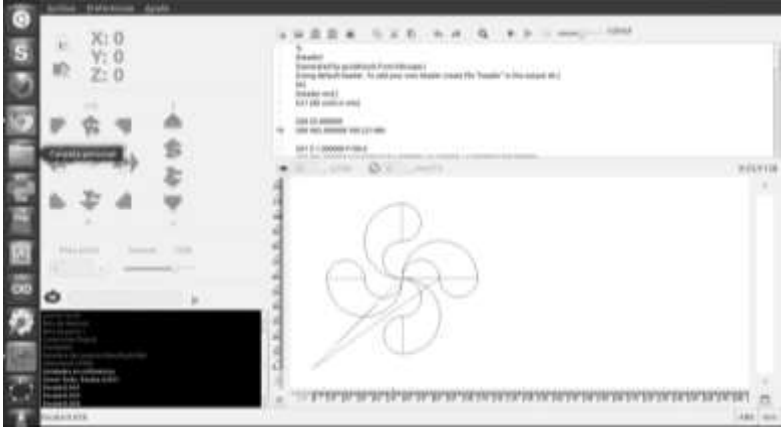

*Ilustración 130. Diseño final del Software RIBS* 

#### **4.10.2 SIMULADOR DE LO QUE REALIZA EL ROUTER RIBS**

Se tiene una ventana especial para visualizar en 2D el archivo cargado o editado en el editor de código G. Para activar el simulador será necesario apretar el botón de simulación situado en la barra de herramientas del editor.

La simulación puede ser de dos formas: instantánea o pausada para ver la ejecución de cada instrucción contenida en el editor de código G.

En la figura se muestra el aspecto que tiene el visualizador, cabe destacar que solo se podrá visualizar en 2D.

#### **4.10.3 MOVER MANUALMENTE LA FRESADORA**

Desde esta ventana podemos mandar comandos independientes al controlador. Todos los comandos disponen de un botón propio.

Con este botón hacemos que el CNC vaya a los límites del mecanizado a la velocidad indicada por el desplazable "Avance". Con estos pulsadores movemos un paso el eje en el sentido indicado y a la velocidad de avance especificada por el desplazable.

Desde aquí también podemos definir y llevar al punto de origen a la herramienta.

En la figura se detallan los botones que existen el programa, entre los que destacan X+, X-, Y+, Y-, Z+ y Z-, con el propósito de poder desplazarse manualmente sobre los 3 ejes, además de poder indicar un punto de origen.

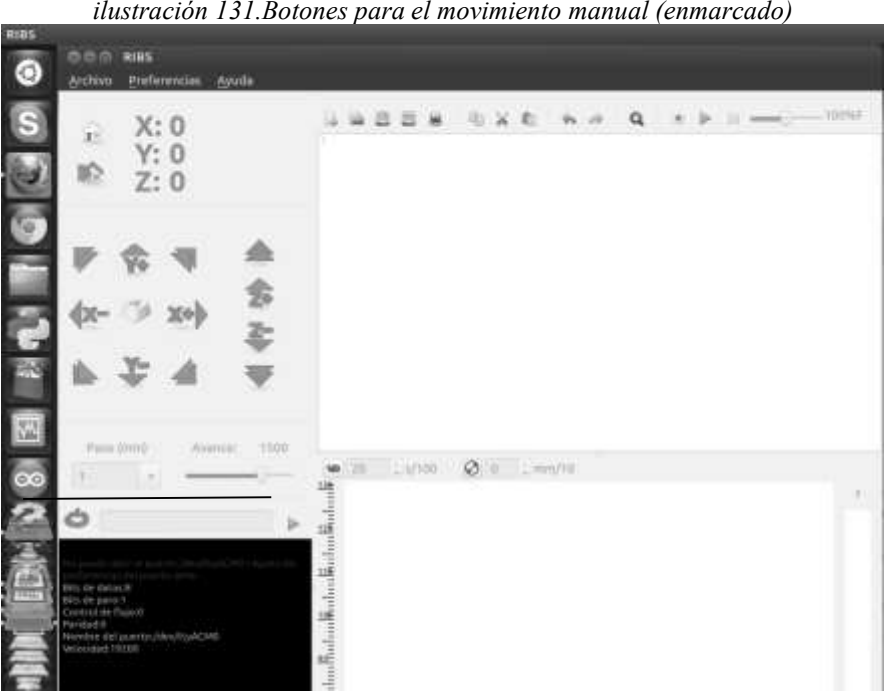

*ilustración 131.Botones para el movimiento manual (enmarcado)* 

## **4.11 RESULTADOS**

El software utilizado fue verificado utilizando la placa de diseño de control, y se mostró que respondían correctamente al hacer la conexión entre software y hardware. Con ello se procede a montarlo en el Sistema mecánico, para las pruebas finales.

# **CAPÍTULO 5. RESULTADOS GENERALES**

El Router RIBS está compuesto principalmente de 3 sistemas: sistema mecánico, sistema de control y el software. En la fig. 41, se muestra el proceso para la realización de un desbaste en el cual se puede mostrar que a partir del código G, el software RIBS

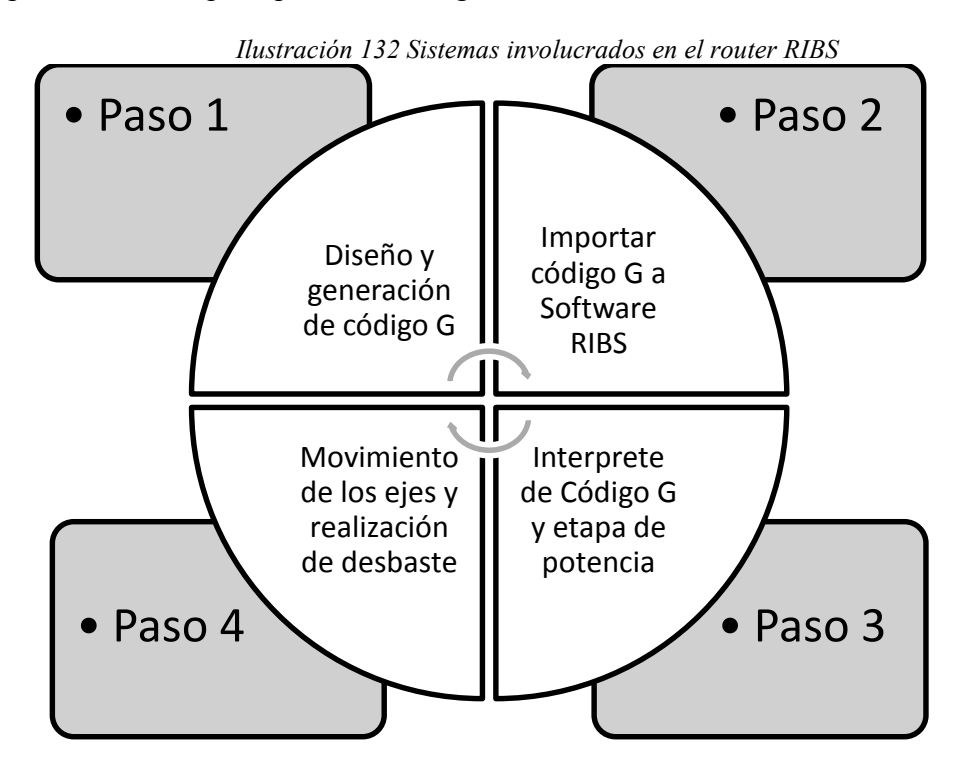

ejerce una autonomía, al interpretar al código g y enviárselo al microcontrolador para que este a su vez controle el movimiento de los motores que harán desplazar la herramienta de corte.

Desde el software se puede controlar el router CNC a partir de código G. Este software acepta los comandos principales del código G, tales como: G0, G1, G2, G3, G4, G20, G21, G28, G30, G90, G91, G92, compatible con Linux.

Por medio de USB, por lo cual se puede utilizar en laptop o Tablet. Con esto se buscó que el software fuera intuitivo, portable y flexible.

El sistema de control quedo como se muestra a continuación:

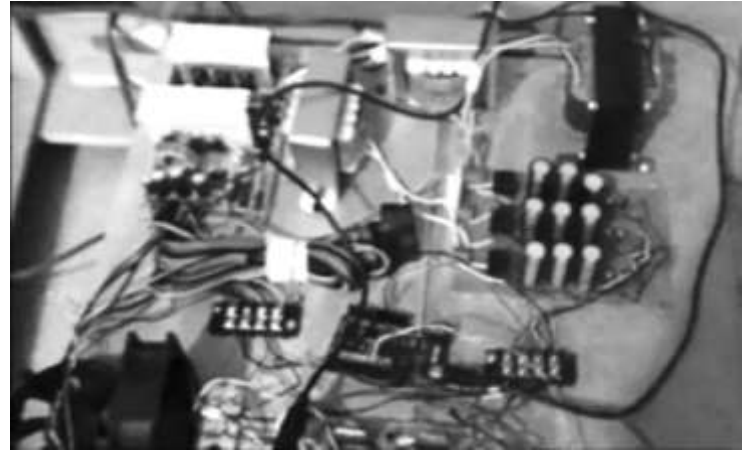

*Ilustración 133. Sistema de control. Autor* 

Donde un microcontrolador es el encargado de interpretar el código G, además de no necesitar de un puerto serial RS-232 o un puerto paralelo para su operación como lo hacen las herramientas actuales, en vez de ellos se implementó un puerto USB haciéndolo compatible con el sistema de cómputo actual.

Y un sistema mecánico, una mesa de coordenadas con 3 ejes X,Y, Z, donde están acoplados tres motores que permitirán el desplazamiento de la herramienta de corte.

Se diseñó una estructura que permitiera tener el menor número de problemas cuando se fabricara, además de ser sencillo y presentable.

En la ilustración 131, se muestra como quedo el prototipo final, donde solo se cambió la forma en sujetar el Mototool, debido a que por las vibraciones provocaban que se meneara mucho.

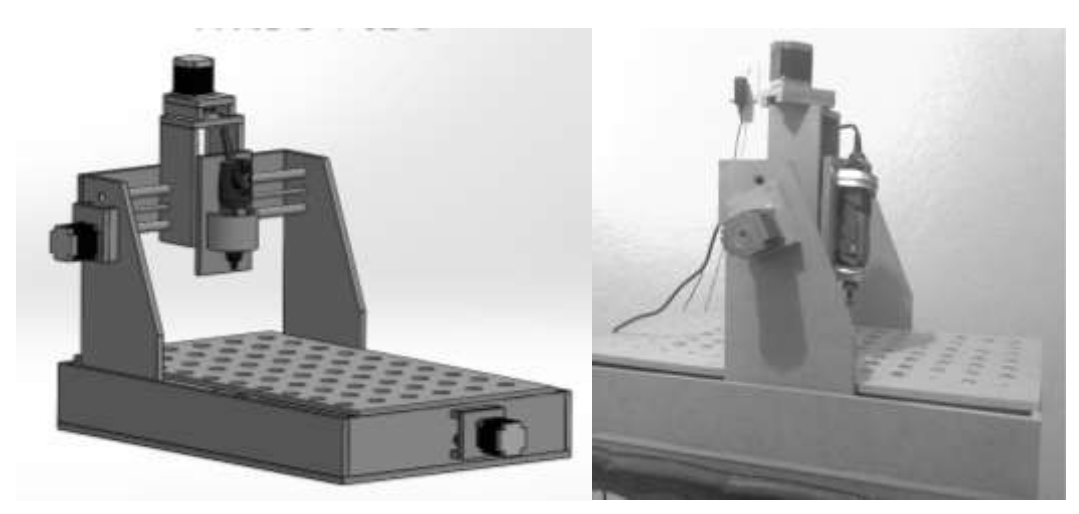

*Ilustración 134. Prototipo final. A la derecha se puede ver el diseño del prototipo final, a la derecha se ve el prototipo final funcional.* 

## **5.1 COSTOS DEL ROUTER (RIBS)**

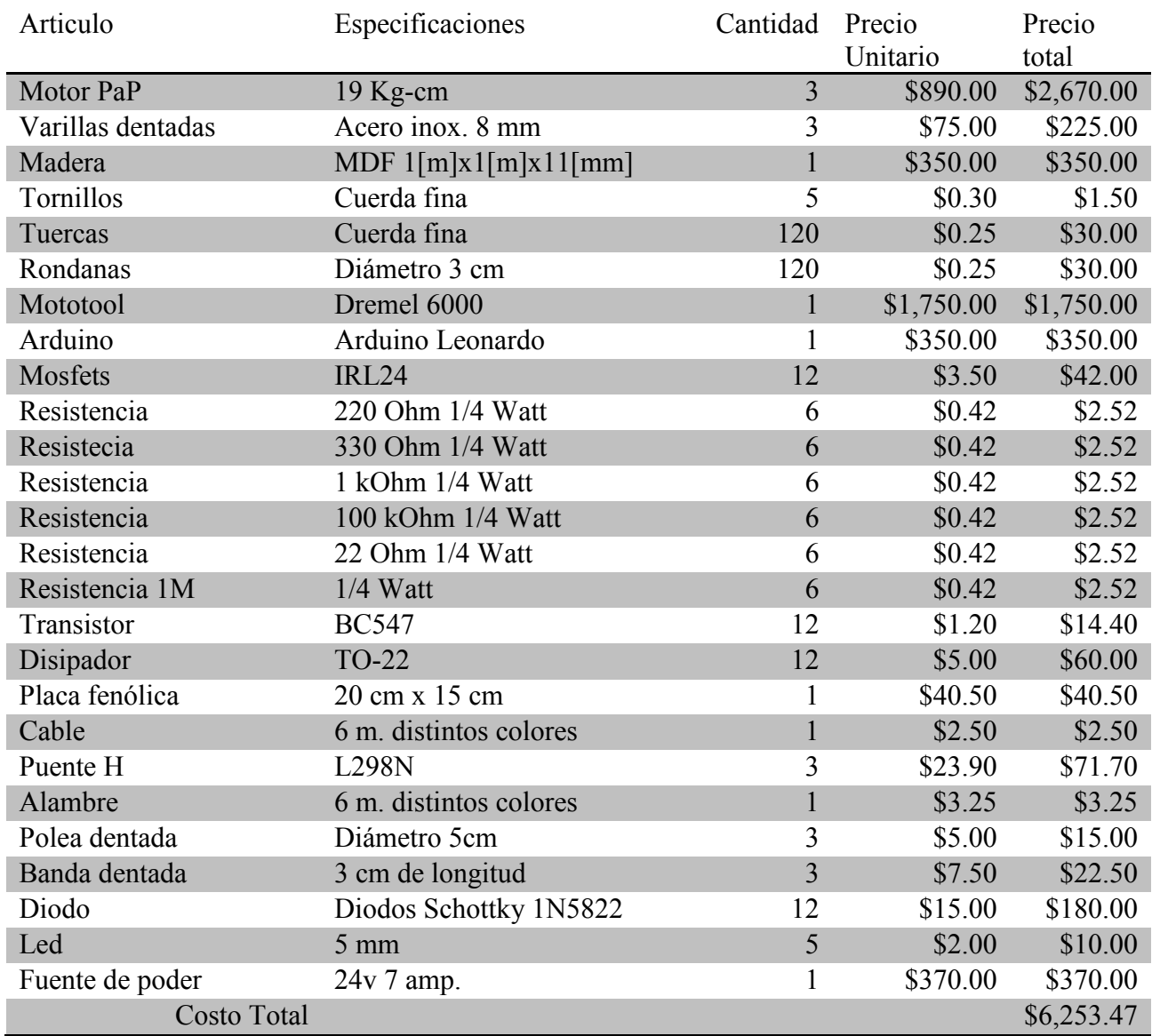

*Tabla 21. Tabal de materiales y costos del Router RIBS* 

La tabla 21, muestra los costos de cada pieza y componente utilizado para la elaboración del Router CNC, cabe aclarar que se buscaron los componentes que permitieran la realización de un Router CNC sencillo y barato, pero con calidad a la hora de trabajar.

## **5.1 CARACTERÍSTICAS GENERALES DEL ROUTER (RIBS)**

Peso: 7 Kg

Dimensiones: 70 cm x 50 cmx 30 cm

Precisión: 7,840 pasos para completar 1 mm

Precio: \$ 6,253.47

Sistema operativo: Linux

Tipo de conexión: USB

Material: MDF

## **5.2 ANÁLISIS DE RESULTADOS**

Un sistema que cuenta con USB es muy útil hoy en día, debido a que actualmente es muy difícil encontrar computadoras que tengan puerto serial

Como podemos observar en la tabla 21, el precio comercial de un Router CNC tiene un costo alrededor de \$ 50,000 , considerando solo el sistema mecánico y de potencia.

Los Routers CNC hoy en día son controlados principalmente por el programa llamado MATCH3, el cual requiere un ordenador con puerto serial, lo que hoy en día es difícil de conseguir. La movilidad hoy en día es muy importante y encontrar un puerto serial para una laptop o Tablet hace difícil su utilización. El costo de un puerto usb a serial esta alrededor de \$5,000, sumado a esto se debe considerar la licencia del programa Match3.

La importancia de este proyecto es con la intención de poder usar desde con ordenador o Tablet, por medio de USB un Router CNC, lo que se cumplió exitosamente.

Al tener una precisión de 7840 pasos para avanzar 1 mm, lo que provoca una pérdida de velocidad en los motores.

#### Capítulo 5: Resultados Generales

| Tubia 22, Tubia comparativa ac precios ac Router Cive comerciales |                 |            |                   |               |            |
|-------------------------------------------------------------------|-----------------|------------|-------------------|---------------|------------|
| Nombre                                                            | Caracteristicas | Costo      | Licencia          | Control/Costo | Total      |
| Router CNC                                                        |                 |            | Mach <sub>3</sub> |               |            |
| Router CNC                                                        | X, Y, Z         | \$50,500   | \$2,350           | \$250         | \$52,850   |
| Modelo                                                            | 300*400*110     |            |                   |               |            |
| X401A                                                             | mm              |            |                   |               |            |
| Router CNC                                                        | $X^*Y^*Z$       | \$45,300   | \$2,350           | \$250         | \$47,650   |
| 3020                                                              | 300*400*120     |            |                   |               |            |
|                                                                   | mm              |            |                   |               |            |
| Router CNC                                                        | $X^*Y^*Z$       | \$6,253.47 | \$0               | \$0           | \$6,253.47 |
| <b>RIBS</b>                                                       | 700*500*300     |            |                   |               |            |
|                                                                   | mm              |            |                   |               |            |

*Tabla 22. Tabla comparativa de precios de Router CNC comerciales* 

## **CONCLUSIONES**

Un Router CNC tiene muchas ventajas hoy en día, pero sobre todo el sistema de control es lo que lo hace más importante, debido a que con el podemos no solo manipular un Router, sino se podría implementar en una fresadora manual, un torno manual o hasta en un impresora 3D.

Con respecto al tiempo que se requiere para generar un modelo, se puede afirmar que el proceso de tallado mediante un Router CNC es mucho más breve que el realizado a mano, lo que beneficia enormemente las posteriores pruebas, además de no requerir mano de obra, solo un operador para la máquina, lo que abarata el costo de la manufactura.

Con el prototipo RIBS podemos validar el correcto funcionamiento del sistema mecánico, obteniendo una buena precisión en los trabajos, además de ser barato y con materiales que se pueden conseguir fácilmente. Del mismo modo su construcción es sencilla para poder reproducirlo, si lo deseáramos.

El sistema de control RIBS tuvo una comunicación muy eficiente con el software computacional que le envía el código. Se validó de manera exitosa su correcto funcionamiento en el sistema mecánico.

El sistema de control, el sistema mecánico y el software trabajan de manera conjunta de una buena manera, teniendo como resultado un prototipo útil para realizar desbastes en materiales blandos y de gran precisión.

Hoy en día es muy difícil encontrar una computadora con un puerto paralelo, algunos de los sistemas actuales CNC como lo es el MATCH 3 necesitan este tipo de puertos a para su funcionamiento. El sistema RIBS trabaja por medio de una comunicación USB, lo que significa portabilidad, cuando se requiere conectar el sistema a cualquier equipo de cómputo, sea laptop, ordenador o Tablet.

El sistema RIBS está compuesto por el diseño mecánico, donde se generaron los planos y especificaciones técnicas para su construcción, sistema de control donde la principal función la realiza un microcontrolador que debe interpretar el código G recibido desde el Software, en el sistema de control también comprende la etapa de potencia que dependerá de la potencia de los motores a utilizar. Del mismo modo el sistema RIBS contiene el Software que contendrá el código G y lo enviará al microcontrolador del sistema de control, con el software se encontrará una visualización en 2D del desbaste que se realizara.

RIBS es un Router CNC casero de 2,5D. Es decir permite realizar mecanizados sobre una superficie  $(X, Y)$  a distintas alturas  $(Z)$ .

RIBS se compone de varias partes:

El propio Router, realizado con madera según las indicaciones descritas en el apartado de diseño mécanico, el cual tuvo un buen funcionamiento a un costo bajo.

Un programa realizado en gambas para sistemas linux denominado RIBS CNC, que consta de un editor de programas Gcode, un simulador para ver visualmente el funcionamiento de los programas que realicemos y un subprograma de envío de dichos comandos Gcode al Router CNC.

Entre el programa de mando (RIBS CNC) y el Router , necesitamos un Interface que decodifique los comandos y en consecuencia envíe las señales de control oportunas a los motores paso a paso que gobiernan los ejes de la fresadora.

Este interface está compuesto por un microcontrolador, que en su interior tiene cargado un programa que comunica con el programa de mando, decodifica los comandos Gcode y manda las señales de control a los motores paso a paso. Estas señales de control son amplificadas por unos drivers de potencia controlan los motores paso a paso y el motor del cabezal.

El conjunto de estos sistemas nos dio como resultado del desbaste de materiales como acrílico y madera. Se tuvo oportunidades de mejora con la velocidad del Router, debido a que el proceso de desbaste es muy lento debido a la varilla que se utilizó como husillo ya que el motor PaP debe dar más de 700 pasos para que se pueda avanzar 1 cm. Ese tipo de precisión no es muy útil para este sistema, debido a que con una resolución de 300 pasos sería suficiente para los objetivos del prototipo.

# APÉNDICES

## **APENDICE A**

### **CONCEPTOS BÁSICOS CNC**

El CNC tuvo su origen a principios de los años cincuenta en el Instituto de Tecnología de Massachusetts (MIT), en donde se automatizó por primera vez una gran fresadora.

Hoy día las computadoras son cada vez más económicas, con lo que el uso del CNC se ha extendido a todo tipo de maquinaria: tornos, rectificadoras, eletroerosionadoras, máquinas de coser, etc.

Las ventajas son:

-seguridad.

-precisión.

-reducción de deshechos.

-aumento de productividad.

#### **Fresadora CNC**

Fresadora CNC Una fresadora es una máquina que utiliza una herramienta giratoria y una mesa movible para producir mecanizados. Las herramientas utilizadas (fresas) tienen filos de corte que realizan el mecanizado por arranque de viruta. La fresa gira y se desplaza en el eje Z (vertical) a la vez que la mesa se desplaza en los ejes X Y. De esta manera la herramienta puede arrancar viruta según la forma deseada.

Tradicionalmente las fresas constan de la adición de un control numérico que consiste en un sistema de medición de distancia que consiste en un eje cilíndrico que tiene grabada una escala numérica. Al girar el cilindro indica la distancia recorrida con una precisión de 0.01mm.

Al introducirse el CNC se cambia el sistema de medición por uno óptico (con una guía con foto celdas acopladas) que tiene una precisión de 0.001mm.

#### **Router CNC**

Un router CNC tradicional se pueden mover y cortar en tres direcciones que se refieren generalmente a la X, Y y Z. El eje X es generalmente el más largo del frente de los tres corriendo hacia atrás. El eje va de izquierda a derecha, mientras que el eje Z corre hacia arriba y hacia abajo.

#### **EL HUSILLO**

Un huso típico diseñado para cortar de plástico de madera y otros materiales blandos por lo general tienen un rango de 8000 a 30.000 revoluciones por minuto.Husos diseñado para cortar metales operar entre 2000 y 10.000 RPM.

La mayoría de los routers de madera CNC son capaces de cortar metales, así. Sin embargo, se limita a los metales no ferrosos tales como aluminio. Cuando el corte de metales o compuestos de carbono basados en las altas velocidades del husillo, un sistema de refrigeración que enfría el material a cortar y la herramienta en sí es generalmente necesario.

Algunos ejes están controlados a través del control numérico CNC, que regula las RPM basados en el material y la velocidad de alimentación de la máquina. Hay otras opciones que se pueden instalar, así, algunos de los cuales incluyen un cambiador de herramienta automático, sensor de herramienta, y sonda de contacto.

#### **ROUTER CNC INDUSTRIAL**

Estas máquinas son generalmente los de mayor tamaño y más caro. Sin embargo, están construidos para las horas de funcionamiento de largo y duras condiciones. Esto hace que bien vale la pena su precio a un negocio rentable.

Algunas de las principales empresas que ofrecen estas máquinas son MultiCam y Techno Inc. Estas máquinas no se limitan a la madera de CNC .Pueden ser utilizados en una variedad de materiales dependiendo de las especificaciones.

#### **CNC MULTI-EJES**

Algunas aplicaciones pueden requerir una mayor flexibilidad. Aquí es donde es necesario cuatro y cinco ejes para trabajar la madera.

Un enrutador CNC de 4 ejes por lo general significa que o bien la cabeza del husillo puede girar en un plano adicional o que a su vez una tabla de clases se adjunta a la cama de corte.

Un enrutador CNC de 5 ejes significa que el eje puede girar en 2 sentidos adicionales.

Una máquina tradicional de 3 ejes es una máquina que es limitada en cuanto a la profundidad en ciertas dimensiones.

## **APÉNDICE B CÓDIGO MICROCONTROLADOR**

//#include <HardwareSerial.h> #define COMMAND\_SIZE 128 char palabra[COMMAND SIZE]; byte serial\_count; int no data =  $0$ ;

void setup()

Serial.begin(19200); Serial.println("start");

//Inicializamos init\_process\_string(); init\_steppers();

#### $\left\{ \right.$

 $\{$ 

```
void loop()
       char c;
       if (Serial.available() > 0)
        \{
```

```
c = Serial.read();
             no_data = 0;
             if (c != \ln)
\{palabra[serial_count] = c;
                    serial count++;
 } 
        } 
       else 
        { 
              no_data++; 
              delayMicroseconds(100); 
        } 
      if (serial count && (c == '\n' || no data > 100))
        { 
             process_string(palabra, serial_count);
              init_process_string(); 
        } 
      if (no data > 1000)
       disable_steppers();
}
#define X_STEPS_PER_INCH 4064 //(160x24,5)
#define X_STEPS_PER_MM 160 //(M8=>Paso:1,25mm; 360/1,25=>1mm=288°;
288ºpormm/1,8ºpor paso=160 Pasos por mm 
#define Y_STEPS_PER_INCH 4064 
#define Y_STEPS_PER_MM 160
```

```
#define Z_STEPS_PER_INCH 4064
```
#define Z STEPS\_PER\_MM 160

#define FAST\_XY\_FEEDRATE 2400 #define FAST\_Z\_FEEDRATE\_2400

#define CURVE SECTION INCHES 0.019685 #define CURVE SECTION MM 0.5 #define SENSORS\_INVERTING 0

\*\*\*\*\*\*\*\*\*\*\* \* entradas y salidas \*\*\*\*\*\*\*\*\*\*/ #define X STEP PIN 8 #define X DIR PIN 9 #define X MIN PIN 4 #define X MAX PIN 2 #define X\_ENABLE\_PIN 15 #define Y STEP PIN 10 #define Y DIR PIN 11 #define Y MIN PIN 3 #define Y MAX PIN 5 #define Y\_ENABLE\_PIN 15

#define Z\_STEP\_PIN 12

#define Z DIR PIN 13 #define Z\_MIN\_PIN 7 #define Z\_MAX\_PIN 6 #define Z\_ENABLE\_PIN 15

#define MOTOR\_PIN 19 //Encendido/apagado cabezal (Analog 5)

```
struct LongPoint {
  long x;
  long y;
  long z;
\};
```

```
struct FloatPoint {
```
float  $x$ ;

float y;

float z;

 $\}$ ;

FloatPoint current units; FloatPoint target\_units; FloatPoint delta\_units;

FloatPoint current\_steps; FloatPoint target\_steps; FloatPoint delta\_steps;

boolean abs\_mode = true;

```
float x_units = X_STEPS_PER_MM;float y_units = Y_STEPS_PER_MM;
float z_units = Z_STEPS_PER_MM;
float curve_section = CURVE_SECTION_MM;
```
byte  $x$ <sup>\_direction = 1;</sup> byte  $y$ \_direction = 1; byte z direction = 1;

```
//init our string processing 
void init_process_string()
{
       for (byte i=0; i< COMMAND SIZE; i++)
              palabra[i] = 0;serial count = 0;
}
float feedrate = 0.0;
```

```
long feedrate_micros = 0;
```
long lastspeed=0;

void process\_string(char instruction[], int size)

```
{
```

```
if (instruction[0] = '/')
 {
```

```
 Serial.println("ok"); 
 return;
```
 } FloatPoint fp; fp. $x = 0.0$ ; fp.y =  $0.0$ ; fp.z =  $0.0$ ;

```
byte code = 0;;
       if ( 
             has_command('G', instruction, size) ||
             has_command('X', instruction, size) ||
             has_command('Y', instruction, size) ||
              has_command('Z', instruction, size) 
       ) 
       { 
             code = (int)search\_string('G', instruction, size); switch (code) 
\{ case 0: 
                      case 1: 
                      case 2: 
                      case 3: 
                            if(abs_mode) 
\{ if (has_command('X', instruction, size)) 
                                          fp.x = search\_string(X', instruction, size);
```
else

 $fp.x = current\_units.x;$ 

```
 if (has_command('Y', instruction, size)) 
                                  fp.y = search\_string('Y', instruction, size); else 
                                  fp.y = current units.y;
                             if (has_command('Z', instruction, size)) 
                                  fp.z = search_string(Z', instruction, size); else 
                                  fp.z = current\_units.z; } 
                       else 
\{fp.x = search_string('X', instruction, size) + current_units.x;
                            fp.y = search\_string('Y', instruction, size) + current\_units.y;fp.z = search_string('Z', instruction, size) + current_units.z;
 } 
                 break; 
 } 
            switch (code) 
\{ case 0: 
                 case 1: 
                       set_target(fp.x, fp.y, fp.z); 
                       if (has_command('G', instruction, size)) 
\{if (code == 1)\{
```
 $f`{e}`{e}\'{a}`{f}''`{e}$  search string('F', instruction, size); if (feedrate  $> 0$ ) { feedrate\_micros = calculate feedrate delay(feedrate); lastspeed=feedrate\_micros; } else  $\{$  if (lastspeed>0)  $\{$  feedrate\_micros=lastspeed; } else  $\{$  feedrate\_micros = getMaxSpeed(); } } } else feedrate\_micros = getMaxSpeed(); } else  $\{$ if (feedrate  $> 0$ )

feedrate\_micros =

calculate feedrate delay(feedrate);

else

feedrate  $micros = getMaxSpeed();$ 

dda\_move(feedrate\_micros);

break;

case 2:

case 3:

FloatPoint cent;

cent.x = search\_string('I', instruction, size) + current\_units.x; cent.y = search\_string('J', instruction, size) + current\_units.y; float angleA, angleB, angle, radius, length, aX, aY, bX, bY;

```
aX =(current units.x - cent.x);
aY = (current\_units.y - cent.y);bX = (fp.x - cent.x);bY = (fp.y - cent.y);
```

```
if (code == 2) {
                               angleA = \text{atan2}(bY, bX);angleB = atan2(aY, aX); } else { 
                               angleA = \tan 2(aY, aX);angleB = \text{atan2}(bY, bX); }
```
## APÉNDICE C: DIAGRAMA ELECTRICO: CIRCUITO DE CONTROL

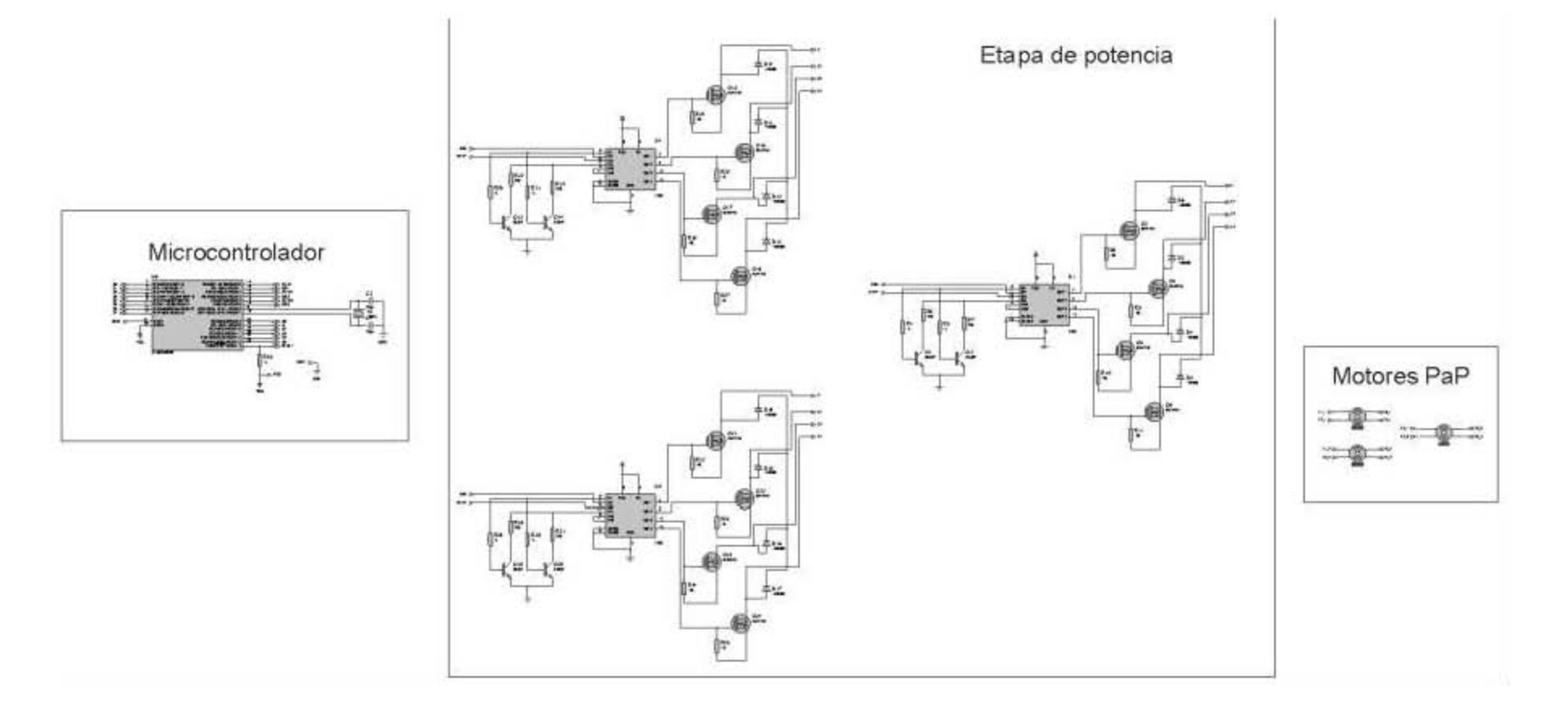

Se propone el siguiente esquema eléctrico, debido a las dificultades que se puedan presentar al buscar el puente h L298, donde por medio de un potenciómetro se limita la corriente eléctrica, de esta manera protegiendo el motor a pasos.

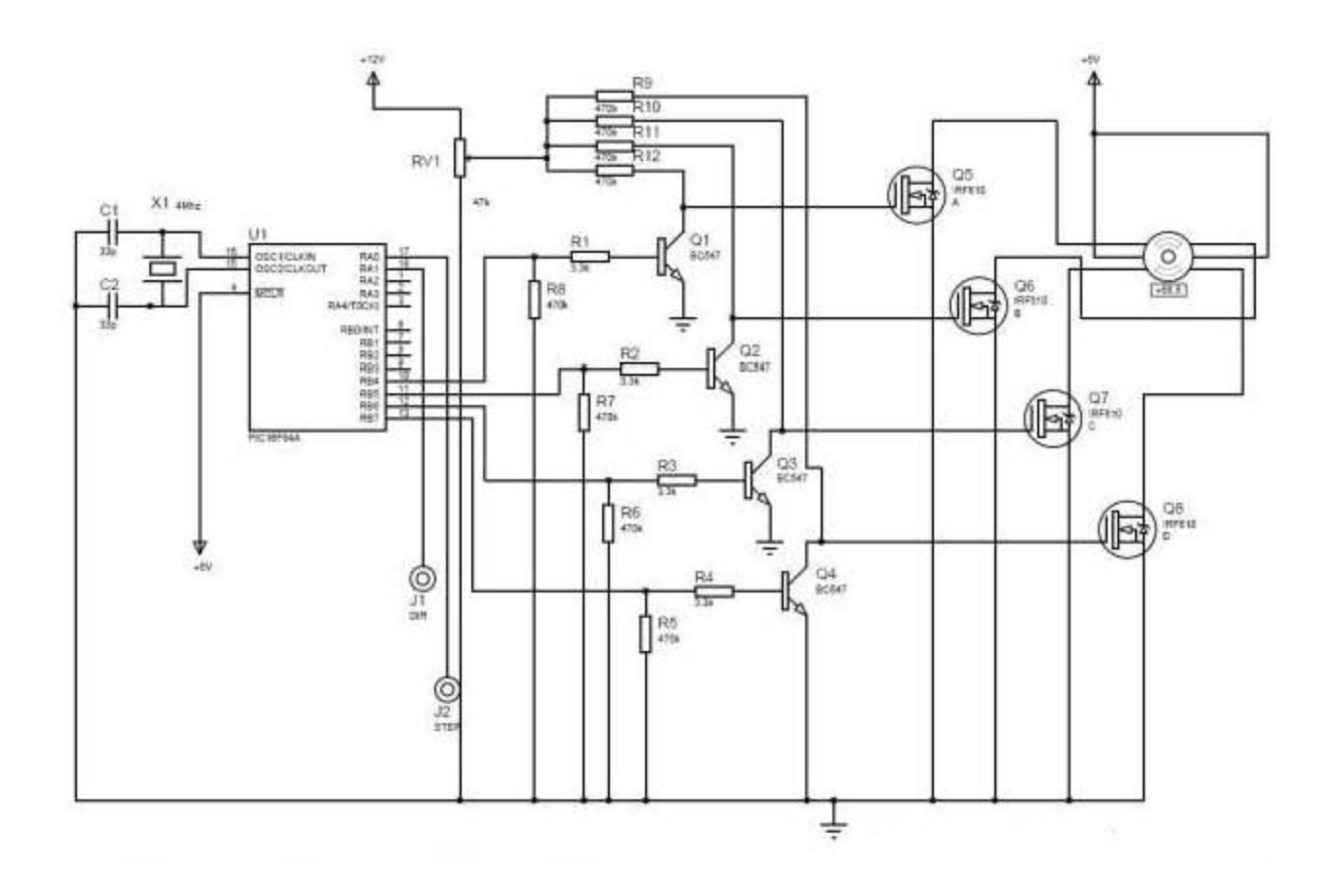

## **APÉNDICE D: PLANOS**

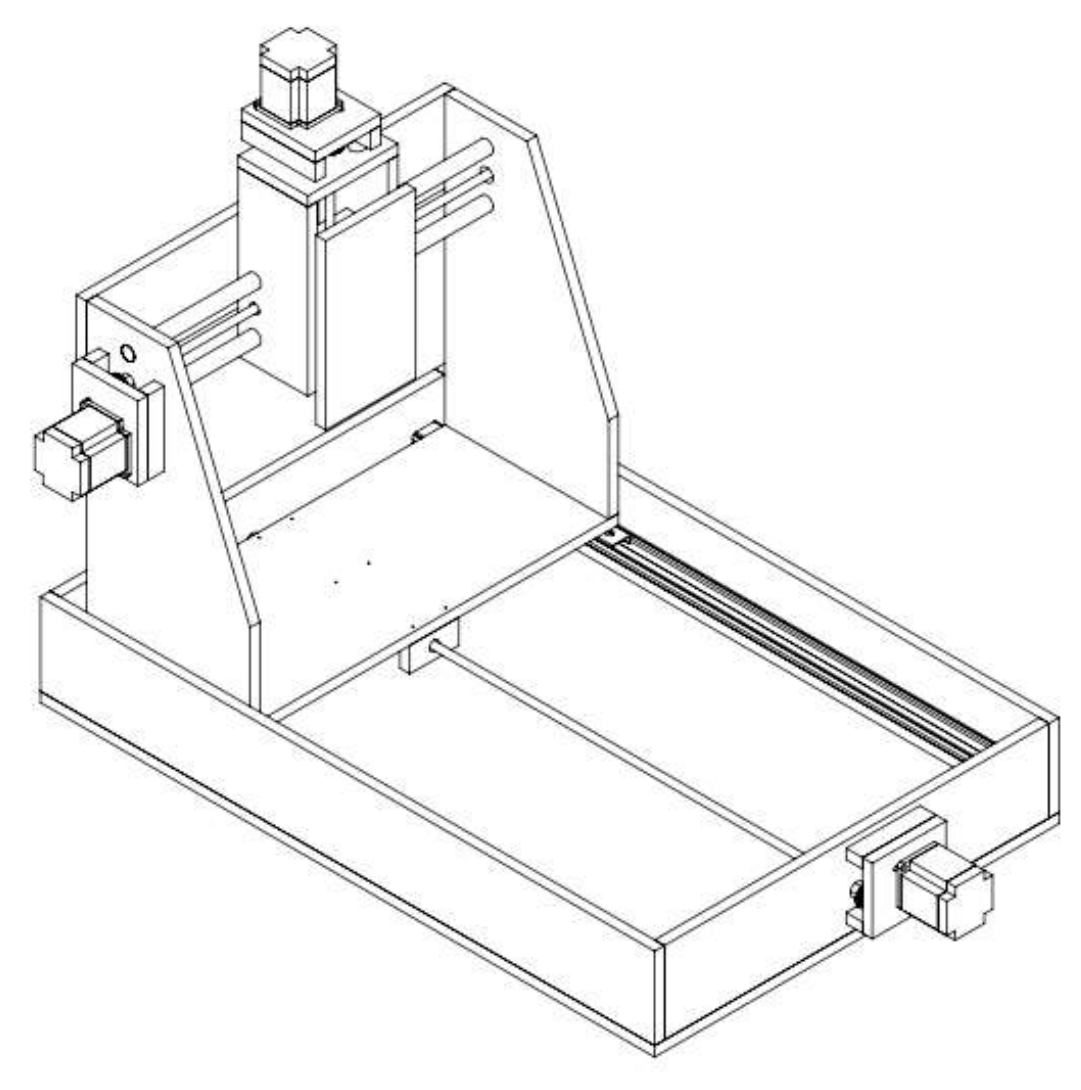

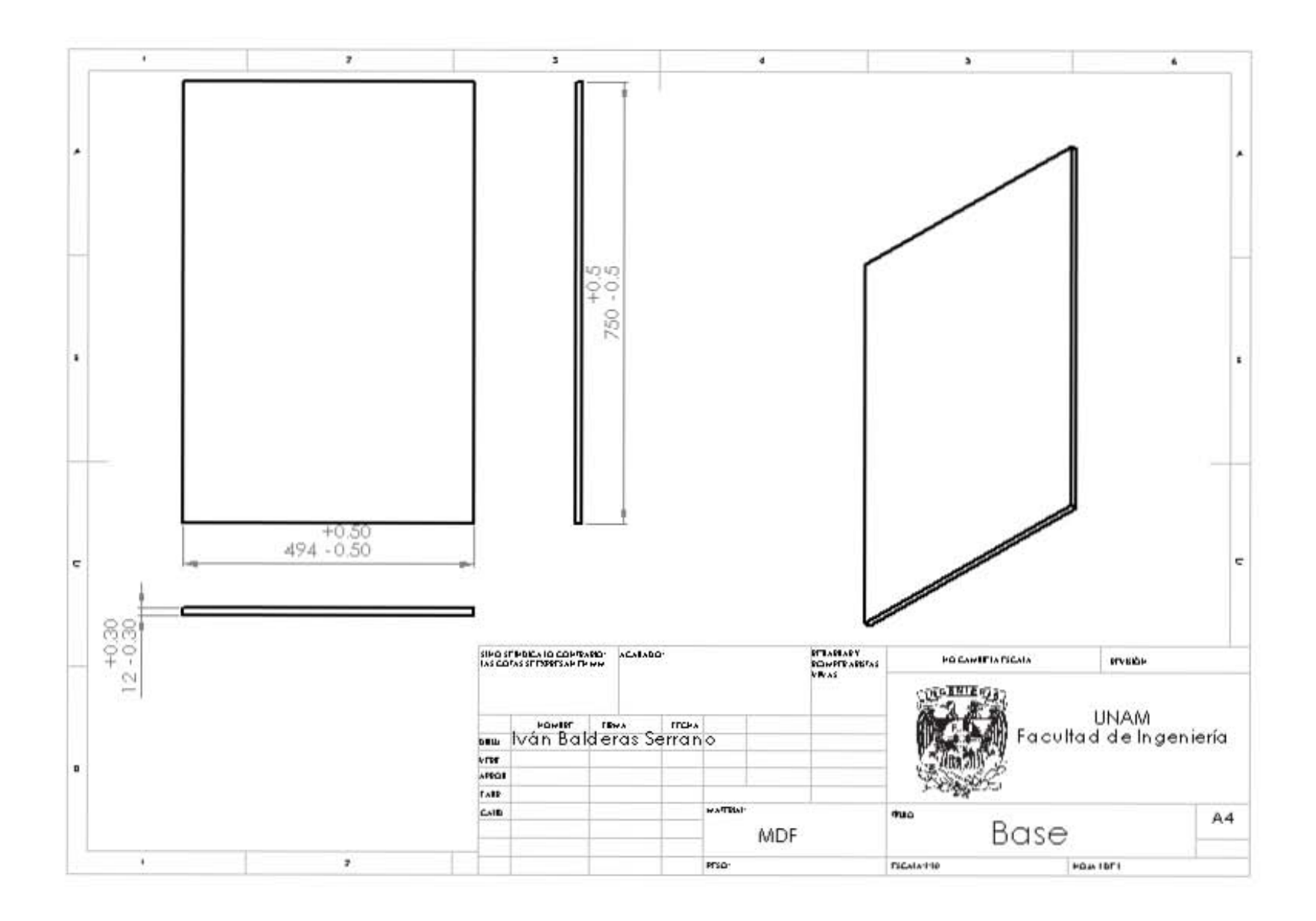

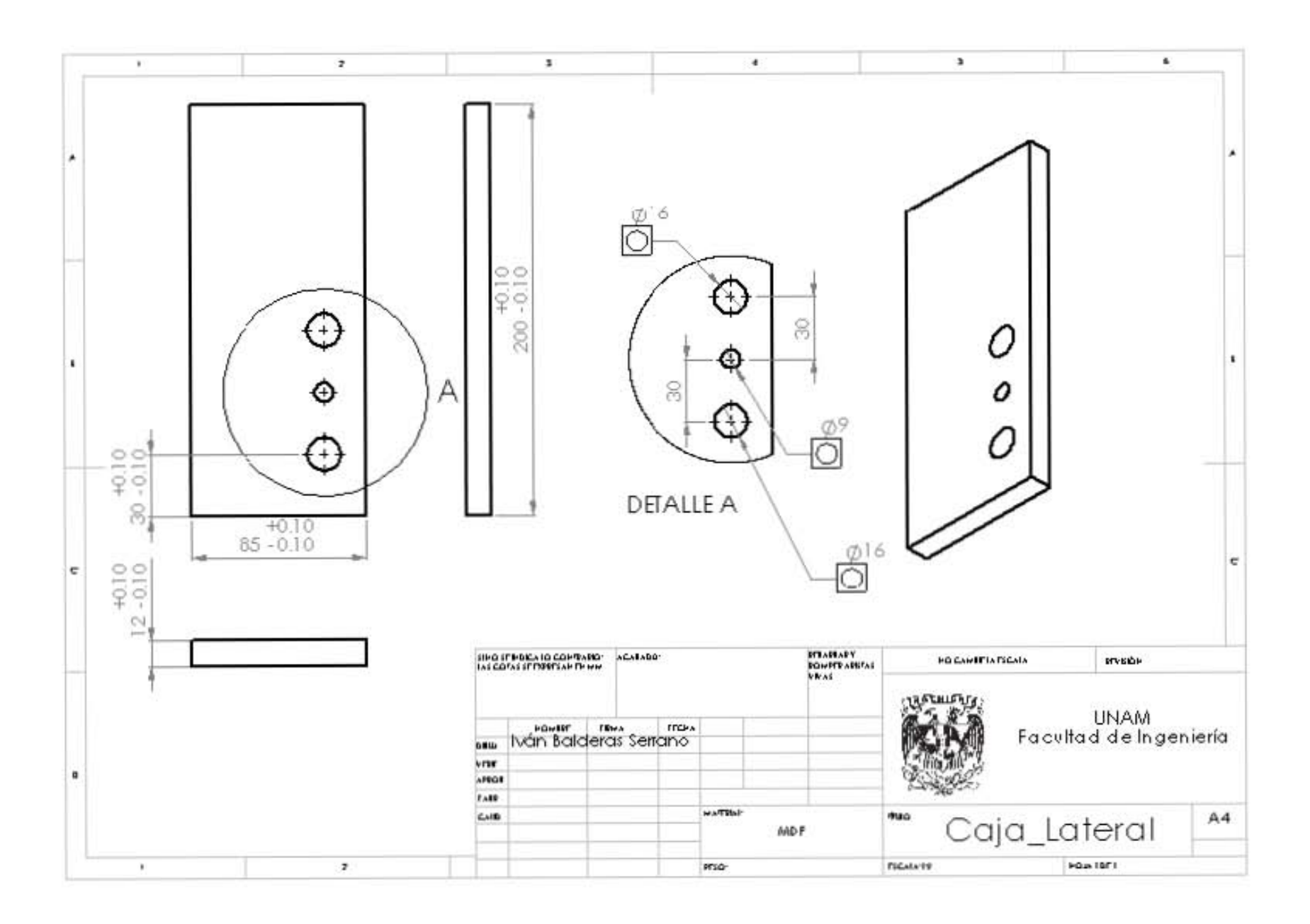

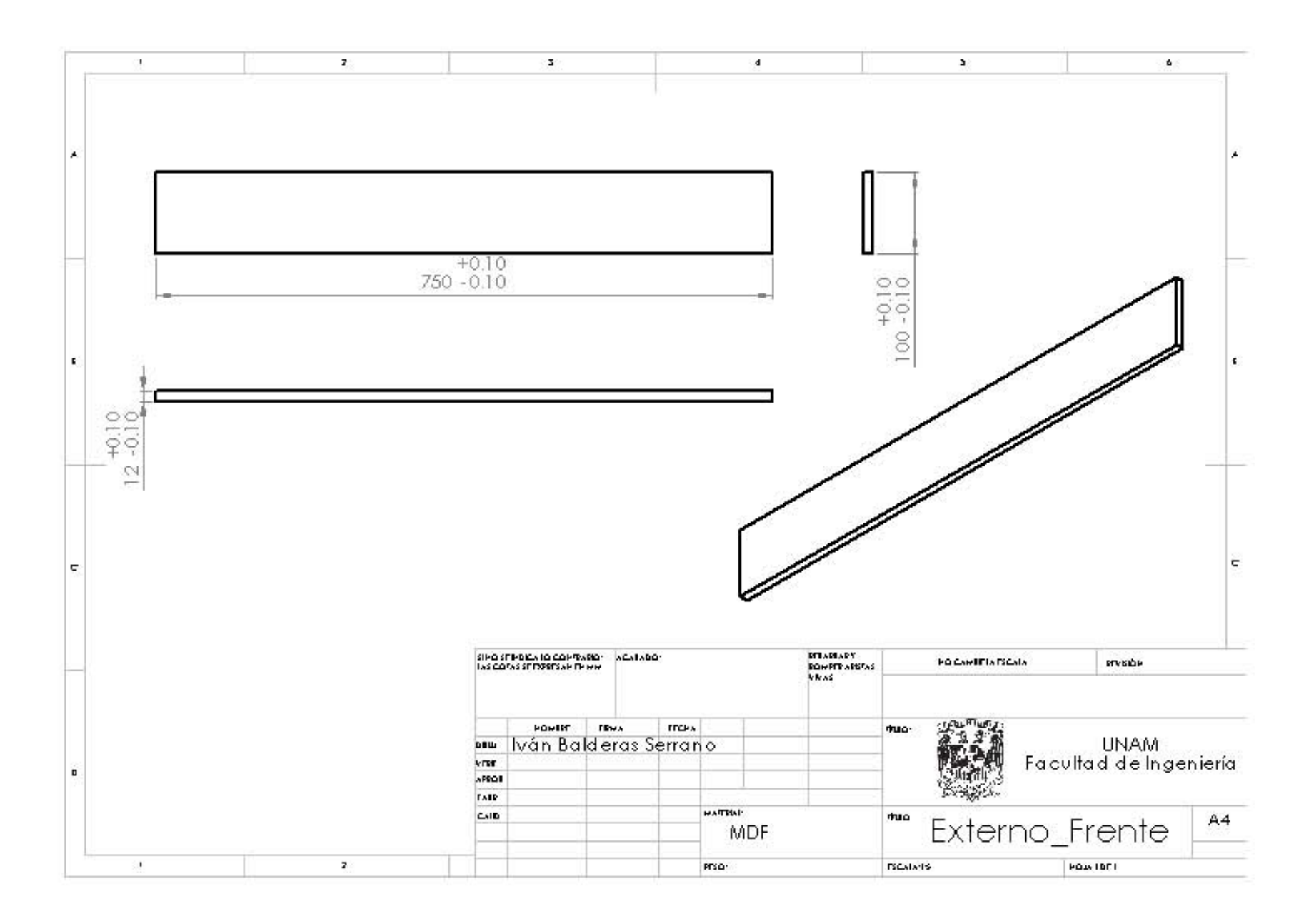

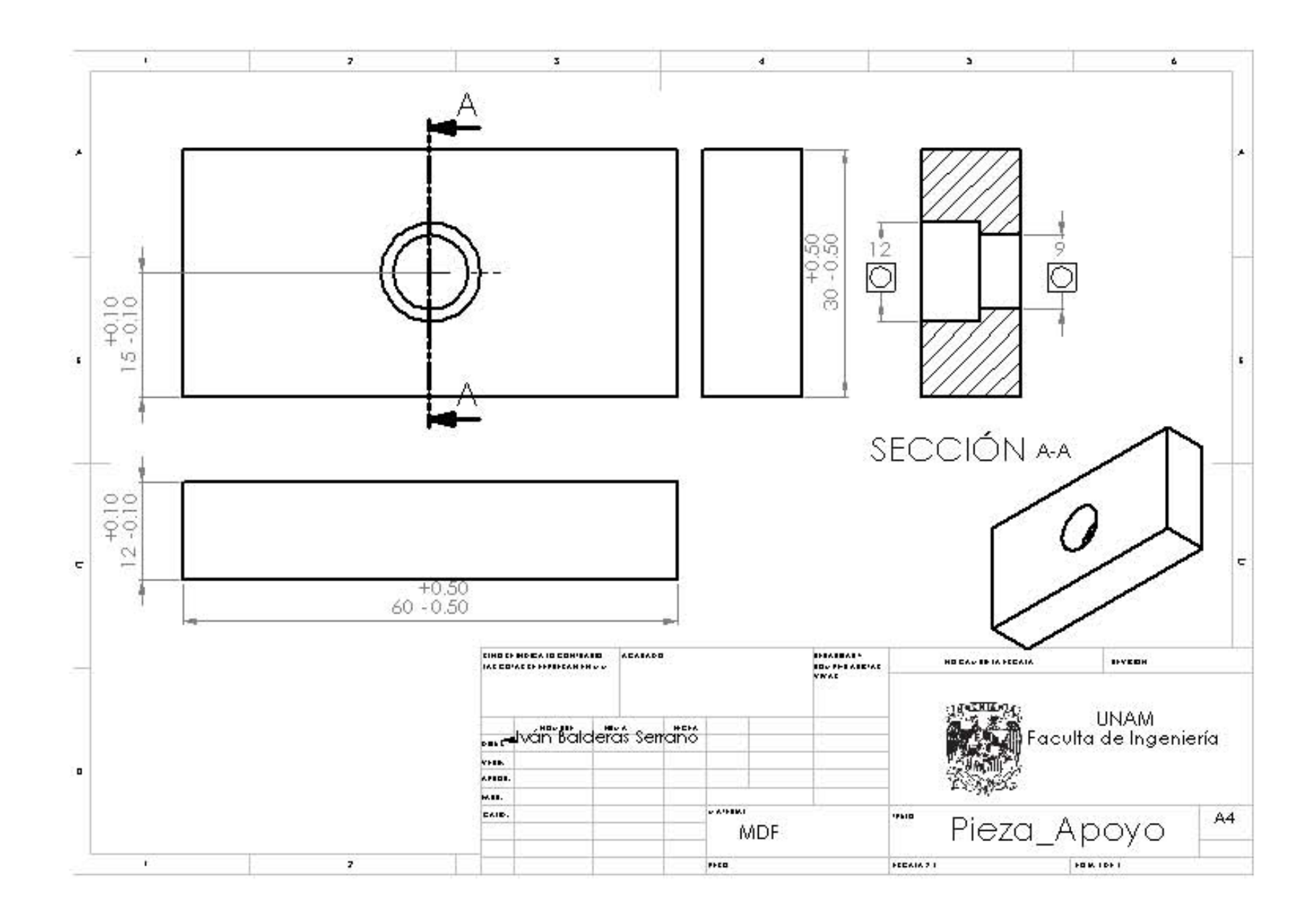

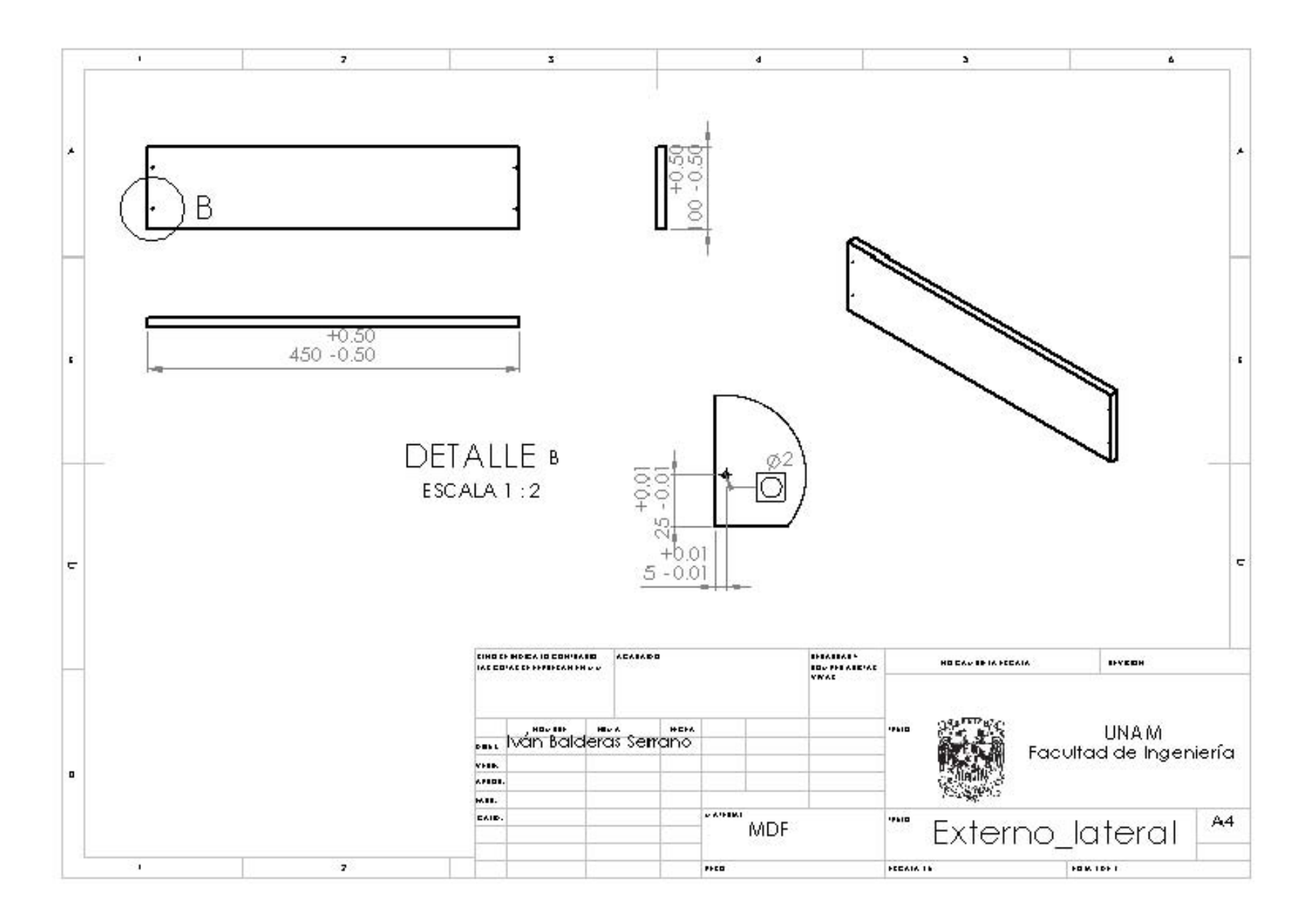

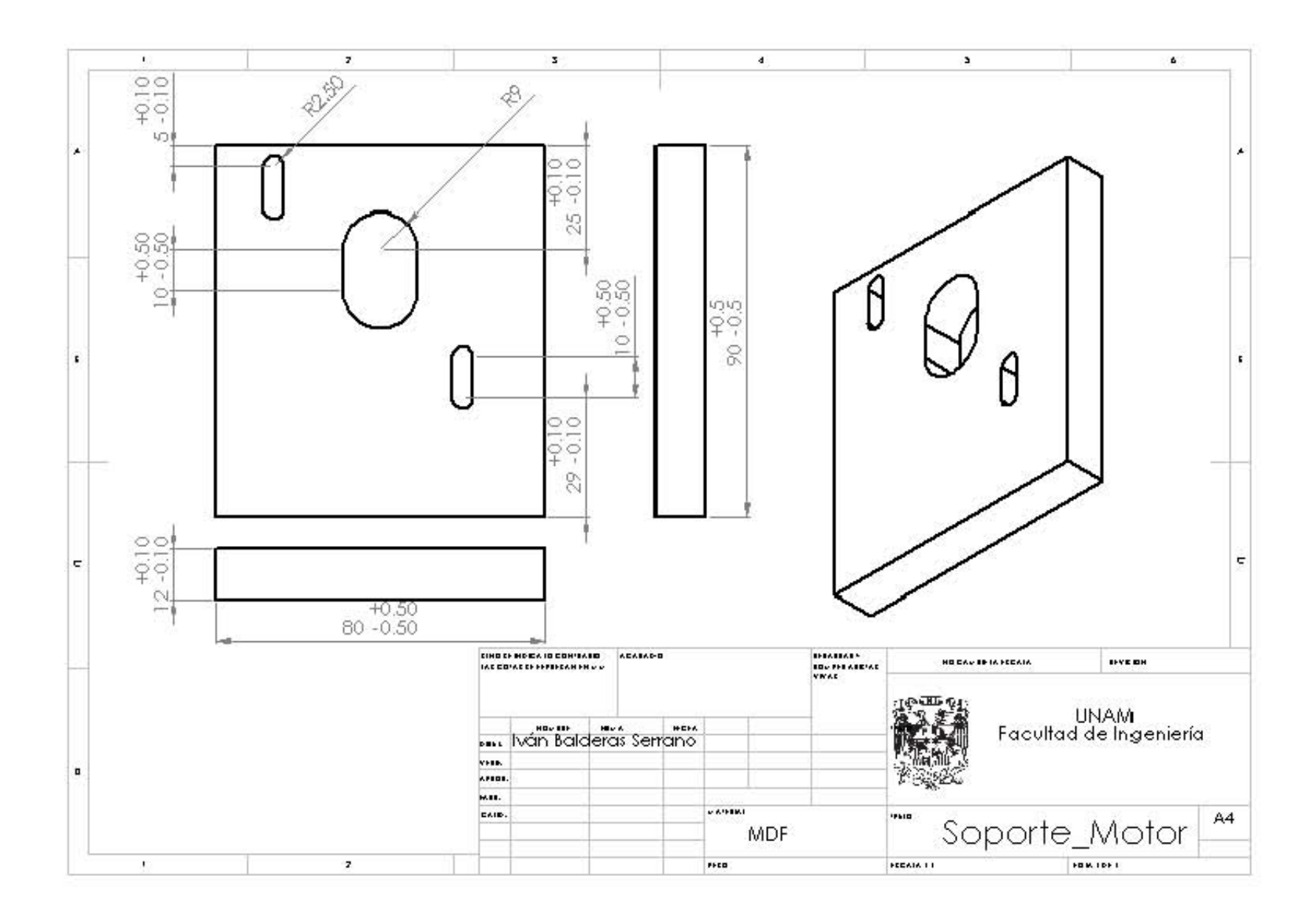

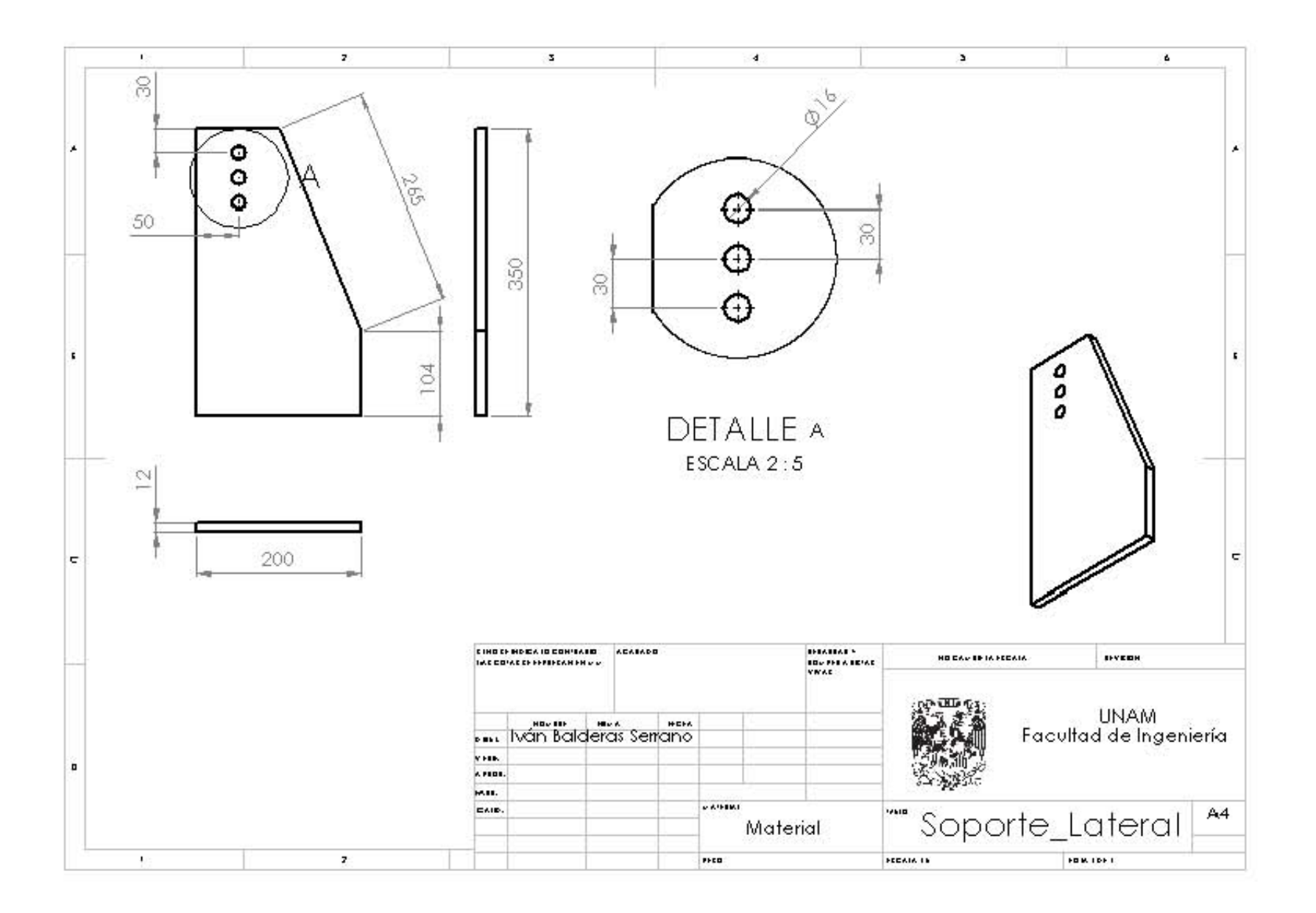

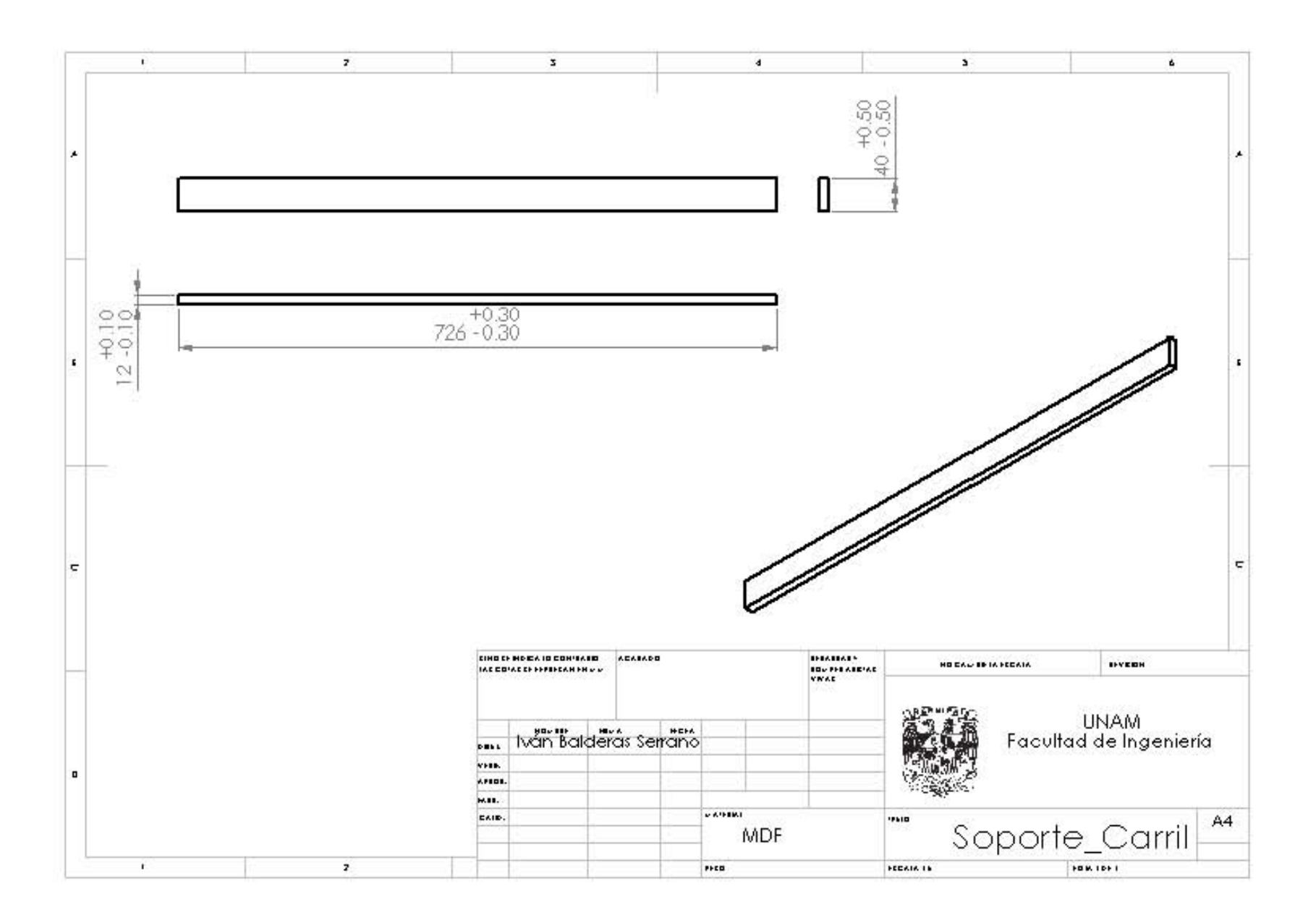

## **BIBLIOGRAFÍA**

- Albert, A. (s.f.). Understanding CNC Routers. *Innovations Forintek Division*(Firts edition).
- Bawa, H. (2009). *Proceso de Manufactura.* McGraw-Hill Editores.

Caspar, T. (2009). Dome Top Discovery. *American Woodworker*(140).

Coromant, S. (2005). *Herramientas Rotatorias, Fresado.* España.

DIMSAI. (05 de Marzo de 2013). *UV.* Obtenido de Fundamentos de control automatico Industrial DIMSAI. : http://www.uv.es/rosado/sid/Capitulo1\_rev1.pdf

Ferdinand P. Beer, E. R. (2004). *Mécanica de Materiales.* Mc Graw Hill.

- Fiser, J. (2007). *Diseño de sistemas electronicos y máquinarias para empresas pioneras en producción.*
- Irving, L. (1998). *Máquinas electricas y transformadores.* Mexico.
- Kalpakjian, S. (2002). *Manufactura, Ingeniería y tecnología.* México: Pearson Education.

KIEFF, H. (1992). *Computer Numerical Control.* Estados Unidos: McGraw-Hill.

Krajewski, L. J. (2000). *Administracion de operaciones y analisis.*

KRAR, S. (2002). *Tecnología de las Máquinas Herramientas.* Mexico: Alfaomega.

Lee J. Krajewski, L. P. (2005). *Administración de operaciones: Estrategia y análisis.*

LOPES, C. M. (2003). *Máquinas Herramientas Apuntes de Taller.* Barcelona: UPS.

- Mikell, T. (2000). *Fundamentos de manufactura moderna.* Mexico: Printece-Hall Hispanoamericana S.A.
- Muñoz, J. M. (22 de Febrero de 2013). *Catalogo de piezas elaborado mediante CAD/CAM para fresado de CNC.* Obtenido de http://www.csicsif.es/andalucia/modules/mod\_ense/revista/pdf/Numero\_25/JOSE\_MU\_OZ\_VIDAL.pdf
- Oberg, E. D. (1023). *Machinery´s Handbook.* New York: Industrial Press INC.

Rios, H. A. (2006). *Diseño mecánico para la estructura de un Router.*

Rios, H. A. (2010). *Diseño mecánico para la estructura de un router.*

S. Kalpakijian, S. R. (2008). *Manufactura, Ingeniería y tecnología.* Pretince Hall.

Scallan, P. (2002). *Process Planning .* Elsevier Science & Technology books.

- Teruel, F. C. (s.f.). *Control numérico y programacion: Sistemas de fabricación de máquinas automatizadas.*
- *Todo Robot*. (Febrero de 2009). Obtenido de Todo Robot Argentina: http://www.todorobot.como.ar/informacion/tutorial%20stepper/stepper-tutorial.html

Wildi, T. (2007). *Máquinas electricas y sistemas de potencia.* Mexico: Pearson.